# TruSight Cystic Fibrosis

# illumına

### Packungsbeilage

FÜR IN-VITRO-DIAGNOSTIK.

### **Katalog-Nr. 20036925: 1–4 Läufe, bis zu 96 Proben pro Kit**

## Produktübersicht

Bei TruSight™ Cystic Fibrosis Library Prep handelt es sich um ein Bibliotheksvorbereitungskit für den TruSight Cystic Fibrosis 139-Variant Assay und den TruSight Cystic Fibrosis Clinical Sequencing Assay.

## TruSight Cystic Fibrosis 139-Variant Assay – bestimmungsgemäße Verwendung

Der TruSight Cystic Fibrosis 139-Variant Assay (zuvor Illumina MiSeqDx Cystic Fibrosis 139-Variant Assay) ist ein qualitatives In-vitro-Diagnostiksystem, das zum gleichzeitigen Erkennen von 139 klinisch relevanten CFverursachenden Mutationen und Varianten des CFTR-Gens (Cystic Fibrosis Transmembrane Conductance Regulator) in genomischer, aus menschlichen peripheren Vollblutproben isolierter DNA verwendet wird. Zu den Varianten gehören diejenigen, die 2004 vom American College of Medical Genetics (ACMG)<sup>1</sup> und 2011 vom American College of Obstetricians and Gynecologists (ACOG)<sup>2</sup> empfohlen wurden. Der Test wurde für das Träger-Screening bei Erwachsenen im reproduktionsfähigen Alter, als bestätigender Diagnosetest bei Neugeborenen und Kindern sowie als erster Test zur Unterstützung der Diagnose bei Personen mit Verdacht auf zystische Fibrose entwickelt. Die Ergebnisse dieses Tests sollten von einem zertifizierten Facharzt für klinische Molekulargenetik oder einem gleichwertig qualifizierten Kollegen interpretiert und in Verbindung mit anderen verfügbaren Labor- und klinischen Informationen verwendet werden.

Dieser Test ist nicht für Neugeborenen-Screenings, die pränatale Diagnostik, Präimplantationstests, Träger-Screenings oder unabhängige Diagnosezwecke vorgesehen.

Der Test muss auf dem Illumina MiSeqDx Instrument durchgeführt werden.

## TruSight Cystic Fibrosis Clinical Sequencing Assay – bestimmungsgemäße Verwendung

Der TruSight Cystic Fibrosis Clinical Sequencing Assay (zuvor als Illumina MiSeqDx Cystic Fibrosis Clinical Sequencing Assay bezeichnet) ist ein In-vitro-Diagnostiksystem für die gezielte Sequenzierung, das die proteincodierenden Regionen und Intron-Exon-Grenzen des CFTR-Gens (Cystic Fibrosis Transmembrane Conductance Regulator) in genomischer DNA, die aus in K2EDTA gesammelten menschlichen peripheren Vollblutproben isoliert wurde, neu sequenziert. Der Test erkennt einzelne Nukleotidvarianten und kleine Indels innerhalb der sequenzierten Region und meldet zudem zwei tiefe intronische Mutationen und zwei große Deletionen. Der Test muss auf dem Illumina MiSeqDx Instrument durchgeführt werden.

Der Test dient zur Unterstützung der Diagnose von Personen mit Verdacht auf zystische Fibrose (CF). Dieser Assay ist am besten geeignet, wenn der Patient eine atypische oder nicht klassische Form von CF aufweist oder wenn andere Mutationspanels die beiden verursachenden Mutationen nicht nachweisen konnten. Die Ergebnisse des Tests sollten von einem zertifizierten klinischen Molekulargenetiker oder einem gleichwertig qualifizierten Kollegen interpretiert werden und in Verbindung mit anderen verfügbaren Informationen, wie z. B. klinischen Symptomen, anderen Diagnostiktests und der Krankheitsgeschichte der Familie, verwendet werden.

Dieser Test ist nicht für unabhängige Diagnosezwecke, die pränatale Diagnostik, Präimplantationstests, Träger-Screenings, Neugeborenen-Screenings oder Bevölkerungs-Screenings vorgesehen.

## Hintergrundinformationen zu zystischer Fibrose

## Klinische Beschreibung

Die zystische Fibrose ist eine der häufigsten genetischen Erkrankungen der westlichen Welt und die am häufigsten auftretende lebensbedrohliche autosomal-rezessive Erkrankung in der nicht hispanischen weißen Bevölkerung.<sup>3–7</sup> Zystische Fibrose wirkt sich auf die Viskosität der Schleimsekrete aus und betrifft die Epithelien der Atemwege, der Bauchspeicheldrüse, des Darms, des hepatobiliären Systems, des männlichen Genitaltrakts und der Schweißdrüsen, was zu einer komplexen Multiorgan-, Multisystemerkrankung führt<sup>4–6</sup>, wobei die Lunge das primäre Organ bezüglich Morbidität und Mortalität ist.<sup>8</sup> In vielen Fällen ist eine Mangelernährung ein Vorbote von Lungenerkrankungen, die durch zystische Fibrose verursacht werden. Ein Schwerpunkt der aktuellen interventionellen Anstrengungen liegt daher in der Früherkennung der Erkrankung durch ein Neugeborenen-Screening<sup>7</sup>, wodurch die frühzeitige lebenswichtige medizinische Versorgung sichergestellt und für Menschen mit dieser Erkrankung das bestmögliche Ergebnis erzielt werden soll.<sup>4,7</sup> Obwohl es bei der Lebenserwartung geschlechtliche Unterschiede gibt – die mittlere Lebenserwartung ist bei Männern höher als bei Frauen – liegt die allgemeine Lebenserwartung in den USA bei 38,3 Jahren.<sup>8</sup>

## Varianten des CFTR-Gens und ihre Inzidenz

Das Gen für Cystic Fibrosis Transmembrane Conductance Regulator (CFTR) wurde 1989 identifiziert. Es befindet sich auf dem langen Arm des Chromosoms 7 und enthält 27 codierende Exons, verteilt über 230 kb.<sup>4</sup> Eine 6,5-kb-mRNA, die von dem normalen Allel produziert wird, codiert CFTR, ein 1490-Aminosäure-haltiges Membranprotein, das als regulierter Chlorid-Kanal in den Epithelzellen mehrerer Organe fungiert.<sup>4,5</sup> Derzeit sind über 1.900 Varianten des CFTR-Gens beschrieben, wobei es sich mehrheitlich um Punktmutationen handelt.<sup>9</sup> Die häufigste CFTR-Variante ist das F508del-Allel<sup>5</sup>, das fast 70 % aller CFTR-Varianten ausmacht.<sup>3</sup> Allerdings resultieren die anderen häufig auftretenden CFTR-Varianten oft in einem CF-Phänotyp und anderen auf CFTR zurückzuführenden Erkrankungen. 3-5

Die zystische Fibrose hat für die US-Bevölkerung betrachtet eine geschätzte Erkrankungsinzidenz von einer in 2.000 bis 4.000 Lebendgeburten und eine Prävalenz von rund 30.000 Personen.<sup>4</sup> Sie tritt in allen ethnischen Gruppierungen mit unterschiedlicher Häufigkeit auf: 1:3.000 bei Weißen, 1:9.200 bei Hispanoamerikanern, 1:10.900 bei Ureinwohnern Nordamerikas, 1:15.000 bei Afroamerikanern und 1:31.000 bei der asiatischamerikanischen Bevölkerung.<sup>4,6</sup> Aktuelle Schätzwerte der Häufigkeit der Träger der CFTR-Mutation nach Ethnizität in den USA auf Basis einer Kohorte von 364.890 Personen, die zum Trägertest überwiesen wurden und bezüglich zystischer Fibrose nicht familiär vorbelastet sind, werden in [Tabelle](#page-3-0) 1 angegeben.

<span id="page-3-0"></span>Tabelle 1 Allgemeine Trägerhäufigkeit von Mutationen der zystischen Fibrose in den verschiedenen ethnischen Gruppen in den USA<sup>10</sup>

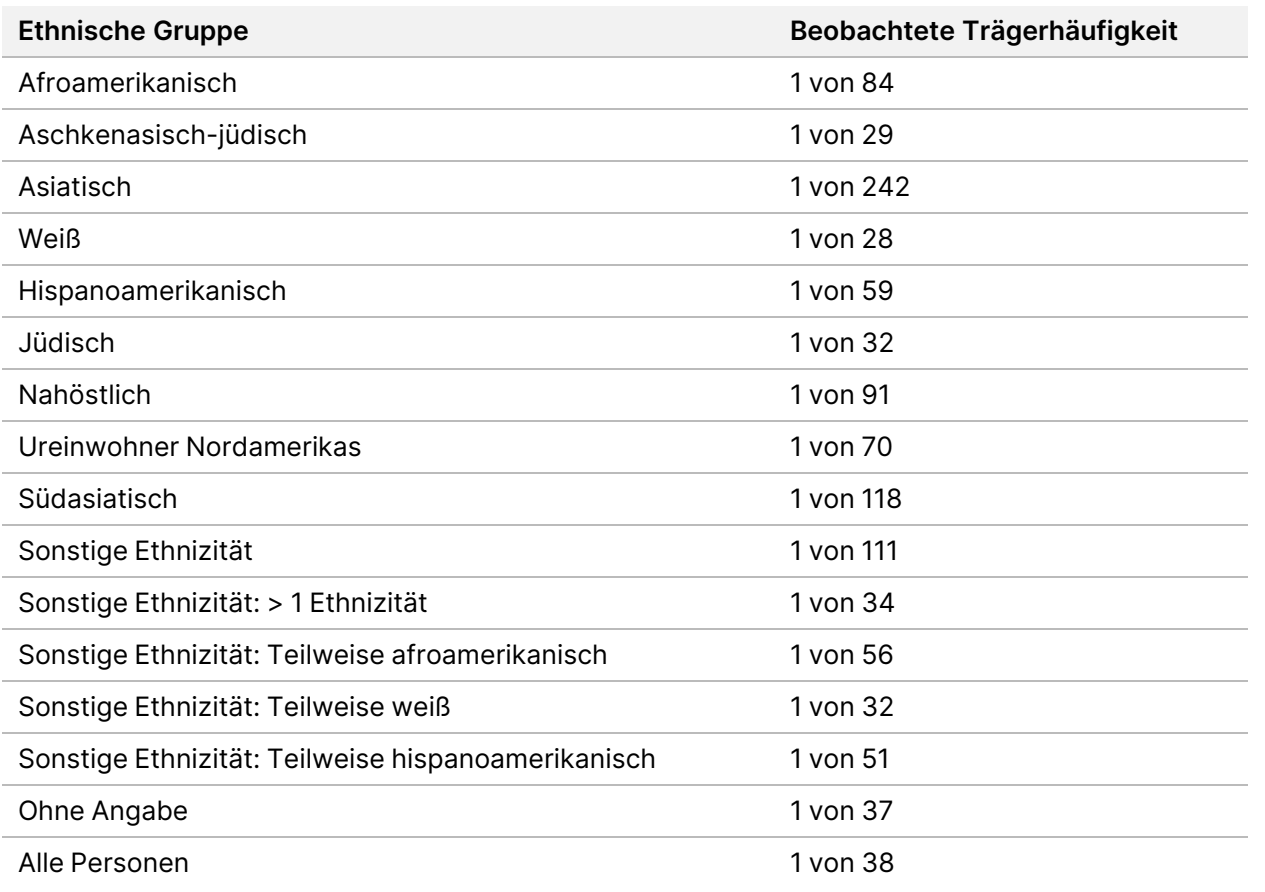

## Zusammenfassung und Erläuterung des Cystic Fibrosis 139-Variant Assay

## Überblick über das CFTR2-Projekt

Das CFTR2-Projekt ist eine von einem Team aus Forschern und Medizinern geleitete internationale Initiative, die über Zuschüsse des National Institute of Health und der U.S. Cystic Fibrosis Foundation unterstützt wird.<sup>11,12</sup> CFTR2 soll umfassende und von Experten geprüfte funktionale und klinische Informationen zu CFTR-Varianten bereitstellen. In dem Bemühen, alle CF-Varianten mit Allelhäufigkeiten ab 0,01 % klinisch zu prüfen, wurden Ressourcen aus 25 CF-Registern und -Kliniken auf der ganzen Welt<sup>13</sup> in einem Pool mit dem Ziel zusammengefasst, die klinischen Daten von mehr als 39.000 CF-Patienten mit beinahe 1.900 CF-Varianten, die im Laufe der Jahre in der CFTR1-Datenbank des Hospital for Sick Children in Toronto erfasst wurden, abzugleichen.<sup>11,13</sup> Klinische Merkmale wie Schweißchloridkonzentration, Lungenfunktion (FEV 1 % angegeben) und Bauchspeicheldrüsenstatus wurden neben CFTR-Genotypinformationen analysiert. Der systematische

Ansatz der gleichzeitigen Analyse dieser Varianten aus klinischer, funktionaler und genetischer Perspektive ergab 134 eindeutige CF-verursachende Varianten bei 129 eindeutigen genomischen Positionen (da bei fünf Positionen zwei Nukleotidänderungen an derselben Position auftreten), die in der CFTR2-Datenbank (Stand: August 2013) enthalten sind. Es wird erwartet, dass die Verwendung eines Panels, das alle diese Varianten umfasst, 95,4 % der Allele ausmacht, die zystische Fibrose verursachen, und die Identifikation der gefährdeten Paare durch den Nachweis beider Allele auf ca. 91 % erhöht, im Vergleich zu 72 % mit dem vom ACMG empfohlenen Panel mit 23 Varianten.

## CFTR-Varianten im Panel

Die vom Cystic Fibrosis 139-Variant Assay berichteten Varianten wurden speziell ausgewählt, da sie den kompletten Satz an klinisch validierten Varianten darstellen, die in der CFTR2-Datenbank (Stand August 2013) der Johns Hopkins University, einem Produkt der CFTR2-Initiative (Clinical and Functional Translation of CFTR), als Auslöser für zystische Fibrose klassifiziert sind.

Der Assay testet auf: 134 CF-verursachende Varianten, eine vom ACMG empfohlene Panel-Variante (R117H, von CFTR2 klassifiziert als eine Mutation von variierender klinischer Konsequenz [MVCC, Mutation of Varying Clinical Consequence]), eine bedingt berichtete modifizierende Variante (PolyTG/PolyT) und drei bedingt berichtete gutartige Varianten (I506V, I507V, F508C)<sup>14</sup>, was zusammen 139 berichtete Varianten ergibt.

Die 134 CF-verursachenden Varianten entsprechen 129 CF-verursachenden Varianten in der CFTR2- Datenbank. Die CFTR2-Datenbank enthält fünf CF-verursachende Varianten, bei denen dieselbe Änderung auf Proteinebene aus zwei unterschiedlichen Nukleotidänderungen heraus entstehen kann (z. B. S466X(C>A) und S466X(C>G)). Diese fünf Varianten sind gemäß dem Aminosäuren-Codon in der CFTR2-Datenbank (z. B. S466X) aufgeführt, während der Assay jede einzelne Variante (z. B. S466X(C>A) und S466X(C>G)) berichtet. Die Liste der vom Cystic Fibrosis 139-Variant Assay erfassten 139 Varianten wird in [Tabelle](#page-4-0) 2 bereitgestellt. Fett = ACMG-23; kursiv = bedingt berichtet.

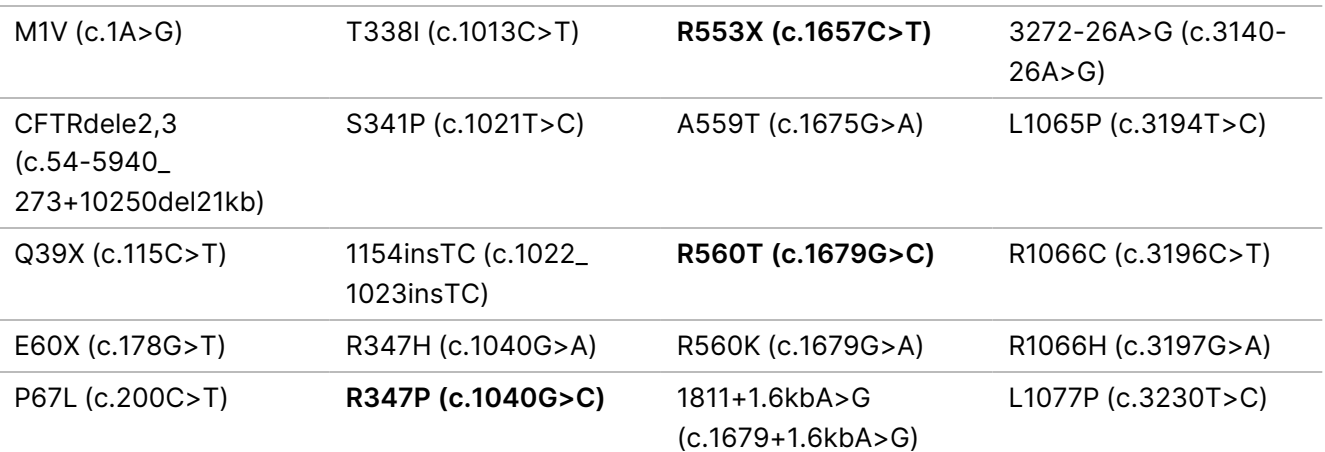

<span id="page-4-0"></span>Tabelle 2 Cystic Fibrosis 139-Variant Assay Zusammenfassung der Varianten\*

### illumina®

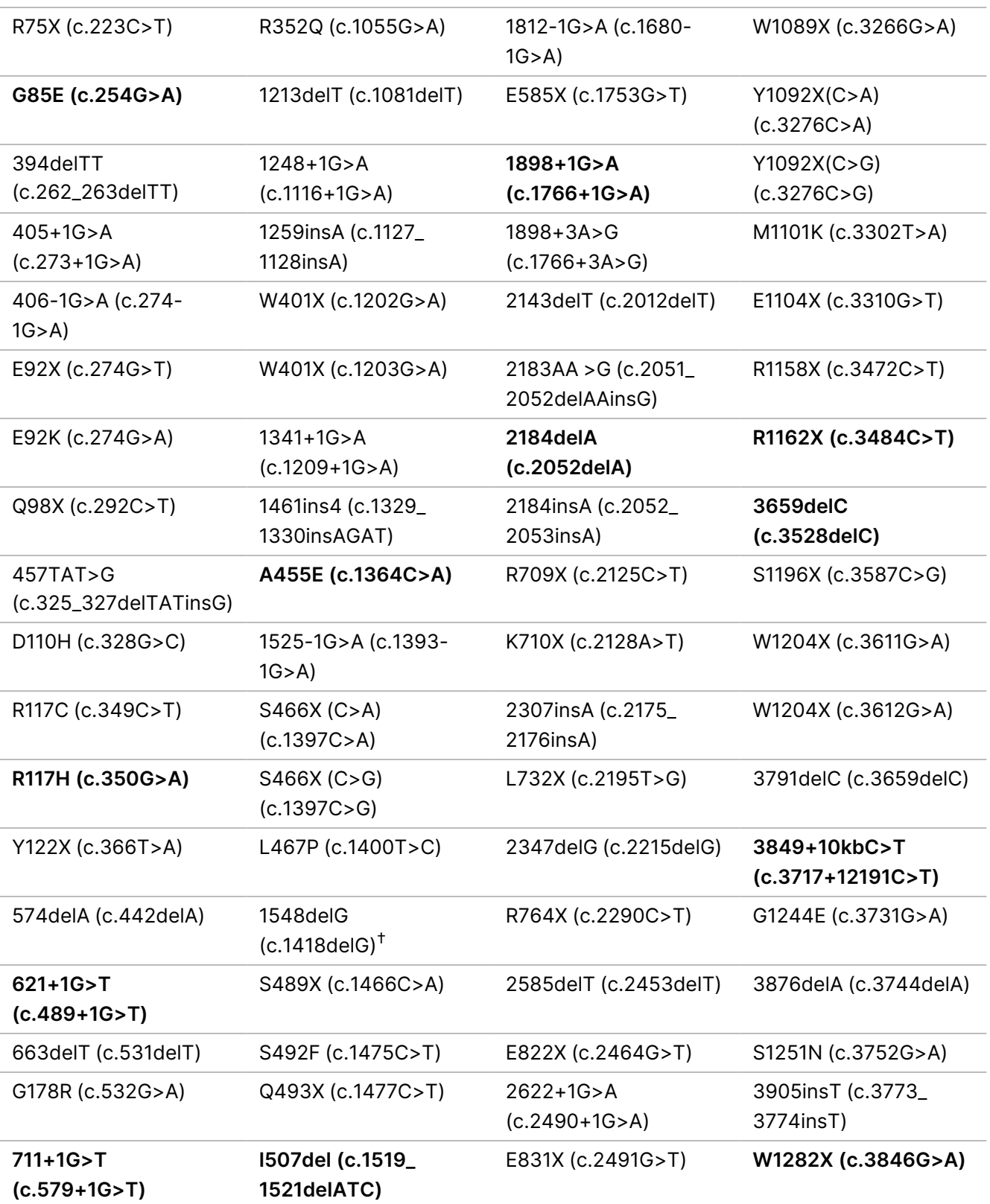

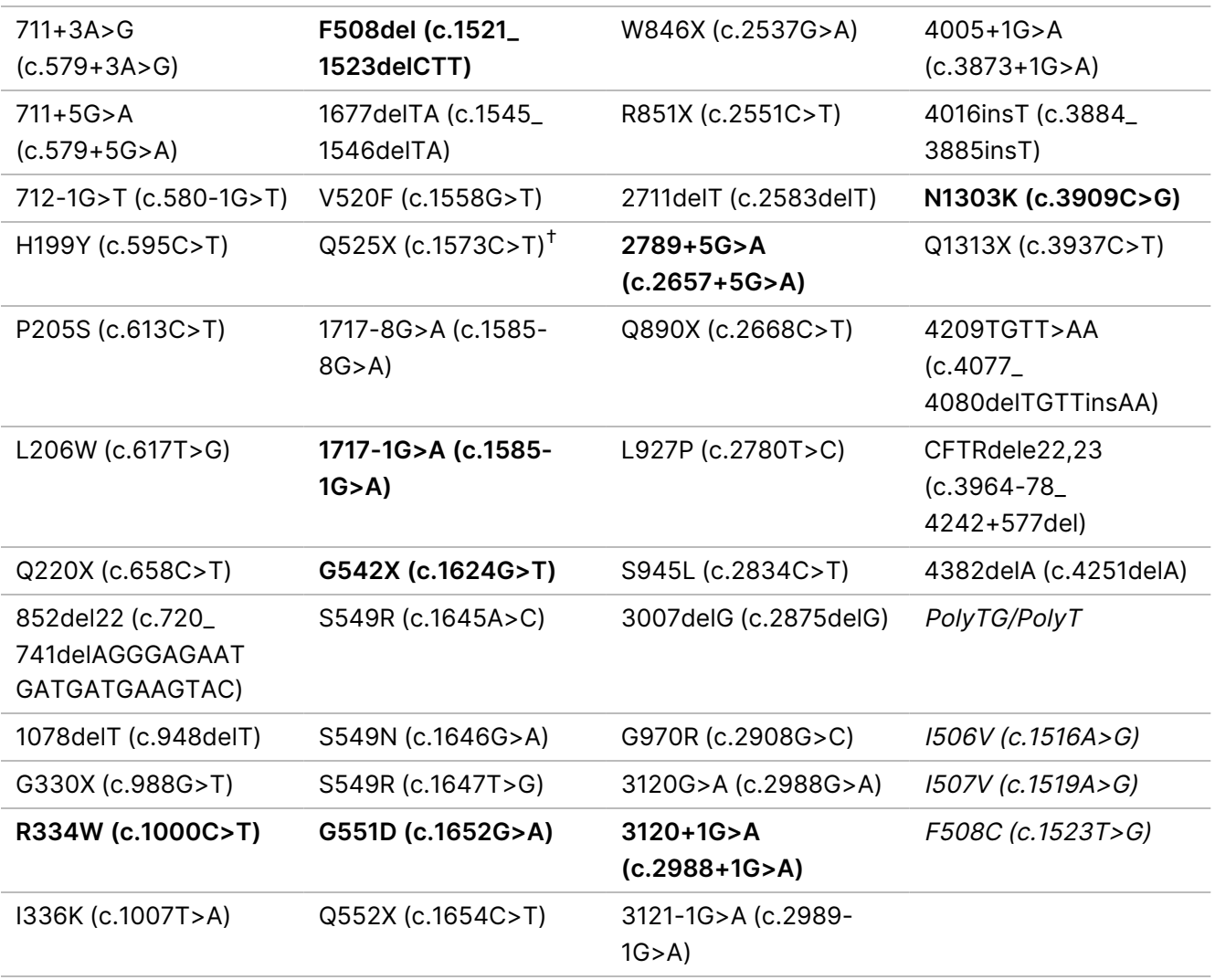

\* Varianten werden in genomischer Koordinatenreihenfolge aufgelistet. Die Änderungen auf Nukleotidebene im

Zusammenhang mit den einzelnen Varianten stehen in Klammern.

<sup>†</sup> In der CFTR2-Datenbank<sup>12</sup> als eine CF-verursachende Variante klassifiziert, während das Sosnay-Paper<sup>13</sup> die Variante als "unbestimmt" klassifiziert. Die Datenbankklassifizierung ist aktueller und spiegelt die Ergebnisse der Funktionstests wider, die zum Zeitpunkt der Sosnay-Veröffentlichung noch nicht verfügbar waren.

## Zusammenfassung und Erläuterung des Cystic Fibrosis Clinical Sequencing Assay

## Assay-Design

Alle proteincodierenden Regionen im CFTR-Gen einschließlich 10 nt flankierender intronischer Sequenz werden für alle Exons außer 7, 10 und 20 erkannt. Bei Exon 7 und Exon 10 werden nur 5 nt flankierende intronische Sequenz am 5'-Ende des Exons einbezogen, um proximale homopolymere Indels zu vermeiden. Bei Exon 20 werden 30 nt flankierender intronischer Sequenz am 5'-Ende des Exons einbezogen, um den Nachweis der Mutation 3272-26A>G zu ermöglichen. Darüber hinaus weist der Assay ca. 100 nt flankierender Sequenz an den 5'- und 3'-UTRs, zwei tiefe intronische Mutationen (1811+1.6kbA>G, 3489+10kbC>T), zwei große Deletionen (CFTRdele2,3, CFTRdele22,23) und die PolyTG/PolyT-Region nach. Die komplette Coverage des Assays wird in den Positionen der genomischen Koordinaten in [Tabelle](#page-7-0) 3 gezeigt.

#### **HINWEIS**

Einschränkungen bestehen für das Erkennen von Deletionen an bestimmten genomischen Positionen innerhalb der sequenzierten Regionen dieses Assays (siehe [Einschränkungen](#page-12-0) des Verfahrens Cystic Fibrosis Clinical [Sequencing](#page-12-0) Assay auf Seite 13).

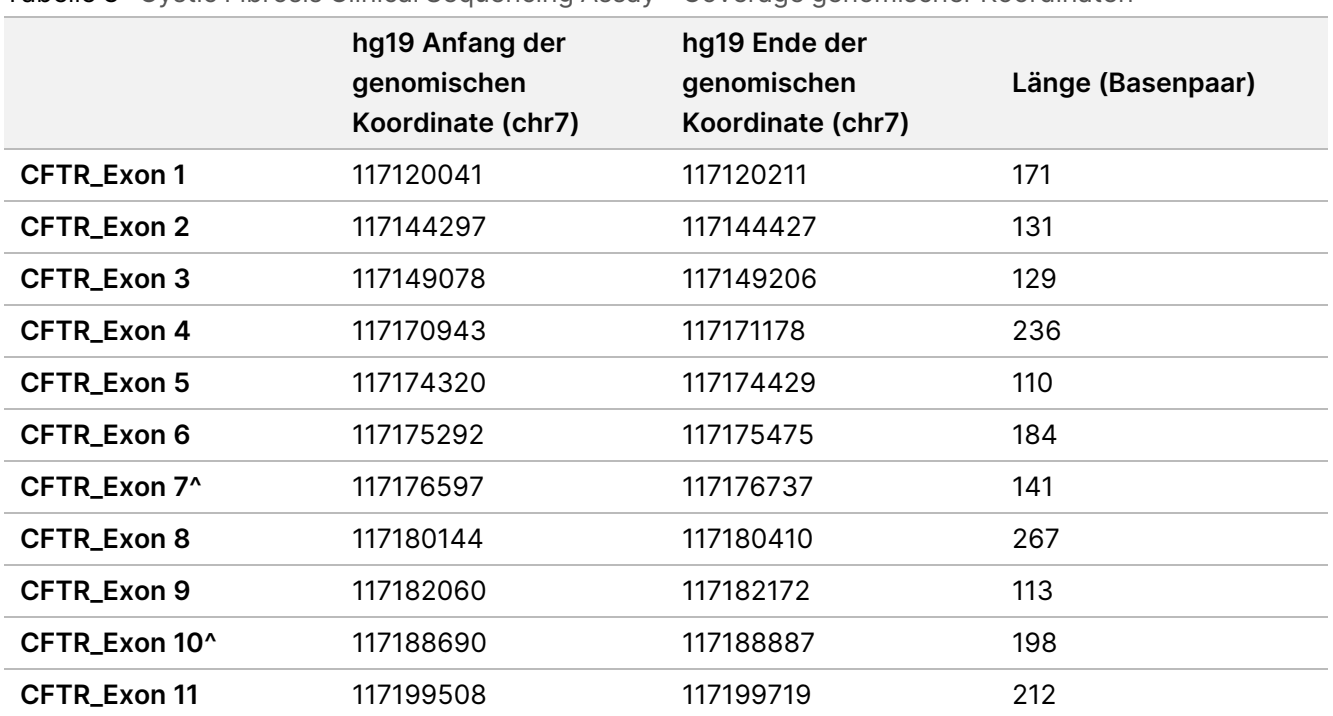

#### <span id="page-7-0"></span>Tabelle 3 Cystic Fibrosis Clinical Sequencing Assay – Coverage genomischer Koordinaten

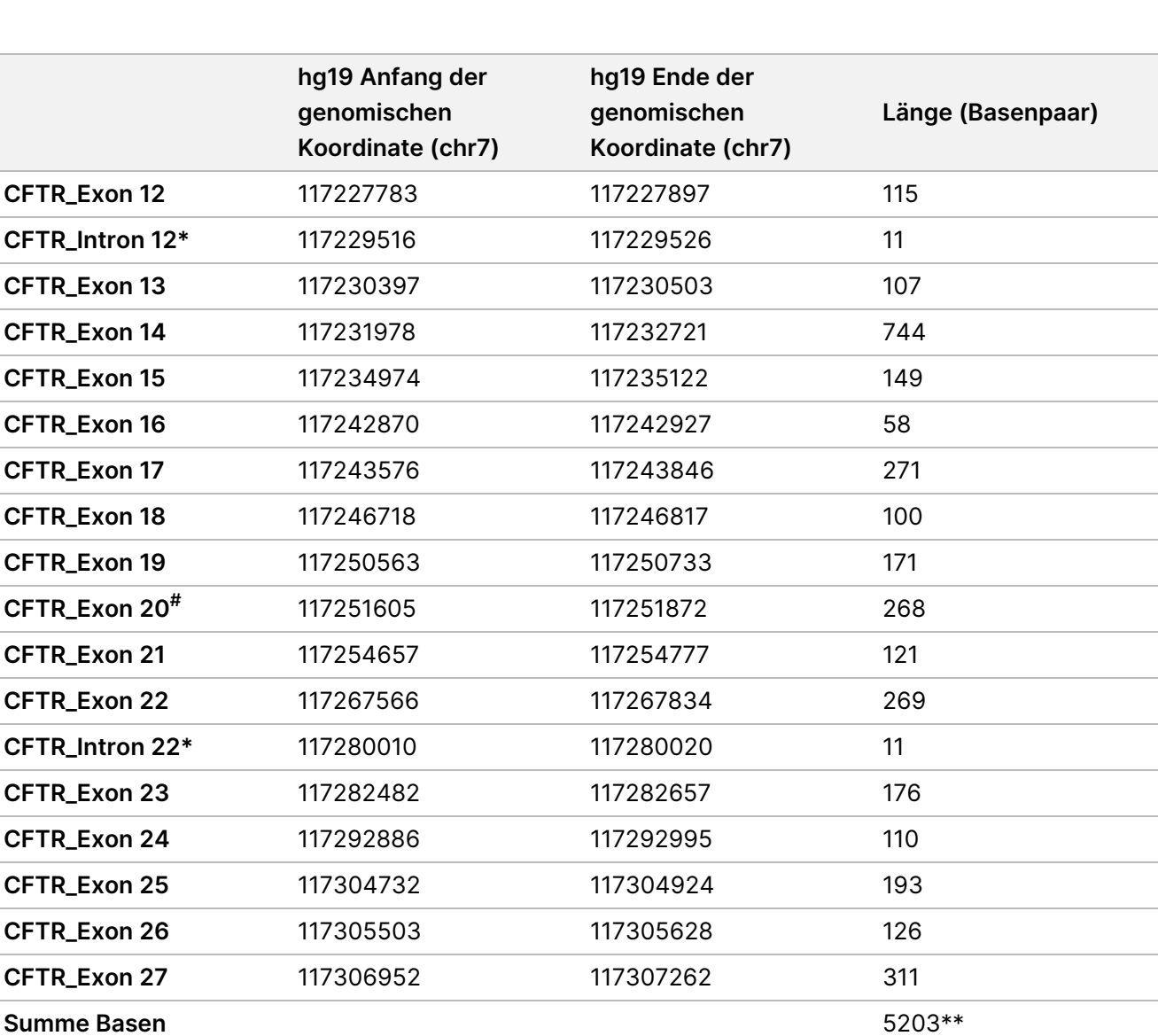

^ Bei Exon 7 und Exon 10 werden nur 5 nt flankierender intronischer Sequenz stromaufwärts des Exons einbezogen, um homopolymere Abschnitte in diesen Regionen zu vermeiden. Im Fall von Exon 10 ist dies die PolyT/Poly TG-Region in Intron 9. Diese Region wird speziell und separat behandelt.

\* Bei den tiefen intronischen Mutationen werden 5 nt, die SNV auf beiden Seiten flankierend, einbezogen.

# Bei Exon 20 werden 30 nt flankierender intronischer Sequenz am 5'-Ende des Exons einbezogen, um den Nachweis der Mutation 3272-26A>G zu ermöglichen.

\*\* Mit den zwei großen Deletionen und den PolyTG/PolyT-Regionen gibt es insgesamt 5.206 Positionen/Regionen.

## Verfahrensprinzipien

TruSight Cystic Fibrosis Library Prep ist für die manuelle Vorbereitung von Bibliotheken vorgesehen, die für die Sequenzierung von DNA aus peripheren Vollblutproben verwendet werden. Die Bibliotheksvorbereitung umfasst vier wesentliche Schritte: Hybridisierung, Extension-Ligation, PCR-Amplifikation und

### illumına

Bibliotheksnormalisierung.

#### **HINWEIS**

Die Bibliotheksvorbereitung erfolgt beim Cystic Fibrosis 139-Variant Assay und beim Clinical Sequencing Assay gleich.

#### **Bibliotheksvorbereitung**

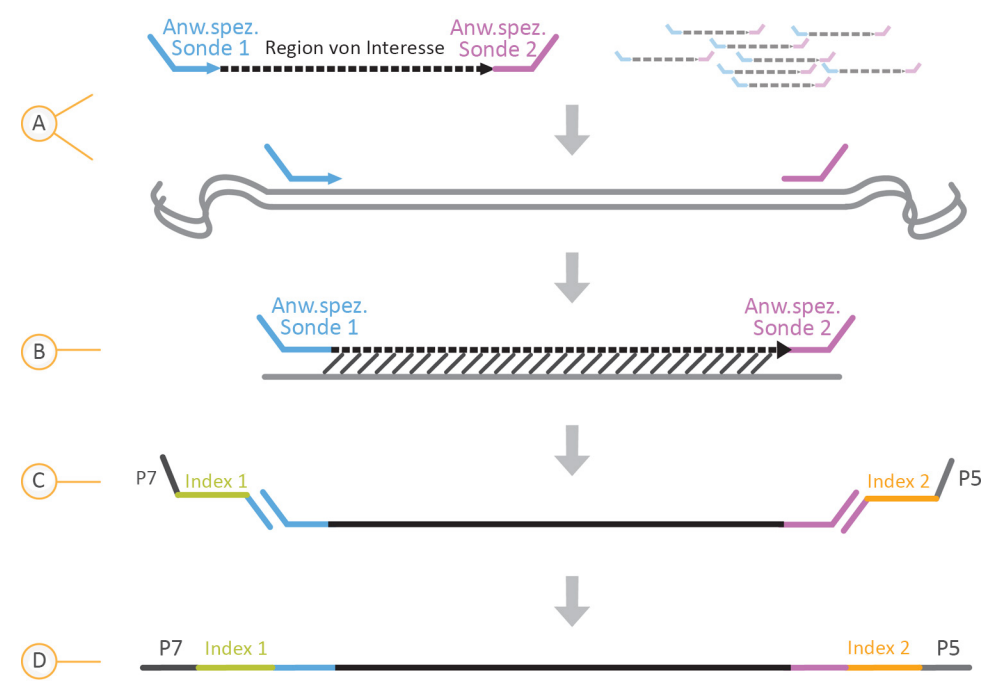

- A. **Hybridisierung:** Im ersten Schritt, der Hybridisierung, wird ein für das Gen für zystische Fibrose spezifischer Pool von Upstream- und Downstream-Oligonukleotiden in die genomische DNA-Zugabe hybridisiert. Am Ende des Vorgangs entfernt ein Waschlauf in drei Schritten anhand eines Filters, der eine Größenauswahl vornehmen kann, ungebundene Oligonukleotide aus der genomischen DNA.
- B. **Extension-Ligation:** Im zweiten Schritt, der Extension-Ligation, werden die hybridisierten Upstreamund Downstream-Oligonukleotide verbunden. Eine DNA-Polymerase erstreckt sich von den Upstream-Oligonukleotiden über die Zielregion hinaus, gefolgt von der Ligation mit dem 5'-Ende des Downstream-Oligonukleotids mittels DNA-Ligase. Das Ergebnis besteht in der Bildung von Produkten, die die CFspezifischen Oligonukleotide enthalten, flankiert von Sequenzen, die für die Amplifikation benötigt werden.
- C. **PCR-Amplifikation** Im dritten Schritt, der PCR-Amplifikation, werden die Extension-Ligation-Produkte unter Verwendung von Indexadaptern, die Indexsequenzen für das Proben-Multiplexing hinzufügen, sowie von gängigen Adaptern, die für die Clusterbildung auf dem MiSeqDx-Gerät erforderlich sind, amplifiziert. Am Ende dieses Vorgangs reinigt ein PCR-Reinigungsverfahren die PCR-Produkte (die als Bibliothek bezeichnet werden).

D. **Bibliotheksnormalisierung:** Im letzten Schritt, der Bibliotheksnormalisierung, wird die Quantität jeder Bibliothek normalisiert, um eine einheitlichere Bibliotheksdarstellung in der endgültigen Pool-Bibliothek sicherzustellen. Am Ende dieses Vorgangs wird die Pool-Bibliothek zur Sequenzierung mit der SBS-Chemie auf das MiSeqDx-Gerät geladen.

#### **Sequenzierung**

Die SBS-Chemie verwendet eine Methode mit reversiblen Terminatoren, um einzelne Nukleotidbasen zu erkennen, die in wachsende DNA-Stränge eingebaut sind. Während eines Sequenzierungszyklus wird ein einzelnes, mit Fluoreszenzfarbstoff markiertes Desoxynukleotid-Triphosphat (dNTP) zur Nukleotid-Säurekette hinzugefügt. Die Nukleotid-Kennzeichnung dient als Terminator für die Polymerisation, d. h., nach jeder dNTP-Inkorporation wird der Fluoreszenzfarbstoff bildlich erfasst, um die Base zu identifizieren, und dann enzymatisch gespalten, um die Inkorporation des nächsten Nukleotids zu ermöglichen. Da alle vier an reversible Terminatoren gebundenen dNTPs (A, G, T, C) als einzelne, separate Moleküle vorhanden sind, werden Integrationsfehler durch natürliche Mechanismen minimiert. Base-Calls erfolgen bei jedem Sequenzierungszyklus direkt anhand von Signalstärkemessungen. Das Ergebnis ist eine Sequenzierung Base für Base.

#### **Datenanalyse**

Der erste Schritt in der Datenanalyse wird als Primäranalyse bezeichnet. Real-Time Analysis (RTA) führt dieses Verfahren durch und erzeugt Base-Calls und Qualitätsbewertungen. Im nächsten Schritt, der Sekundäranalyse, werden die bei der Primäranalyse generierten Base-Calls verarbeitet, um Informationen zu jeder Probe zu liefern. Die Sekundäranalyse wird mit der Local Run Manager-Software durchgeführt und umfasst das Demultiplexing, die Generierung von FASTQ-Dateien, das Alignment und das Varianten-Calling sowie die Generierung von VCF-Dateien mit Informationen zu Varianten, die an spezifischen Positionen in einem Referenzgenom gefunden wurden.

- **Demultiplexing:** Dies ist der erste Schritt der Sekundäranalyse, wenn der Lauf mehrere Proben enthält und über Index-Reads verfügt. Das Demultiplexing trennt Daten aus zusammengefassten Proben auf der Basis der eindeutigen Sequenzindizes, die während der PCR-Amplifikation hinzugefügt wurden.
- **Generierung von FASTQ-Dateien:** Nach dem Demultiplexing erstellt Local Run Manager temporäre Dateien im FASTQ-Format, dem Textformat für die Darstellung von Sequenzen. FASTQ-Dateien enthalten die Reads für jede Probe sowie die Qualitäts-Scores (ausgenommen Reads von Clustern, die den Filter nicht passiert haben).
- **Alignment:** Beim Alignment werden Sequenzen mit der Referenz verglichen, um eine Beziehung zwischen den Sequenzen zu identifizieren. Außerdem wird ein Score basierend auf Ähnlichkeitsregionen zugewiesen. Alignierte Reads werden in Dateien im BAM-Format gespeichert. Für Cystic Fibrosis 139-Variant Assay und Cystic Fibrosis Clinical Sequencing Assay führt ein "banded" Smith-Waterman-Algorithmus lokale Sequenz-Alignments durch, um ähnliche Regionen zwischen zwei Sequenzen zu ermitteln.
- **Varianten-Calling:** Bei diesem Schritt werden Einzelnukleotid-Varianten (SNVs, Single-Nucleotide Variants), Insertionen und Deletionen (Indels) und weitere strukturelle Varianten in einer standardisierten Textdatei gespeichert, TruSightCF139VariantAssay.txt für den Cystic Fibrosis 139-Variant Assay bzw. TruSightCFClinicalSequencingAssay.txt für den Cystic Fibrosis Clinical Sequencing Assay.

Weitere Informationen zum Analyse-Workflow finden Sie in den Handbüchern der Analysesoftware, die auf dem MiSeqDx-Gerät installiert ist. Die Workflow-Anleitung zum Local Run Manager CF 139-Variant 2.0- Analysemodul ist Dokument-Nr. 1000000100945. Die Workflow-Anleitung zum Local Run Manager CF Clinical Seq 2.0-Analysemodul ist Dokument-Nr. 1000000100946. Die Workflow-Anleitung zum Local Run Manager CF 139-Variant 2.0-Micro-Analysemodul ist Dokument-Nr. 200017946. Die Workflow-Anleitung zum Local Run Manager CF Clinical Seq 2.0-Micro-Analysemodul ist Dokument-Nr. 200017945.

## Einschränkungen des Verfahrens Cystic Fibrosis 139-Variant Assay

- Für die In-vitro-Diagnostik.
- Die mithilfe von Cystic Fibrosis 139-Variant Assay gewonnenen Ergebnisse sollten in Zusammenhang mit einer umfassenden klinischen Bewertung verwendet und interpretiert werden.
- Der Assay wurde entwickelt, um eine spezifische Untergruppe bekannter Varianten im CFTR-Gen nachzuweisen, umfasst jedoch nicht alle Varianten, die im CFTR-Gen identifiziert wurden. Der Assay meldet nur dann Änderungen auf Aminosäuren-Ebene, wenn diese mit den in [Tabelle](#page-4-0) 2 aufgeführten Nukleotidänderungen im Zusammenhang stehen. Obwohl andere Änderungen auf Nukleotid-Ebene zu den gleichen Änderungen auf Aminosäuren-Ebene führen können, werden diese nicht vom Assay gemeldet. Wenn eine Variante nicht identifiziert wird, ist dies jedoch keine Garantie dafür, dass keine anderen CFTR-Varianten in den analysierten Proben vorhanden sind.
- Die Häufigkeit der von diesem Assay ermittelten Varianten ist je nach Bevölkerungsgruppe unterschiedlich.
- Wie bei jedem auf Hybridisierung basierenden Assay können zugrundeliegende Polymorphismen oder Varianten in Oligonukleotid-bindenden Regionen die untersuchten Allele und somit die Anzahl der Calls beeinträchtigen.
- Der Assay kann nicht feststellen, ob die Ausrichtung der PolyTG/PolyT-Variante cis/trans zur R117H-Variante ist. Bei Patienten mit einer R117H-Variante sollten weitere Tests durchgeführt werden, um festzustellen, ob sich eine PolyTG/PolyT-Variante, die den klinischen Phänotyp [z. B. 12–13 (TG) oder 5T] beeinflussen kann, in cis/trans-Ausrichtung zur R117H-Variante befindet.
- PolyTG/PolyT sind Homopolymer-Regionen, die bei sequenzbasierten Assays aufgrund des Verrutschens der Polymerase (Slippage) bekanntermaßen schwer zu interpretieren sind. Es wurde im Vergleich zur bidirektionalen Sanger-Sequenzierung eine Miscall-Rate von 0,9 % (4/448) bei PolyTG/PolyT-Ergebnissen beobachtet, die eine Diskrepanz von ± 1 TG aufweisen [\(Tabelle](#page-69-0) 16).

## <span id="page-12-0"></span>Einschränkungen des Verfahrens Cystic Fibrosis Clinical Sequencing Assay

- Für die In-vitro-Diagnostik.
- Die mithilfe von Cystic Fibrosis Clinical Sequencing Assay gewonnenen Ergebnisse sollten in Zusammenhang mit einer umfassenden klinischen Bewertung verwendet und interpretiert werden.
- Der Assay sequenziert die folgenden Regionen im CFTR-Gen:
	- Alle proteincodierenden Regionen im CFTR-Gen über 27 Exons hinweg
	- Zwischen fünf und 10 Basen flankierender intronischer Sequenz
	- 100 Nukleotide intronischer Sequenz an den 5'- und 3'-UTRs (untranslatierte Regionen)
	- Zwei tiefe intronische Mutationen (1811+1.6kbA>G, 3489+10kbC>T)
	- Die PolyTG/PolyT-Sequenz in Intron 9
	- Insgesamt 5.206 Positionen/Regionen von den möglichen 188.702 Basenpaaren im Gen
- Der Assay ist für das Sequenzieren der proteincodierenden Regionen und der Intron/Exon-Grenzen des CFTR-Gens konzipiert. Er enthält nicht alle intronischen Regionen und großen Deletionen. Daher ist auch bei einem Wildtyp-Gesamtergebnis nicht auszuschließen, dass die analysierten Proben andere Mutationen/Varianten des Gens "Cystic Fibrosis Transmembrane Conductance Regulator" (CFTR) enthalten.
	- Der Assay ist für den Nachweis von zwei spezifischen großen Deletionen bestimmt: CFTRdele2,3 und CFTRdele22,23. Andere große Deletionen kann der Assay nicht nach- bzw. ausweisen. Dieser Assay ist nur für Insertionen und Deletionen einer Größe von maximal 3 bp validiert.
- Alle Insertionen/Deletionen sind in Homopolymer-Regionen links ausgerichtet, im Gegensatz zu rechts ausgerichtet nach der HGVS-Nomenklatur. Beispielsweise wird die Variante c.313delA (mit Sequenzkontext GAATC) als G-ATC-Deletion identifiziert, in dbSNP wird die Deletion aber als GA-TC-Deletion angegeben. Eine Ausnahme hiervon bilden die 135 CF-Variationen, die in der CFTR2-Datenbank als krankheitsverursachend aufgeführt sind (basierend auf der Variantendatenbankversion 04/10/2012). Alle Indels in Homopolymer-Regionen innerhalb dieser Gruppe von Variationen stimmen mit den erwarteten Variantennachweisen gemäß CFTR2 überein.<sup>13</sup>
- Die Möglichkeiten des Assays, Deletionen an bestimmten genomischen Positionen innerhalb der sequenzierten Regionen nachzuweisen, sind begrenzt. Die genomischen Koordinaten, die der Assay nicht melden kann, werden in [Tabelle](#page-13-0) 4 aufgeführt. Der Assay kann keine Deletionen erkennen, die die Base oder Basen in der Einschränkungsspalte enthalten.

### illumına

### TruSight Cystic Fibrosis Packungsbeilage

| <b>CFTR-Genregion</b> | hg19 - genomische Koordinaten (chr7)                  |
|-----------------------|-------------------------------------------------------|
| CFTR_Exon1            | 117120041; 117120211                                  |
| CFTR_Exon3            | 117149091                                             |
| CFTR_Exon4            | 117170953-117170954*; 117171082                       |
| CFTR_Exon5            | 117174362                                             |
| CFTR_Exon6            | 117175417                                             |
| CFTR_Exon7            | 117176621                                             |
| CFTR_Exon8            | 117180176-117180177*                                  |
| CFTR_Exon9            | 117182126                                             |
| CFTR_Exon10           | 117188771                                             |
| CFTR_Exon11           | 117199544-117199545*; 117199697                       |
| CFTR_Exon12           | 117227802                                             |
| CFTR_Exon14           | 117232106-117232107*; 117232466-117232467*; 117232609 |
| CFTR_Exon17           | 117243705; 117243843                                  |
| CFTR_Exon18           | 117246751                                             |
| CFTR_Exon19           | 117250688                                             |
| CFTR_Exon20           | 117251788                                             |
| CFTR_Exon22           | 117267721                                             |
| CFTR_Exon23           | 117282597                                             |
| CFTR_Exon24           | 117292953                                             |
| CFTR_Exon25           | 117304740-117304741*; 117304869                       |
| CFTR_Exon26           | 117305518                                             |
| CFTR_Exon27           | 117307178                                             |

<span id="page-13-0"></span>Tabelle 4 Genomische Koordinaten, bei denen die Erkennung von Deletionen nicht möglich ist

\* Nur Deletionen mit beiden hier aufgeführten Basen können nicht erkannt werden. Beispiel: In Exon8 können nur Deletionen ≥ 2 bp nicht erkannt werden, die die Basen der beiden genomischen Koordinaten 117180176 und 117180177 enthalten. Die Deletion einer einzelnen Base bei 117180176 oder 117180177 kann erkannt werden.

- Wenn es sich bei der betroffenen Koordinate in [Tabelle](#page-13-0) 4 um die Base ganz links in der Homopolymer-Region handelt, ist die Erkennung einer Deletion an jeder anderen Position der Homopolymer-Strecke nicht möglich, da sie sich nicht von einer Deletion an der betroffenen Koordinate unterscheiden lässt.
- Der Assay kann insgesamt fünf der in der klinischen ClinVar-Datenbank (Datenbankversion Dezember 2014) aufgeführten Varianten nicht erkennen. Diese fünf spezifischen Varianten sind in

[Tabelle](#page-14-0) 5 aufgeführt. Diese Assay-Einschränkung gilt nicht für die in der Datenbank für zystische Fibrose, CFTR2 (Datenbankversion 04/10/2012) aufgeführten Varianten. Für keine der Varianten standen Häufigkeitsdaten zur Verfügung.

<span id="page-14-0"></span>Tabelle 5 Bekannte Varianten, die vom Cystic Fibrosis Clinical Sequencing Assay nicht nachgewiesen werden können

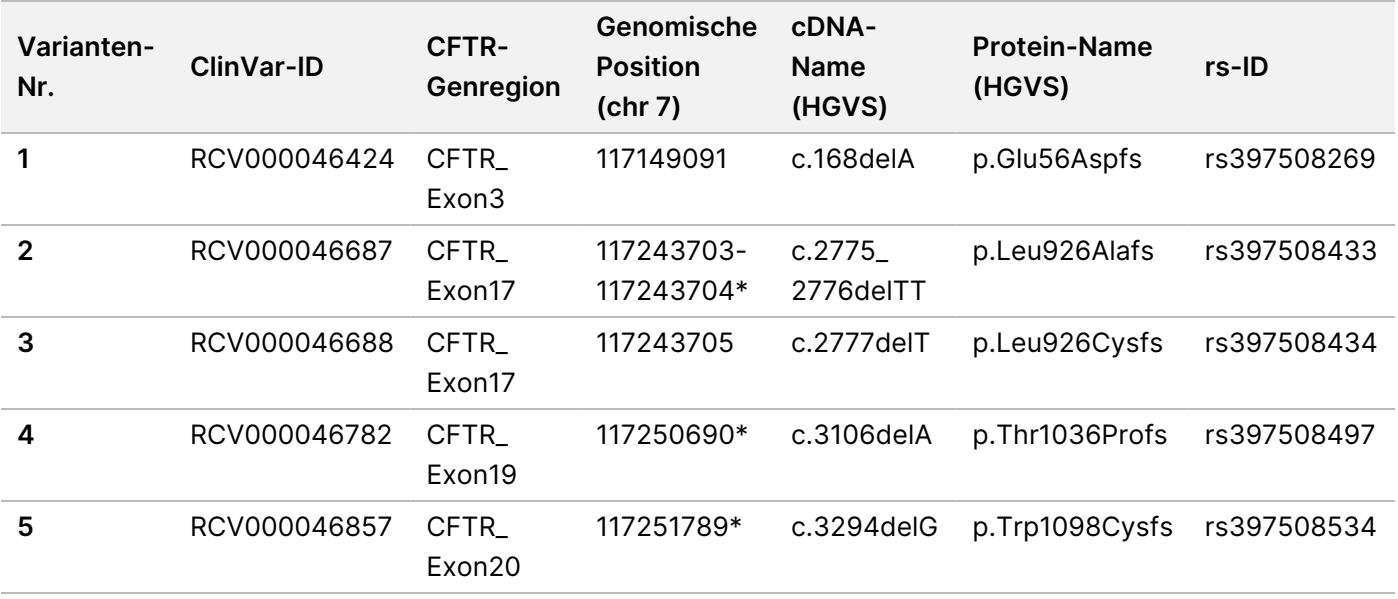

\* In diesen Fällen befinden sich die betroffenen Koordinaten innerhalb einer Homopolymer-Region.

- Die Häufigkeit der von diesem Assay ermittelten Varianten ist je nach Bevölkerungsgruppe unterschiedlich. Es ist nicht möglich, alle Variantenkombinationen zu validieren, die dieser Assay im CFTR-Gen nachweisen könnte. Es wird empfohlen, neue und seltene Varianten mit einer validierten Referenzmethode zu bestätigen.
- Wie bei jedem auf Hybridisierung basierenden Assay können zugrunde liegende Polymorphismen, Mutationen, Insertionen oder Deletionen in Oligonukleotid-bindenden Regionen die untersuchten Allele und somit die Anzahl der Calls beeinträchtigen.
- Bei komplexen Varianten, die eine Deletion und eine Insertion an derselben Position aufweisen, kann der Assay dies als zwei separate Varianten in nächster Nähe melden. Die Phasierung von Varianten wird nicht untersucht und andere mögliche Lösungen für die erkannte Sequenz sind in Betracht zu ziehen. In [Tabelle](#page-14-1) 6 ist ein Beispiel einer komplexen Variante dieser Art aufgeführt.

<span id="page-14-1"></span>Tabelle 6 Komplexe Variante, Beispiel

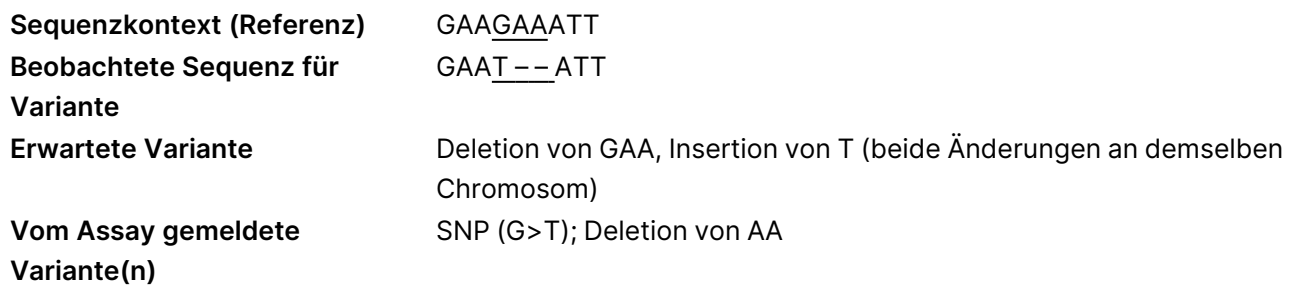

• Wenn mehr als zwei Varianten in einer Probe identifiziert werden, sollten Sie das Ergebnis prüfen, indem Sie die Probe unter Verwendung des MiSeqDx Instrument mit einem frischen gDNA-Extrakt wiederholen, um eine Kreuzkontaminierung der Probe auszuschließen.

#### **HINWEIS**

- Es sollte eine Haplotyp-Phasierung in Betracht gezogen werden, wenn zwei oder mehr Varianten nachgewiesen werden. Dieser Assay kann nicht feststellen, ob sich Varianten in cis/trans-Ausrichtung zu anderen Varianten befinden.
- Der Assay kann nicht feststellen, ob die Ausrichtung der PolyTG/PolyT-Variante cis/trans zu anderen Varianten ist. Bei Patienten mit einer R117H-Variante sollten weitere Tests durchgeführt werden, um festzustellen, ob sich eine PolyTG/PolyT-Variante, die den klinischen Phänotyp [z. B. 12-13 (TG) oder 5T] beeinflussen kann, in cis/trans-Ausrichtung befindet. PolyTG/PolyT sind Homopolymer-Regionen, die aufgrund des Verrutschens der DNA-Polymerase (Slippage) bekanntermaßen schwer zu sequenzieren sind.

## Produktkomponenten

Der TruSight Cystic Fibrosis Kit umfasst folgende Komponenten:

<span id="page-15-0"></span>• TruSight Cystic Fibrosis Library Prep, (Katalog-Nr. 20036925)

## Bereitgestellte Reagenzien

Reagenzien für das TruSight Cystic Fibrosis Library Prep werden von Illumina bereitgestellt. Das Kit wurde für 1– 4 Anwendungen mit maximal 96 Proben je Kit konfiguriert.

## TruSight Cystic Fibrosis Library Prep, Karton 1 Nr. 20036244

Reagenzien in Karton 1 werden gefroren ausgeliefert und sind stabil, wenn sie bei -25 °C bis -15 °C gelagert werden. Die Reagenzien bleiben über maximal sechs Gefrier-/Auftauzyklen, die vor dem angegebenen Verfallsdatum erfolgen, stabil.

illumına

#### **Komponente Menge Füllvolumen Erläuterung Lagerung** Cystic Fibrosis Oligo Pool 1 Röhrchen 600 µl Gepufferte wässrige Lösung mit Oligonukleotiden, die auf das CFTR-Gen abzielen -25 °C bis -15 °C Hybridisierungspuffer 1 Röhrchen 4,32 ml Gepufferte wässrige Lösung mit Salzen und Formamid -25 °C bis -15 °C Extensions-Ligations-Mix 1 Röhrchen 4,8 ml Gepufferte wässrige Lösung mit einer proprietären Mischung aus DNA-Polymerasen, DNA-Ligasen und dNTPs -25 °C bis -15 °C Index 2-Primer (A501– A508) 1 Röhrchen pro Primer 192 µl PCR-Primer mit Indexsequenzen und Sequenzierungsadaptern -25 °C bis -15 °C Index 1-Primer (A701– A712) 1 Röhrchen pro Primer 128 µl PCR-Primer mit Indexsequenzen und Sequenzierungsadaptern -25 °C bis -15 °C PCR-Polymerase 1 Röhrchen 56 µl Proprietäre DNA-Polymerase -25 °C bis -15 °C PCR-Master-Mix 1 Röhrchen 2,8 ml Gepufferte wässrige Lösung mit Salzen und dNTPs -25 °C bis -15 °C

Tabelle 7 Karton 1A: Voramplifikationsreagenzien, Nr. 20036207

Tabelle 8 Karton 1B: Nachamplifikationsreagenzien, Nr. 20036208

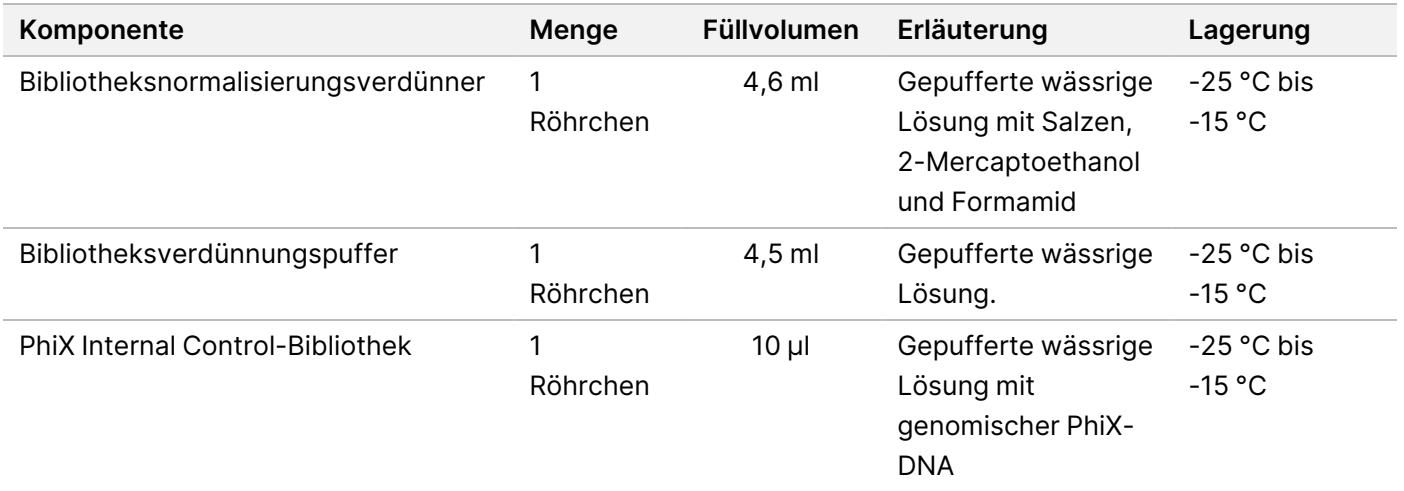

### illumina®

## TruSight Cystic Fibrosis Library Prep, Karton 2 Nr. 20036209

Die Reagenzien in Karton 2 werden ungekühlt ausgeliefert und sind bis zum angegebenen Verfallsdatum stabil, wenn sie bei 15 °C bis 30 °C gelagert werden.

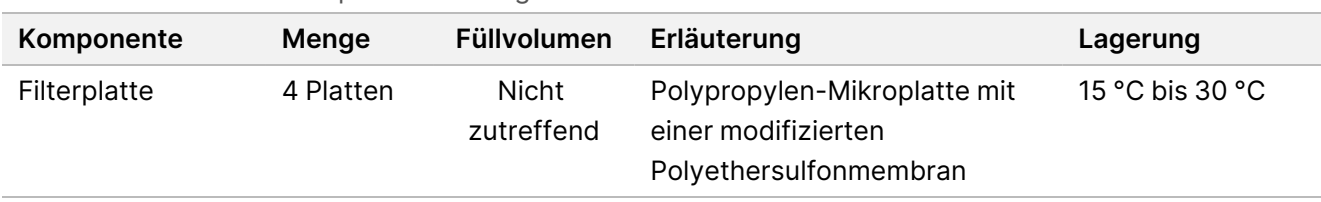

Tabelle 9 Karton 2: Voramplifikationsreagenzien

Tabelle 10 Karton 2: Nachamplifikationsreagenzien

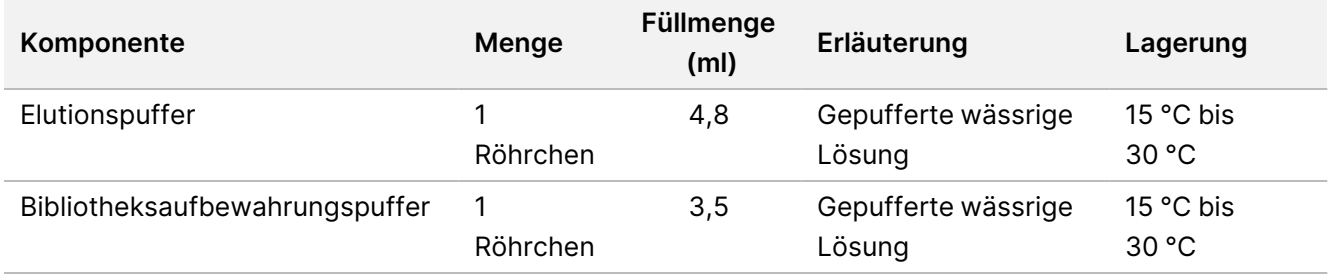

## TruSight Cystic Fibrosis Library Prep, Karton 3 Nr. 20036250

Die Reagenzien in Karton 3 werden gekühlt ausgeliefert und sind bis zum angegebenen Verfallsdatum stabil, wenn sie bei 2 °C bis 8 °C gelagert werden.

Tabelle 11 Karton 3A: Voramplifikationsreagenzien, Nr. 20036251

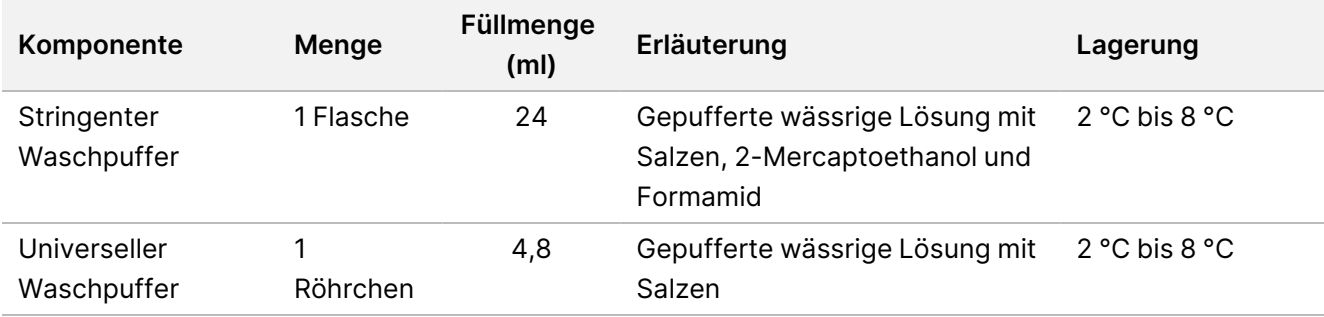

### illumına

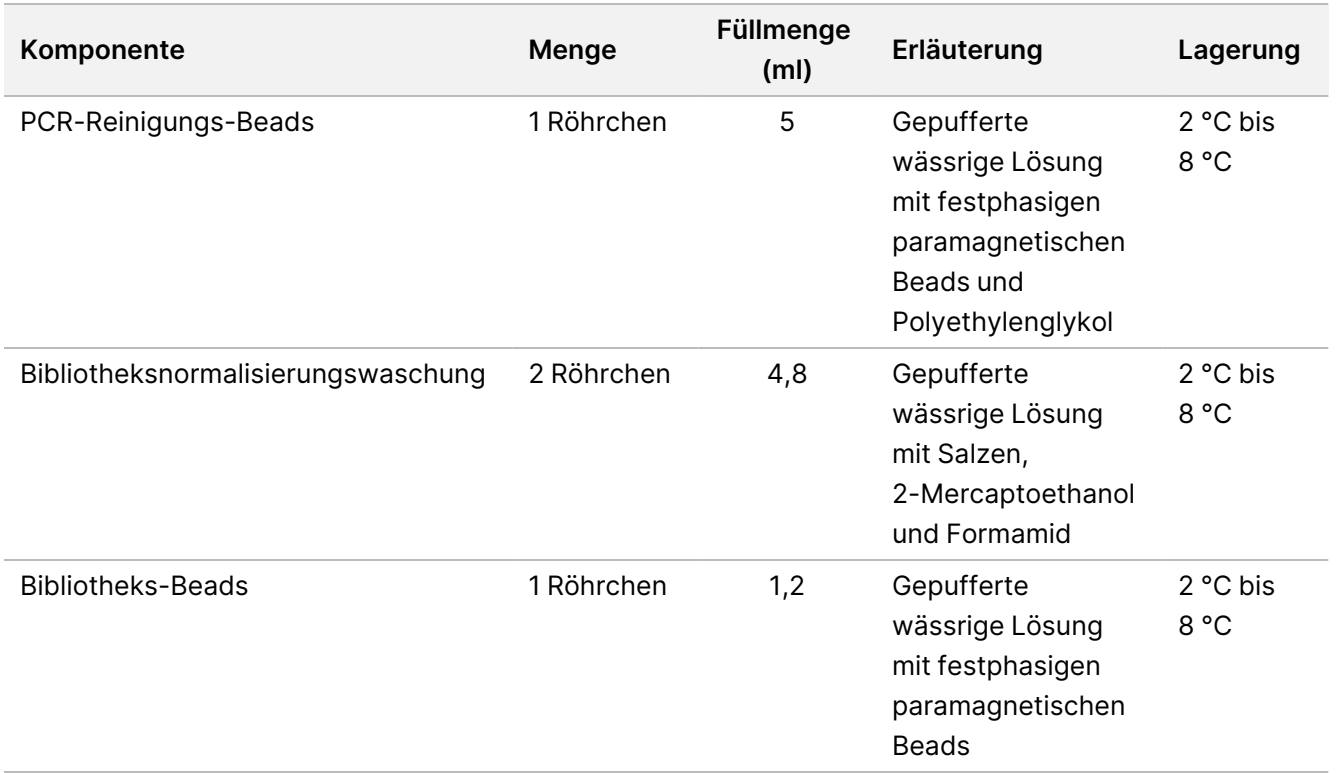

Tabelle 12 Karton 3B: Nachamplifikationsreagenzien, Nr. 20036245

## Erforderliche, jedoch nicht bereitgestellte Reagenzien

## Voramplifikationsreagenzien

- 10 N NaOH (aus Tabletten herstellen oder Standardlösung verwenden)
- **TE Buffer**
- RNase-/DNase-freies Wasser

## Nachamplifikationsreagenzien

- 10 N NaOH (aus Tabletten herstellen oder Standardlösung verwenden)
- Ethanol (EtOH), 200 Proof, für die Molekularbiologie
- **TE Buffer**
- RNase-/DNase-freies Wasser

Dokument-Nr. 1000000097720 v04 FÜR IN-VITRO-DIAGNOSTIK.

## MiSeqDx-Reagenzien

- MiSeqDx Reagent Kit v3 (Katalog-Nr. 20037124) oder MiSeqDx Reagent Kit v3 Micro (Katalog-Nr. 20063860)
- 5 % Natriumhypochlorit
- Tween 20
- Wasser in Laborqualität

## Lagerung und Handhabung

- 1. Die Raumtemperatur ist mit 15 bis 30 °C definiert.
- 2. In den Reagenzien Hybridisierungspuffer, Stringenter Waschpuffer und Bibliotheksnormalisierungsverdünner können sich sichtbare Ausfällungen oder Kristalle bilden. Mischen Sie diese vor der Verwendung kräftig mit dem Vortexmischer und stellen Sie anschließend visuell sicher, dass keine Ausfällungen vorhanden sind.
- 3. Beachten Sie die folgenden Best Practices beim Umgang mit PCR-Reinigungs-Beads und Bibliotheks-Beads:
	- Die Beads dürfen niemals eingefroren werden.
	- Bringen Sie die Beads auf Raumtemperatur.
	- Mischen Sie die Beads unmittelbar vor der Verwendung mit dem Vortexmischer, bis sie gut suspendiert sind und die Farbe homogen erscheint.
	- Mischen Sie die Probe nach dem Hinzufügen der Beads gründlich, indem Sie 10-mal auf- und abpipettieren. Die Proben können auch mit einem Schüttler gemischt werden.
	- Inkubieren Sie die Bead/Proben-Mischung bei Raumtemperatur für die gesamte angegebene Dauer.
	- Folgen Sie den Anweisungen, wenn Sie das Magnetstativ verwenden. Warten Sie, bis die Lösung klar ist, bevor Sie aspirieren. Belassen Sie die Platte auf dem Magnetstativ, wenn Sie den Überstand langsam aspirieren. Achten Sie dabei darauf, dass die separierten Beads nicht erschüttert werden.
- 4. Frieren Sie das Reagenz Bibliotheks-Beads nicht ein bzw. vermischen Sie es nicht mit dem Reagenz Bibliotheksnormalisierungsverdünner, wenn Sie es nicht sofort verwenden.

## Geräte und Materialien

## Bereitgestellte, separat erhältliche Geräte und Materialien

- MiSeqDx Instrument, Katalog-Nr. DX-410-1001
- TruSeq Index Plate Fixture Kit, Katalog-Nr. FC-130-1005
- TruSeq Index Plate Fixture & Collar Kit, Katalog-Nr. FC-130-1007
- Ersatzverschlüsse für Indexadapter, Katalog-Nr. DX-502-1003
- MiSeq Tube, Katalog-Nr. MS-102-9999

## Erforderliche, jedoch nicht bereitgestellte Geräte und Materialien

### **Geräte und Materialien für die Voramplifikation**

- **Hitzeblock:** Sie benötigen einen Hitzeblock für eine 96-Well-Platte. Die Verwendung von Hitzeblöcken mit beheizbarem Deckel ist akzeptabel. Die Verwendung von Thermocyclern oder Hitzeblöcken mit aktiver Abkühlung (z. B. Peltier, thermoelektrisch gekühlt) wird für den Hybridisierungsschritt nicht empfohlen. Der Schritt der passiven Abkühlung ist für eine ordnungsgemäße Hybridisierung ausschlaggebend. Der Hitzeblock muss folgende Leistungsspezifikationen erfüllen:
	- Temperaturbereich: Umgebungstemperatur +5 °C bis 99 °C
	- Temperaturregelung: ±0,1 °C bei 37 °C; ±0,4 °C bei 60 °C
- **Probeninkubator:** Es wird ein Inkubator (Hybridisierungsofen) benötigt. Der Inkubator muss folgende Leistungsspezifikationen erfüllen:
	- Temperaturbereich: Umgebungstemperatur +10 °C bis 100 °C
	- Temperaturregelung: ±0,2 °C
- **Tischzentrifuge:** Sie benötigen eine Tischzentrifuge mit Temperaturregelung, die die Temperatur von 20 °C halten kann. Außerdem ist eine separate Zentrifuge im Nachamplifikationsbereich erforderlich. Es eignet sich jede Plattenzentrifuge, die eine 96-Well-Platte mit Filtereinheit aufnehmen kann und die vorgesehenen Geschwindigkeiten des Protokolls (280 bis 2.400 × g) erreicht.

- **Präzisionspipetten:** Sie benötigen einen Satz Präzisionspipetten. Außerdem ist ein separater Satz im Nachamplifikationsbereich erforderlich. Die Verwendung von Präzisionspipetten ist notwendig, um eine genaue Reagenzien- und Probenabgabe zu gewährleisten. Es können Einzel- oder Mehrkanalpipetten verwendet werden, wenn sie regelmäßig kalibriert werden und ihre Genauigkeit innerhalb von 5 % des angegebenen Volumens liegt.
- **Verbrauchsmaterialien:** Die folgenden Verbrauchsmaterialien werden benötigt:
	- 96-Well-PCR-Platten mit Rahmen, 0,2 ml, Polypropylen oder vergleichbar
	- 96-Well-Lagerungsplatten, 0,8 ml (MIDI-Platten)
	- Lösungsbecken, PVC, DNase-/RNase-frei (Bottich)
	- Klebende Aluminiumverschlussfolie
	- Entsprechende PCR-Plattenversiegelung
	- Aerosol-resistente Pipettenspitzen
	- Konische 15-ml-Röhrchen

### **Geräte und Materialien für die Nachamplifikation**

- **Thermocycler:** Sie benötigen einen Thermocycler. Der Thermocycler muss über einen beheizbaren Deckel verfügen und folgende Leistungsspezifikationen erfüllen:
	- Temperaturregelungsbereich: 4 °C bis 99 °C
	- Regelungsgenauigkeit: ±0,25 °C von 35 °C bis 99 °C
- **Mikroplattenschüttler:** Es wird ein Mikroplattenschüttler im Nachamplifikationsbereich des Labors benötigt. Der Plattenschüttler muss folgende Leistungsspezifikationen erfüllen:
	- Maximale Mischgeschwindigkeit: 3.000 rpm
	- Mischgeschwindigkeitsbereich: 200 rpm bis 3.000 rpm
- **Tischzentrifuge:** Sie benötigen eine Tischzentrifuge, die die Temperatur von 20 °C halten kann. Außerdem ist eine separate Zentrifuge im Voramplifikationsbereich erforderlich. Es eignet sich jede Plattenzentrifuge, die die vorgesehenen Geschwindigkeiten des Protokolls (280 bis 2.400 × g) erreicht.
- **Hitzeblock:** Sie benötigen einen Hitzeblock für Röhrchen. Der Hitzeblock muss folgende Leistungsspezifikationen erfüllen:
	- Temperaturbereich: Umgebungstemperatur +5 °C bis 99 °C
	- Temperaturregelung: ±0,1 °C bei 37 °C; ±0,4 °C bei 60 °C
- **Magnetstativ:** Sie benötigen ein Magnetstativ für eine 96-Well-Platte. Bei Stativen, deren Magnete sich an der Seite und nicht am Boden befinden, wurde eine höhere Leistung beobachtet.
- **Präzisionspipetten:** Sie benötigen einen Satz Präzisionspipetten. Außerdem ist ein separater Satz im Voramplifikationsbereich erforderlich. Die Verwendung von Präzisionspipetten ist notwendig, um eine

genaue Reagenzien- und Probenabgabe zu gewährleisten. Es können Einzel- oder Mehrkanalpipetten verwendet werden, wenn sie regelmäßig kalibriert werden und ihre Genauigkeit innerhalb von 5 % des angegebenen Volumens liegt.

- **Tischzentrifuge:** Sie benötigen eine für Mikrozentrifugenröhrchen geeignete Zentrifuge mit Temperaturregelung, die die Temperatur von 20 °C halten kann. Es eignet sich jede Zentrifuge, die die vorgesehenen Geschwindigkeiten des Protokolls (280 bis 1.000 × g) erreicht.
- **Verbrauchsmaterialien:** Die folgenden Verbrauchsmaterialien werden benötigt:
	- 96-Well-PCR-Platten mit Rahmen, 0,2 ml, Polypropylen oder vergleichbar
	- 96-Well-Lagerungsplatten, 0,8 ml (MIDI-Platten)

#### **HINWEIS**

Stellen Sie sicher, dass die 96-Well-Platte zum Magnetstativ passt.

- Konische Röhrchen, 15 ml und 50 ml
- Mikrozentrifugenröhrchen (Schraubverschluss empfohlen)
- PCR-8-Röhrchenstreifen
- Lösungsbecken, PVC, DNase-/RNase-frei (Bottich)
- Klebende Aluminiumverschlussfolien
- Plattenklebeversiegelungen für den Einmalgebrauch
- Aerosol-resistente Pipettenspitzen

## Erfassen, Transportieren und Lagern von Proben

#### WARNUNG

Behandeln Sie alle Proben wie potenzielle Infektionserreger.

- Vollblutproben, die in K2EDTA-Röhrchen gesammelt wurden, können verwendet werden.
- Vollblutproben können bei Raumtemperatur maximal sieben Tage, bis zu 30 Tage bei 2 °C bis 8 °C oder gefroren bei -25 °C bis -15 °C bis zu 30 Tage lang gelagert werden.
- Transportieren Sie Vollblut bei Raumtemperatur maximal sieben Tage lang, bei 2 °C bis 8 °C maximal 30 Tage lang oder gefroren bei -25 °C bis -15 °C maximal 30 Tage lang. Beim Transport von Vollblut müssen die länderspezifischen, Bundes-, staatlichen und regionalen Vorschriften für den Transport von Krankheitserregern eingehalten werden.
- Nach dem sechsmaligen Einfrieren und Auftauen von genomischer DNA wurden keine negativen Auswirkungen auf die Assay-Leistung beobachtet.
- Bei Vollblutproben mit erhöhten Bilirubin-, Cholesterin-, Hämoglobin-, Triglycerid- bzw. EDTA-Werten wurden keine negativen Auswirkungen auf die Assay-Leistung beobachtet.

## Warnhinweise und Vorsichtsmaßnahmen

### VORSICHT

Gemäß geltender Gesetze ist der Verkauf oder die Nutzung dieses Geräts nur über einen Arzt bzw. im Auftrag eines Arztes oder einer anderen Fachperson mit entsprechender Lizenz zulässig.

#### WARNUNG

Behandeln Sie alle Proben wie potenzielle Infektionserreger.

#### WARNUNG

Diese Reagenzien enthalten potenziell gesundheitsschädliche Chemikalien. Personen können sich durch Einatmen, orale Aufnahme oder durch den Kontakt mit der Haut oder den Augen verletzen. Tragen Sie eine dem Expositionsrisiko entsprechende Schutzausrüstung, insbesondere Schutzbrille, Handschuhe und Laborkittel. Verbrauchte Reagenzien sind als chemische Abfälle zu behandeln. Entsorgen Sie sie daher gemäß den geltenden regionalen, nationalen und lokalen Gesetzen und Vorschriften. Zusätzliche umwelt-, gesundheits- und sicherheitsbezogene Informationen finden Sie in den Sicherheitsdatenblättern (SDS) unter [support.illumina.com/sds.html,](http://support.illumina.com/sds.html) wenn Sie nach dem Produktcode suchen. (Weitere Informationen hierzu finden Sie unter [Bereitgestellte](#page-15-0) Reagenzien auf Seite 16.)

- Einige Komponenten dieses Assays enthalten das Reduktionsmittel 2-Mercaptoethanol. Personen können sich durch Einatmen, orale Aufnahme oder durch den Kontakt mit der Haut oder den Augen verletzen. Die Verwendung muss in einem gut belüfteten Bereich erfolgen und alle Behälter und nicht verwendeten Inhalte sind gemäß den geltenden Sicherheitsvorschriften Ihrer Region zu entsorgen. Zusätzliche umwelt-, gesundheits- und sicherheitsbezogene Informationen finden Sie in den Sicherheitsdatenblättern (SDS) unter [support.illumina.com/sds.html,](http://support.illumina.com/sds.html) wenn Sie nach dem Produktcode suchen. (Weitere Informationen hierzu finden Sie unter [Bereitgestellte](#page-15-0) Reagenzien auf Seite 16.)
- Einige Bestandteile dieses Assays enthalten Formamid, ein aliphatisches Amid, das in Verdacht steht, ein fortpflanzungsgefährdendes Toxin zu sein. Personen können sich durch Einatmen, orale Aufnahme oder durch den Kontakt mit der Haut oder den Augen verletzen. Tragen Sie eine entsprechende Schutzausrüstung, einschließlich Schutzbrille, Handschuhen und Laborkittel. Verbrauchte Reagenzien sind als chemische Abfälle zu behandeln. Entsorgen Sie sie daher gemäß den geltenden Sicherheitsstandards Ihrer Region. Zusätzliche umwelt-, gesundheits- und sicherheitsbezogene Informationen finden Sie in den Sicherheitsdatenblättern (SDS) unter [support.illumina.com/sds.html](http://support.illumina.com/sds.html), wenn Sie nach dem Produktcode suchen. (Weitere Informationen hierzu finden Sie unter [Bereitgestellte](#page-15-0) Reagenzien auf Seite 16.)
- Melden Sie schwerwiegende Vorkommnisse in Zusammenhang mit diesem Produkt unmittelbar an Illumina und die zuständigen Behörden des Mitgliedslandes, in dem sich Anwender und/oder Patient befinden.
- Behandeln Sie alle Proben wie potenzielle Infektionserreger.
- Wenn die beschriebenen Verfahren nicht eingehalten werden, kann dies zu fehlerhaften Ergebnissen oder einer wesentlichen Abnahme der Probenqualität führen.

### illumına

- Wenden Sie die routinemäßigen Vorsichtsmaßnahmen für das Labor an. Benutzen Sie zum Pipettieren nicht den Mund. Essen, trinken oder rauchen Sie nicht in ausgewiesenen Arbeitsbereichen. Tragen Sie beim Umgang mit Proben und Assay-Reagenzien Einweghandschuhe und einen Laborkittel. Waschen Sie sich nach dem Umgang mit Proben und Assay-Reagenzien gründlich die Hände.
- Verwenden Sie Assay-Komponenten nicht mehr nach ihrem auf dem Etikett des Assay-Kartons angegebenen Verfallsdatum. Tauschen Sie Assay-Komponenten aus unterschiedlichen Assay-Chargen nicht gegeneinander aus. Assay-Chargen werden auf dem Etikett des Assay-Kartons angegeben.
- Um eine Zersetzung der Proben oder Reagenzien zu verhindern, müssen Sie sicherstellen, dass alle Natriumhypochloritdämpfe vollständig abgeführt wurden, bevor Sie das Protokoll starten.
- Ordnungsgemäße Laborpraktiken und eine gute Laborhygiene sind unerlässlich, um eine Kontamination von Reagenzien, Geräten und Proben genomischer DNA durch PCR-Produkte zu verhindern. Eine Kontamination durch PCR-Produkte kann zu falschen und unzuverlässigen Ergebnissen führen.
- Änderungen an der physischen Struktur der bereitgestellten Reagenzien kann auf eine Schädigung der Materialien hindeuten. Verwenden Sie die Reagenzien nicht, wenn Änderungen an der physischen Struktur auftreten (z. B. offensichtliche Veränderungen der Reagenzienfarbe oder Eintrübung mit offenkundiger Keimkontamination).
- Zur Verhinderung einer Kontamination müssen die Voramplifikations- und Nachamplifikationsbereiche getrennt werden. Außerdem muss sichergestellt werden, dass bei Voramplifikation und Nachamplifikation eigene Geräte (z. B. Pipetten, Pipettenspitzen, Vortexer und Zentrifuge) verwendet werden.
- Vermeiden Sie eine Kreuzkontaminierung. Verwenden Sie nach jeder Probe und nach der Abgabe von Reagenzien jeweils frische Pipettenspitzen. Mischen Sie Proben mit einer Pipette und zentrifugieren Sie die Platte, wenn dies angegeben ist. Mischen Sie die Platten nicht mit dem Vortexmischer. Die Verwendung von Aerosol-resistenten Spitzen verringert das Risiko einer Amplikon-Übertragung und einer Kreuzkontaminierung von Probe zu Probe.
- Die Index-Proben-Paarung muss den für den MiSeqDx-Lauf eingegebenen Probeninformationen entsprechen. Abweichungen zwischen den Probeninformationen und dem Plattenlayout führen zu einem Verlust der positiven Probenidentifikation und zu fehlerhaften Ergebnisberichten.
- Bereiten Sie stets frisches 80%iges Ethanol für die Schritte des Waschlaufs zu. Ethanol kann Wasser aus der Luft aufnehmen, was die Ergebnisse verfälscht.
- Halten Sie nach dem Magnetstativ-Schritt die angegebene Trockenzeit ein, um sicherzustellen, dass das Ethanol vollständig verdunstet. Ethanolreste können den Ablauf nachfolgender Reaktionen beeinträchtigen.
- Lagern Sie die Assay-Komponenten bei der angegebenen Temperatur in ausgewiesenen Voramplifikationsund Nachamplifikationsbereichen.
- Ein wiederholtes Einfrieren und Auftauen (bis zu 6 Mal) der Komponenten aus Karton 1 beeinträchtigt die Integrität des Assays nicht.
- Mischen Sie den Cystic Fibrosis Oligo Pool und den Hybridisierungspuffer nicht zum Lagern. Wenn diese vermischt werden, wird der Cystic Fibrosis Oligo Pool selbst bei Gefrierlagerung instabil.
- Die Verwendung von Thermocyclern mit aktiver Abkühlung (z. B. Peltier, thermoelektrisch gekühlt) wird für den Hybridisierungsschritt nicht empfohlen. Der Schritt der passiven Abkühlung ist für eine ordnungsgemäße Hybridisierung ausschlaggebend.
- Fügen Sie PCR-Polymerase immer erst direkt vor dem Gebrauch zu PCR-Master-Mix hinzu. Lagern Sie die fertige Master-Mischung keinesfalls.
- Während des Bibliotheksnormalisierungsschritts ist es äußerst wichtig, das Bibliothek-Bead-Pellet vollständig zu resuspendieren. Dies ist unerlässlich, um eine einheitliche Clusterdichte auf der MiSeqDx Instrument Fließzelle zu erzielen.
- Halten Sie beim Bibliotheksnormalisierungsschritt die angegebenen Inkubationszeiten ein. Eine unsachgemäße Inkubation kann die Bibliotheksdarstellung und die Clusterdichte beeinträchtigen.
- Aufgrund der Anzahl an Plattenübertragungen und dem sich daraus ergebenden Kontaminationspotenzial müssen Sie äußerste Vorsicht walten lassen, um sicherzustellen, dass der Well-Inhalt vollständig im Well verbleibt. Passen Sie auf, dass der Inhalt nicht verspritzt wird.
- Die Empfehlung zur Zugabe von 250 ng DNA ermöglicht die DNA-Mengenvariation. Die Assay-Leistung basiert auf dieser Zugabemenge.
- Probenvarianten mit einer "No Call"-Angabe im Testbericht weisen darauf hin, dass die Daten für diese Variantenposition die definierten Sequenzierungsgrenzwerte nicht erreicht haben. Probenvarianten mit einer "No Call"-Angabe dürfen nicht gemeldet werden, es sei denn, bei Wiederholungstests werden die definierten Grenzwerte erreicht, sodass die Probenvarianten nicht mehr als No Call eingestuft werden.

## Akronyme

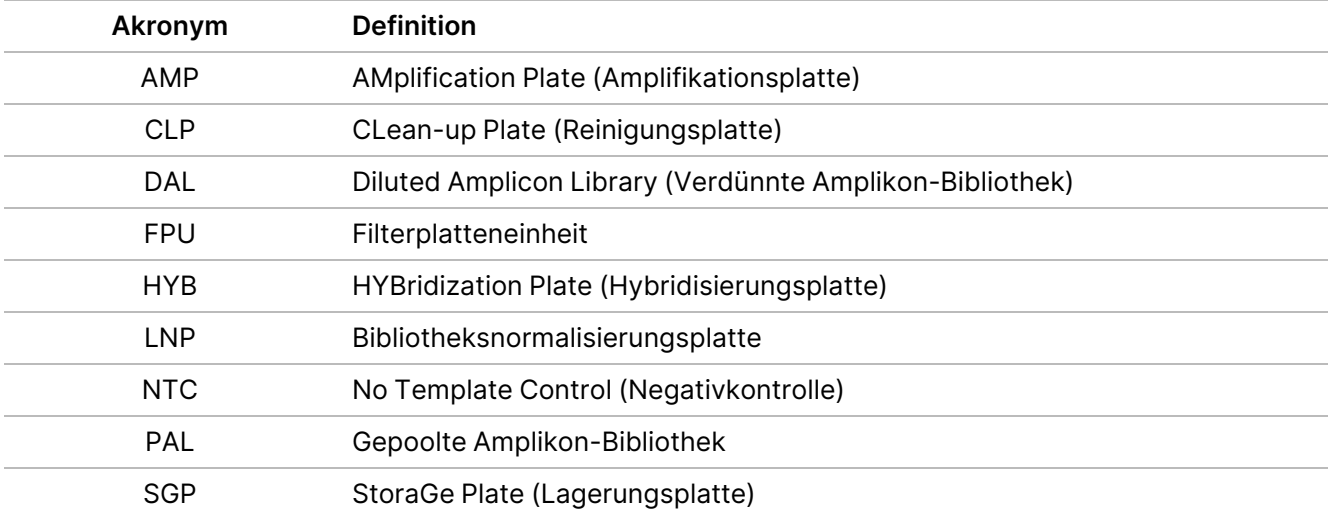

Tabelle 13 TruSight Cystic Fibrosis Library Prep Akronyme

## Weitere Ressourcen

Auf den Supportseiten zu TruSight Cystic Fibrosis auf der Website von Illumina finden Sie Software, Schulungsmaterialien, Angaben zur Produktkompatibilität sowie die folgende Dokumentation. Vergewissern Sie sich stets auf den Supportseiten, dass Sie über die aktuellen Versionen verfügen.

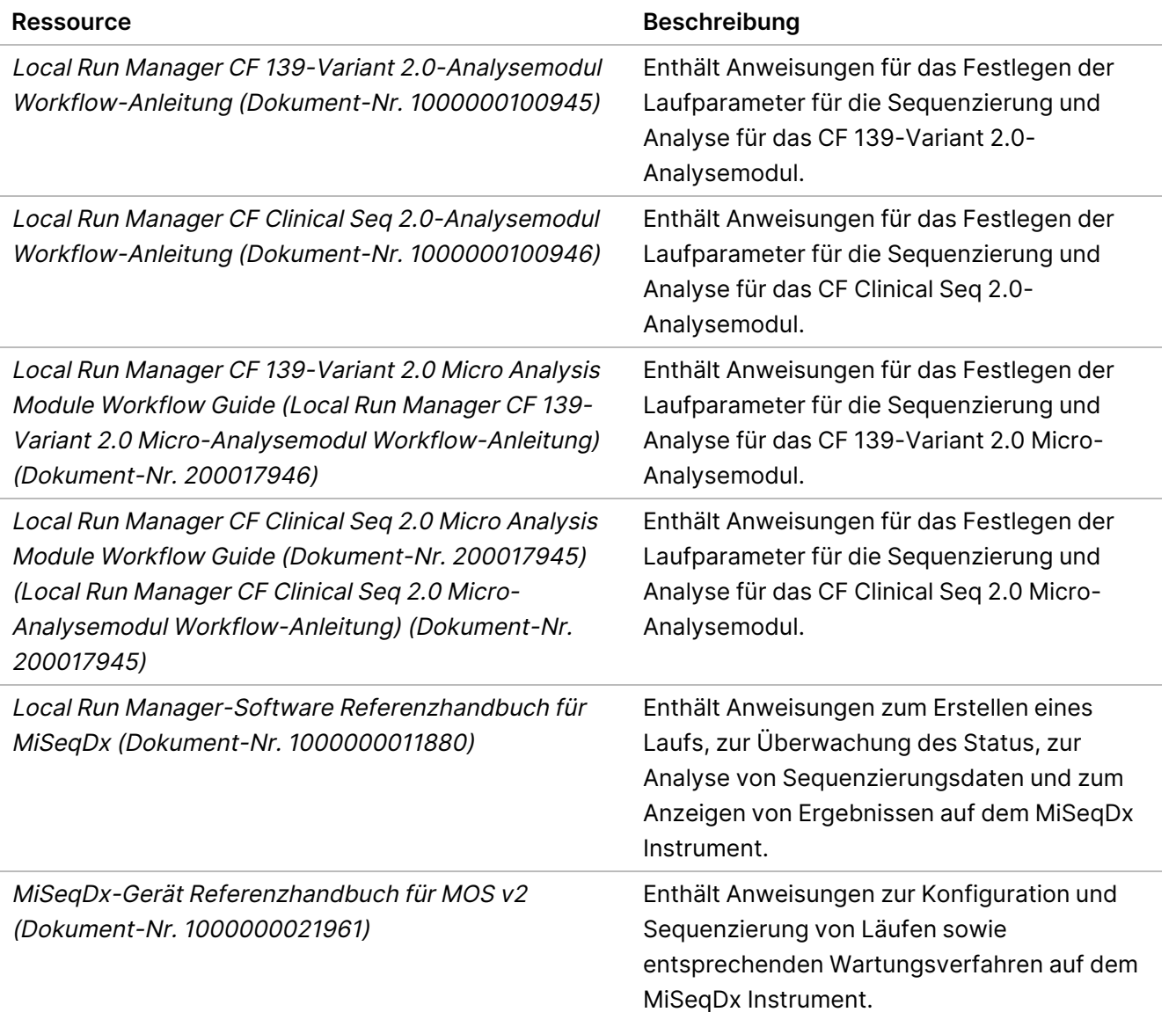

## Verfahrenshinweise

- Illumina verlangt, dass jeder Lauf eine positive DNA-Kontrollprobe und eine negative Kontrollprobe (NTC oder Kontrollprobe ohne Matrize) enthält. Dies ist definiert als ein Satz parallel verarbeiteter Proben. Die positive DNA-Kontrollprobe muss eine gut charakterisierte Probe mit einer oder mehreren bekannten CFTR-Varianten sein. Illumina empfiehlt die Verwendung einer Wildtyp-Kontrollprobe. Die Wildtyp-Kontrollprobe sollte als eine Probe ausgeführt werden und nicht die positive oder negative Kontrollprobe ersetzen.
- Lagern Sie die Assay-Komponenten bei der angegebenen Temperatur in ausgewiesenen Voramplifikationsund Nachamplifikationsbereichen.
- Ein wiederholtes Einfrieren und Auftauen (bis zu 6 Mal) der Komponenten aus Karton 1 beeinträchtigt die Integrität des Assays nicht.

## Probenvorbereitung

Extrahieren und quantifizieren Sie die DNA aus Vollblut, bevor Sie mit dem Cystic Fibrosis 139-Variant Assay oder dem Cystic Fibrosis Clinical Sequencing Assay beginnen.

- Sie können hierfür ein beliebiges validiertes DNA-Extraktionsverfahren verwenden.
- Quantifizieren Sie die DNA mit einem Spektralphotometer. Stellen Sie sicher, dass A260/A280 für die DNA-Probe > 1,5 beträgt. Normalisieren Sie die DNA-Probe auf 50 ng/µl. Jede Probe erfordert 5 µl genomischer DNA (insgesamt 250 ng).

## Probendurchsatz

Beim Cystic Fibrosis 139-Variant Assay und dem Cystic Fibrosis Clinical Sequencing Assay beträgt der Probendurchsatz mit dem MiSeqDx Reagent Kit v3 24 bis 96 Proben und mit dem MiSeqDx Reagent Kit v3 Micro 24 bis 36 Proben. Die während der PCR-Amplifikation verwendeten Index-Primer müssen auf der Basis des gewünschten endgültigen Probendurchsatzes gewählt werden, um sicherzustellen, dass jede Bibliothek eine eindeutige Indexkombination verwendet.

#### **HINWEIS**

Die Durchführung des Vorgangs mit weniger als 24 Proben ist nicht von Illumina validiert.

## Bibliotheksvorbereitungsworkflow

Das folgende Diagramm stellt den Bibliotheksvorbereitungsworkflow für den Cystic Fibrosis 139-Variant Assay und Cystic Fibrosis Clinical Sequencing Assay dar. Voramplifikationsschritte: Hybridisierung des Oligo-Pools, Entfernung ungebundener Oligos und Extension-Ligation von gebundenen Oligos. Für den PCR-

### illumına

Amplifikationsschritt erfolgt die Konfiguration der PCR-Platte im Voramplifikationsbereich, während die PCR auf dem Thermocycler im Nachamplifikationsbereich stattfindet. Nachamplifikationsschritte: PCR-Reinigung sowie Bibliotheksnormalisierung und -pooling.

Zwischen den Schritten sind sichere Haltepunkte markiert.

Abbildung 1 Bibliotheksvorbereitungsworkflow für Cystic Fibrosis 139-Variant Assay und Cystic Fibrosis Clinical Sequencing Assay

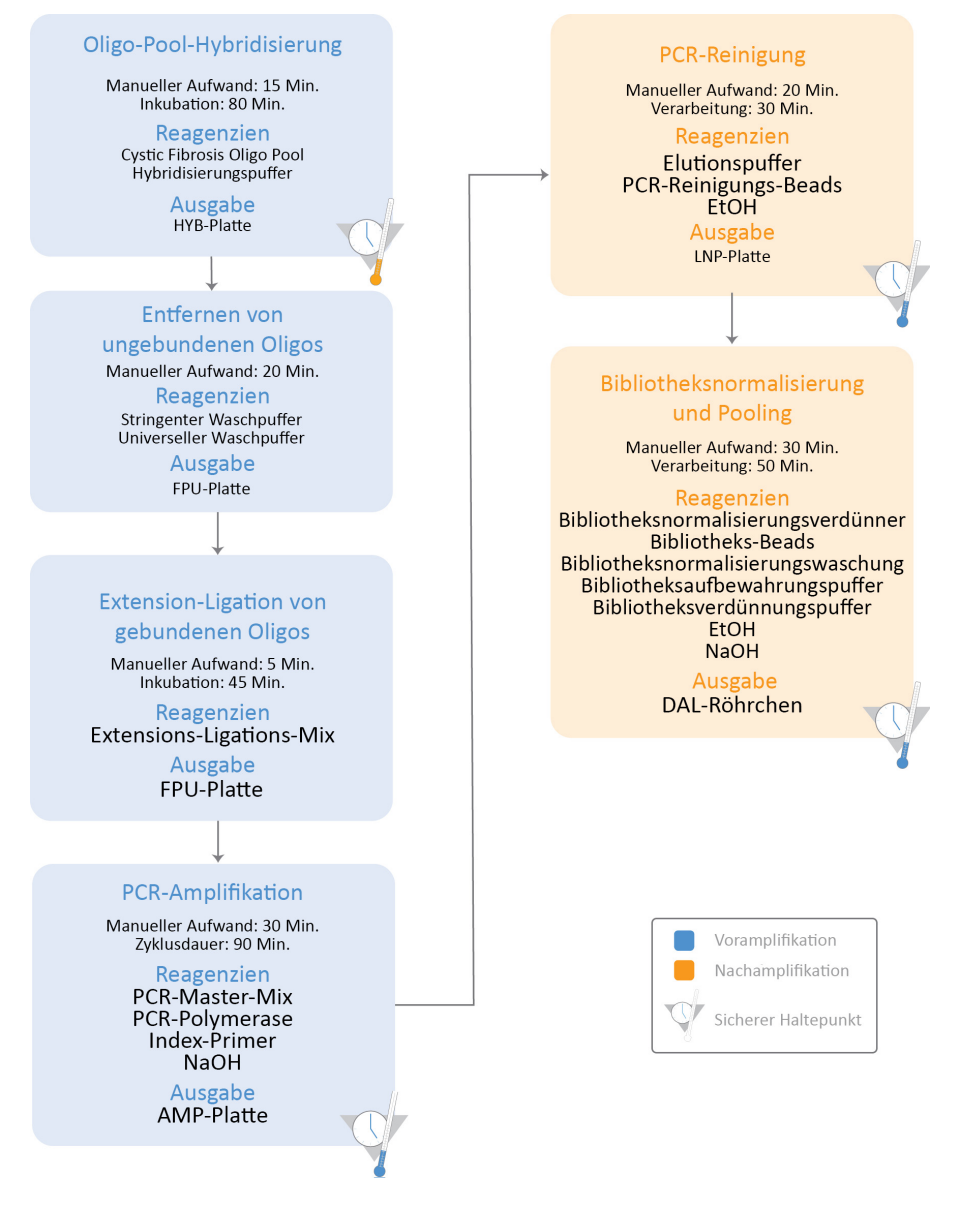

## Gebrauchsanweisung

Die TruSight Cystic Fibrosis Library Prep eignet sich für zwei Assays, den Cystic Fibrosis 139-Variant Assay und den Cystic Fibrosis Clinical Sequencing Assay. Sie können entweder mit dem MiSeqDx Reagent Kit v3 (24–96 Proben mit dem Nicht Micro-Analysemodul) oder dem MiSeqDx Reagent Kit v3 Micro (24–36 Proben mit dem Micro-Analysemodul) durchgeführt werden. Der TruSight Cystic Fibrosis-Workflow umfasst Assay-Auswahl, Bibliotheksvorbereitung, Sequenzierung und Nachwaschung. Weitere Informationen zu verfügbaren Workflows finden Sie in der folgenden Tabelle.

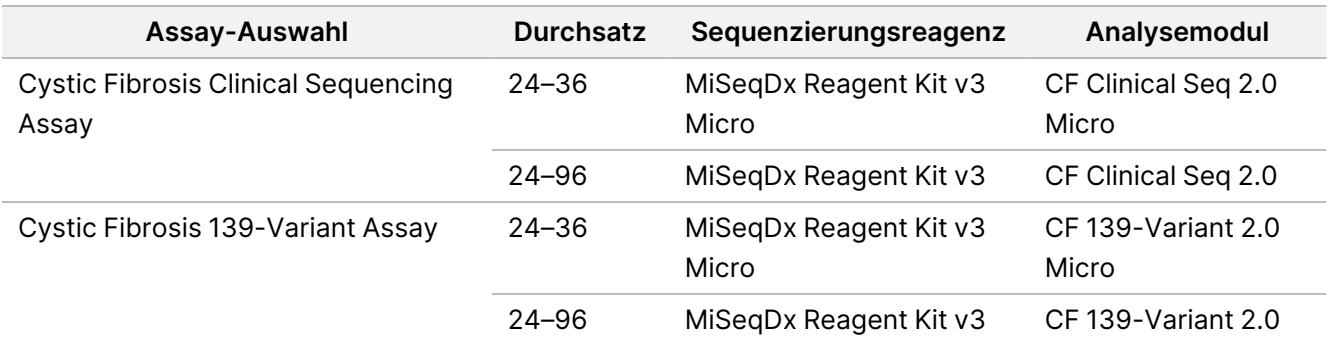

## Assay-Auswahl und Laufkonfiguration

- Bei Verwendung von Cystic Fibrosis 139-Variant Assay siehe [Verwendung](#page-29-0) des Local Run Manager CF 139- [Variant 2.0-Analysemodul](#page-29-0) auf Seite 30.
	- Außerdem finden Sie in diesem Abschnitt Anweisungen zur Verwendung des TruSight Cystic Fibrosis 139-Variant 2.0 Micro-Analysemodul. Wählen Sie in diesem Fall beim Erstellen des Laufs statt **CF 139- Variant 2.0 Micro** die Option CF 139-Variant 2.0.
- Bei [Verwendung](#page-32-0) von Cystic Fibrosis Clinical Sequencing Assay siehe Verwendung des Local Run Manager CF Clinical Seq [2.0-Analysemodul](#page-32-0) auf Seite 33.
	- Außerdem finden Sie in diesem Abschnitt Anweisungen zur Verwendung des TruSight Cystic Fibrosis Clinical Seq. 2.0 Micro-Analysemodul. Wählen Sie in diesem Fall beim Erstellen des Laufs statt **CF Clinical Seq 2.0 Micro** die Option CF Clinical Seq 2.0.

## <span id="page-29-0"></span>**Verwendung des Local Run Manager CF 139-Variant 2.0- Analysemodul**

### **Festlegen von Parametern**

- 1. Melden Sie sich bei Local Run Manager an.
- 2. Wählen Sie **Create Run** (Lauf erstellen) und dann **CF 139-Variant 2.0**.

3. Geben Sie einen Namen ein, mit dem der Lauf von der Sequenzierung bis zur Analyse identifiziert werden kann.

Verwenden Sie alphanumerische Zeichen, Leerzeichen, Unterstriche oder Bindestriche (max. 40 Zeichen).

- 4. **[Optional]** Geben Sie eine Laufbeschreibung ein. Verwenden Sie alphanumerische Zeichen, Leerzeichen, Unterstriche oder Bindestriche (max. 150 Zeichen).
- 5. Geben Sie die Chargennummer und das Verfallsdatum des Bibliotheksvorbereitungskits ein.

### **Angeben der Proben für den Lauf**

Geben Sie die Proben für den Lauf an. Nutzen Sie dazu eine der folgenden Optionen:

- **Manuelles Eingeben der Proben** Verwenden Sie die leere Tabelle unten auf dem Bildschirm "Create Run" (Lauf erstellen). Vorgeschlagene Proben-Wells sind hervorgehoben.
- **Importieren von Proben** Navigieren Sie zu einer externen Datei mit kommagetrennten Werten (\*.csv). Im Bildschirm "Create Run" (Lauf erstellen) steht eine Vorlage zum Herunterladen zur Verfügung.

### Manuelles Eingeben der Proben

- 1. Geben Sie im Feld "Sample Name" (Probenname) einen eindeutigen Probennamen ein. Zulässig sind alphanumerische Zeichen, Bindestriche und Unterstriche (max. 40 Zeichen).
- 2. Klicken Sie mit der rechten Maustaste und wählen Sie positive und negative Kontrollproben aus. Um einen Lauf zu speichern, muss dieser mindestens eine positive und eine negative Kontrollprobe enthalten.
- 3. **[Optional]** Geben Sie in der Registerkarte "Sample Description" (Probenbeschreibung) eine Probenbeschreibung ein.
	- Zulässig sind alphanumerische Zeichen, Bindestriche und Unterstriche (max. 50 Zeichen).
- 4. **[Optional]** Wählen Sie in der Dropdown-Liste "Index 1 (i7)" einen Index-1-Adapter aus. Dieser Schritt ist optional, da die i7- und i5-Indexkombinationen automatisch mit einem Standardlayout ausgefüllt werden.
- 5. **[Optional]** Wählen Sie in der Dropdown-Liste "Index 2 (i5)" einen Index-2-Adapter aus. Dieser Schritt ist optional, da die i7- und i5-Indexkombinationen automatisch mit einem Standardlayout ausgefüllt werden.
- 6. Wählen Sie das Symbol **Print** (Drucken), um das Plattenlayout anzuzeigen.
- 7. Wählen Sie **Print** (Drucken), um das Plattenlayout auszudrucken, damit es bei der Vorbereitung von Bibliotheken als Referenz zur Verfügung steht.
- 8. **[Optional]** Wählen Sie **Export** (Exportieren), um die Datei mit den Probeninformationen zu exportieren.
- 9. Wählen Sie **Save Run** (Lauf speichern).

Wenn weniger als 24 Proben eingegeben wurden, wird das Fenster "Insufficient Sample" (Unzureichende Probenanzahl) angezeigt. Wählen Sie zum Fortfahren **Proceed** (Weiter) oder **Cancel** (Abbrechen), um die Proben zu bearbeiten.

### VORSICHT

Die Sequenzierung mit gepoolten Bibliotheken, die weniger als 24 oder mehr als 96 Proben umfassen, ist nicht von Illumina Local Run Manager CF 139-Variant 2.0-Analysemodul validiert. Die Sequenzierung mit gepoolten Bibliotheken, die weniger als 24 oder mehr als 36 Proben umfassen, ist nicht von Illumina TruSight Cystic Fibrosis 139-Variant 2.0 Micro-Analysemodul validiert.

#### Importieren eines Probenblatts

Probeninformationen können aus zwei Arten von Dateien importiert werden:

- Eine Datei mit Probeninformationen, die mittels der Funktion "Export" (Exportieren) aus dem Local Run Manager CF 139-Variant 2.0-Analysemodul exportiert wurde.
- Eine Vorlagendatei, die durch Auswahl von **Template** (Vorlage) auf dem Bildschirm "Create Run" (Lauf erstellen) erstellt werden kann. Die Vorlagendatei enthält die korrekten Spaltenüberschriften für den Import, mit Platzhalterinformationen in allen Spalten. Passen Sie die Vorlagendatei mit einem externen Editor an:
	- 1. Fügen Sie für jede Probe des Laufs Probeninformationen hinzu.
	- 2. Löschen Sie alle verbleibenden Platzhalterinformationen in nicht verwendeten Zellen, nachdem alle Probeninformationen hinzugefügt wurden.
	- 3. Speichern Sie die Vorlagendatei

So importieren Sie Probeninformationen:

- 1. Wählen Sie **Import Samples** (Proben importieren), navigieren Sie zur gewünschten Datei und importieren Sie diese.
- 2. Wählen Sie das Symbol **Print** (Drucken), um das Plattenlayout anzuzeigen.
- 3. Wählen Sie **Print** (Drucken), um das Plattenlayout auszudrucken, damit es bei der Vorbereitung von Bibliotheken als Referenz zur Verfügung steht.
- 4. Wählen Sie **Save Run** (Lauf speichern).

Wenn weniger als 24 Proben eingegeben wurden, wird das Fenster "Insufficient Sample" (Unzureichende Probenanzahl) angezeigt. Wählen Sie zum Fortfahren **Proceed** (Weiter) oder **Cancel** (Abbrechen), um die Proben zu bearbeiten.

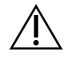

#### VORSICHT

Die Sequenzierung mit gepoolten Bibliotheken, die weniger als 24 oder mehr als 96 Proben umfassen, ist nicht von Illumina Local Run Manager CF 139-Variant 2.0-Analysemodul validiert. Die Sequenzierung mit gepoolten Bibliotheken, die weniger als 24 oder mehr als 36 Proben umfassen, ist nicht von Illumina TruSight Cystic Fibrosis 139-Variant 2.0 Micro-Analysemodul validiert.

### **Bearbeiten eines Laufs**

<span id="page-32-0"></span>Anweisungen für das Bearbeiten der Informationen in Ihrem Lauf vor der Sequenzierung finden Sie im Local Run Manager Software-Referenzhandbuch für MiSeqDx (Dokument-Nr. 1000000011880).

## **Verwendung des Local Run Manager CF Clinical Seq 2.0- Analysemodul**

### **Festlegen von Parametern**

- 1. Melden Sie sich bei Local Run Manager an.
- 2. Wählen Sie **Create Run** (Lauf erstellen) und **CF Clinical Seq 2.0**. Ein Bestätigungsfenster zeigt die Auswahl an.
- 3. Aktivieren Sie zum Fortfahren das Kontrollkästchen **Confirm** (Bestätigen). Wählen Sie **Cancel** (Abbrechen), wenn Sie zum Hauptbildschirm zurückkehren möchten.
- 4. Geben Sie einen Namen ein, mit dem der Lauf von der Sequenzierung bis zur Analyse identifiziert werden kann.

Verwenden Sie alphanumerische Zeichen, Leerzeichen, Unterstriche oder Bindestriche (max. 40 Zeichen).

- 5. **[Optional]** Geben Sie eine Laufbeschreibung ein. Verwenden Sie alphanumerische Zeichen, Leerzeichen, Unterstriche oder Bindestriche (max. 150 Zeichen).
- 6. Geben Sie die Chargennummer und das Verfallsdatum des Bibliotheksvorbereitungskits ein.

### **Angeben der Proben für den Lauf**

Geben Sie die Proben für den Lauf an. Nutzen Sie dazu eine der folgenden Optionen:

- **Manuelles Eingeben der Proben** Verwenden Sie die leere Tabelle unten auf dem Bildschirm "Create Run" (Lauf erstellen). Vorgeschlagene Proben-Wells sind hervorgehoben.
- **Importieren von Proben** Navigieren Sie zu einer externen Datei mit kommagetrennten Werten (\*.csv). Im Bildschirm "Create Run" (Lauf erstellen) steht eine Vorlage zum Herunterladen zur Verfügung.

#### Manuelles Eingeben der Proben

- 1. Geben Sie im Feld "Sample Name" (Probenname) einen eindeutigen Probennamen ein. Zulässig sind alphanumerische Zeichen, Bindestriche und Unterstriche (max. 40 Zeichen).
- 2. Klicken Sie mit der rechten Maustaste und wählen Sie positive und negative Kontrollproben aus. Um einen Lauf zu speichern, muss dieser mindestens eine positive und eine negative Kontrollprobe enthalten.
- 3. **[Optional]** Geben Sie in der Registerkarte "Sample Description" (Probenbeschreibung) eine Probenbeschreibung ein.

Zulässig sind alphanumerische Zeichen, Bindestriche und Unterstriche (max. 50 Zeichen).

- 4. **[Optional] Wählen Sie in der Dropdown-Liste "Index 1 (i7)" einen Index-1-Adapter aus.** Dieser Schritt ist optional, da die i7- und i5-Indexkombinationen automatisch mit einem Standardlayout ausgefüllt werden.
- 5. **[Optional]** Wählen Sie in der Dropdown-Liste "Index 2 (i5)" einen Index-2-Adapter aus. Dieser Schritt ist optional, da die i7- und i5-Indexkombinationen automatisch mit einem Standardlayout ausgefüllt werden.
- 6. Wählen Sie das Symbol **Print** (Drucken), um das Plattenlayout anzuzeigen.
- 7. Wählen Sie **Print** (Drucken), um das Plattenlayout auszudrucken, damit es bei der Vorbereitung von Bibliotheken als Referenz zur Verfügung steht.
- 8. **[Optional]** Wählen Sie **Export** (Exportieren), um die Datei mit den Probeninformationen zu exportieren.
- 9. Wählen Sie **Save Run** (Lauf speichern).

Wenn weniger als 24 Proben eingegeben wurden, wird das Fenster "Insufficient Sample" (Unzureichende Probenanzahl) angezeigt. Wählen Sie zum Fortfahren **Proceed** (Weiter) oder **Cancel** (Abbrechen), um die Proben zu bearbeiten.

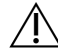

#### VORSICHT

Die Sequenzierung mit gepoolten Bibliotheken, die weniger als 24 oder mehr als 96 Proben umfassen, ist nicht von Illumina Local Run Manager CF Clinical Seq 2.0-Analysemodul validiert. Die Sequenzierung mit gepoolten Bibliotheken, die weniger als 24 oder mehr als 36 Proben umfassen, ist nicht von Illumina TruSight Cystic Fibrosis Clinical Seq. 2.0 Micro-Analysemodul validiert.

#### Importieren eines Probenblatts

Probeninformationen können aus zwei Arten von Dateien importiert werden:

- Eine Datei mit Probeninformationen, die mittels der Funktion "Export" (Exportieren) aus dem Local Run Manager CF Clinical Seq 2.0-Analysemodul exportiert wurde.
- Eine Vorlagendatei, die durch Auswahl von **Template** (Vorlage) auf dem Bildschirm "Create Run" (Lauf erstellen) erstellt werden kann. Die Vorlagendatei enthält die korrekten Spaltenüberschriften für den Import, mit Platzhalterinformationen in allen Spalten. Passen Sie die Vorlagendatei mit einem externen Editor an:
	- 1. Fügen Sie für jede Probe des Laufs Probeninformationen hinzu.
	- 2. Löschen Sie alle verbleibenden Platzhalterinformationen in nicht verwendeten Zellen, nachdem alle Probeninformationen hinzugefügt wurden.
	- 3. Speichern Sie die Vorlagendatei.

So importieren Sie Probeninformationen:

- 1. Wählen Sie **Import Samples** (Proben importieren), navigieren Sie zur gewünschten Datei und importieren Sie diese.
- 2. Wählen Sie das Symbol **Print** (Drucken), um das Plattenlayout anzuzeigen.
- 3. Wählen Sie **Print** (Drucken), um das Plattenlayout auszudrucken, damit es bei der Vorbereitung von Bibliotheken als Referenz zur Verfügung steht.
- 4. Wählen Sie **Save Run** (Lauf speichern).

Wenn weniger als 24 Proben eingegeben wurden, wird das Fenster "Insufficient Sample" (Unzureichende Probenanzahl) angezeigt. Wählen Sie zum Fortfahren **Proceed** (Weiter) oder **Cancel** (Abbrechen), um die Proben zu bearbeiten.

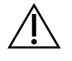

#### VORSICHT

Die Sequenzierung mit gepoolten Bibliotheken, die weniger als 24 oder mehr als 96 Proben umfassen, ist nicht von Illumina Local Run Manager CF Clinical Seq 2.0-Analysemodul validiert. Die Sequenzierung mit gepoolten Bibliotheken, die weniger als 24 oder mehr als 36 Proben umfassen, ist nicht von Illumina TruSight Cystic Fibrosis Clinical Seq. 2.0 Micro-Analysemodul validiert.

#### **Bearbeiten eines Laufs**

Anweisungen für das Bearbeiten der Informationen in Ihrem Lauf vor der Sequenzierung finden Sie im Local Run Manager Software-Referenzhandbuch für MiSeqDx (Dokument-Nr. 1000000011880).

## Bibliotheksvorbereitung

#### **HINWEIS**

Der Bibliotheksvorbereitungsworkflow für Cystic Fibrosis 139-Variant Assay und Cystic Fibrosis Clinical Sequencing Assay ist identisch.

### **Hybridisierung des Oligonukleotid-Pools**

#### **Verbrauchsmaterialien**

- 96-Well-PCR-Platte
- gDNA-Proben (genomische DNA)
- Hybridisierungspuffer
- Positive Kontrollprobe
- Cystic Fibrosis Oligo Pool
- TE Buffer
- Klebende Aluminiumverschlussfolie

### **Vorbereitung**

1. Bereiten Sie folgende Verbrauchsmaterialien vor:

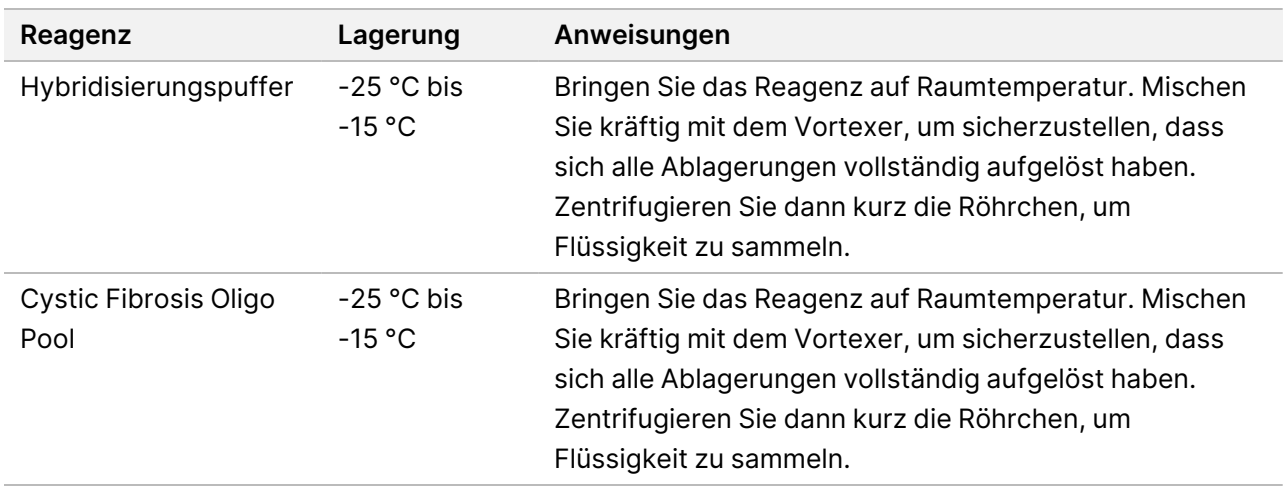

- 2. Bringen Sie gDNA-Proben und die positive Kontrollprobe auf Raumtemperatur.
- 3. Erhitzen Sie einen 96-Well-Hitzeblock auf 95 °C.
- 4. Erwärmen Sie einen Inkubator auf 37 °C.
## illumına

#### **Verfahren**

- 1. Geben Sie der neuen 96-Well-PCR-Platte die Bezeichnung "HYB\_Plate\_ID".
- 2. Erstellen Sie die Probenplatte entsprechend der von Local Run Manager ausgedruckten grafischen Darstellung der Platte.
- 3. Geben Sie gemäß dem von Local Run Manager generierten Plattenlayout 5 µl der negativen Kontrollprobe (z. B. TE Buffer) in den entsprechenden Well der HYB-Platte.
- 4. Fügen Sie 5 µl Probe oder Kontrolle bei 50 ng/µl (250 ng insgesamt) zu den entsprechenden Wells in der HYB-Platte hinzu.
- 5. Fügen Sie jedem Proben-Well 5 µl Cystic Fibrosis Oligo Pool hinzu.
- 6. Fügen Sie 40 µl Hybridisierungspuffer zu jeder Probe in der HYB-Platte hinzu.
- 7. Pipettieren Sie zum Mischen drei- bis fünfmal leicht auf und ab.
- 8. Versiegeln Sie die HYB-Platte und zentrifugieren Sie sie 1 Minute lang bei 1.000 × g und 20 °C.
- 9. Platzieren Sie die HYB-Platte in dem auf 95 °C vorgeheizten Block und inkubieren Sie sie 1 Minute lang.
- 10. Verringern Sie die Temperatur des Hitzeblocks auf 40 °C und fahren Sie mit der Inkubation fort, bis der Hitzeblock 40 °C erreicht (ca. 80 Minuten). Die graduelle Abkühlung ist entscheidend für eine ordnungsgemäße Hybridisierung.

#### **SICHERER HALTEPUNKT**

Nachdem der Hitzeblock 40 °C erreicht hat, bleibt die HYB-Platte 2 Stunden lang bei 40 °C stabil.

## **Entfernen von ungebundenen Oligonukleotiden**

#### **Verbrauchsmaterialien**

- Extensions-Ligations-Mix
- **Filterplatte**
- Stringenter Waschpuffer
- Universeller Waschpuffer
- MIDI-Platte

#### **Vorbereitung**

1. Bereiten Sie folgende Verbrauchsmaterialien vor:

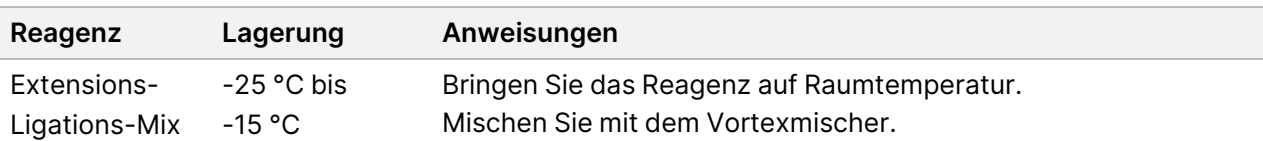

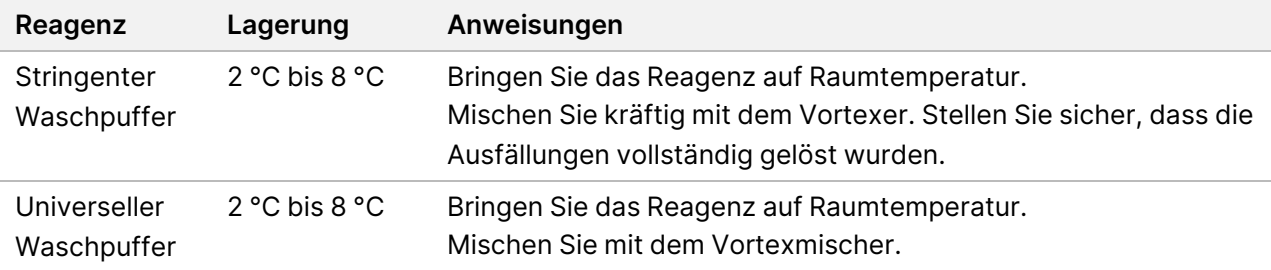

- 2. Fügen Sie die Filterplatten-Assembly-Einheit (FPU, Filter plate Assembly Unit) von oben nach unten zusammen:
	- **Deckel**
	- **Filterplatte**
	- **Adapterkranz**
	- MIDI-Platte
- 3. Waschen Sie die Filterplattenmembran vorab wie folgt.
	- a. 45 μl Stringenter Waschpuffer zu jedem Well hinzufügen.
	- b. Versiegeln Sie die Filterplatte mit dem Deckel und zentrifugieren Sie sie fünf Minuten lang bei 2.400 × g und 20 °C.
- 4. Stellen Sie sicher, dass alle Wells der Filterplatte vollständig entleert werden. Wenn der Waschpuffer nicht vollständig abläuft, zentrifugieren Sie erneut bei 2.400 × g und 20 °C, bis die gesamte Flüssigkeit durchgelaufen ist (weitere 5–10 Minuten).

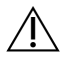

#### VORSICHT

Es ist äußerst wichtig, die Zentrifugentemperatur während der Waschläufe zu kontrollieren. Vor jedem Gebrauch sicherstellen, dass die Zentrifuge auf 20 °C vorgekühlt ist. Temperaturen von 25 °C oder höher können zu einer höheren Stringenz bei der Bindung der Primer führen. Wenn in seltenen Fällen die Proben einzelne Nukleotidvarianten (SNVs) in den Primer-Bindungsstellen aufweisen, kann die höhere Stringenz einen Allel-Ausfall verursachen.

#### **Verfahren**

- 1. Entfernen Sie die HYB-Platte aus dem Hitzeblock und zentrifugieren Sie sie 1 Minute lang bei 1.000 × g und 20 °C.
- 2. Übertragen Sie das gesamte Volumen jeder Probe mithilfe einer auf 55 µl eingestellten Mehrkanalpipette in die entsprechenden Wells der Filterplatte.
- 3. Versiegeln Sie die Filterplatte mit dem Deckel und zentrifugieren Sie sie fünf Minuten lang bei 2.400 × g und 20 °C.
- 4. Waschen Sie die Filterplatte wie folgt.
	- a. Fügen Sie jedem Proben-Well 45 µl Stringenter Waschpuffer hinzu.
- b. Versiegeln Sie die Filterplatte mit dem Deckel und zentrifugieren Sie sie fünf Minuten lang bei 2.400 × g und 20 °C.
- 5. Waschen Sie die Platte ein **zweites** Mal.
- 6. Wenn der Waschpuffer nicht vollständig abläuft, zentrifugieren Sie erneut bei 2.400 × g und 20 °C, bis die gesamte Flüssigkeit abgelaufen ist (weitere 5–10 Minuten).
- 7. Entsorgen Sie den gesamten Durchfluss und setzen Sie dann die FPU wieder zusammen.
- 8. Fügen Sie jedem Proben-Well 45 µl Universeller Waschpuffer hinzu.
- 9. Versiegeln Sie die Filterplatte mit dem Deckel und zentrifugieren Sie sie 10 Minuten lang bei 2.400 × g und 20 °C.
- 10. Stellen Sie sicher, dass die gesamte Flüssigkeit nach dem Zentrifugieren abgelaufen ist. Wiederholen Sie das Zentrifugieren bei Bedarf.

## **Extension-Ligation von gebundenen Oligonukleotiden**

#### **Verbrauchsmaterialien**

- Extensions-Ligations-Mix
- Klebende Aluminiumverschlussfolie

#### **Verfahren**

- 1. Fügen Sie jedem Proben-Well der PCF-Platte 45 µl Extensions-Ligations-Mix hinzu.
- 2. Versiegeln Sie die Filterplatte und setzen Sie den Deckel auf.
- 3. Inkubieren Sie die FPU im vorab erwärmten Inkubator 45 Minuten lang bei 37 °C.
- 4. Bereiten Sie während der Inkubation der **FPU**-Platte die AMP (Amplifikationsplatte) vor, wie im folgenden Abschnitt beschrieben.

## **PCR-Amplifikation**

#### **Verbrauchsmaterialien**

- 96-Well-PCR-Platte
- Versiegelung der PCR-Platte
- Index-Primer (A501–A508 und A701–A712)
- 10 N NaOH
- PCR-Master-Mix
- PCR-Polymerase
- Konisches 15-ml-Röhrchen

### **Vorbereitung**

- 1. Ermitteln Sie anhand der grafischen Darstellung des Plattenlayouts in Local Run Manager die zu verwendenden Index-Primer.
- 2. Bereiten Sie folgende Verbrauchsmaterialien vor:

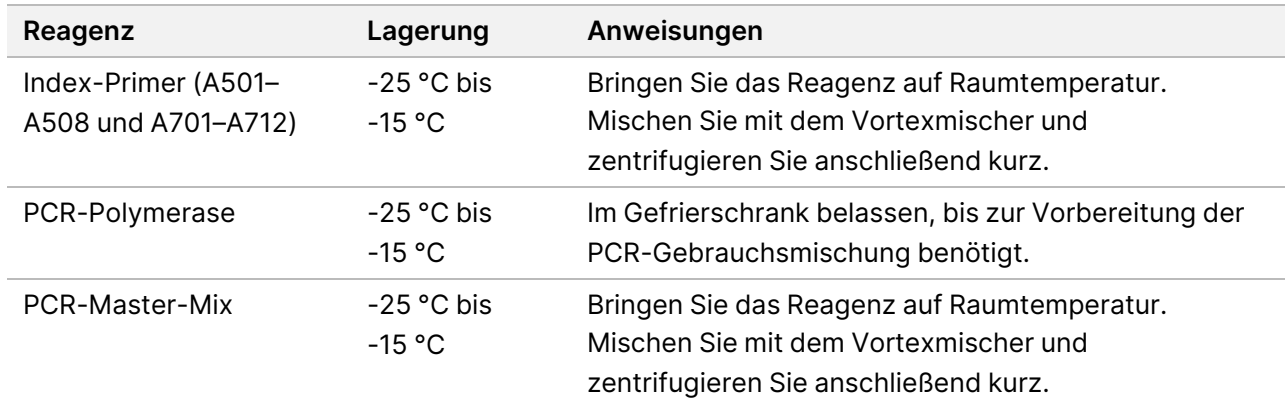

- 3. Bereiten Sie frisches 0,05 N NaOH vor, indem Sie 25 µl 10 N NaOH zu 4.975 µl RNase-/DNase-freiem Wasser hinzufügen.
- 4. Beschriften Sie eine neue 96-Well-PCR-Platte mit "AMP".
- 5. Fügen Sie Index-Primer wie folgt zur AMP-Platte hinzu:
	- a. Fügen Sie 4 µl der ausgewählten Index 2-Primer (A501–A508) zum entsprechenden Well der AMP-Platte hinzu.
	- b. Entsorgen Sie die ursprünglichen weißen Verschlüsse und bringen Sie anschließend neue weiße Verschlüsse an.
	- c. Fügen Sie 4 µl der ausgewählten Index 1-Primer (A701–A712) zur entsprechenden Reihe der AMP-Platte hinzu.
	- d. Entsorgen Sie die ursprünglichen orangefarbenen Verschlüsse und bringen Sie neue orangefarbene Verschlüsse an.
- 6. Bereiten Sie folgende Verbrauchsmaterialien vor:

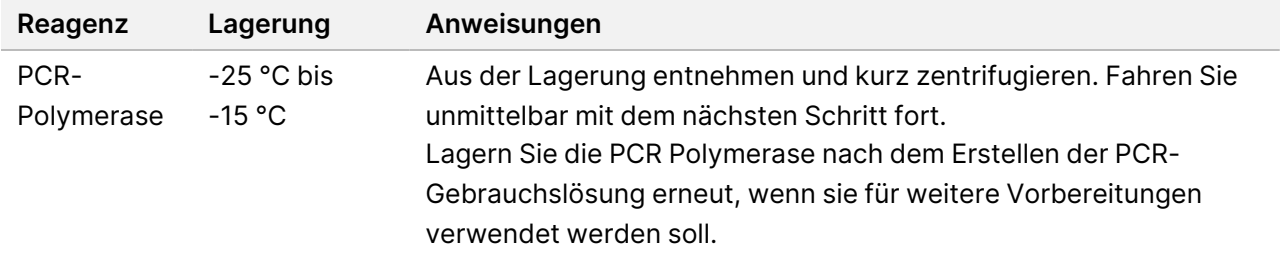

7. Bereiten Sie die PCR-Gebrauchslösung wie folgt vor.

- HINWEIS Die Mengen in den folgenden Anweisungen entsprechen dem Bedarf für 96 Proben. Passen Sie bei der Verarbeitung von weniger Proben die Mengen entsprechend an, um Reagenzien zu sparen.
- a. Für 96 Proben geben Sie 56 μl PCR-Polymerase zu 2,8 ml PCR-Master-Mix hinzu.
- b. Invertieren Sie die Lösung zum Mischen 20 Mal.

Die PCR-Gebrauchslösung ist bei Raumtemperatur 10 Minuten lang stabil.

#### **Verfahren**

- 1. Nehmen Sie die FPU aus dem Inkubator und entfernen Sie den Verschluss.
- 2. Verschließen Sie die Filterplatte mit dem Deckel und zentrifugieren Sie sie 2 Minuten lang bei 2.400 × g und 20 °C.
- 3. Fügen Sie 25 µl 0,05 N NaOH zu jedem Well der Filterplatte hinzu.
- 4. Pipettieren Sie fünf- bis sechsmal auf und ab.
- 5. Verschließen Sie die Filterplatte mit dem Deckel und inkubieren Sie sie 5 Minuten lang bei Raumtemperatur.
- 6. Übertragen Sie während der Inkubation der Filterplatte 22 µl PCR-Master-Mix in jeden Well der AMP-Platte mit Index-Primern.
- 7. Übertragen Sie die vom Filter eluierten Proben wie folgt auf die AMP-Platte.
	- a. Pipettieren Sie die Proben in der ersten Spalte der Filterplatte fünf- bis sechsmal auf und ab.
	- b. Übertragen Sie 20 µl von der Filterplatte zur entsprechenden Spalte der AMP-Platte.
	- c. Pipettieren Sie leicht fünf- bis sechsmal auf und ab, um die DNA mit der PCR-Master-Mix gründlich zu mischen.
	- d. Wiederholen Sie diese Schritte zur Übertragung der verbleibenden Spalten von der Filterplatte zur AMP-Platte.
- 8. Versiegeln Sie die AMP-Platte und sichern Sie den Verschluss mit einer Gummiwalze.
- 9. Zentrifugieren Sie eine Minute lang bei 1.000 x g und 20 °C.
- 10. Übertragen Sie die AMP-Platte in den Nachamplifikationsbereich.
- 11. Führen Sie mithilfe des folgenden Programms auf einem Thermocycler eine PCR durch:
	- 95 °C für 3 Minuten
	- 25 Zyklen von:
		- 95 °C für 30 Sekunden
		- 62 °C für 30 Sekunden
		- 72 °C für 60 Sekunden
	- 72 °C für 5 Minuten
	- Bei 10 °C halten

#### **SICHERER HALTEPUNKT**

Falls Sie nicht gleich mit der PCR-Reinigung fortfahren, kann die AMP-Platte über Nacht auf dem Thermocycler bleiben oder sie kann bei 2 °C bis 8 °C bis zu 48 Stunden aufbewahrt werden.

## **PCR-Reinigung**

#### **Verbrauchsmaterialien**

- Konisches 50-ml-Röhrchen
- Plattenklebeversiegelungen für den Einmalgebrauch
- Zwei MIDI-Platten
- **Elutionspuffer**
- PCR-Reinigungs-Beads

#### **Vorbereitung**

1. Bereiten Sie folgende Verbrauchsmaterialien vor:

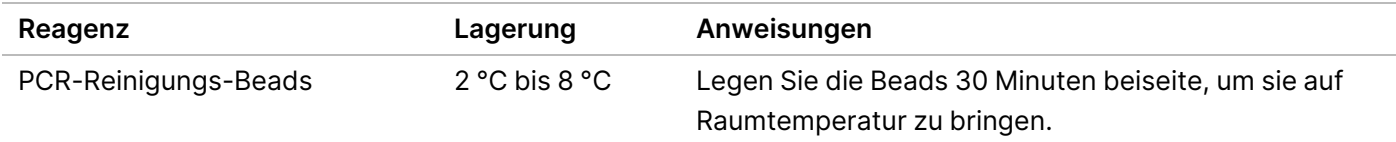

- 2. Bereiten Sie für 96 Proben frisches 80%iges EtOH aus 36 ml reinem EtOH und 9 ml DNase-/RNase-freiem Wasser vor. Mischen Sie gründlich.
- HINWEIS Passen Sie bei der Verarbeitung von weniger als 96 Proben die Mengen entsprechend an, um Reagenzien zu sparen.

#### **Verfahren**

- 1. Zentrifugieren Sie die AMP-Platte 1 Minute lang bei 1.000 × g und 20 °C.
- 2. Beschriften Sie eine neue MIDI-Platte mit "CLP-Platten-ID" (Clean-up Plate, Reinigungsplatte).
- 3. PCR-Reinigungs-Beads 10 Mal invertieren. Mischen Sie kräftig mit dem Vortexer und invertieren Sie erneut 10-mal. Stellen Sie mithilfe einer Sichtprüfung sicher, dass die Beads resuspendiert sind.
- 4. 45 µl PCR-Reinigungs-Beads zu jedem Well der CLP-Platte hinzufügen.
- 5. Übertragen Sie das vollständige PCR-Produkt aus jedem Well der AMP-Platte in den entsprechenden Well der CLP-Platte.
- 6. Versiegeln Sie die Platte und schütteln Sie sie auf einem Mikroplattenschüttler 2 Minuten lang bei 1.800 rpm.
- 7. Inkubieren Sie 10 Minuten lang bei Raumtemperatur, ohne zu schütteln.
- 8. Platzieren Sie die Platte auf einem Magnetstativ und warten Sie, bis die Flüssigkeit klar ist (ca. 2 Minuten).

Dokument-Nr. 1000000097720 v04 FÜR IN-VITRO-DIAGNOSTIK.

- 9. Lassen Sie die CLP-Platte auf dem Magnetstativ, entfernen Sie vorsichtig den Überstand und entsorgen Sie ihn.
- 10. Führen Sie Waschläufe für Beads wie folgt durch.
	- a. Platzieren Sie die Beads auf dem Magnetstativ und fügen Sie jedem Well 200 µl frisches 80%iges Ethanol hinzu.
	- b. Warten Sie mindestens 30 Sekunden, bis der Überstand klar ist.
	- c. Entfernen Sie alle Überstände aus jedem Well und entsorgen Sie sie.
- 11. Führen Sie einen **zweiten** Waschlauf für die Beads durch.
- 12. Verwenden Sie eine auf 20 μl eingestellte P20-Mehrkanalpipette, um überflüssiges EtOH zu entfernen.
- 13. Entfernen Sie die CLP-Platte vom Magnetstativ und lassen Sie die Beads 10 Minuten lang an der Luft trocknen.
- 14. 30 µl Elutionspuffer zu jeder Probe hinzufügen.
- 15. Versiegeln Sie die CLP-Platte und schütteln Sie sie auf einem Mikroplattenschüttler 2 Minuten lang bei 1.800 rpm. Überprüfen Sie nach dem Schütteln, ob die Proben resuspendiert sind. Wiederholen Sie diesen Schritt, wenn dies nicht der Fall ist.
- 16. Inkubieren Sie 2 Minuten lang bei Raumtemperatur.
- 17. Platzieren Sie die CLP-Platte auf einem Magnetstativ und warten Sie, bis der Überstand klar ist (ca. 2 Minuten).
- 18. Beschriften Sie eine neue MIDI-Platte mit "LNP".
- 19. Übertragen Sie 20 µl Überstand aus jedem Well der CLP-Platte in den entsprechenden Well der LNP-Platte.
- 20. **[Optional]** Übertragen Sie die verbleibenden 10 µl Überstand von der CLP-Platte auf eine neue Platte und beschriften Sie diese Platte mit dem Laufnamen und dem Datum. Lagern Sie diese Platte bis zum Ende des Sequenzierungslaufs und der Datenanalyse bei -25 °C bis -15 °C. Die gereinigten PCR-Produkte können im Falle von Probenfehlern zur Fehlerbehebung verwendet werden.

#### **SICHERER HALTEPUNKT**

Wenn Sie den Vorgang an diesem Punkt beenden, versiegeln Sie die LNP-Platte und zentrifugieren Sie sie 1 Minute lang bei 1.000 × g und 20 °C. Die Platte ist bei 2 °C bis 8 °C bis zu 3 Stunden lang stabil.

## **Bibliotheksnormalisierung und Pooling**

#### **Verbrauchsmaterialien**

- Konisches 15-ml-Röhrchen
- 96-Well-PCR-Platte
- Mikrozentrifugenröhrchen
- Bibliotheks-Beads
- Bibliotheksverdünnungspuffer
- Bibliotheksnormalisierungsverdünner
- Bibliotheksnormalisierungswaschung
- 10 N NaOH
- RNase-/DNase-freies Wasser

#### **Vorbereitung**

1. Bereiten Sie folgende Verbrauchsmaterialien vor:

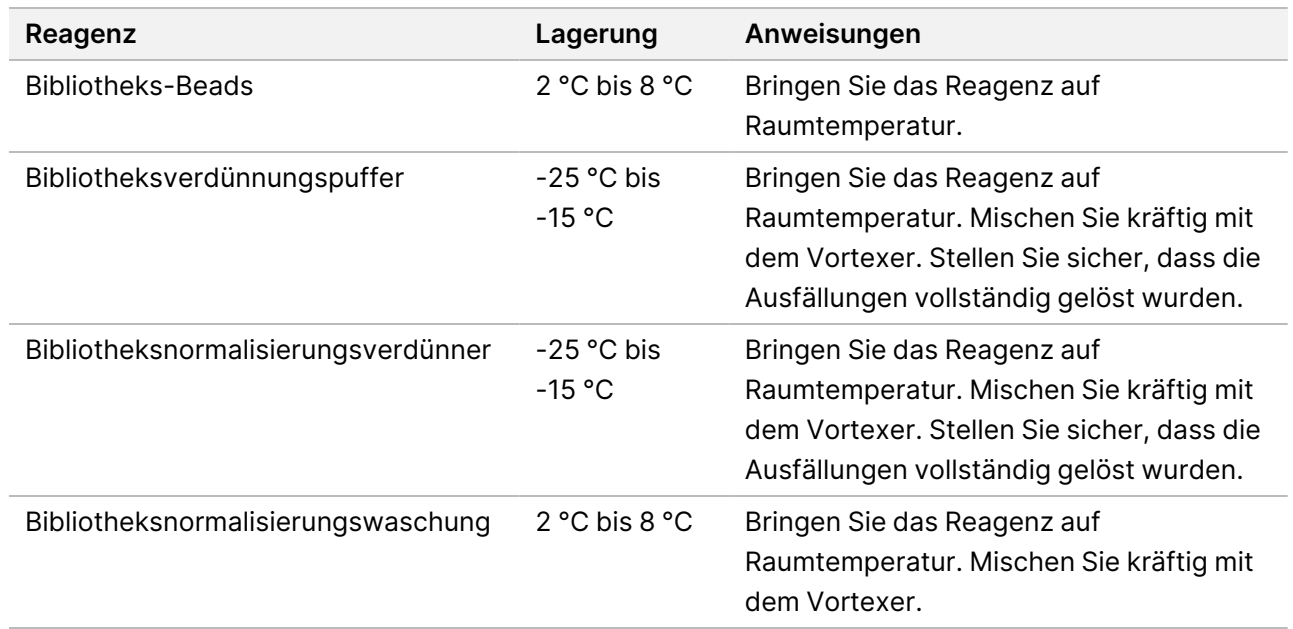

2. Bereiten Sie frisches 0,1 N NaOH vor, indem Sie 50 µl 10 N NaOH zu 4.950 µl RNase-/DNase-freiem Wasser hinzufügen.

#### **Verfahren**

- 1. Mischen Sie Bibliotheksnormalisierungsverdünner und Bibliotheks-Beads in einem frischen konischen 15 ml-Röhrchen wie folgt:
	- HINWEIS Die Mengen in den folgenden Anweisungen entsprechen dem Bedarf für 96 Proben. Passen Sie bei der Verarbeitung von weniger Proben die Mengen entsprechend an, um Reagenzien zu sparen. Bei der Vorbereitung von Bibliotheken für die Verwendung mit MiSeqDx Reagent Kit v3 Micro und Micro-Analysemodulen müssen die Volumina für maximal 36 Proben angepasst werden.
	- a. Für 96 Proben geben Sie 4,4 ml Bibliotheksnormalisierungsverdünner dazu.

### TruSight Cystic Fibrosis Packungsbeilage

- b. Mischen Sie das Reagenz Bibliotheks-Beads 1 Minute lang kräftig mit dem Vortexer (zeitweilig mit Inversion), bis die Beads resuspendiert sind und sich kein Pellet im unteren Bereich des Röhrchens befindet, wenn das Röhrchen invertiert wird.
- c. Pipettieren Sie Bibliotheks-Beads zum Resuspendieren 10-mal auf und ab.

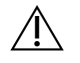

#### VORSICHT

Es ist äußerst wichtig, das Bibliothek-Bead-Pellet im unteren Bereich des Röhrchens vollständig zu resuspendieren. Durch die Verwendung einer P1000 wird sichergestellt, dass die Beads homogen resuspendiert werden und sich keine Bead-Masse im unteren Bereich des Röhrchens befindet. Dies ist unerlässlich, um eine einheitliche Clusterdichte auf der Fließzelle zu erzielen.

- d. Fügen Sie bei 96 Proben 800 μl Bibliotheks-Beads mit der Pipette zum konischen Röhrchen mit dem Bibliotheksnormalisierungsverdünner hinzu.
- e. Mischen Sie die Lösung, indem Sie das Röhrchen 15- bis 20-mal invertieren.
- 2. Fügen Sie 45 µl der Gebrauchslösung aus Bibliotheksnormalisierungsverdünner und Bibliotheks-Beads zu jedem Well der LNP-Platte hinzu.
- 3. Versiegeln Sie die Platte und schütteln Sie sie auf einem Mikroplattenschüttler 30 Minuten lang bei 1.800 rpm.
	- HINWEIS Wenn Sie die Sequenzierung am selben Tag durchführen möchten, beginnen Sie jetzt mit dem Auftauen der Reagenzienkartusche. Befolgen Sie die Anweisungen zum Auftauen der MiSeqDx-Reagenzienkartusche im Abschnitt mit dem Titel [Vorbereitung](#page-46-0) für die [Sequenzierung](#page-46-0) auf Seite 47.
- 4. Platzieren Sie die LNP-Platte auf einem Magnetstativ und warten Sie, bis die Flüssigkeit klar ist (ca. 2 Minuten).
- 5. Lassen Sie die LNP-Platte auf dem Magnetstativ, entfernen Sie vorsichtig den Überstand und entsorgen Sie ihn.
- 6. Entfernen Sie die LNP-Platte vom Magnetstativ und waschen Sie die Beads mit der Bibliotheksnormalisierungswaschung wie folgt:
	- a. Fügen Sie jedem Proben-Well 45 µl Bibliotheksnormalisierungswaschung hinzu.
	- b. Versiegeln Sie die LNP-Platte und schütteln Sie sie auf einem Mikroplattenschüttler 5 Minuten lang bei 1.800 rpm.
	- c. Platzieren Sie die Platte mindestens zwei Minuten bzw. so lange auf dem Magnetstativ, bis der Überstand klar ist.
	- d. Entfernen Sie vorsichtig den Überstand und entsorgen Sie ihn.
- 7. Wiederholen Sie den Bibliotheksnormalisierungswaschung-Vorgang wie im vorherigen Schritt beschrieben.
- 8. Verwenden Sie eine auf 20 μl eingestellte P20-Mehrkanalpipette, um überflüssiges Bibliotheksnormalisierungswaschung zu entfernen.
- 9. Entfernen Sie die LNP-Platte vom Magnetstativ und fügen Sie 30 µl 0,1 N NaOH zu jedem Well hinzu.

### TruSight Cystic Fibrosis Packungsbeilage

- 10. Versiegeln Sie die LNP-Platte und schütteln Sie sie auf einem Mikroplattenschüttler 5 Minuten lang bei 1.800 rpm.
- 11. Beschriften Sie während der fünfminütigen Elution eine neue 96-Well-PCR-Platte mit "SGP".
- 12. 30 μl Bibliotheksaufbewahrungspuffer zu jedem Well hinzufügen.
- 13. Überprüfen Sie, ob alle Proben in der LNP-Platte vollständig resuspendiert sind. Falls die Proben nicht vollständig resuspendiert sind, pipettieren Sie diese Proben behutsam auf und ab oder klopfen Sie mit der Platte leicht auf die Arbeitsfläche und schütteln Sie sie für weitere 5 Minuten.
- 14. Platzieren Sie die LNP-Platte mindestens 2 Minuten lang auf dem Magnetstativ.
- 15. Übertragen Sie mithilfe einer auf 30 µl eingestellten Mehrkanalpipette den Überstand von der LNP- auf die SGP-Platte. Pipettieren Sie zum Mischen fünfmal leicht auf und ab.
- 16. Versiegeln Sie die SGP-Platte und zentrifugieren Sie sie anschließend 1 Minute lang bei 1.000 × g und 20 °C.
- 17. Mischen Sie den Library Dilution Buffer mit dem Vortexer und stellen Sie sicher, dass sich alle Ausfällungen vollständig aufgelöst haben. Zentrifugieren Sie kurz, um den Inhalt zu sammeln.
- 18. Beschriften Sie ein neues Mikrozentrifugenröhrchen mit "PAL".
- 19. Legen Sie die Proben fest, die für die Sequenzierung zu einem Pool zusammengefasst werden sollen. Es können maximal 96 Proben für die Sequenzierung mit dem MiSeqDx Reagent Kit v3 und Nicht Micro-Analysemodulen gepoolt werden. Es können maximal 36 Proben für die Sequenzierung mit dem MiSeqDx Reagent Kit v3 Micro und Micro-Analysemodulen gepoolt werden.
- 20. Übertragen Sie 5 µl von jeder zu sequenzierenden Bibliothek aus jedem Well der SGP-Platte Spalte für Spalte in den entsprechenden Well eines PCR-8-fach-Röhrchenstreifens.
- 21. Geben Sie den Inhalt des PCR-8-fach-Röhrchenstreifens in das PAL-Röhrchen. Mischen Sie das PAL-Röhrchen vollständig im Vortexmischer.
- 22. Versiegeln Sie die SGP-Platte mit einer klebenden Plattenversiegelung und beschriften Sie die Platte mit dem Namen und dem Datum des Laufs.
	- HINWEIS Die SGP-Platte kann bei -25 °C bis -15 °C bis zu drei Tage lang gelagert und ggf. zum erneuten Poolen von Bibliotheken verwendet werden.
- 23. Beschriften Sie zwei bis drei neue Mikrozentrifugenröhrchen mit "DAL".
- 24. Geben Sie 585 µl Library Dilution Buffer in die DAL-Röhrchen.
- 25. Übertragen Sie 9 µl PAL in jedes DAL-Röhrchen mit Library Dilution Buffer.
- 26. Pipettieren Sie drei- bis fünfmal auf und ab, um die Spitze zu spülen und eine vollständige Übertragung sicherzustellen.

#### **SICHERER HALTEPUNKT**

Wenn Sie nicht sofort mit der Sequenzierung auf dem MiSeqDx fortfahren, können die DAL-Röhrchen bei -25 °C bis -15 °C für bis zu 28 Tage gelagert werden.

## <span id="page-46-1"></span><span id="page-46-0"></span>Sequenzierung

## **Vorbereitung für die Sequenzierung**

#### **Verbrauchsmaterialien**

- MiSeqDx Reagent Kit v3 oder MiSeqDx Reagent Kit v3 Micro
- Bibliotheksverdünnungspuffer
- PhiX Internal Control-Bibliothek

#### **Vorbereitung**

- 1. Erhitzen Sie einen für 1,5-ml-Zentrifugenröhrchen passenden Hitzeblock auf 96 °C.
- 2. Bereiten Sie in einem Eiskübel ein Eiswasserbad vor.
- 3. Bereiten Sie folgende Verbrauchsmaterialien vor:

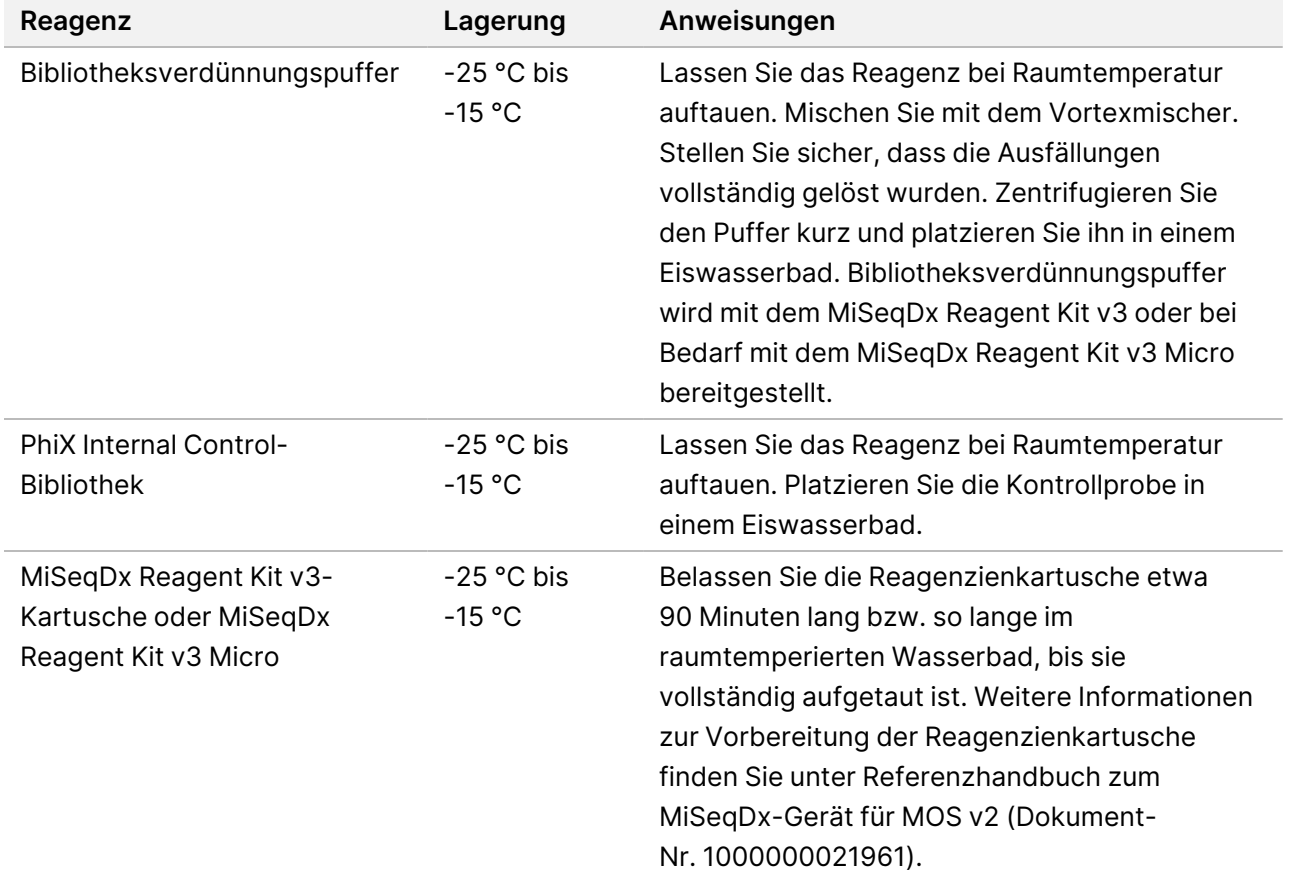

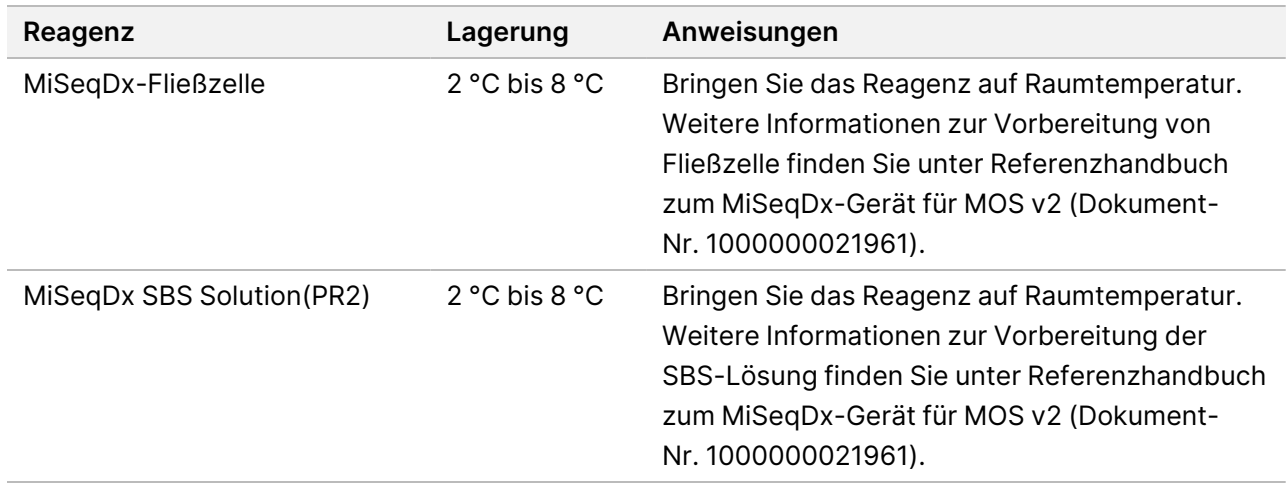

## **Denaturieren und Verdünnen PhiX Internal Control-Bibliothek**

#### **Verbrauchsmaterialien**

- DNase-/RNase-freies Wasser
- 10 N NaOH
- Bibliotheksverdünnungspuffer
- PhiX Internal Control-Bibliothek
- **TE Buffer**
- Konisches 15-ml-Röhrchen
- Mikrozentrifugenröhrchen

#### **Vorbereitung**

- 1. Bereiten Sie 0,1 N NaOH vor, indem Sie die folgenden Volumina in ein konisches Röhrchen geben:
	- DNase-/RNase-freies Wasser (2.475 µl)
	- Stock 10 N NaOH (25 µl)
- 2. Invertieren Sie das Röhrchen zum Mischen mehrmals.

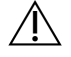

#### VORSICHT

Die Verwendung von frisch verdünntem NaOH ist notwendig, um die Proben für die Clusterbildung auf dem MiSeqDx vollständig zu denaturieren.

Wenn Sie PhiX und die Bibliotheksnormalisierung am selben Tag vorbereiten, können Sie dieselbe Stocklösung von 0,1 N NaOH verwenden.

3. Kombinieren Sie die folgenden Volumina, um PhiX Internal Control-Bibliothek auf 2 nM zu verdünnen:

Dokument-Nr. 1000000097720 v04 FÜR IN-VITRO-DIAGNOSTIK.

### TruSight Cystic Fibrosis Packungsbeilage

### illumına

- 10 nM PhiX Internal Control-Bibliothek (2 µl)
- 1X TE Buffer  $(8 \mu l)$
- 4. Kombinieren Sie folgende Volumen zur Vorbereitung einer 1 nM PhiX Internal Control-Bibliothek.
	- 2 nM PhiX Internal Control-Bibliothek (10 μl)
	- 0,1 N NaOH (10 µl)
- 5. Mischen Sie kurz mit dem Vortexmischer.
- 6. Zentrifugieren Sie die 1-nM-Bibliothek mit PhiX Internal Control 1 Minute lang bei 280 × g und 20 °C.
- 7. Inkubieren Sie 5 Minuten lang bei Raumtemperatur, um die Bibliothekslösung mit PhiX Internal Control in Einzelstränge zu denaturieren.
- 8. Bereiten Sie eine 20-pM-Bibliothek mit PhiX Internal Control vor, indem Sie folgende Volumina in einem neuen Mikrozentrifugenröhrchen mischen:
	- Denaturiert PhiX Internal Control-Bibliothek (2 μl)
	- Vorgekühlt Bibliotheksverdünnungspuffer (98 μl)

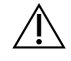

#### VORSICHT

Sie können die denaturierte 20 pM-PhiX Internal Control-Bibliothek bei -25 °C bis -15 °C bis zu 3 Wochen lang als Aliquote für den Einmalgebrauch aufbewahren.

## **Vorbereiten von Proben für die Sequenzierung**

- 1. Fahren Sie mit einem DAL-Röhrchen für die Sequenzierung fort.
- 2. Wenn das DAL-Röhrchen gefroren aufbewahrt wurde, lassen Sie es vollständig auftauen und mischen Sie es, indem Sie auf- und abpipettieren.
- 3. Entnehmen Sie, wenn die 20 pM PhiX Internal Control-Bibliothek gefroren gelagert wurde, ein Aliquot für den Einmalgebrauch, tauen Sie es vollständig auf, mischen Sie es im Vortexmischer und zentrifugieren Sie es anschließend kurz.
- 4. Fügen Sie 6 μl 20 pM PhiX Internal Control-Bibliothek in das DAL-Röhrchen hinzu.
- 5. Pipettieren Sie drei- bis fünfmal auf und ab, um die Spitze zu spülen und eine vollständige Übertragung sicherzustellen.
- 6. Mischen Sie das DAL-Röhrchen mit dem Vortexer bei höchster Geschwindigkeit.
- 7. Zentrifugieren Sie das DAL-Röhrchen 1 Minute lang bei 1.000 × g und 20 °C.
- 8. Inkubieren Sie das DAL-Röhrchen auf einem Hitzeblock 2 Minuten lang bei 96 °C.
- 9. Invertieren Sie das DAL-Röhrchen nach der Inkubation ein- bis zweimal, um es gut zu mischen, und legen Sie es dann sofort in das Eiswasserbad.
- 10. Belassen Sie das DAL-Röhrchen (gepoolte Bibliotheken) 5 Minuten lang im Eiswasserbad.

## **Laden der gepoolten Bibliotheken in eine Kartusche**

- 1. Verwenden Sie eine neue 1-ml-Pipettenspitze, um die Verschlussfolie über dem mit "Load Samples" (Proben laden) bezeichneten Behälter auf der Reagenzienkartusche zu durchstechen.
- 2. Geben Sie mit der Pipette 600 µl aus dem DAL-Röhrchen in den Behälter "Load Samples" (Proben laden). Achten Sie darauf, die Verschlussfolie nicht zu berühren.
- 3. Überprüfen Sie nach dem Laden der Probe, ob sich Luftblasen im Behälter befinden. Falls Luftblasen vorhanden sind, klopfen Sie mit der Kartusche vorsichtig auf die Arbeitsfläche, damit die Blasen entweichen.
- <span id="page-49-0"></span>4. Fahren Sie mit den Schritten zum Konfigurieren des Laufs über die Benutzeroberfläche der MiSeq Operating Software (MOS) fort. Weitere Informationen zur Konfiguration von Läufen auf dem MiSeqDx finden Sie im Referenzhandbuch zum MiSeqDx-Gerät für MOS v2 (Dokument-Nr. 1000000021961).

## Nachwaschung mit Matrizenleitungswaschlauf

Es wird dringend empfohlen, nach der Sequenzierung eine Nachwaschung einschließlich der Reinigung der Matrizenleitung durchzuführen.

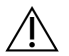

#### VORSICHT

Wenn die Matrizenleitung nicht gereinigt wird, beeinträchtigt dies u. U. die Call-Raten bei der negativen Kontrollprobe im nachfolgenden Lauf.

HINWEIS Der Nachwaschungsworkflow ist für den Cystic Fibrosis 139-Variant Assay und den Cystic Fibrosis Clinical Sequencing Assay identisch.

#### **Verbrauchsmaterialien**

- Mikrozentrifugenröhrchen
- Wasser in Laborqualität
- Tween 20
- 5 % Natriumhypochlorit
- MiSeq-Röhrchen

WARNUNG

**Dieser Reagenzien enthalten potenziell gefährliche Chemikalien. Personen können sich durch Einatmen, orale Aufnahme oder durch den Kontakt mit der Haut oder den Augen verletzen. Tragen Sie eine dem Expositionsrisiko entsprechende Schutzausrüstung, insbesondere Schutzbrille, Handschuhe und Laborkittel. Verbrauchte Reagenzien sind als chemische Abfälle zu behandeln. Entsorgen Sie sie daher gemäß den geltenden regionalen, nationalen und lokalen Gesetzen und Vorschriften.** Zusätzliche umwelt-, gesundheits- und sicherheitsbezogene Informationen finden Sie in den Sicherheitsdatenblättern (SDS, Safety Data Sheet) unter [support.illumina.com/sds.html.](http://support.illumina.com/sds.html)

## **Vorbereitung**

- 1. Bereiten Sie eine frische Waschlösung mit Tween 20 und Wasser in Laborqualität wie folgt vor.
	- a. Fügen Sie 5 ml 100 % Tween 20 zu 45 ml Wasser in Laborqualität hinzu. Diese Volumina ergeben 10 % Tween 20.
	- b. Fügen Sie 25 ml 10 % Tween 20 zu 475 ml Wasser in Laborqualität hinzu. Diese Volumina ergeben eine Waschlösung mit 0,5 % Tween 20.
	- c. Invertieren Sie fünf Mal, um die Lösung zu mischen.
- 2. Bereiten Sie wie folgt eine frische Natriumhypochlorit-Waschlösung mit Wasser in Laborqualität vor.
	- a. Fügen Sie 36 µl 5%iges Natriumhypochlorit zu 864 µl Wasser in Laborqualität hinzu. Diese Volumina ergeben eine im Verhältnis 1:25 verdünnte Natriumhypochlorit-Lösung.
	- b. Geben Sie in einem MiSeq-Röhrchen 50 µl einer im Verhältnis 1:25 verdünnten Natriumhypochlorit-Lösung zu 950 µl Wasser in Laborqualität.
- 3. Die Verwendung der korrekten Natriumhypochlorit-Konzentration ist sehr wichtig. Prüfen Sie den Prozentwert für die Natriumhypochlorit-Konzentration auf dem Produktetikett. Wenn die Konzentration zu hoch ist, schlägt die Clusterbildung in den nachfolgenden Läufen ggf. fehl. Falls kein 5%iges Natriumhypochlorit zur Verfügung steht, bereiten Sie 1 ml Lösung aus 0,01%igem Natriumhypochlorit in Wasser in Laborqualität vor. Verwenden Sie Natriumhypochlorit nicht für Wartungs- oder Standbywaschläufe.
- 4. Bereiten Sie die Waschlaufkomponenten mit einer frischen Waschlösung wie folgt vor.
	- a. Füllen Sie in jeden Behälter der Waschablage 6 ml Waschlösung.
	- b. Füllen Sie 350 ml Waschlösung in die 500-ml-Waschflasche.

## **Verfahren**

1. Stellen Sie das MiSeq-Röhrchen mit 0,01%iger Natriumhypochlorit-Waschlösung in Position 17 der Waschablage. Achten Sie darauf, dass der Rand des Röhrchens bündig mit der Schale abschließt. Das Röhrchen ersetzt die ursprüngliche Waschlösung aus Tween 20 und Wasser in Laborqualität in Position 17.

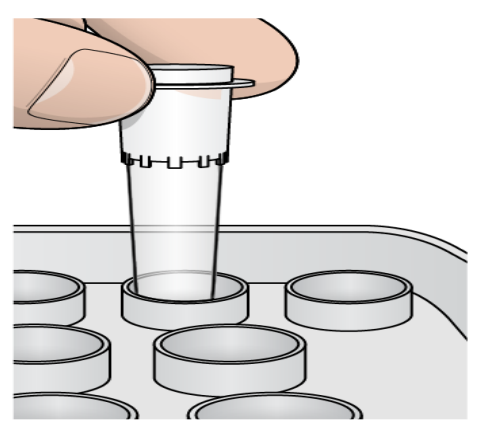

Abbildung 2 MiSeq-Röhrchen in Position 17 der Waschablage

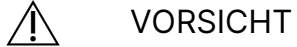

Stellen Sie sicher, dass Sie das MiSeq-Röhrchen mit Natriumhypochlorit nur in Position 17 platzieren. Wenn Sie das Röhrchen an einer anderen Position einsetzen, schlägt die Clusterbildung in den nachfolgenden Läufen ggf. fehl.

- 2. Wenn der Lauf beendet ist, wählen Sie **Start Wash** (Waschlauf starten). Die Software hebt automatisch die Sipper im Reagenzienkühler an.
- 3. Wählen Sie im Nachwaschungsbildschirm die Option **Perform optional template line wash** (Optionalen Matrizenleitungswaschlauf durchführen).
- 4. Öffnen Sie die Klappe der Reagenzienkammer und des Reagenzienkühlers und schieben Sie die gebrauchte Reagenzienkartusche aus dem Reagenzienkühler.
- 5. Schieben Sie die Waschablage bis zum Anschlag in den Reagenzienkühler und schließen Sie dann die Klappe des Reagenzienkühlers.
- 6. Heben Sie den Sipper-Griff vor der MiSeqDx SBS Solution-Flasche und der Abfallflasche an, bis er einrastet.
- 7. Entfernen Sie die MiSeqDx SBS Solution-Flasche und setzen Sie die Waschflasche ein.
- 8. Entfernen Sie die Abfallflasche und entsorgen Sie den Inhalt ordnungsgemäß. Setzen Sie die Abfallflasche wieder in die Reagenzienkammer ein.
- 9. Senken Sie langsam den Sipper-Griff. Stellen Sie sicher, dass die Sipper in die Wasch- und die Abfallflasche eintauchen.
- 10. Schließen Sie die Klappe der Reagenzienkammer.
- 11. Wählen Sie "Next" (Weiter) aus. Die Nachwaschung beginnt.
- 12. Wenn der Waschlauf abgeschlossen ist, lassen Sie die gebrauchte Fließzelle, die Waschablage und die Waschflasche mit der übrigen Waschlösung im Gerät.
- 13. Die Sipper bleiben in der unteren Position, was normal ist. Lassen Sie die nicht verwendete Waschlösung in der Waschablage und der Waschflasche, um das Austrocknen der Sipper und das Eindringen von Luft in das System zu verhindern.

## Erneutes Analysieren sequenzierter Bibliotheken

Nach einem Sequenzierungslauf kann derselbe Sequenzierungsdatensatz erneut analysiert werden, indem das Verfahren Analyse erneut in die Warteschlange stellen aus dem Referenzhandbuch zur Local Run Manager-Software für MiSeqDx (Dokument-Nr. 1000000011880) durchgeführt wird. Die Analyse kann nur in dem Modul erneut in die Warteschlange gestellt werden, in dem die Sequenzierung ursprünglich durchgeführt wurde. Wenn eine Analyse erneut in die Warteschlange gestellt wird, können Probeninformationen geändert und neue Berichte generiert werden.

HINWEIS Für die Sequenzierung verwendete gepoolte Bibliotheken müssen 24 bis 96 Proben aufweisen, wenn MiSeqDx Reagent Kit v3 verwendet wird, oder 24 bis 36 Proben, wenn MiSeqDx Reagent Kit v3 Micro verwendet wird. Berichte für eine Untermenge von Proben können durch die Eingabe von weniger Proben während der Konfiguration des erneuten Stellens in die Warteschlange erstellt werden. Berichte werden nur für Proben generiert, die während des erneuten Stellens in die Warteschlange eingegeben wurden.

## Optionen zum erneuten Testen für gepoolte Bibliotheken

Der TruSight Cystic Fibrosis 139-Variant Assay verwendet denselben Bibliotheksvorbereitungsworkflow und dieselben Reagenzien wie der TruSight Cystic Fibrosis Clinical Sequencing Assay. Vor Beginn des Bibliotheksvorbereitungsverfahrens muss ein Assay ausgewählt werden. Jedoch können, wenn gepoolte Bibliotheken (DAL-Röhrchen) zusätzliche Tests erfordern (z. B. Wiederholung des Sequenzierungslaufs oder Bestätigungstest mit einem anderen TruSight CF Assay), DAL-Röhrchen verwendet werden, ohne die Bibliotheksvorbereitung zu wiederholen. Gehen Sie zum erneuten Testen wie folgt vor:

- 1. Konfigurieren Sie den Lauf anhand der Anweisungen unter Assay-Auswahl und [Laufkonfiguration](#page-29-0) auf Seite [30.](#page-29-0)
- 2. Sequenzieren Sie Bibliotheken anhand der Anweisungen unter [Sequenzierung](#page-46-1) auf Seite 47.
- 3. Reinigen Sie das MiSeqDx nach Abschluss des Sequenzierungslaufs anhand der Anweisungen unter Nachwaschung mit [Matrizenleitungswaschlauf](#page-49-0) auf Seite 50.

HINWEIS Für die Sequenzierung verwendete gepoolte Bibliotheken müssen mindestens 24 bis 96 Proben aufweisen, wenn MiSeqDx Reagent Kit v3 verwendet wird, oder 24 bis 36 Proben, wenn MiSeqDx Reagent Kit v3 Micro verwendet wird. Berichte für eine Untermenge von Proben können durch die Eingabe von weniger Proben während der Konfiguration des Sequenzierungslaufs erstellt werden. Alle gepoolten Proben werden sequenziert, jedoch werden nur für während der Konfiguration des Sequenzierungslaufs eingegebene Proben Berichte generiert.

## Interpretation der Ergebnisse für den Cystic Fibrosis 139-Variant Assay

- Der Cystic Fibrosis 139-Variant Assay wurde für die Erkennung von 139 CFTR-Varianten entwickelt, einschließlich der von ACMG empfohlenen [\(Tabelle](#page-4-0) 2).
- Der Assay-Bericht listet die Probennamen und den Genotyp für jede in einer Probe nachgewiesene Variante auf.
	- Alle Proben werden auf 134 CF-verursachende Varianten und die vom ACMG empfohlene R117H-Variante untersucht. Der Assay-Bericht enthält nur erkannte Mutantenallele.
	- Die PolyTG/PolyT-Variante wird nur gemeldet, wenn die R117H-Variante in einer Probe identifiziert wird. Bei Patienten mit einer R117H-Variante sollten weitere Tests durchgeführt werden, um festzustellen, ob sich eine PolyTG/PolyT-Variante, die den klinischen Phänotyp [z. B. 12-13 (TG) oder 5T] beeinflussen kann, in cis/trans-Ausrichtung zur R117H-Variante befindet.
	- HINWEIS Der PolyTG/PolyT-Genotyp wird vom Cystic Fibrosis 139-Variant Assay auf Basis der Readanzahl der häufigsten Genotypen bestimmt. Aufgrund der digitalen Natur der Sequenzierung der nächsten Generation ist der Assay in der Lage, eine hohe Genauigkeit aus vielen Beobachtungen zu erzielen. Andere sequenzierungsbasierte Technologien verwenden nur wenige Beobachtungen.
	- Wenn eine Probe bei Entdeckung eines oder mehrerer der drei gutartigen Polymorphismen I506V, I507V und F508C den homozygoten F508del- oder I507del-Genotyp aufweist, wird dies für die Probe gemeldet. Wenn es sich bei allen drei gutartigen Polymorphismen um den Wildtyp handelt, gibt der Bericht an, dass in der Probe keine I506V-, I507V- und F508C-Varianten vorhanden sind.
	- HINWEIS Da der Cystic Fibrosis 139-Variant Assay ein sequenzierungsbasierter Assay ist, wird die F508del- oder I507del-Meldung aufgrund der drei gutartigen Polymorphismen nicht beeinträchtigt. Daher werden keine Korrekturen am Nachweisergebnis vorgenommen.

### TruSight Cystic Fibrosis Packungsbeilage

- Wenn eine Probe als heterozygot identifiziert wird und sowohl Wildtyp- als auch Mutantenallele in der Probe nachgewiesen werden, wird das Genotypergebnis als HET gemeldet.
- Wenn eine Probe als homozygot identifiziert wird und nur das Mutantenallel in der Probe nachgewiesen wird, wird das Genotypergebnis als HOM gemeldet.
- Wenn keine Variante in einer Probe identifiziert wird, gibt der Bericht an, dass keine Panel-Varianten nachgewiesen wurden.
- Der Assay-Bericht enthält Informationen zur Proben-Call-Rate für jede Probe. Die Call-Rate wird berechnet als die Anzahl der Variantenpositionen/-regionen, die einen vordefinierten Konfidenzschwellenwert erreichen, geteilt durch die Gesamtzahl der untersuchten Positionen/Regionen.
	- Bei Proben, die bedingte Meldungen erfordern, werden die zusätzlich untersuchten Varianten auch in der Call-Raten-Berechnung berücksichtigt.
	- Jede Variante mit einem vordefinierten Konfidenzwert unter dem Schwellenwert wird als "No Call" (Kein Call) gemeldet. Es wird empfohlen, dass Sie die Probe wiederholen.
- Ein Probenergebnis wird nur dann als gültig betrachtet, wenn die Call-Rate mindestens ≥99 % beträgt. Bei einer Call-Rate < 99 % wird die Leistung als "Fail" (Fehlgeschlagen) angegeben und die Probe muss wiederholt werden.

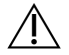

#### VORSICHT

Wenn die Proben-Call-Rate < 50 % beträgt, wird die Leistung als "Fail" (Fehlgeschlagen) angegeben und im Bericht mit der Anmerkung "Sample Failed" (Probe fehlgeschlagen) versehen. Es werden keine Varianteninformationen angezeigt. Diese Probe muss wiederholt werden.

- Es wird empfohlen, dass anhand von synthetischen Proben validierte Varianten (siehe [Genauigkeit](#page-58-0) auf Seite [59](#page-58-0)) vom Benutzer mithilfe einer validierten Referenzmethode verifiziert werden, bevor ein Bericht über das erste Patientenergebnis mit diesen Varianten erstellt wird.
- Wenn mehr als zwei Varianten in einer Probe identifiziert werden, sollten Sie das Ergebnis prüfen, indem Sie die Probe unter Verwendung des TruSight Cystic Fibrosis 139-Variant Assay mit einem frischen gDNA-Extrakt wiederholen, um eine Kreuzkontaminierung der Probe auszuschließen.

#### HINWEIS Es sollte eine Haplotyp-Phasierung in Betracht gezogen werden, wenn zwei oder mehr Varianten nachgewiesen werden.

• Alle Varianteninterpretationen sollten von einem zertifizierten klinischen Molekulargenetiker oder einem äquivalenten Spezialisten gemäß lokalen Verfahren und Richtlinien durchgeführt werden.<sup>15</sup> Mögliche Interpretationsreferenzen umfassen, sind jedoch nicht beschränkt auf: die CFTR2-Datenbank, $^{\mathsf{11}}$ , das Sosnay-Pape, $^{13}$  die ACMG-Richtlinien von 2004, $^1$  und die ACOG Committee Opinion von 2011.<sup>2</sup> Informationen zur Berechnung und Darstellung der Ergebnisse bzw. eine Beschreibung des Inhalts in einem Bericht im Textdateiformat finden Sie in den Handbüchern der entsprechenden Analysesoftware, die auf Ihrem MiSeqDx installiert ist. Für Local Run Manager, siehe Local Run Manager Software-Referenzhandbuch für MiSeqDx (Dokument-Nr. 1000000011880) und Local Run Manager CF 139-Variant 2.0-Analysemodul

Workflow-Anleitung (Dokument-Nr. 1000000100945) oder Local Run Manager CF 139-Variant 2.0 Micro Analysis Module Workflow Guide (Local Run Manager CF 139-Variant 2.0 Micro-Analysemodul Workflow-Anleitung) (Dokument-Nr. 200017946).

## Interpretation der Ergebnisse für den Cystic Fibrosis Clinical Sequencing Assay

Der Cystic Fibrosis Clinical Sequencing Assay ist für die Sequenzierung aller proteincodierenden Regionen im CFTR-Gen (27 Exons), von 5 bis 30 Basen der flankierenden intronischen Sequenz, ca. 100 nt flankierender Sequenz an den 5'- und 3'-UTRs und zwei tiefen intronischen Mutationen (1811+1.6kbA>G, 3489+10kbC>T) konzipiert. Die genauen sequenzierten Regionen sind in [Tabelle](#page-7-0) 3 aufgeführt. Außerdem liefert der Assay Ergebnisse über die PolyTG/PolyT-Variante und zwei große Deletionen (CFTRdele2,3, CFTRdele22,23).

- Der Assay-Bericht listet die Probennamen und den Genotyp für jede in einer Probe nachgewiesene Variante auf.
	- Es werden für jede Variante die genomische Koordinate, der cDNA-Name der Human Genome Variation Society (HGVS) und der Proteinname (sofern verfügbar) angegeben.
	- Beim Varianten-Typ handelt es sich um eine Einzelnukleotidvariante (SNV, Single Nucleotide Variant), eine Deletions-/Insertionsvariante (DIV), eine PolyTG/PolyT-Variante (PolyTGPolyT) oder eine große Deletion (DEL).
	- Der Genotypaufruf (heterozygot oder homozygot) kann der Referenzbaseninformation entnommen werden, die die Referenzsequenz an dieser genomischen Koordinate angibt, sowie der Ergebnisbeschreibung, die die beiden Allele an der genomischen Position in der Probe bereitstellt. Wenn beispielsweise die Referenz "G" und das Ergebnis "A/G" ist, weist dies auf eine G>A-Änderung an dieser genomischen Koordinate hin und bedeutet, dass der Genotyp des Variantenallels heterozygot ist. Wenn die Referenz "G" und das Ergebnis "T/T" ist, weist dies auf eine G>T-Änderung an dieser genomischen Koordinate hin und bedeutet, dass der Genotyp des Variantenallels homozygot ist.
	- Die Sequenzierungstiefe an der Variantenposition wird im Feld "Depth" (Tiefe) und die Allelhäufigkeit wird im Abschnitt "Frequency" (Häufigkeit) angegeben.
- Der Assay-Bericht enthält Informationen zur Proben-Call-Rate für jede Probe. Die Call-Rate wird berechnet als die Anzahl der Variantenpositionen/-regionen, die einen vordefinierten Konfidenzschwellenwert erreichen, geteilt durch die Gesamtzahl der untersuchten Positionen/Regionen.
	- Die genomische Koordinate einer Position oder Region, bei der der Konfidenzwert unter dem Schwellenwert liegt, wird separat im Abschnitt "Coordinates not called" (Koordinaten ohne Call) aufgeführt. Benutzer sollten die Positionen, bei denen kein Call erfolgte, anhand der jeweiligen Varianteninformationen prüfen, um möglicherweise nicht entdeckte Varianten zu identifizieren, sowie die entsprechenden Bevölkerungshäufigkeiten untersuchen, um festzustellen, ob eine Probe wiederholt werden muss.

### TruSight Cystic Fibrosis Packungsbeilage

### illumına

- Ein Probenergebnis wird nur dann als gültig betrachtet, wenn die Call-Rate mindestens ≥99 % beträgt. Bei einer Call-Rate unter 99 % wird die Leistung als "Fail" (Fehlgeschlagen) angegeben und die Probe muss wiederholt werden.
- Es wird empfohlen, alle Varianten, die nicht in der [Genauigkeit](#page-88-0)sstudie validiert werden (siehe Genauigkeit auf [Seite](#page-88-0) 89), mithilfe einer validierten Referenzmethode zu verifizieren, bevor ein Bericht über das erste Patientenergebnis mit diesen Varianten erstellt wird.

#### HINWEIS Es sollte eine Haplotyp-Phasierung in Betracht gezogen werden, wenn zwei oder mehr Varianten nachgewiesen werden.

- Alle Varianteninterpretationen sollten von einem zertifizierten klinischen Molekulargenetiker oder einem äquivalenten Spezialisten gemäß lokalen Verfahren und Richtlinien durchgeführt werden.<sup>15</sup> Mögliche Interpretationsreferenzen umfassen, sind jedoch nicht beschränkt auf: die CFTR2-Datenbank<sup>11,12</sup>, das Sosnay-Paper $^{13}$ , die ACMG-Richtlinien von 2004 $^{\rm 1}$  und die ACOG Committee Opinion von 2011 $^{\rm 2}$ . Informationen zur Berechnung und Darstellung der Ergebnisse bzw. eine Beschreibung des Inhalts in einem Bericht im Textdateiformat finden Sie in den Handbüchern der entsprechenden Analysesoftware, die auf dem MiSeqDx installiert ist. Die Workflow-Anleitung zum Local Run Manager CF Clinical Seq 2.0- Analysemodul (Dokument-Nr. 1000000100946) oder Local Run Manager CF Clin Seq 2.0 Micro Analysis Module Workflow Guide (Dokument-Nr. 200017945) (Local Run Manager CF Clinical Seq 2.0 Micro-Analysemodul Workflow-Anleitung) (Dokument-Nr. 200017945) für Local Run Manager finden Sie in Local Run Manager Software-Referenzhandbuch für MiSeqDx (Dokument-Nr. 1000000011880).
- Der Genetiker gibt in einem Drop-down-Menü der Local Run Manager-Software einen Interpretationswert für jede Variante an, die für eine Probe gemeldet wurde. Folgende Interpretationswerte stehen zur Verfügung: "CF-causing" (CF-verursachend), "Mutation of varying clinical consequence" (Mutation von variierender klinischer Konsequenz), "Mutation of unknown significance" (Mutation von unbekannter Signifikanz) oder "Non-CF causing" (nicht CF-verursachend). Der eingegebene Wert wird an die Ergebnisdatei angehängt und in der Interpretationsspalte im Bericht für den Clinical Sequencing Assay angezeigt.

## Verfahren zur Qualitätskontrolle

Die Regeln für eine gute Laborpraxis schreiben vor, dass Kontrollproben evaluiert werden müssen, um Unterschiede bei der Blutverarbeitung und bei technischen Verfahren im Labor des Benutzers zu erkennen, die zu signifikanten Schwankungen bei den Ergebnissen führen können.

• **Negative Kontrollprobe (NTC oder Kontrollprobe ohne Matrize):** Die Verwendung einer negativen Kontrollprobe ist bei jedem Lauf erforderlich, um mögliche Kontaminationsvorkommnisse zu entdecken. Die Call-Rate sollte bei der negativen Kontrollprobe weniger als 10 % betragen. Wenn eine negative Kontrollprobe eine Call-Rate > 10 % generiert und im vorherigen Lauf eine Reinigung der Matrizenleitung durchgeführt wurde, ist während der Assay-Verarbeitung möglicherweise eine Kontamination aufgetreten. Der Assay wird als fehlgeschlagen angesehen und der gesamte Assay muss wiederholt werden,

angefangen mit der Bibliotheksvorbereitung. Die negative Kontrollprobe wird als "Pass" (Erfolgreich) gemeldet, wenn sie eine Call-Rate ≤ 10 % generiert, und als "Fail" (Fehlgeschlagen) bei einer Call-Rate  $> 10 \%$ .

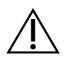

#### VORSICHT

Nach allen Sequenzierungsläufen muss die Matrizenleitung gereinigt werden, um eine erhöhte Call-Rate bei der negativen Kontrollprobe zu verhindern. Wenn die negative Call-Rate > 10 % beträgt und die Matrizenleitung beim vorherigen Lauf nicht gereinigt wurde, wird empfohlen, dass der Bediener eine Nachwaschung mit Reinigung der Matrizenleitung durchführt und den Sequenzierungslauf wiederholt.

- **Positive Kontrollproben:** Eine positive DNA-Kontrollprobe ist bei jedem Lauf erforderlich. Die positive DNA-Kontrollprobe muss eine gut charakterisierte Probe mit mindestens einer bekannten CFTR-Variante sein.<sup>16</sup> Illumina empfiehlt die Verwendung rotierender positiver Kontrollproben, die den technischen Standards und Richtlinien des ACMG von 2008 für CF-Mutationstests<sup>17</sup> und den klinischen Laborstandards für die Sequenzierung der nächsten Generation des ACMG aus dem Jahr 2013<sup>18</sup> entsprechen. Die positive Kontrollprobe muss den erwarteten Genotyp generieren. Wenn die positive Kontrollprobe einen anderen als den erwarteten Genotyp generiert, ist möglicherweise ein Fehler bei der Probenverfolgung oder eine fehlerhafte Aufzeichnung von Index-Primern aufgetreten. Der gesamte Assay muss wiederholt werden, angefangen mit der Bibliotheksvorbereitung. Die positive Kontrollprobe wird als "Pass" (Erfolgreich) gemeldet, wenn sie eine Call-Rate ≥ 99 % generiert, und als "Fail" (Fehlgeschlagen) bei einer Call-Rate < 99 %.
- **Wildtyp-Kontrollprobe:** Die Wildtyp-DNA-Kontrollprobe wird bei jedem Lauf empfohlen. Die Wildtyp-Kontrollprobe muss eine gut charakterisierte Probe sein, die keine CFTR-Varianten enthält. Die Wildtyp-Kontrollprobe muss den erwarteten Genotyp generieren. Wenn die Wildtyp-Kontrollprobe einen anderen als den erwarteten Genotyp generiert, ist möglicherweise ein Fehler bei der Probenverfolgung oder eine fehlerhafte Aufzeichnung von Index-Primern aufgetreten. Der gesamte Assay muss wiederholt werden, angefangen mit der Bibliotheksvorbereitung.
- Ein Probenergebnis wird nur dann als gültig betrachtet, wenn die Call-Rate ≥ 99 % beträgt. Bei einer Call-Rate unter 99 % wird die Leistung als "Fail" (Fehlgeschlagen) angegeben und die Probe muss wiederholt werden.
- Vor der ersten Verwendung dieses Produkts im Labor des Benutzers sollte die Leistung des Assays durch das Testen mehrerer positiver und negativer Kontrollproben mit bekannten Leistungsmerkmalen verifiziert werden.
- Alle Qualitätskontrollen sollten in Übereinstimmung mit den lokalen, bundes- und/oder landesweiten Vorschriften oder Zulassungsanforderungen durchgeführt werden.

# Leistungsmerkmale für den Cystic Fibrosis 139- Variant Assay

<span id="page-58-0"></span>Die Leistungsmerkmale für den Cystic Fibrosis 139-Variant Assay basieren auf Studien, bei denen der MiSeqDx Cystic Fibrosis 139-Variant Assay verwendet wurde. Die Gleichwertigkeit der TruSight- und MiSeqDx-Assays wird in [Gleichwertigkeit](#page-86-0) der Leistung mit Illumina MiSeqDx Cystic Fibrosis 139-Variant Assay auf Seite 87.

## **Genauigkeit**

Die Genauigkeit des Cystic Fibrosis 139-Variant Assay ergab sich aus der Auswertung von 500 Proben, die eine Vielzahl von CFTR-Varianten aus vier verschiedenen Quellen repräsentieren. Die primäre Quelle der Genauigkeitsdaten war eine klinische Genauigkeitsstudie, die mit einem Panel aus 366 Proben durchgeführt wurde. Die Mehrzahl (n= 355) der Proben bestand aus archivierten, anonymisierten klinischen gDNA-Proben, die aus menschlichem Blut isoliert wurden. Die restlichen 11 Proben wurden aus gewerblichen Zelllinienproben gewonnen.

Die Daten dieser Studie wurden durch Genauigkeitsdaten von 68 Zelllinienproben, die in der Reproduzierbarkeitsstudie untersucht wurden, 14 klinischen Proben aus der analytischen Studie zur Auswertung der Extraktionsmethode sowie 52 synthetischen Plasmidproben ergänzt. Die synthetischen Plasmide wurden so konstruiert, dass sie den genomischen Kontext der seltenen Varianten enthielten, und umfassten eine bis neun Varianten innerhalb desselben Konstrukts. Sie wurden linearisiert, auf Kopienzahlen verdünnt, die denen der genomischen DNA entsprechen, und mit humanen gDNA-Proben des Wildtyp-Genotyps bei äquivalenten Kopienzahlen gemischt, um eine heterozygote Probe zu imitieren.

Die Genotypisierungsergebnisse für 137 SNV-/kleine Indel-Loci einschließlich der PolyTG/PolyT-Region wurden mit der bidirektionalen Sanger-Sequenzanalyse verglichen. Zwei validierte PCR-basierte Assays wurden als Referenzmethode für die beiden großen Deletionen im Panel verwendet. Jeder doppelte PCR-Assay nutzte zwei Primer-Sätze, um zwischen Wildtyp-, heterozygoten und homozygoten Genotypen zu unterscheiden. Einer der Primer-Sätze diente dazu, die Deletionshaltepunkte zu flankieren, während der andere Satz eine in der Deletion befindliche Region amplifizierte. Die zwei Produkte wurden anhand von Größentrennung auf einem Agarose-Gel nachgewiesen.

Die PCR-Assays wurden anhand eines Panels aus 28 Proben (22 Proben für jede Deletion) validiert, die aus aus Zelllinien und Blut gewonnen gDNA-Proben sowie synthetischen Plasmiden bestanden und die WT-, HET- und HOM-Genotypen für jede große Deletion umfassten. Anhand der Untersuchung der PCR-Produkte auf einem Agarose-Gel wurde bestätigt, dass die PCR-Assays eine 100%ige Spezifität und Reproduzierbarkeit für alle getesteten Proben aufwiesen. Die Genauigkeit der PCR-Assays wurde anhand der Sanger-Sequenzierung bestätigt und für 100 % aller Proben nachgewiesen.

Für jeden Genotyp wurde die Genauigkeit anhand von drei statistischen Messgrößen ermittelt. Die positive Übereinstimmung (PA, Positive Agreement) wurde für jede Genotyp-Variante berechnet, indem die Anzahl der Proben mit übereinstimmenden Varianten-Calls durch die Gesamtzahl der Proben mit dieser Variante, wie

### TruSight Cystic Fibrosis Packungsbeilage

anhand der Referenzmethoden ermittelt, dividiert wurde. Die negative Übereinstimmung (NA, Negative Agreement) wurde über alle Wildtyp-Positionen (WT) hinweg berechnet, indem die Anzahl der konkordanten WT-Positionen durch die Gesamtzahl der WT-Positionen, wie in den Referenzmethoden ermittelt, dividiert wurde. Die allgemeine Übereinstimmung (OA, Overall Agreement) wurde über alle gemeldeten Positionen hinweg berechnet, indem die Anzahl der konkordanten WT- und Varianten-Positionen durch die Gesamtzahl der gemeldeten Positionen, wie in den Referenzmethoden ermittelt, dividiert wurde.

Der Cystic Fibrosis 139-Variant Assay hat eine positive Übereinstimmung auf Genotypebene von 100 %. Der NA-Wert für alle WT-Positionen betrug > 99,99 % und der OA-Wert für alle gemeldeten Positionen war ebenfalls > 99,99 %. Alle Testergebnisse basieren auf Ersttests.

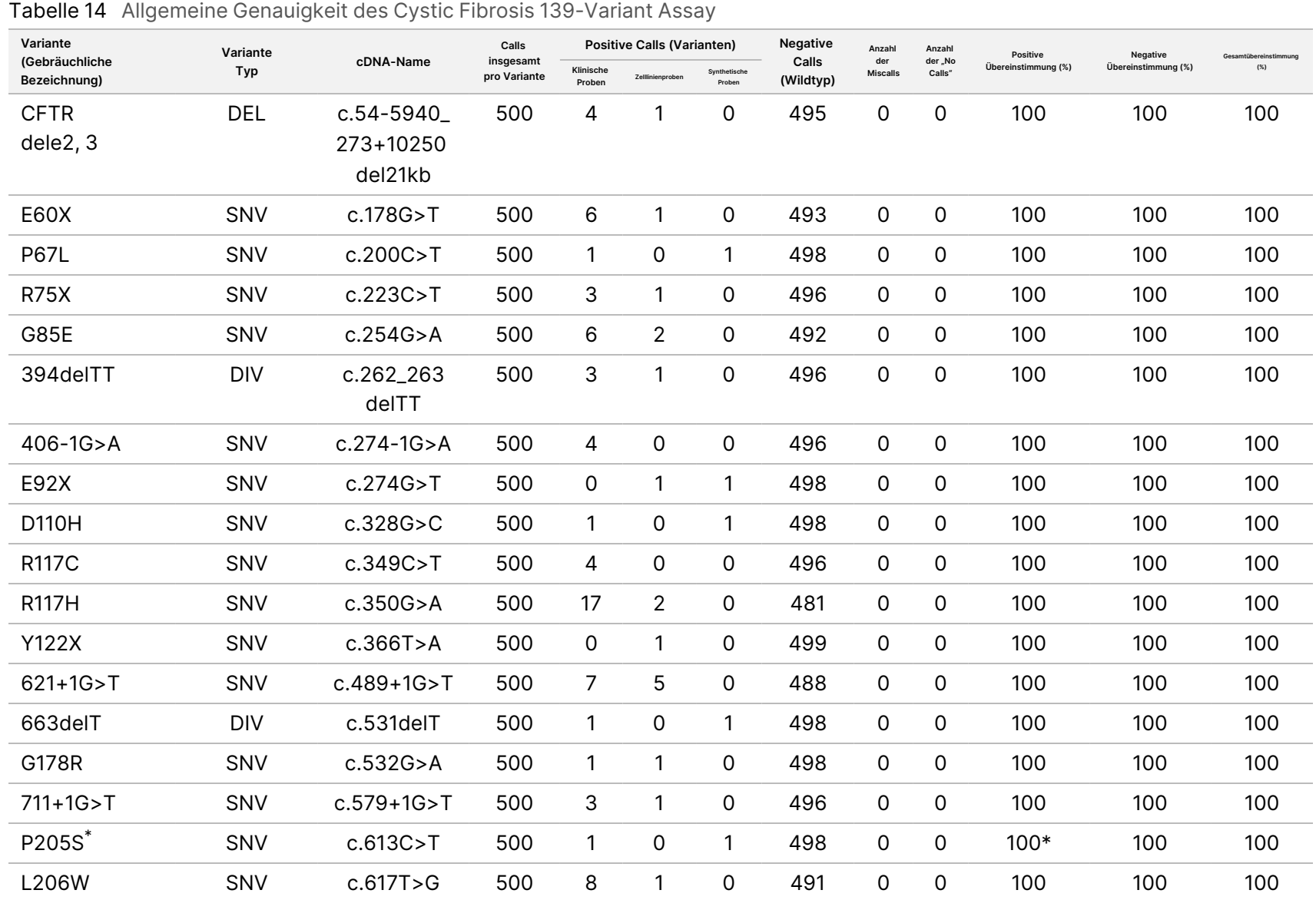

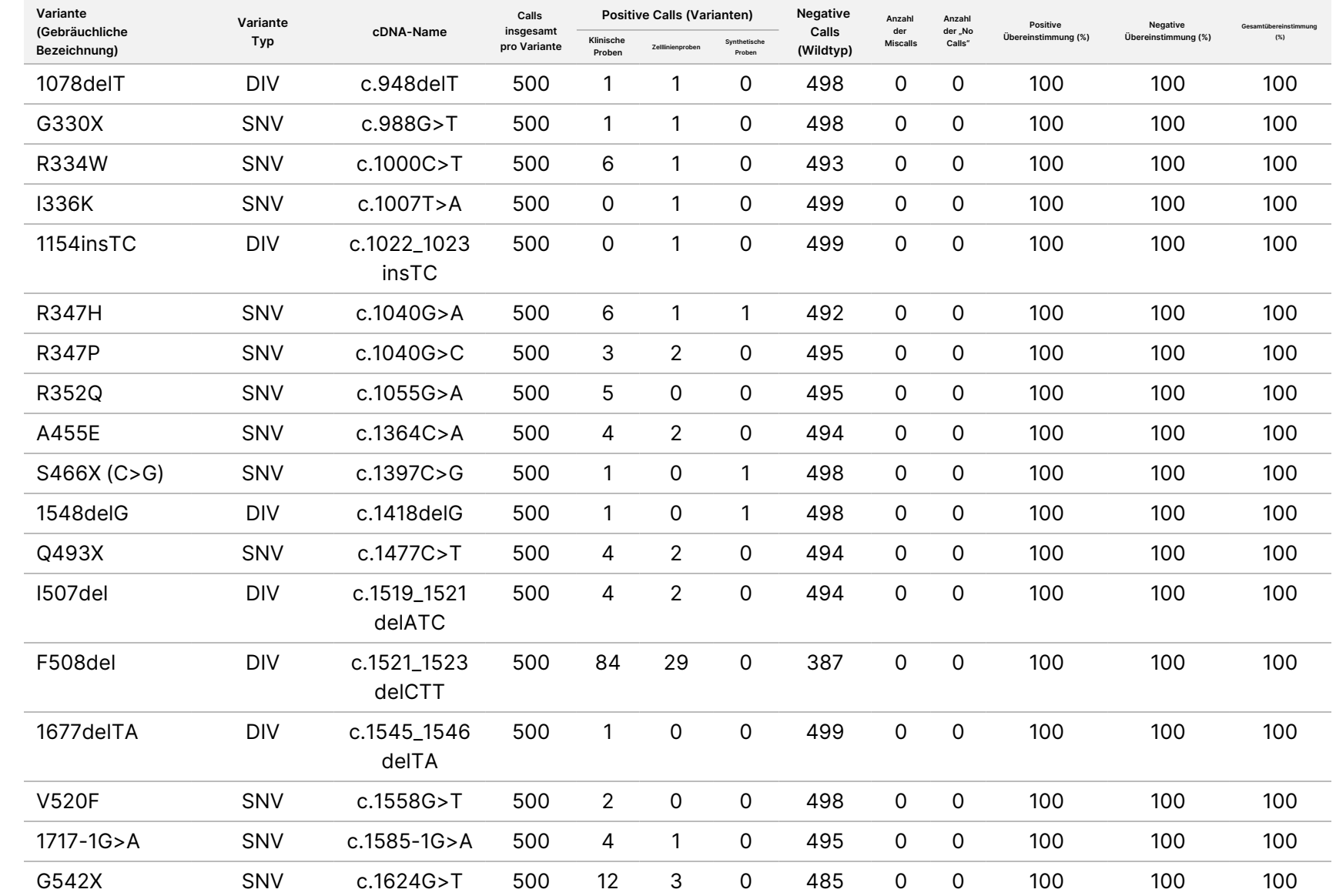

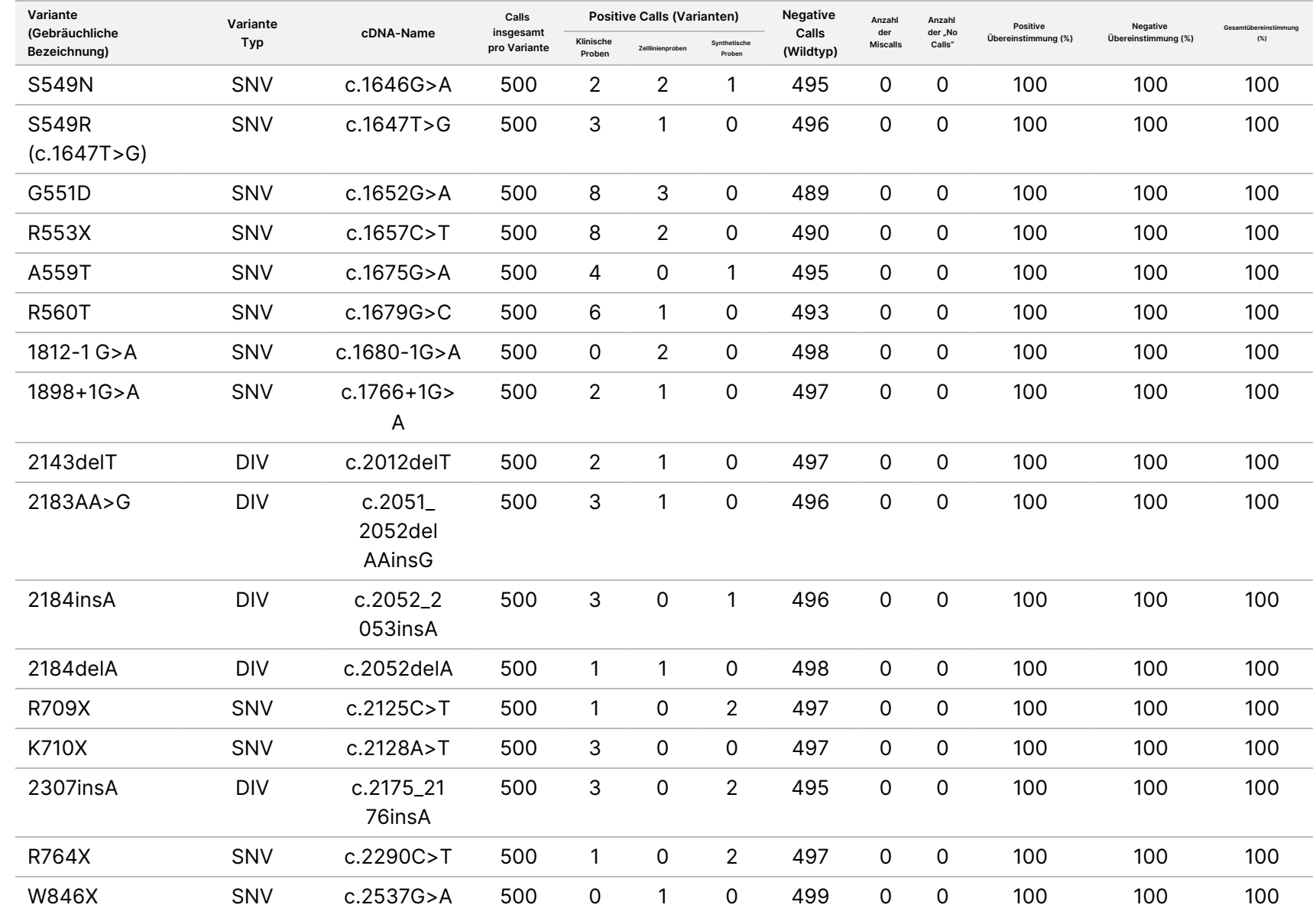

Cystic

Fibrosis

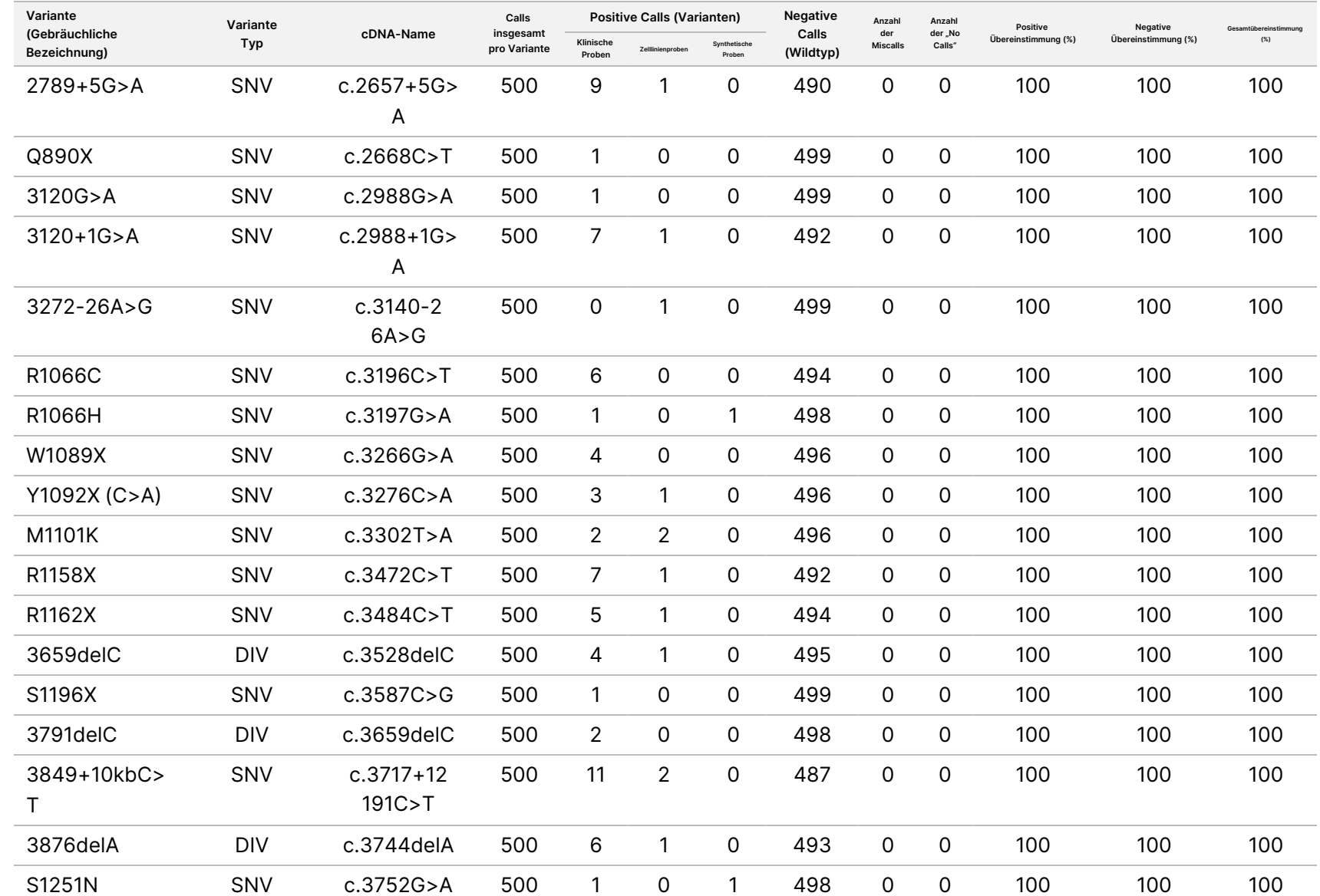

Cystic

Fibrosis

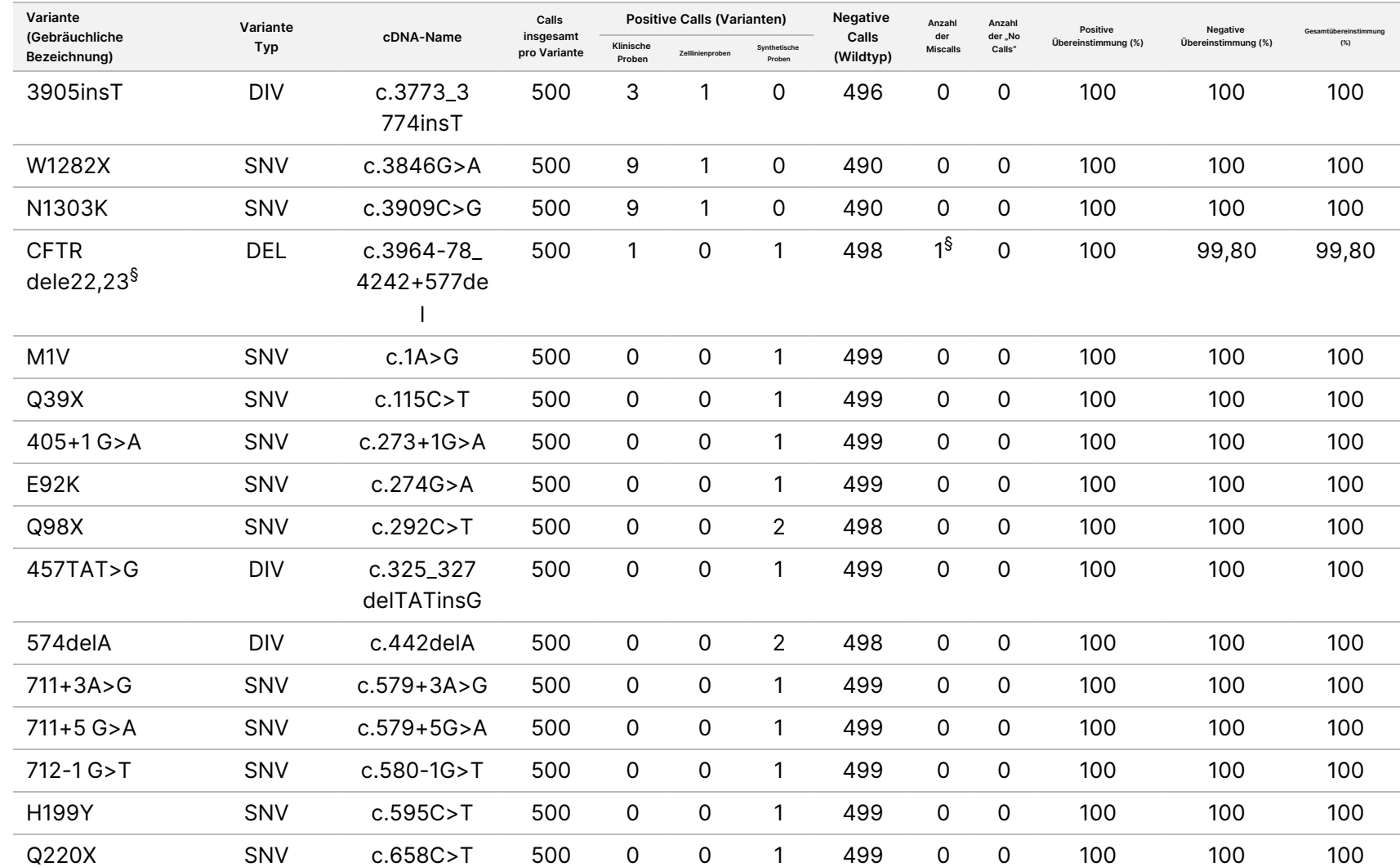

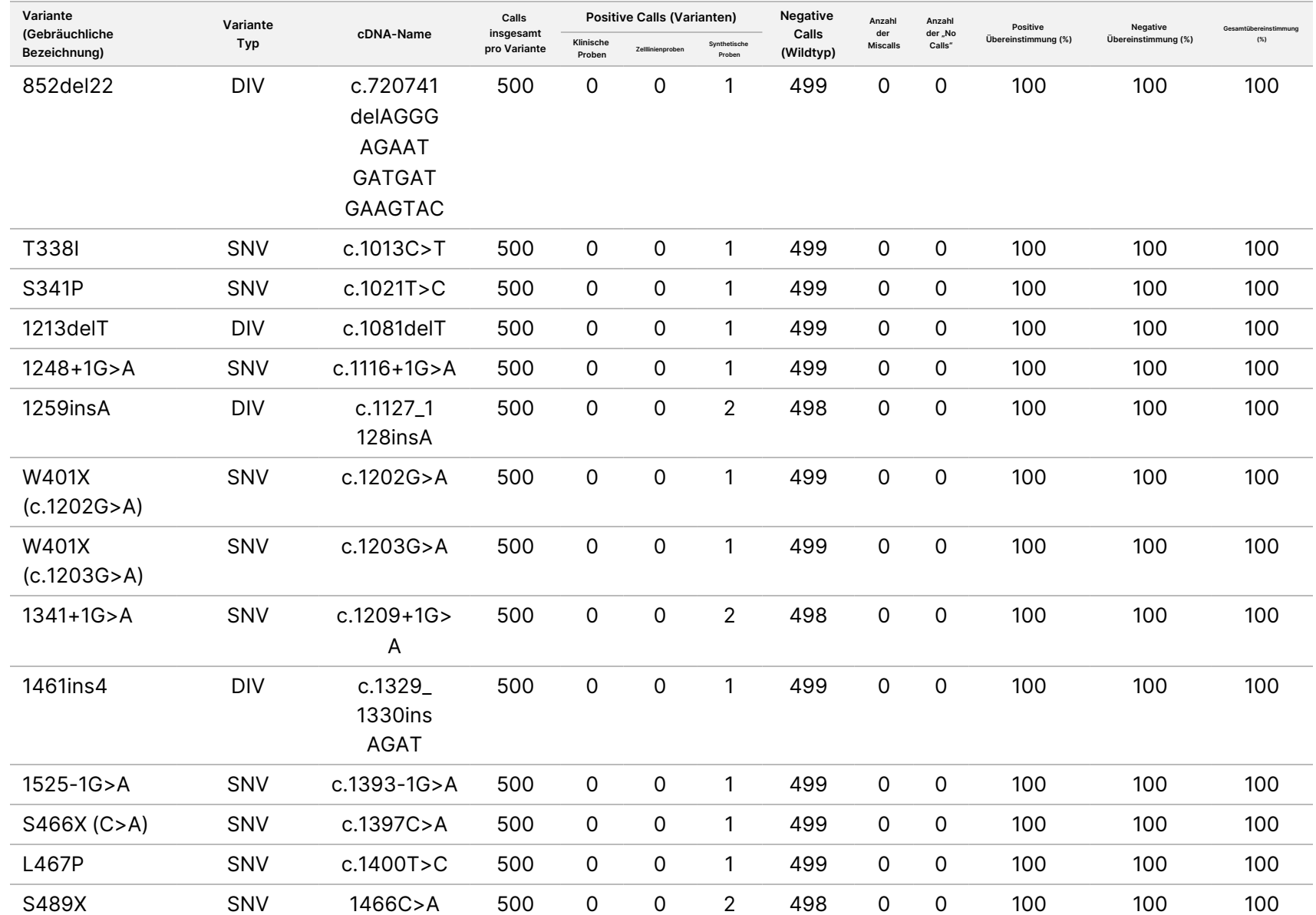

Cystic

Fibrosis

#### **Variante (Gebräuchliche Bezeichnung) Variante Typ cDNA-Name Calls insgesamt pro Variante Positive Calls (Varianten) Negative Calls (Wildtyp) Anzahl der Miscalls Anzahl der "No Calls" Positive Übereinstimmung (%) Negative Übereinstimmung (%) (%) Klinische Proben Zelllinienproben Synthetische Proben** S492F SNV c.1475C>T 500 0 0 1 499 0 0 100 100 100 Q525X SNV c.1573C>T 500 0  $\Omega$ 1 499 0 0 100 100 100 1717-8G>A SNV c.1585- 8G>A 500 0 0 1 499 0 0 100 100 100 S549R (c.1645A>C) SNV c.1645A>C 500 0 0 1 499 0 0 100 100 100 Q552X SNV c.1654C>T 500 0 0 1 499 0 0 100 100 100 R560K SNV c.1679G>A 500 0 0 1 499 0 0 100 100 100 1811+1.6 kb  $A > G$ SNV c.1679+1.6 kbA>G 500 0 0 1 499 0 0 100 100 100 E585X SNV c.1753G>T 500 0 0 1 499 0 0 100 100 100 1898+3A>G SNV c.1766+3A> G 500 0 0 1 499 0 0 100 100 100 L732X SNV c.2195T>G 500 0 0 2 498 0 0 100 100 100 2347delG DIV c.2215delG 500 0 0 2 498 0 0 100 100 100 2585delT DIV c.2453delT 500  $\Omega$  $\Omega$ 2 498  $\Omega$ 0 100 100 100 E822X SNV c.2464G>T 500 0 0 2 498 0 0 100 100 100 2622+1G>A ¶ SNV c.2490+1G>  $T<sup>q</sup>$ 500 0 0 2 498 0 0 100 100 100 E831X SNV c.2491G>T 500 0 0 1 499 0 0 100 100 100 R851X SNV c.2551C>T 500 0 0 1 499 0 0 100 100 100 2711delT DIV c.2583delT 500 0 0 1 499 0 0 100 100 100

0

0

1 499

0

0 100 100 100

**Gesamtübereinstimmung**

L927P SNV c.2780T>C 500

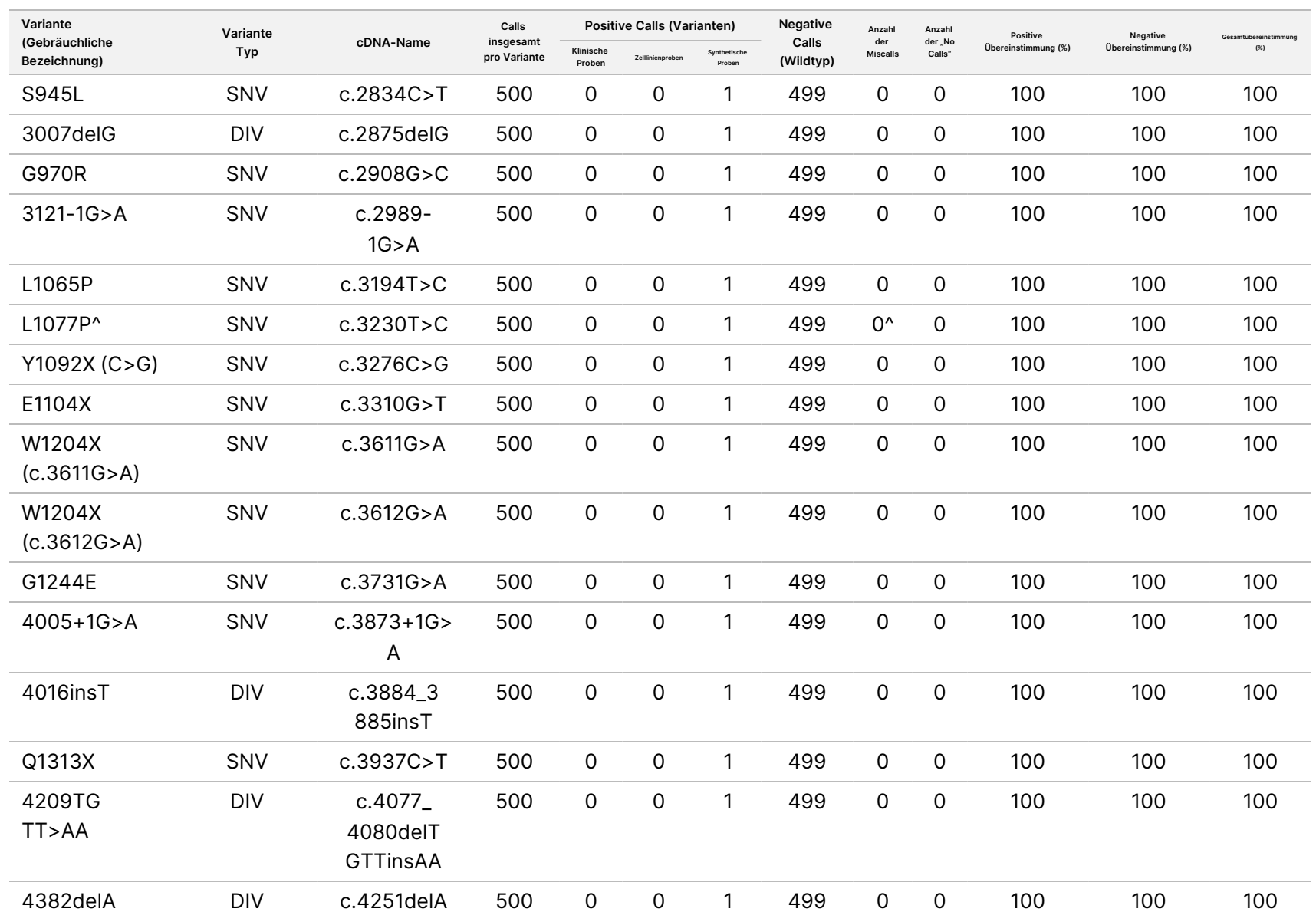

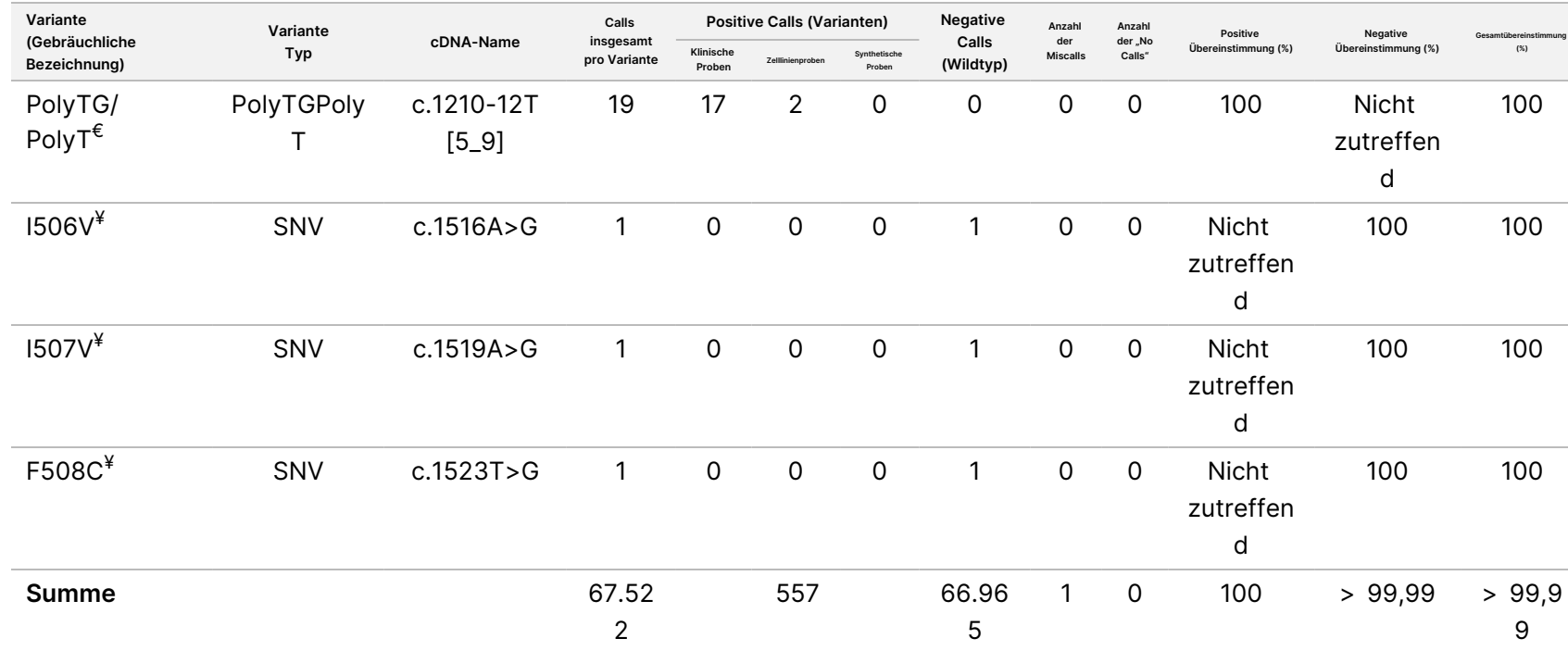

DIV ist ein Akronym für Deletions-/Insertionsvariante.

\* Im Sanger-Bericht wurde die P205S-Variante für die klinische Probe als heterozygot gemeldet. Eine Prüfung der Sanger-Daten zeigte jedoch, dass die Variante homozygot war und falsch gemeldet wurde. Das MiSeqDx-System meldete die Variante als homozygot.

§ Eine synthetische heterozygote Probe für Exon 8 wurde als heterozygot für die Variante CFTR dele22, 23 gemeldet. Bei weiteren Untersuchungen hat sich herausgestellt, dass dieses Ergebnis wahrscheinlich durch eine geringfügige Kontamination zustande kam.

^ Bei der ursprünglichen synthetischen heterozygoten Probe wurde festgestellt, dass diese nicht korrekt vorbereitet wurde. Als sie nach der erneuten Vorbereitung mit demselben Plasmid getestet wurde, gelang der Nachweis.

€ Wenn R117H positiv ist, wird die PolyTG/PolyT-Variante zusätzlich gemeldet.

¥ Im Fall einer homozygoten F508del-Variante wurden drei weitere Wildtyp-Basen (d. h. die Varianten I506V, I507V, F508C), die in der Probe nicht identifiziert wurden, zusätzlich gemeldet.

¶ Zur ursprünglichen Validierungsstudie für den Assay gehörten zwei synthetische Proben mit der Nukleotidänderung c.2490+1G>T für Variante 2622+1 G>A (Daten sind in dieser Tabelle enthalten). Später wurde eine zweite Validierungsstudie mit einer synthetischen Probe mit der Nukleotidänderung c.2490+1G>A durchgeführt, um die tatsächliche Nukleotidänderung (c.2490+1G>A) im Zusammenhang mit der Variante zu berücksichtigen.

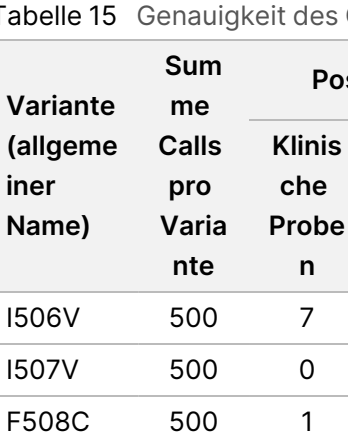

**Klinis che**

#### Tabelle 15 Genauigkeit des Cystic Fibrosis 139-Variant Assay für I506V, I507V und F508C.

**Syntheti sche**

**Positive Calls (Varianten) Negati**

**Zelllinienpr oben**

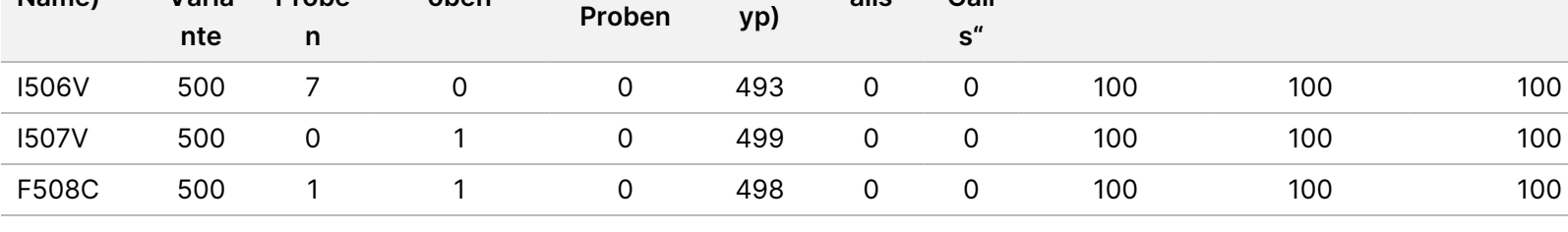

**ve Calls (Wildt**

**Anza hl der Misc alls**

**Anz ahl der "No Call**

**Positive Übereinstim mung (%)**

**Negative Übereinstim mung (%)**

**Gesamtübereinsti mmung (%)**

TruSight

Cystic

Fibrosis

Packungsbeilage

Tabelle 16 Genauigkeit des Cystic Fibrosis 139-Variant Assay bezüglich der PolyTG/PolyT-Variante

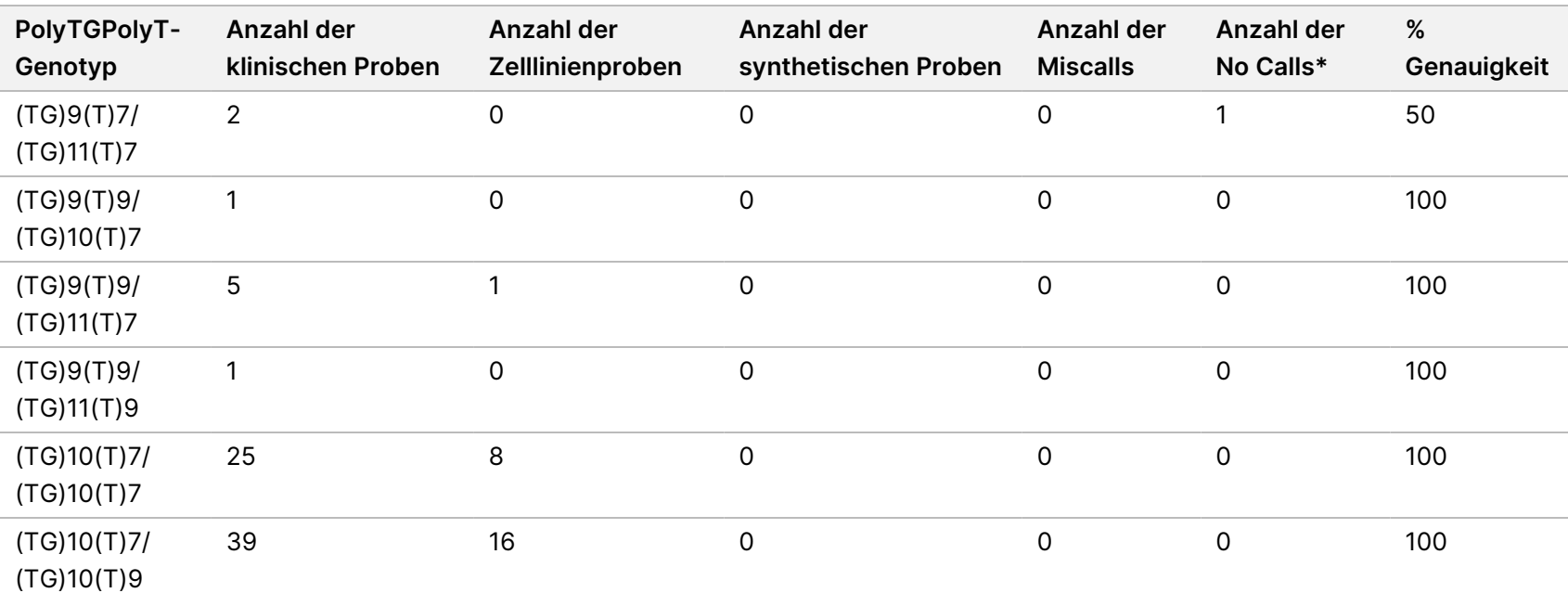

**iner**

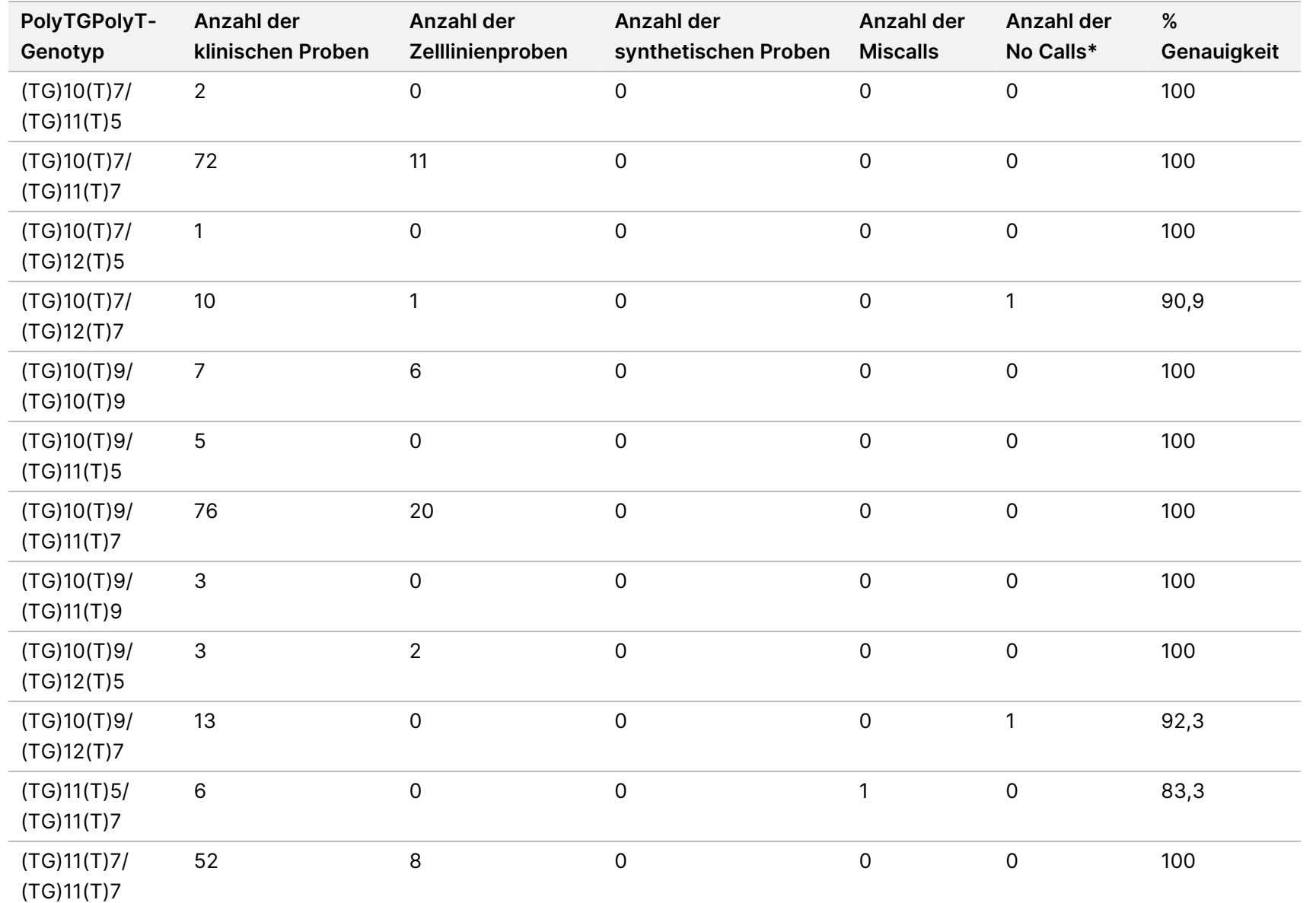

Cystic

Fibrosis

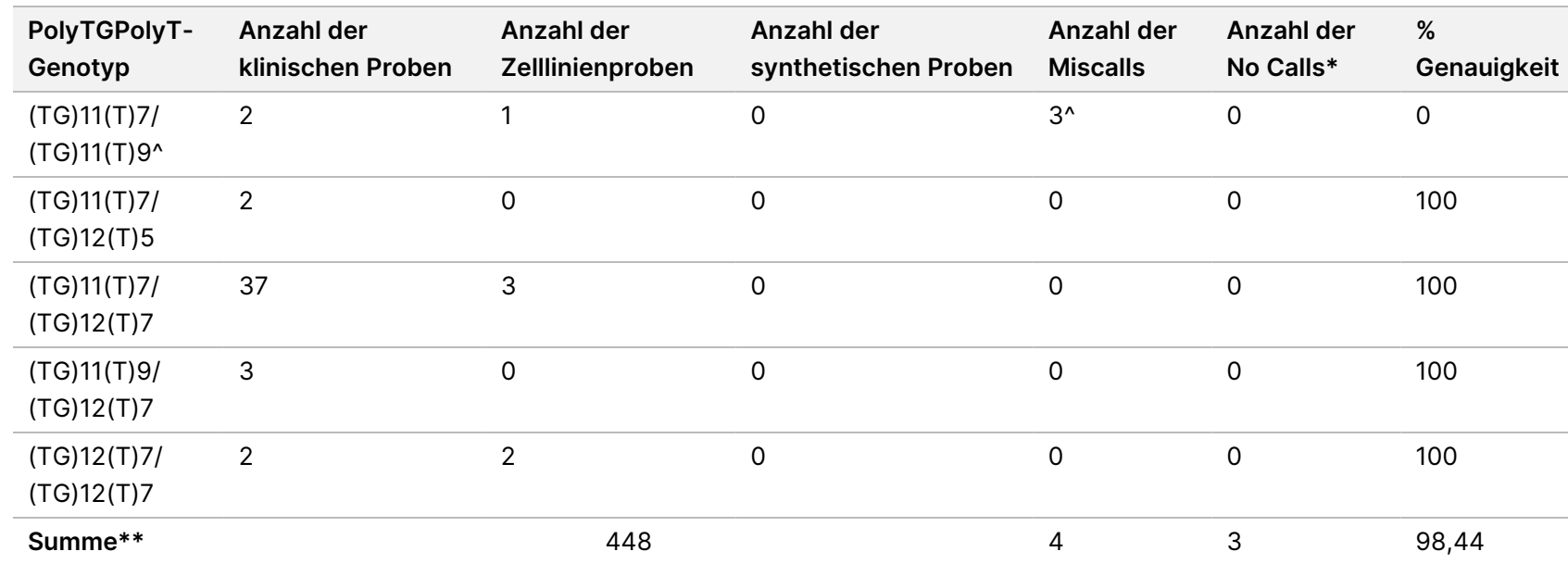

\* Proben wurden nicht erneut getestet.

^ Eines der diskordanten Ergebnisse stammte aus der Reproduzierbarkeitsstudie. Das PolyTG/PolyT-Ergebnis der Probe war bei allen 18 Replikaten konkordant, bei der bidirektionalen Sanger-Sequenzierung jedoch diskordant.

\*\* Die Gesamtprobenanzahl für die PolyTG/PolyT-Variante beträgt 448. Alle synthetischen Proben (n = 52) wurden durch Mischen linearisierter Plasmide mit einer von zwei Zelllinienproben, die Teil der Reproduzierbarkeitsstudie waren, erzeugt. Da die Meldung der PolyTG/PolyT-Variante für diese zusätzlichen synthetischen Proben zu einer übermäßigen Meldung der Variante führen würde, wurden die synthetischen Proben von dieser Analyse ausgeschlossen.

22 von 145
## Reproduzierbarkeit

Die Reproduzierbarkeit des Cystic Fibrosis 139-Variant Assay wurde anhand einer Blindstudie an drei Teststandorten und mit zwei Bedienern an jedem Standort ermittelt. Zwei gut charakterisierte Panels mit jeweils 46 Proben wurden an jedem Standort von beiden Bedienern getestet. Daraus ergaben sich 810 Calls pro Standort. Die Panels enthielten eine Mischung aus genomischer DNA aus lymphoblastoiden Zelllinien mit bekannten Varianten im CFTR-Gen sowie einige leukozytenbereinigte Blutproben, die mit lymphoblastoiden Zelllinien bekannter Varianten im CFTR-Gen versetzt wurden. Die Blutproben wurden bereitgestellt, um die Inkorporation der Extraktionsschritte zum Vorbereiten der gDNA zu ermöglichen, die als primäre Zugabe für den Assay-Workflow dient. Die Proben-First-Pass-Rate, definiert als die Anzahl der Proben, die beim ersten Versuch den QC-Kennzahlen entsprechen, betrug 99,9 %.

Die positive Übereinstimmung auf Genotypebene betrug bei allen Varianten 99,77 %. Die negative Übereinstimmung für alle WT-Positionen betrug 99,88 % und die allgemeine Übereinstimmung für alle gemeldeten Positionen betrug ebenfalls 99,88 %. Alle Testergebnisse basieren auf Ersttests. Für diese Reproduzierbarkeitsstudie wurden keine Wiederholungstests durchgeführt.

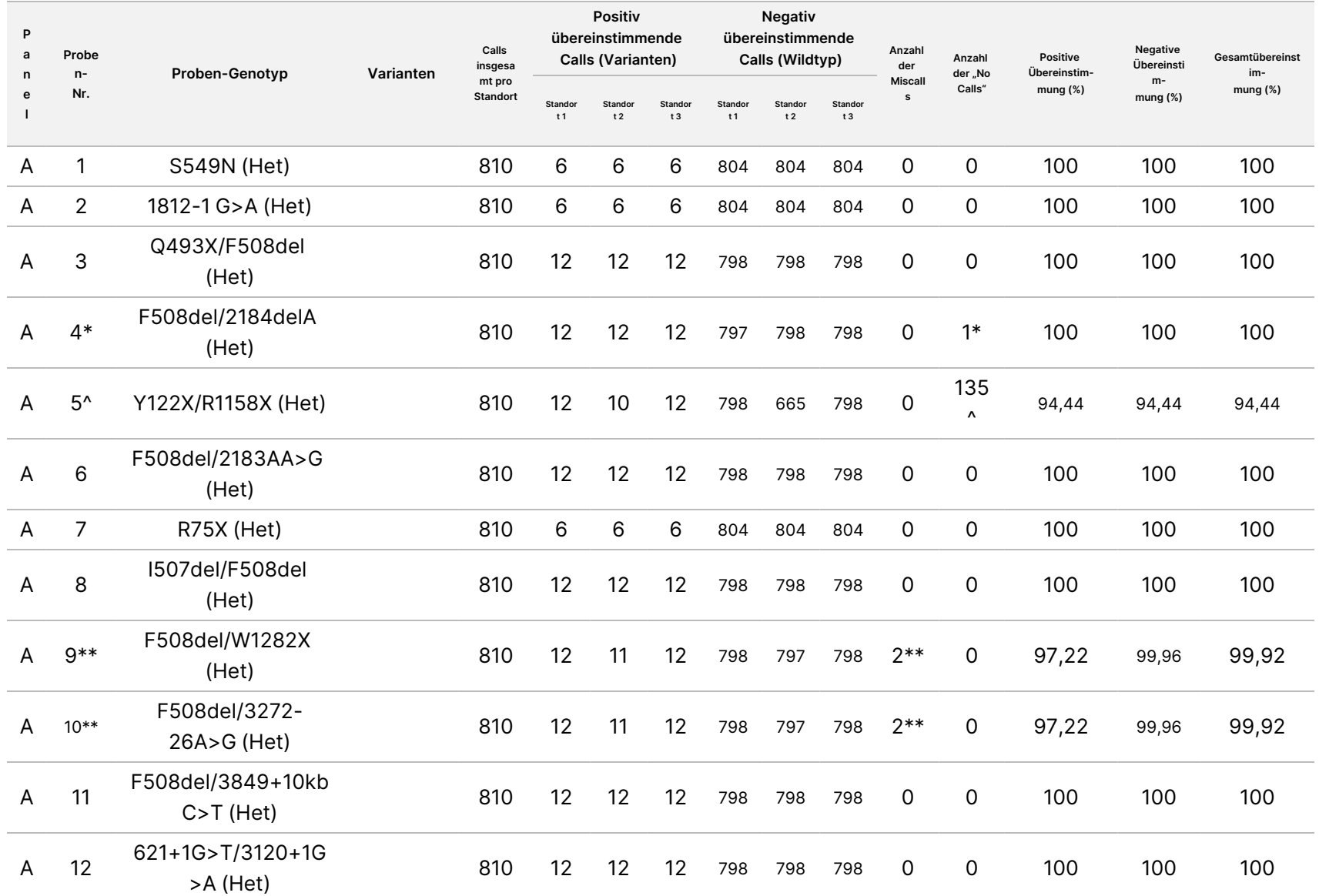

Cystic

Fibrosis

Packungsbeilage

#### Tabelle 17 Reproduzierbarkeit des Cystic Fibrosis 139-Variant Assay

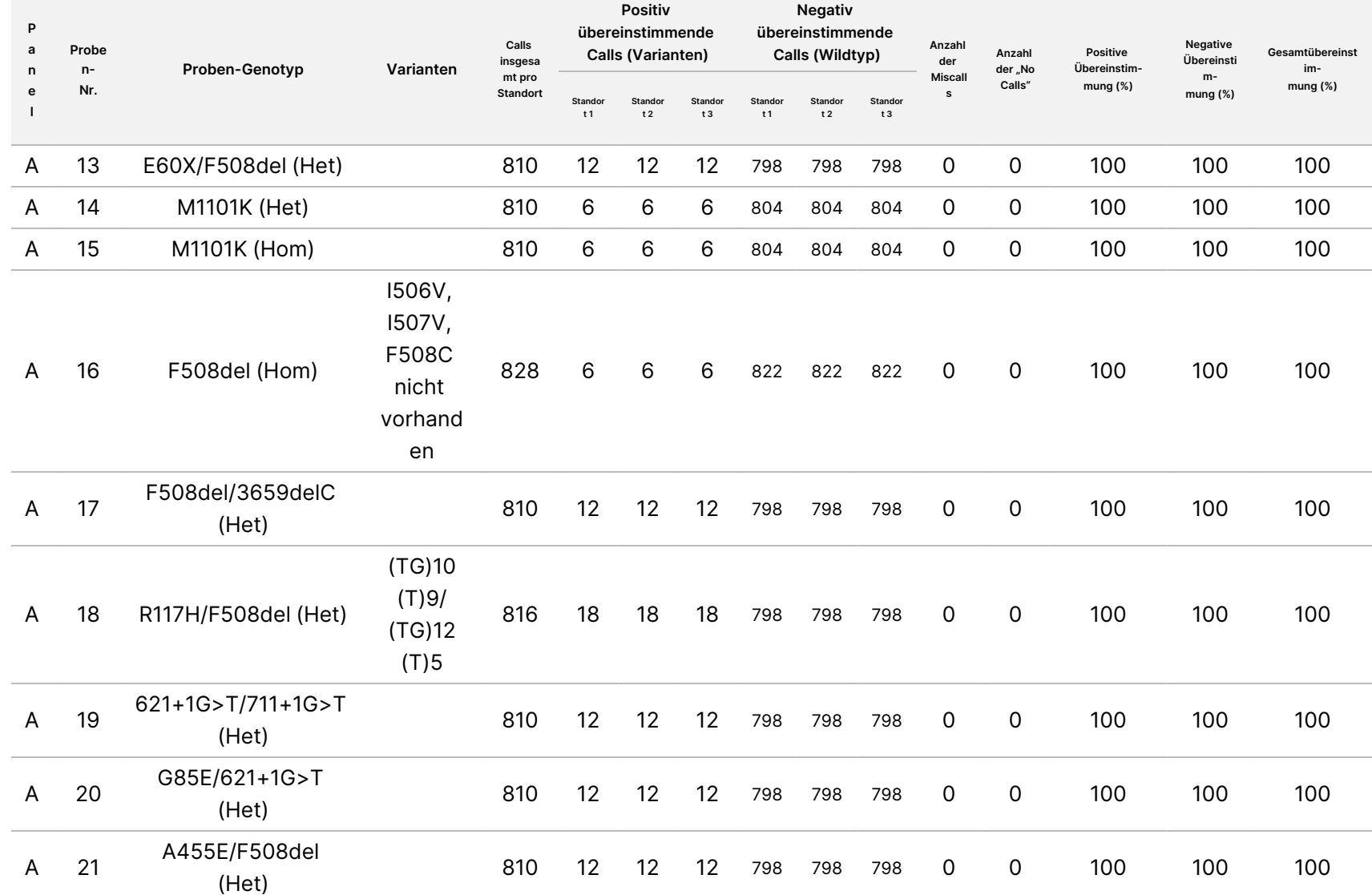

Cystic

Fibrosis

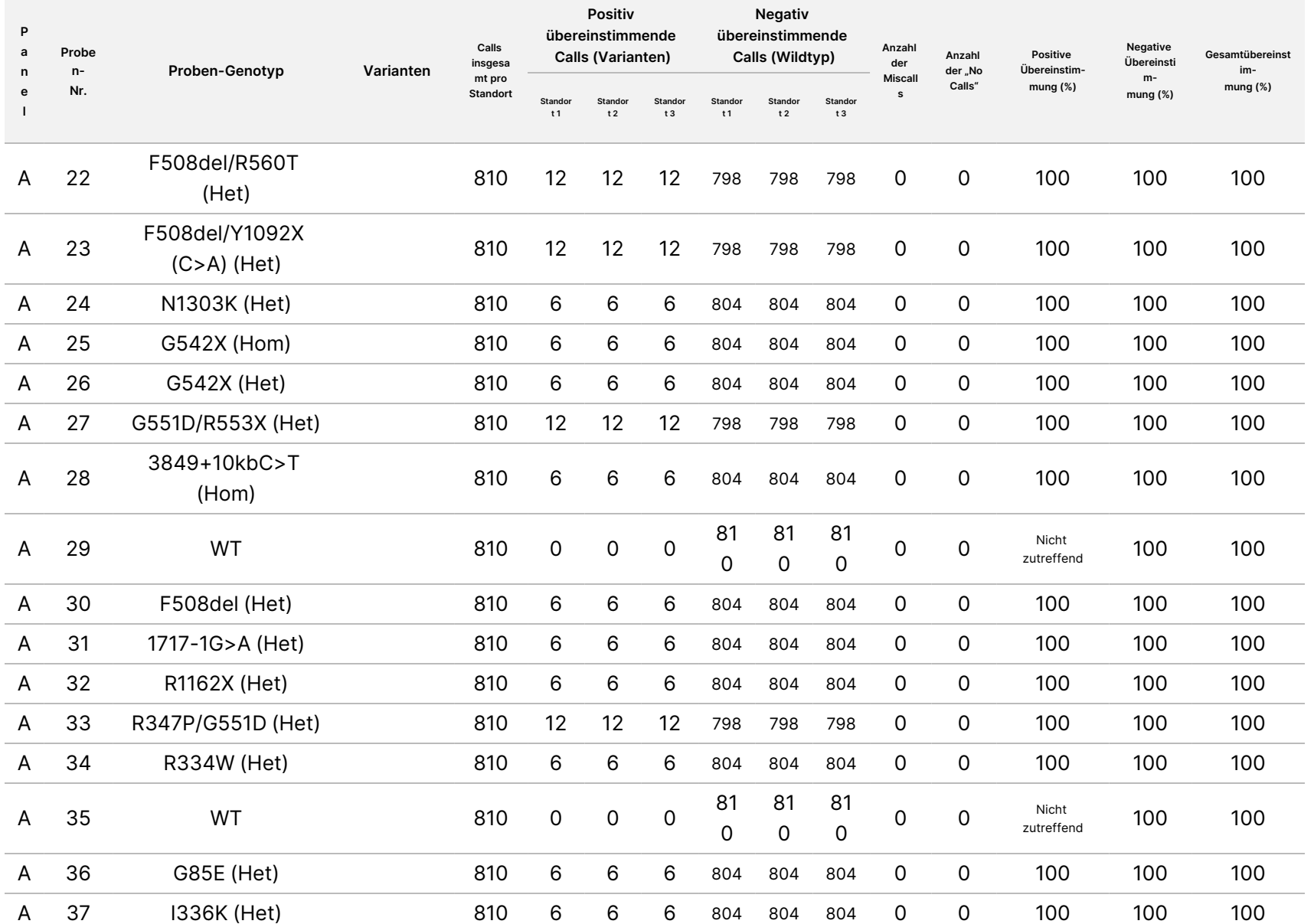

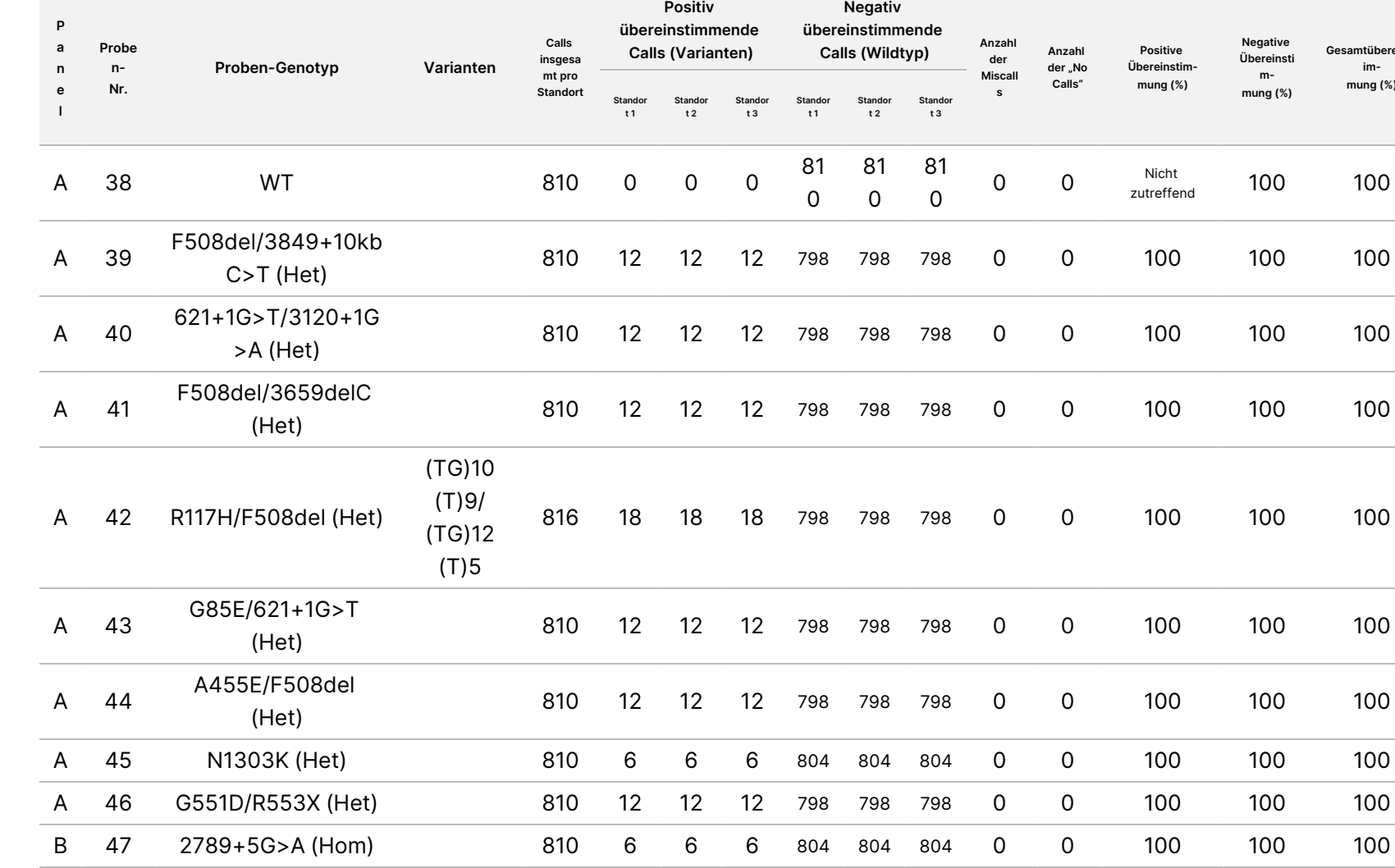

3/F508del (Het) <sup>810</sup> <sup>12</sup> <sup>12</sup> <sup>12</sup> <sup>798</sup> <sup>798</sup> <sup>798</sup>

0

0 100 100 100

Dokument-Nr. 1000000097720 v04 **FÜR IN-YITRO-DIAGNOSTIK.** Dokument-Nr. 1000000097720 v04 IN-VITRO-DIAGNOSTIK.

B 48

CFTR dele2,

TruSight

Cystic

Fibrosis

Packungsbeilage

**Gesamtübereinst immung (%)**

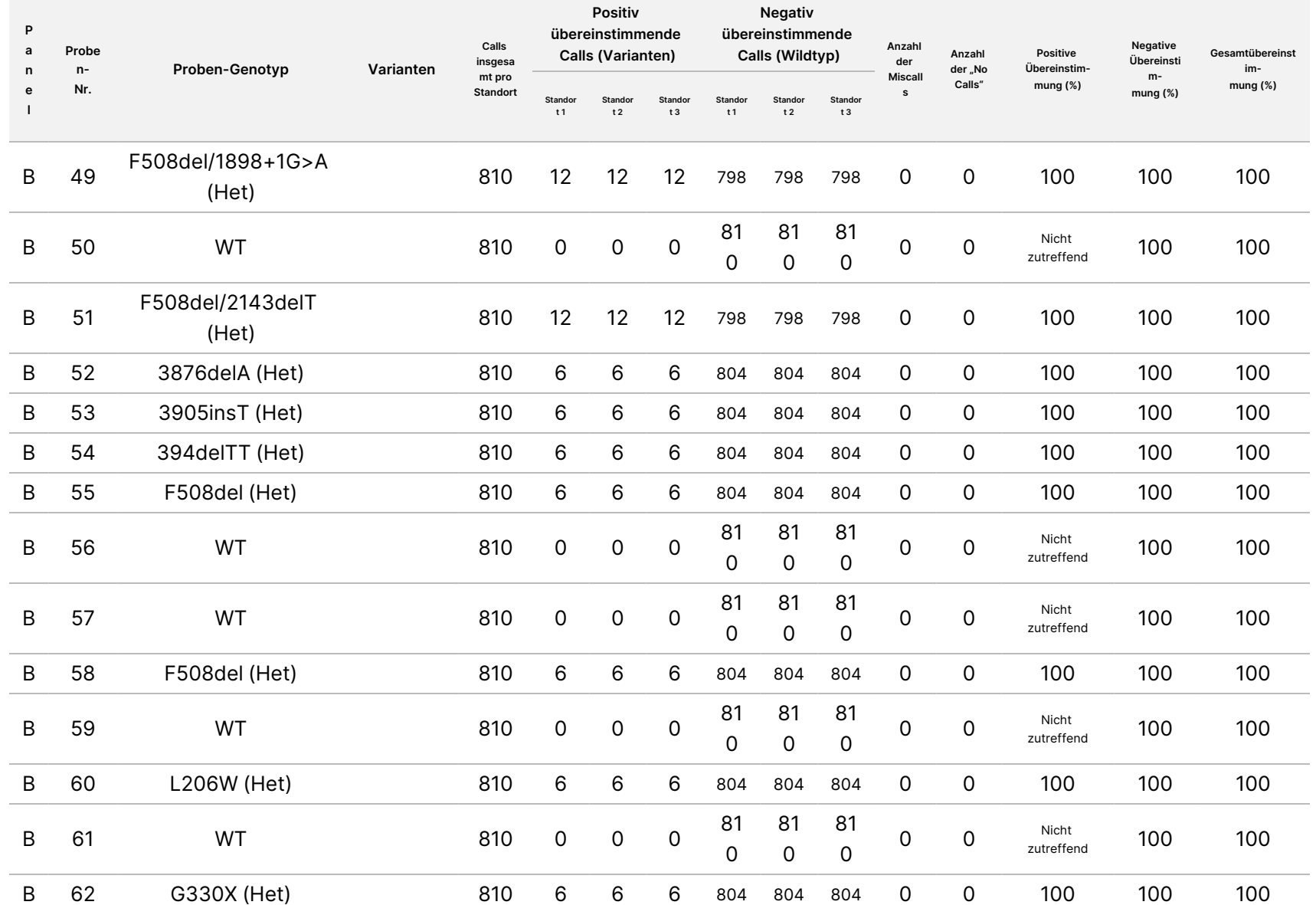

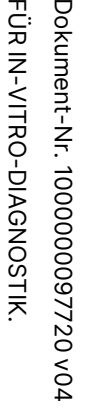

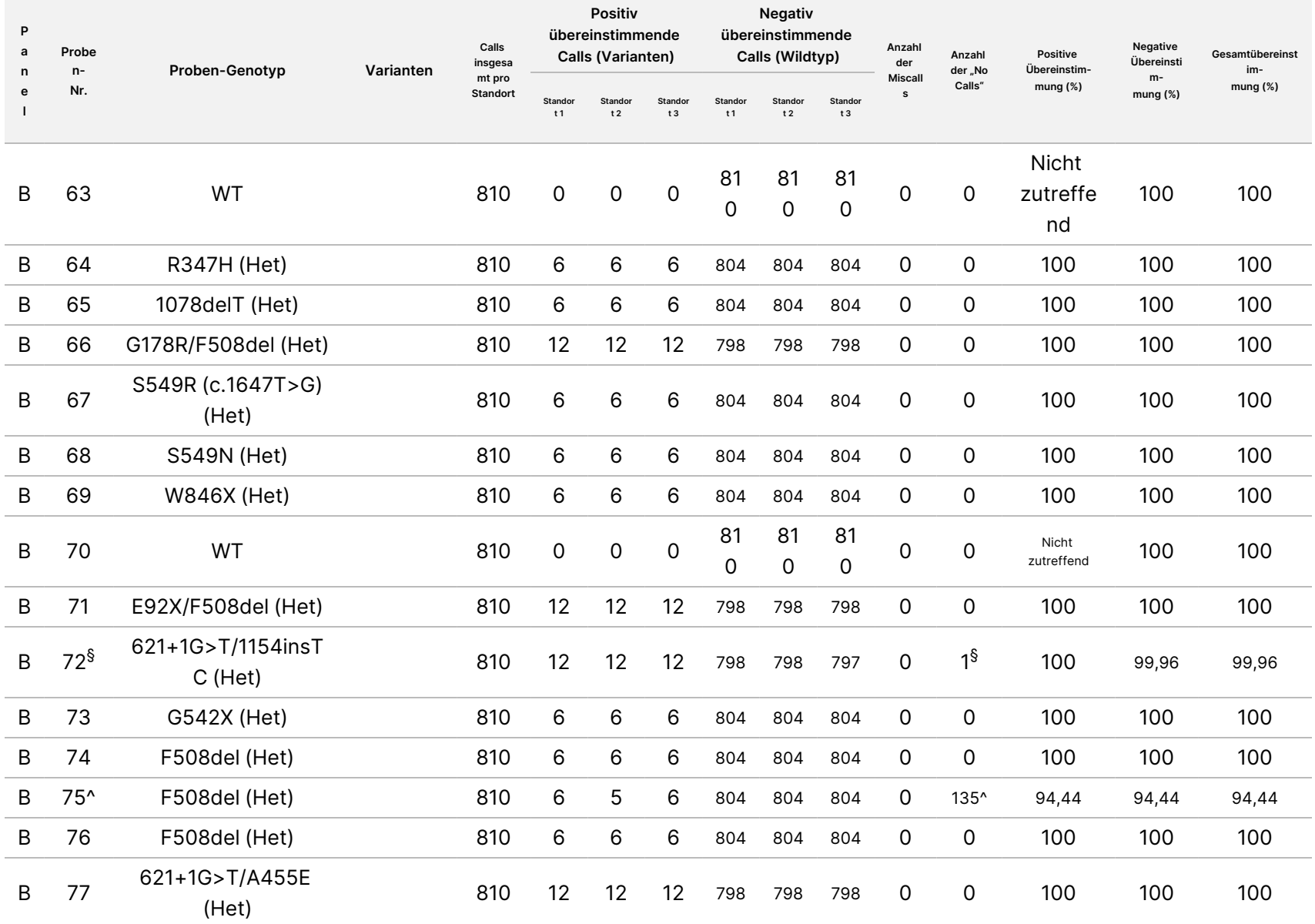

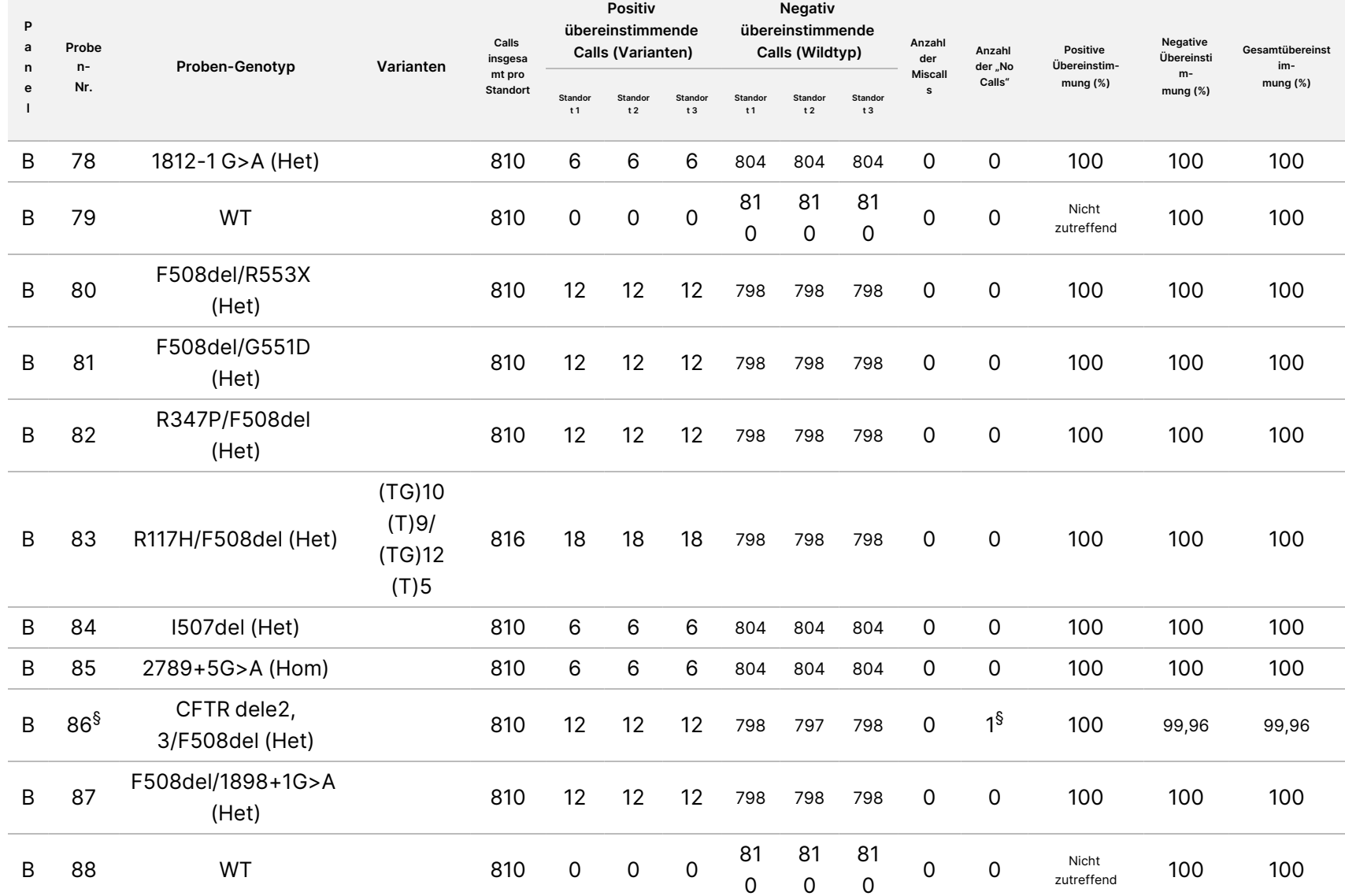

**Gesamtübereinst**

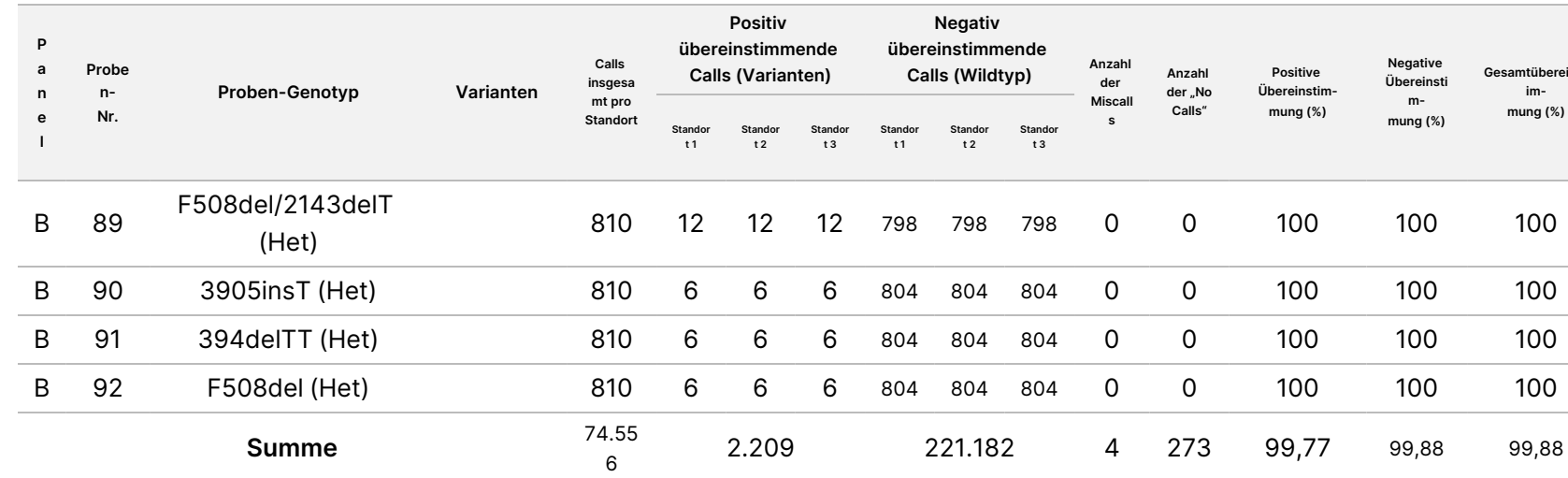

\* Die Position des Wildtyps, die der N1303K-Variante entspricht, führte bei einem Replikat aufgrund unzureichender Coverage zu einem No-Call.

^ Ein Replikat der Proben 5 und 75 hatte eine Call-Rate von 0 %. Die weitere Untersuchung deutet darauf hin, dass vor der Bibliotheksvorbereitung möglicherweise keine Proben zur Probenplatte hinzugefügt wurden, da die in den Röhrchen verbleibenden Probenvolumina konsistent waren und nichts von der Füllmenge entfernt wurde.

\*\* Es gibt Hinweise darauf, dass die Proben 9 und 10 vor der Bibliotheksvorbereitung wahrscheinlich vom Bediener vertauscht wurden.

§ Die Position des Wildtyps, die der M1V-Variante entspricht, führte bei einem Replikat von jeder von zwei Proben aufgrund unzureichender Coverage zu einem No-Call.

Dokument-Nr. 1000000097720 v04

Dokument-Nr. 1000000097720 v04

**FÜR IN-YITRO-DIAGNOSTIK.** IN-VITRO-DIAGNOSTIK.

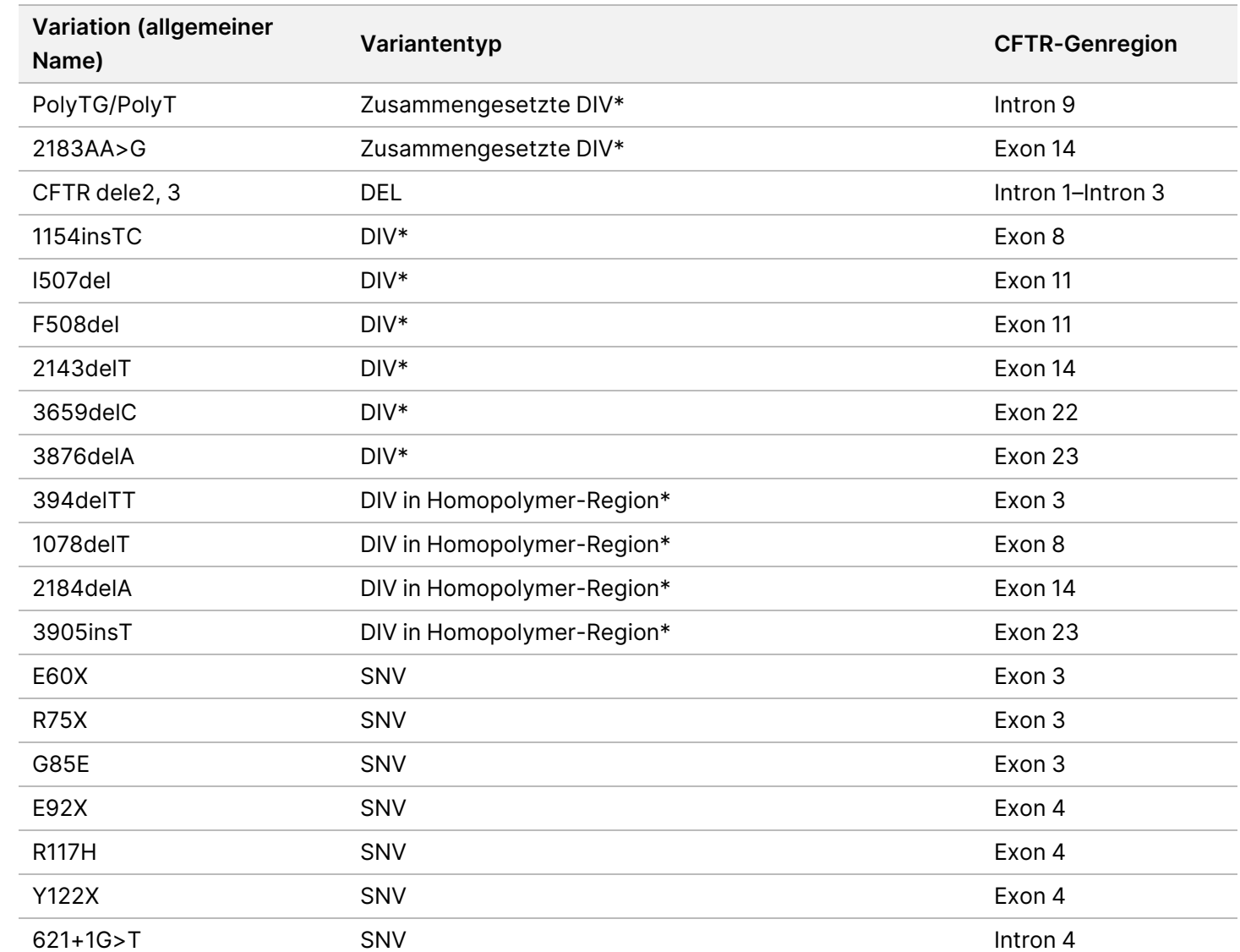

Tabelle 18 Ergänzende Informationen zu Varianten aus Reproduzierbarkeitsstudien

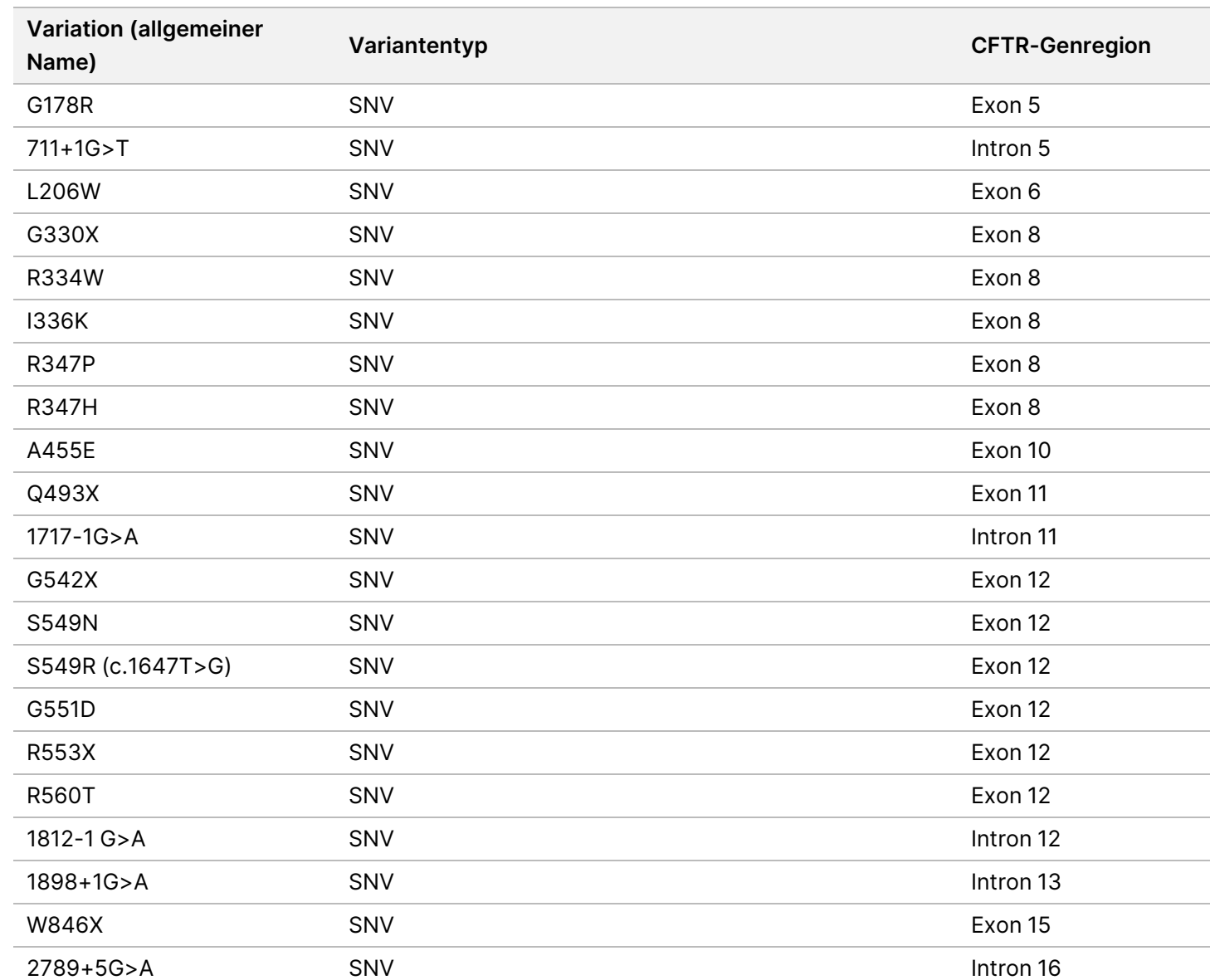

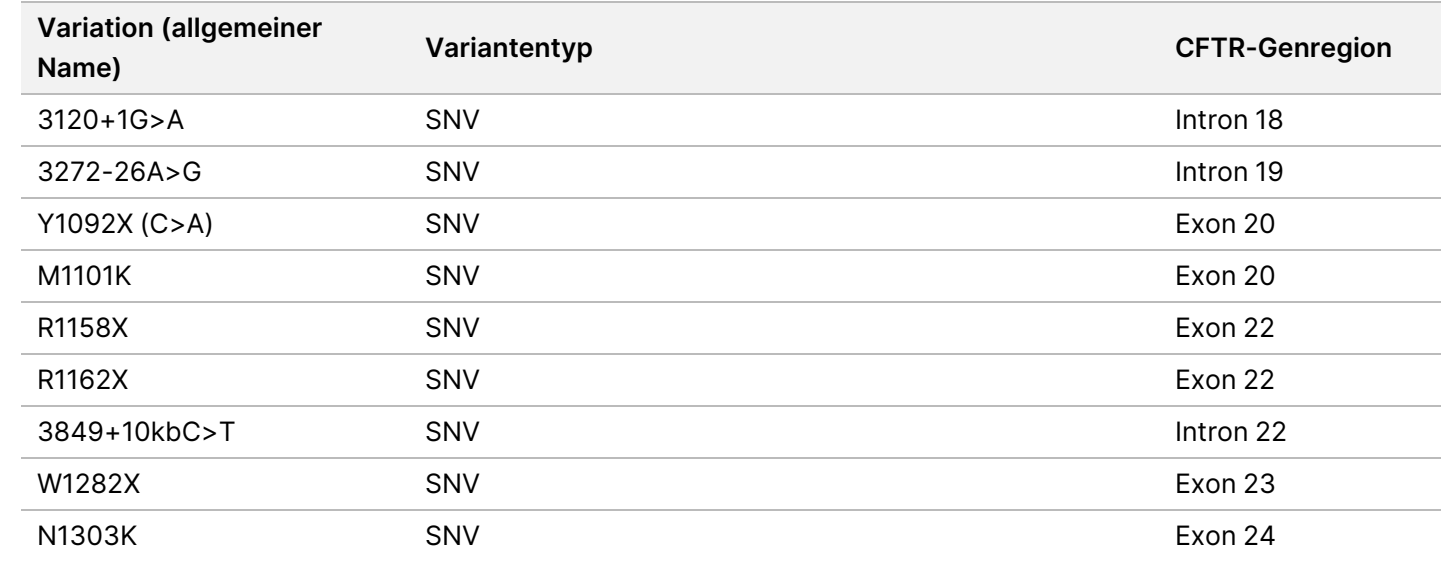

\* DIV ist ein Akronym für Deletions-/Insertionsvariante.

# DNA-Extraktion

Drei gängige, im Handel erhältliche Extraktionsmethoden – die Extraktion mittels magnetischer Beads, die Alkoholpräzipitation und die Isolation mittels Kieselgelsäule – wurden unter Verwendung von mit EDTA antikoaguliertem Vollblut geprüft. Es wurden insgesamt 14 eindeutige Blutproben in der Studie verwendet, die Wildtyp- und drei Mutanten-Genotypen umfassten (drei Proben mit F508del, eine Probe mit I506V und eine Probe mit D110H). Die drei DNA-Extraktionsmethoden wurden von zwei verschiedenen Bedienern unabhängig getestet, von denen jeder drei Läufe pro Extraktionsmethode durchgeführt hat. Jede Extraktion wurde vom jeweiligen Bediener an unterschiedlichen Tagen durchgeführt. Die DNA-Konzentration und das A260/A280- Verhältnis der extrahierten gDNA-Proben wurden mithilfe der Spektralfotometrie ermittelt. Die Gesamtzahl der Proben für jede Extraktionsmethode der Studie ist 168 (14 Proben x 2 Bediener/Extraktionsmethode x 3 Läufe/Bediener x 2 Replikate/extrahierte gDNA-Probe).

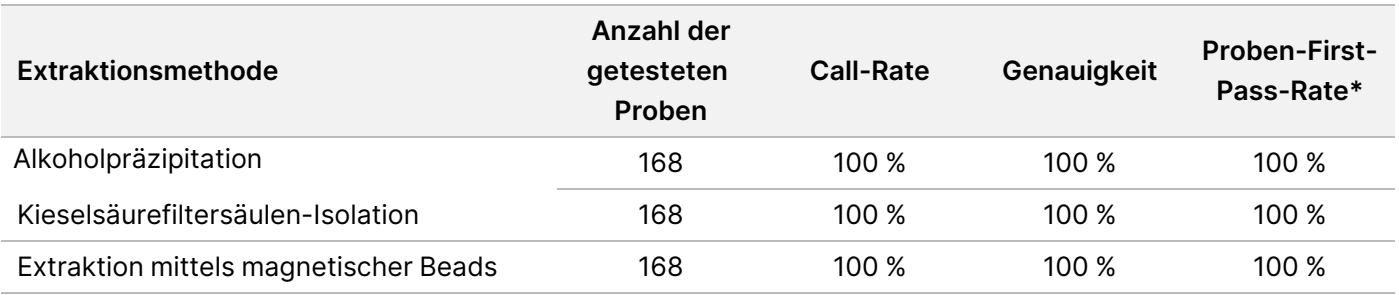

\* Anteil der Proben mit einer Call-Rate von über > 99 % im ersten Lauf.

# DNA-Zugabe

Der DNA-Zugabebereich für den Cystic Fibrosis 139-Variant Assay wurde anhand einer Studie mit serieller Verdünnung von 14 repräsentativen DNA-Proben, die 16 eindeutige CF-Varianten enthielten, beurteilt.

Jede Probe wurde bei neun DNA-Zugabestufen von 1.250 bis 1 ng (1.250 ng, 500 ng, 250 ng, 100 ng, 50 ng, 25 ng, 10 ng, 5 ng und 1 ng) doppelt getestet. Zur Bestimmung der Genauigkeit wurden die Probengenotypen mit Daten der bidirektionalen Sequenzierung nach Sanger und die Deletionen mit dem PCR-Assay verglichen. 1.250 ng und 25 ng wurden als obere bzw. untere Grenze für die DNA-Zugabemenge ermittelt, da sich damit eine Proben-First-Pass-Rate von ≥ 95 % ohne falsche Calls (Genauigkeit und Call-Rate von 100 %) erzielen ließ.

Die DNA-Zugaben von 1.250 ng, 250 ng und 100 ng wurden mit vier repräsentativen DNA-Proben und mindestens 20 Replikaten pro DNA-Zugabestufe für jede Probe (n = 4 x 20 = 80 Proben) weiter getestet, während die Untergrenze von 25 ng mit 14 Proben und 20 Replikaten für jede Probe (n = 14 x 20 = 280 Proben) getestet wurde. Die Genauigkeit und die Proben-First-Pass-Rate betrugen bei allen DNA-Zugabestufen 100 %.

Die Ergebnisse zeigen, dass der Cystic Fibrosis 139-Variant Assay im DNA-Zugabebereich von 1.250 bis 25 ng verwendet werden kann, um genaue Ergebnisse zu liefern.

### illumına

## Störende Substanzen

Um die Auswirkungen störender Substanzen auf das Cystic Fibrosis 139-Variant Assay zu untersuchen, wurde die Leistung des Assays mit und ohne potenzielle Störsubstanzen überprüft. Es wurden acht Vollblutproben in der Studie getestet, darunter drei CF-positive Proben mit eindeutigen Genotypen. Vier körpereigene störende Substanzen (Bilirubin, Cholesterin, Hämoglobin und Triglycerid) wurden getestet, indem die Blutproben vor der DNA-Extraktion mit diesen versetzt wurden. Die Konzentrationsgrenzen für jede Substanz sind in der nachfolgenden Tabelle aufgeführt. Um darüber hinaus die Störungen aufgrund der Blutentnahme (geringe Menge) zu untersuchen, wurden die Blutproben mit EDTA versetzt, und um die Störungen aufgrund der Probenvorbereitung zu untersuchen, wurde der endgültige Waschpuffer aus einer Kieselgelsäuren-Isolationsmethode zur bereinigten genomischen DNA hinzugefügt.

Der Cystic Fibrosis 139-Variant Assay erzielte mit und ohne störende Substanzen eine Call-Rate von 100 % bei allen Proben und eine Reproduzierbarkeit von 100 % in Genotypaufrufen zwischen Proben.

Um die Auswirkungen des Multiplexings von Index-Primer-Störungen zu untersuchen, wurde eine Kreuzkontaminationsstudie mit zwei Proben, von der jede eindeutige homozygote Genotypen an vier unterschiedlichen genomischen Positionen aufwies, und zwei entsprechenden Index-Primern durchgeführt. Bei Kontaminationsgraden < 40 % wurde keine Änderung beim Varianten-Calling beobachtet. Der Probengenotyp wurde heterozygot, wenn der Kontaminationsgrad mindestens ≥ 40 % betrug.

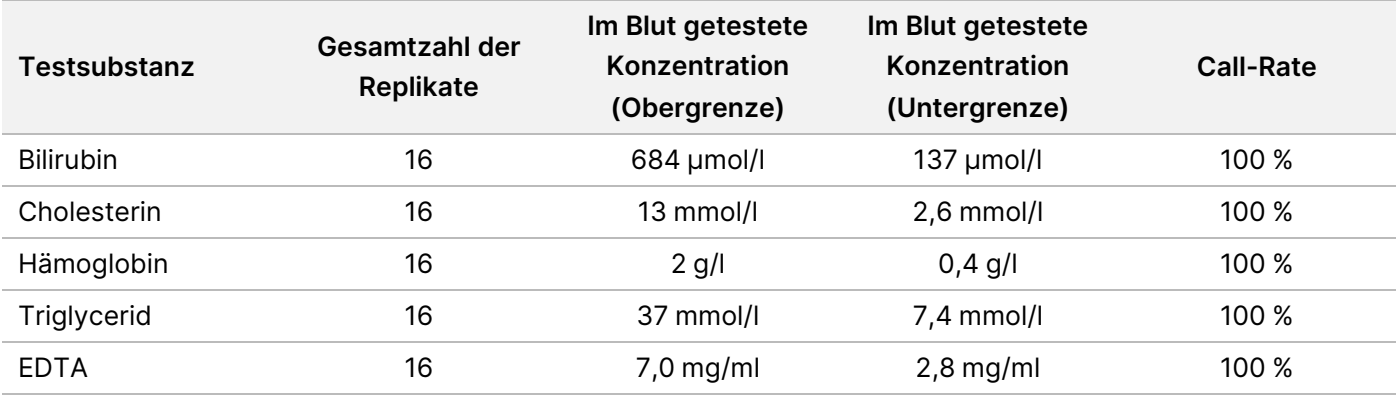

Es wurden keine Störungen durch eine der endogenen oder exogenen Störsubstanzen beobachtet.

# Probenindizierung

Proben-Index-Primer dienen im Assay dazu, jeder Proben-DNA einen eindeutigen Barcode zuzuweisen, wodurch es möglich ist, mehrere Proben in einem einzigen Sequenzierungslauf zusammenzufassen. Es wurden insgesamt 96 Probenindizes mit acht eindeutigen DNA-Proben getestet, um die Fähigkeit des Assays zu überprüfen, konsistent Genotypaufrufe für eine gegebene Probe über verschiedene Index-Primer-Kombinationen hinweg zu erzielen. Jede Probe wurde mit 12 unterschiedlichen Kombinationen von Index-Primern getestet. Die Probenergebnisse wurden für alle Positionen/Varianten mit Ausnahme der zwei großen

Deletionen, die anhand eines Duplex-PCR-Assays bestätigt wurden, mit bidirektionalen Sequenzierungsdaten nach Sanger verglichen. Die Reproduzierbarkeit und Genauigkeit betrug für alle Proben/Index-Primer-Kombinationen 100 %.

# Gleichwertigkeit der Leistung mit Illumina MiSeqDx Cystic Fibrosis 139-Variant Assay

#### Der TruSight Cystic Fibrosis 139-Variant Assay (TruSight CF139) verwendet denselben

Bibliotheksvorbereitungsworkflow und dieselben Reagenzien wie der Illumina MiSeqDx Cystic Fibrosis Assay (MiSeqDx CF139). TruSight CF139 verwendet das MiSeqDx Reagent Kit v3, MiSeqDx CF139 verwendet mit dem Assay gelieferte Sequenzierungsreagenzien. Zur Demonstration der Gleichwertigkeit von TruSight CF139 und MiSeqDx CF139 wurden die Ergebnisse von neun TruSight CF139-Läufen mit einem einzelnen MiSeqDx CF139- Lauf als Muster verglichen. Die TruSight CF139-Läufe wurden mit einem Durchsatz von 96 Proben (max. Probendurchsatz für TruSight CF139) durchgeführt und der MiSeqDx CF139-Lauf mit einem Durchsatz von 48 Proben (max. Probendurchsatz für MiSeqDx CF139). Quellen für Variabilität bei den TruSight CF139-Läufen waren drei Bibliotheksvorbereitungsereignisse (jeweils mit einer eindeutigen TruSight Cystic Fibrosis-Charge), drei Bediener, drei MiSeqDx-Geräte und drei MiSeqDx Reagent Kit v3-Chargen.

Varianten-Calls aus TruSight CF139-Läufen wurden mit Calls des MiSeqDx CF139-Laufs verglichen. 47 eindeutige Proben wurden in jeden TruSight CF139-Lauf aufgenommen, jeweils mit 2 bis 3 Replikaten je Probe (95 DNA-Proben und 1 NTC pro Lauf). Für den einzelnen MiSeqDx CF139-Lauf wurden dieselben 47 Proben sequenziert (47 DNA-Proben + 1 NTC pro Lauf). Das Probenpanel bestand aus Coriell-DNA-Proben, die aus immortalisierten Zelllinien extrahiert wurden und Proben für jedes Allel der ACMG 23-Mutationen, Deletion-Insertion-Varianten (einschließlich Insertionen/Deletionen in Homopolymer-Region und Insertionen mit Deletion in derselben Region), homozygote Varianten, zusammengesetzte heterozygote Varianten, eine der zu erkennenden großen Deletionen, eine häufige PolyTG/PolyT-Variante, zahlreiche Einzelnukleotidvarianten und eine Probe ohne erkannte Varianten umfasste. Die Zusammenfassung der Ergebnisse nach Genotyp finden Sie in [Tabelle](#page-86-0) 19. Die Übereinstimmung zwischen Assays nach Variantentyp wird in [Tabelle](#page-87-0) 20 dargestellt. Die Gesamtübereinstimmung zwischen Assays betrug > 99,99 %.

<span id="page-86-0"></span>Tabelle 19 Leistung beim Varianten-Calling: Vergleich zwischen TruSight CF 139-Variant Assay und MiSeqDx CF 139-Variant Assay

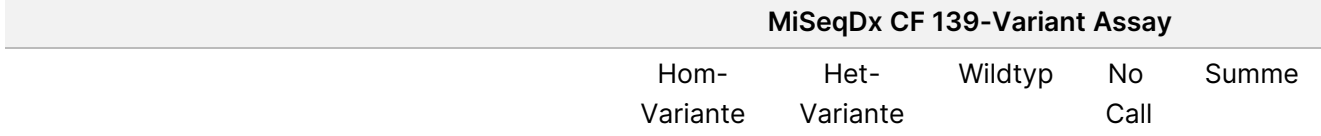

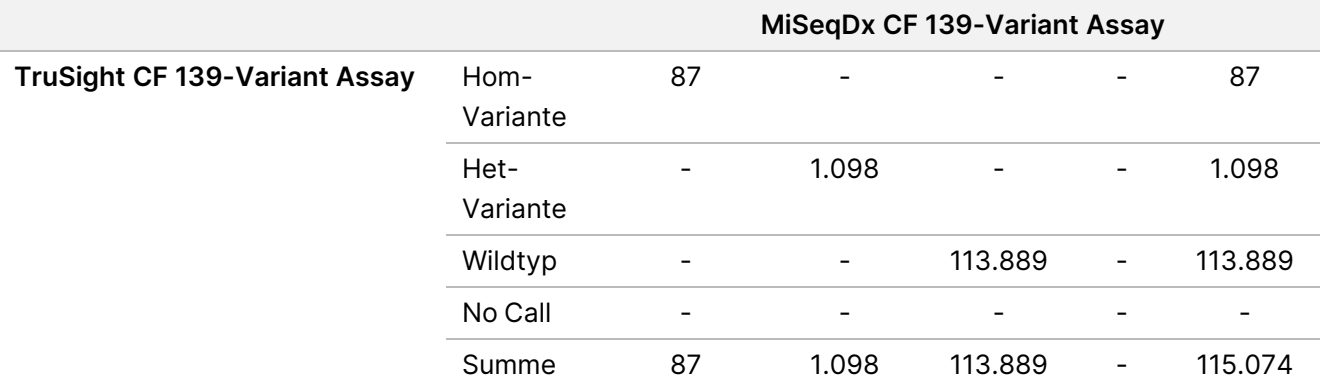

<span id="page-87-0"></span>Tabelle 20 Leistung nach Variantentyp: Vergleich zwischen TruSight CF 139-Variant Assay und MiSeqDx CF 139-Variant Assay

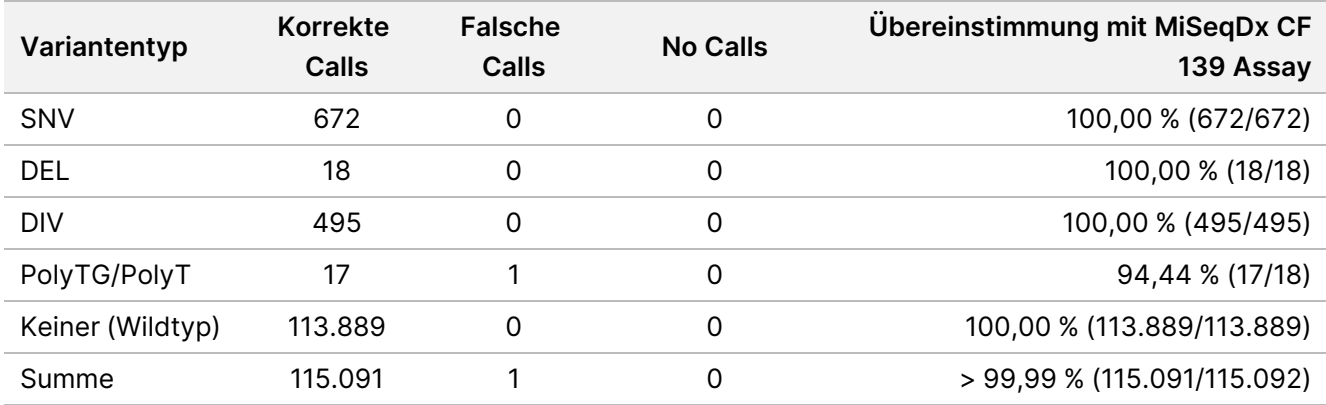

Ein einzelner diskordanter Call wurde zwischen TruSight CF139 und MiSeqDx CF139 ermittelt. Beim spezifischen falschen Call handelte es sich um eine PolyTG/PolyT-Variante. Eine Zusammenfassung zur PolyTG/PolyT-Übereinstimmung finden Sie in [Tabelle](#page-87-1) 21. Da der PolyTG/PolyT-Genotyp nur gemeldet wird, wenn auch die R117H-Variante festgestellt wird, enthält der Datensatz nur PolyTG/PolyT-Calls aus einer einzigen DNA-Quelle.

<span id="page-87-1"></span>Tabelle 21 Leistung beim PolyTG/PolyT-Varianten-Calling: Vergleich zwischen dem TruSight CF 139-Variant Assay und dem MiSeqDx CF 139-Variant Assay

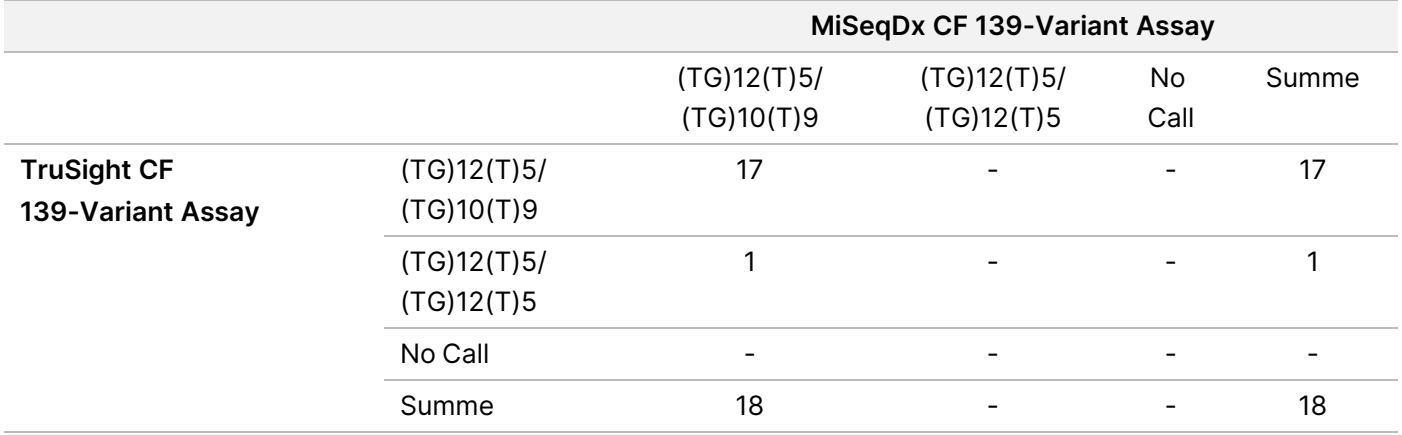

# Leistungsmerkmale für den Cystic Fibrosis Clinical Sequencing Assay

Die Leistungsmerkmale für den Cystic Fibrosis Clinical Sequencing Assay basieren auf Studien, bei denen der MiSeqDx Cystic Fibrosis 139-Variant Assay verwendet wurde. Die Gleichwertigkeit der TruSight- und MiSeqDx-Assays wird in [Gleichwertigkeit](#page-135-0) der Leistung mit Illumina MiSeqDx Cystic Fibrosis Clinical Sequencing Assay auf [Seite](#page-135-0) 136.

# **Genauigkeit**

Die Genauigkeit des Cystic Fibrosis Clinical Sequencing Assay ergab sich aus der Auswertung von 500 Proben, die eine Vielzahl von CFTR-Varianten aus vier verschiedenen Quellen repräsentieren. Die primäre Quelle der Genauigkeitsdaten war eine klinische Genauigkeitsstudie, die mit einem Panel aus 366 Proben durchgeführt wurde. Die Mehrzahl (n= 355) der Proben bestand aus archivierten, anonymisierten klinischen gDNA-Proben, die aus menschlichem Blut isoliert wurden. Die restlichen 11 Proben wurden aus gewerblichen Zelllinienproben gewonnen.

Die Daten dieser Studie wurden durch Genauigkeitsdaten von 68 Zelllinienproben, die in der Reproduzierbarkeitsstudie untersucht wurden, 14 klinischen Proben aus der analytischen Studie zur Auswertung der Extraktionsmethode sowie 52 synthetischen Plasmidproben ergänzt. Die synthetischen Plasmide wurden so konstruiert, dass sie den genomischen Kontext seltener Varianten enthielten, und umfassten zwischen einer und 10 Varianten innerhalb desselben Konstrukts. Sie wurden linearisiert, auf Kopienzahlen verdünnt, die denen der genomischen DNA entsprechen, und mit humanen gDNA-Proben des Wildtyp-Genotyps bei äquivalenten Kopienzahlen gemischt, um eine heterozygote Probe zu imitieren.

Für den Cystic Fibrosis Clinical Sequencing Assay wurden insgesamt 5.206 Positionen mit den Referenzmethoden der bidirektionalen Sequenzierung nach Sanger und den PCR-Tests verglichen. Die Genotypisierungsergebnisse für SNV- und kleine Indel-Loci, einschließlich der PolyTG/PolyT-Region, wurden mit der bidirektionalen Sanger-Sequenzanalyse verglichen.

Zwei validierte PCR-basierte Assays wurden als Referenzmethode für die beiden großen Deletionen im Panel verwendet. Jeder doppelte PCR-Assay nutzte zwei Primer-Sätze, um zwischen Wildtyp-, heterozygoten und homozygoten Genotypen zu unterscheiden. Einer der Primer-Sätze diente dazu, die Deletionshaltepunkte zu flankieren, während der andere Satz eine in der Deletion befindliche Region amplifizierte. Die zwei Produkte wurden anhand von Größentrennung auf einem Agarose-Gel nachgewiesen. Die PCR-Assays wurden anhand eines Panels aus insgesamt 28 Proben (22 Proben für jede Deletion) validiert, die aus genomischen DNA-Proben sowie synthetischen Plasmiden bestanden, die aus Zelllinien und Blut gewonnen wurden, und die WT-, HET- und HOM-Genotypen für jede große Deletion umfassten. Anhand der Untersuchung der PCR-Produkte auf einem Agarose-Gel wurde bestätigt, dass die PCR-Assays eine 100%ige Spezifität und Reproduzierbarkeit für alle getesteten Proben aufwiesen. Die Genauigkeit der PCR-Assays wurde anhand der Sanger-Sequenzierung bestätigt und für 100 % aller Proben nachgewiesen.

### TruSight Cystic Fibrosis Packungsbeilage

Für jeden Genotyp wurde die Genauigkeit anhand von drei statistischen Messgrößen ermittelt. Die positive Übereinstimmung (PA, Positive Agreement) wurde für jede Genotyp-Variante berechnet, indem die Anzahl der Proben mit übereinstimmenden Varianten-Calls durch die Gesamtzahl der Proben mit dieser Variante, wie anhand der Referenzmethoden ermittelt, dividiert wurde. Die negative Übereinstimmung (NA, Negative Agreement) wurde über alle Wildtyp-Positionen (WT) hinweg berechnet, indem die Anzahl der konkordanten WT-Positionen durch die Gesamtzahl der WT-Positionen, wie in den Referenzmethoden ermittelt, dividiert wurde. Die allgemeine Übereinstimmung (OA, Overall Agreement) wurde über alle gemeldeten Positionen hinweg berechnet, indem die Anzahl der konkordanten WT- und Varianten-Positionen durch die Gesamtzahl der gemeldeten Positionen, wie in den Referenzmethoden ermittelt, dividiert wurde.

Der Cystic Fibrosis Clinical Sequencing Assay erzielte einen PA-Wert auf Genotypebene von 99,66 %, einschließlich PolyTG/PolyT-Varianten (100 % ohne PolyTG/PolyT-Varianten). Der NA-Wert für alle WT-Positionen betrug > 99,99 % und der OA-Wert für alle gemeldeten Positionen war ebenfalls > 99,99 %.

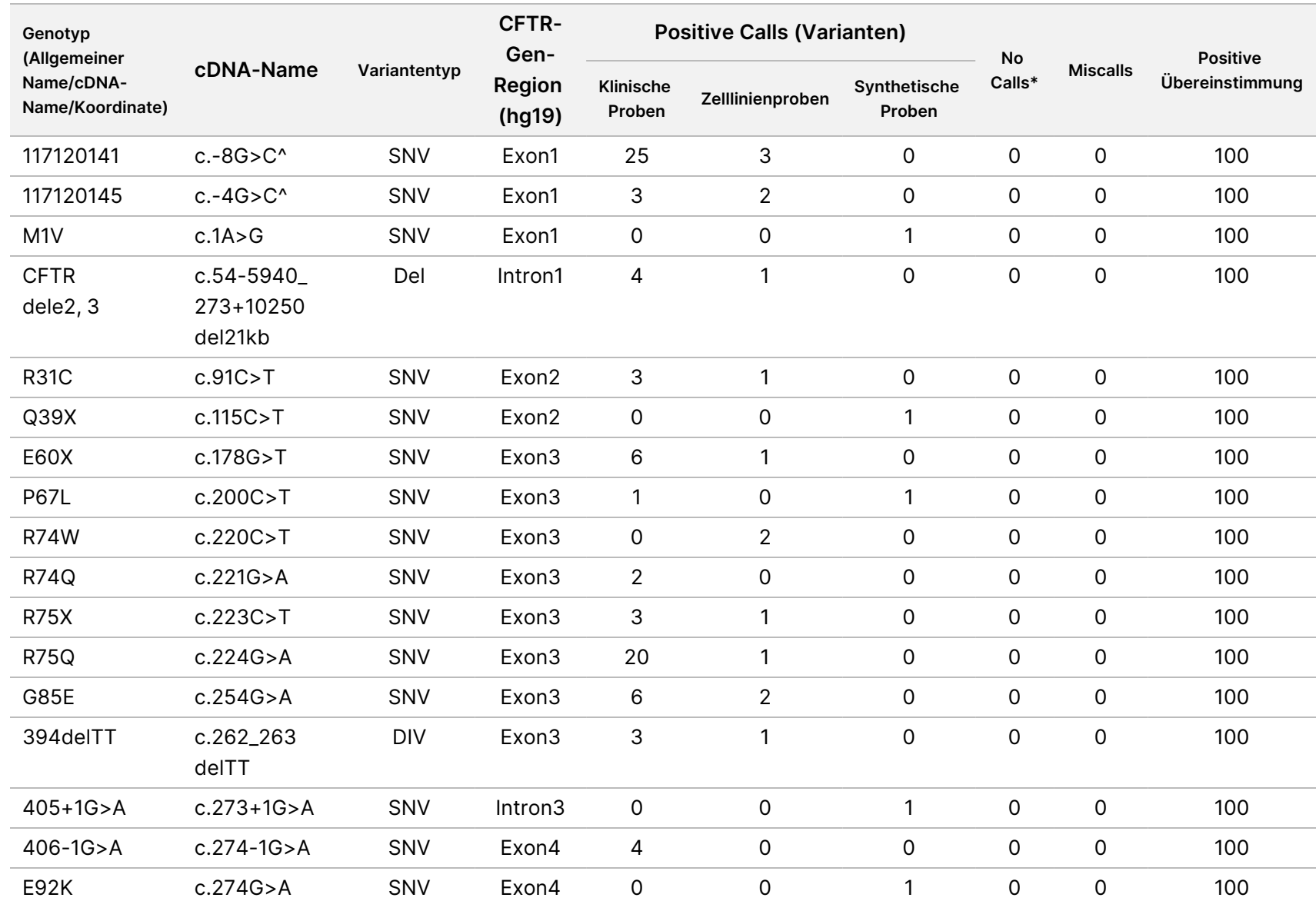

Cystic

Fibrosis

Packungsbeilage

Tabelle 22 Gesamtgenauigkeit für den Cystic Fibrosis Clinical Sequencing Assay

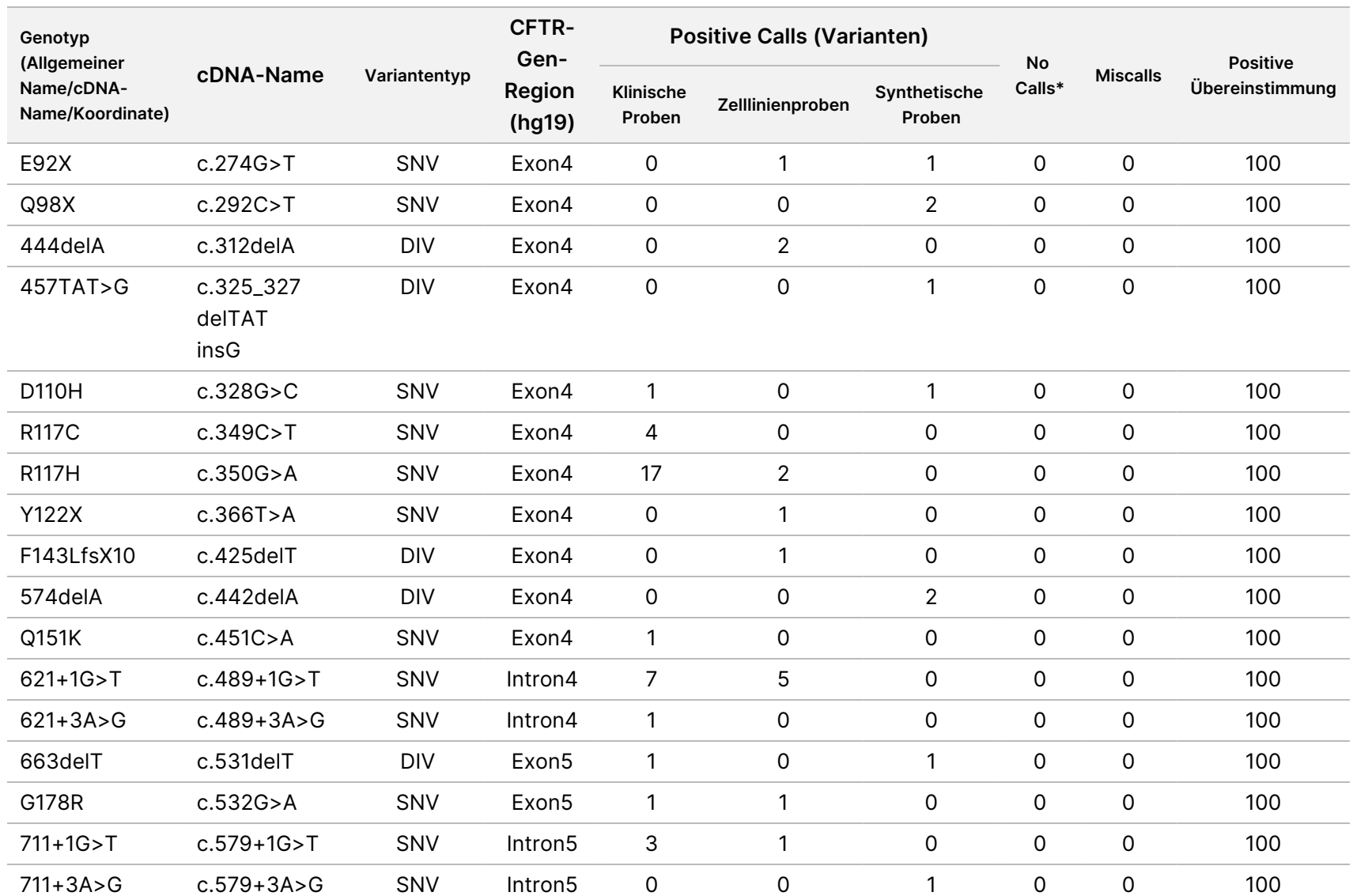

Cystic

Fibrosis

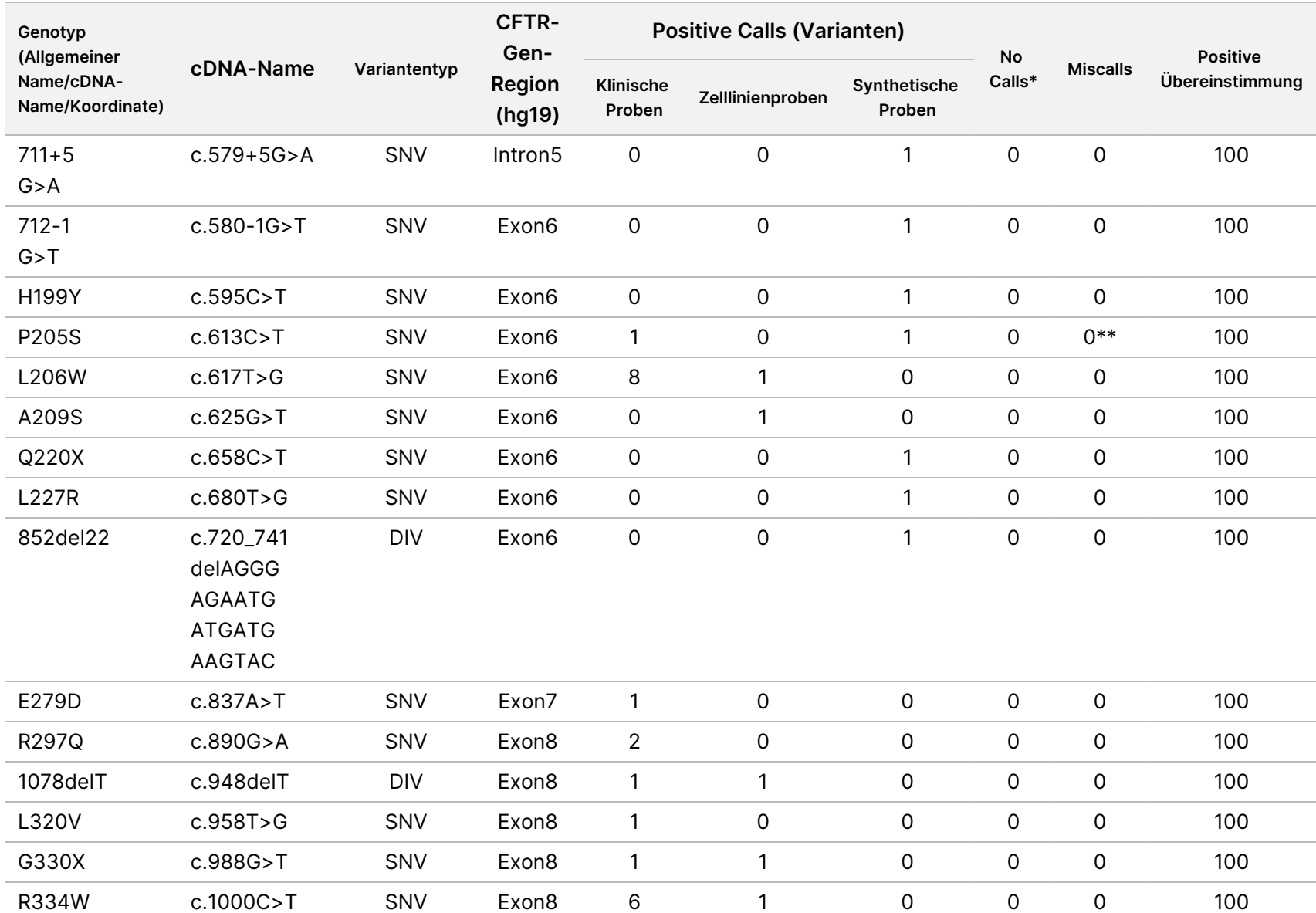

Cystic

Fibrosis

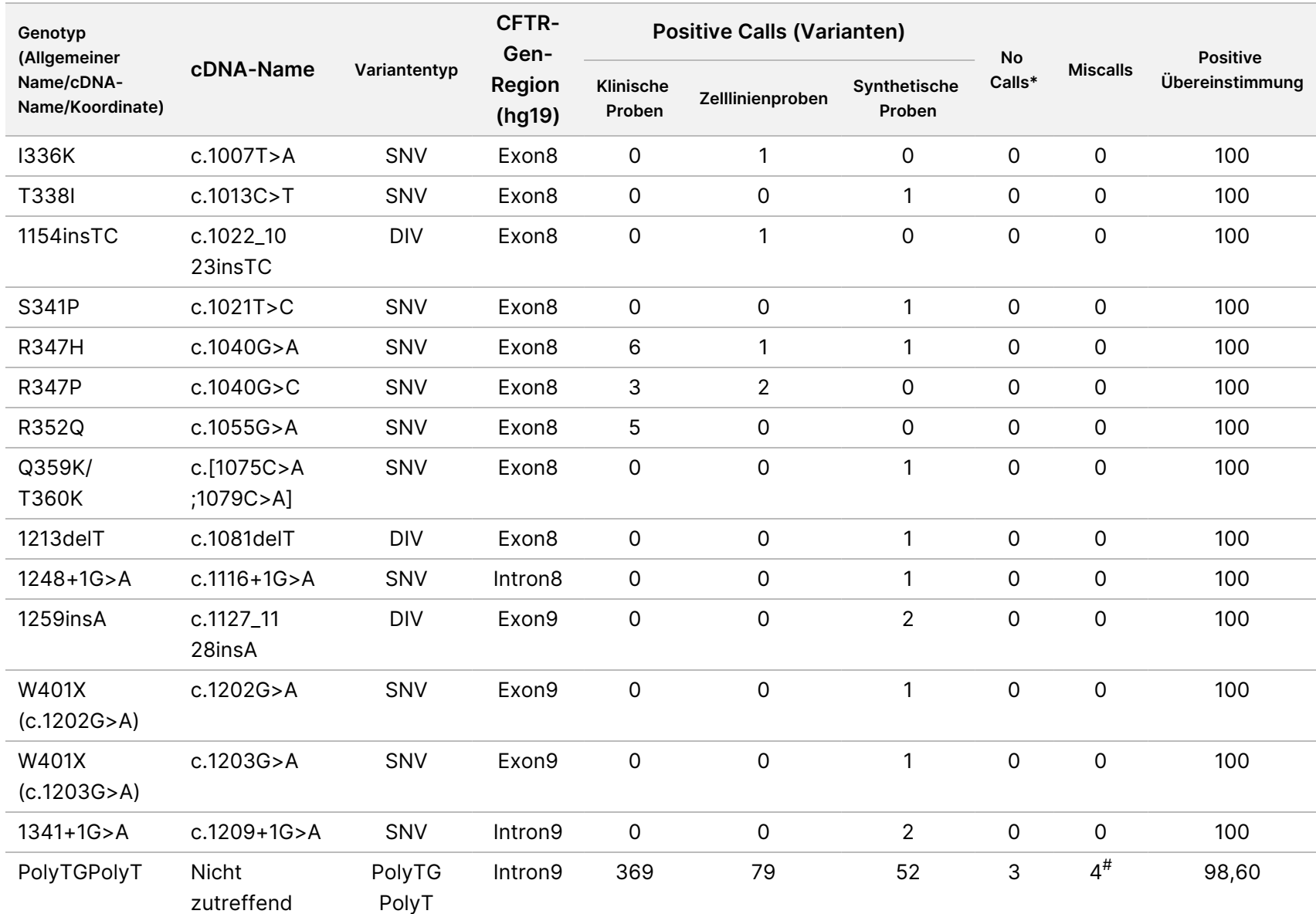

Cystic

Fibrosis

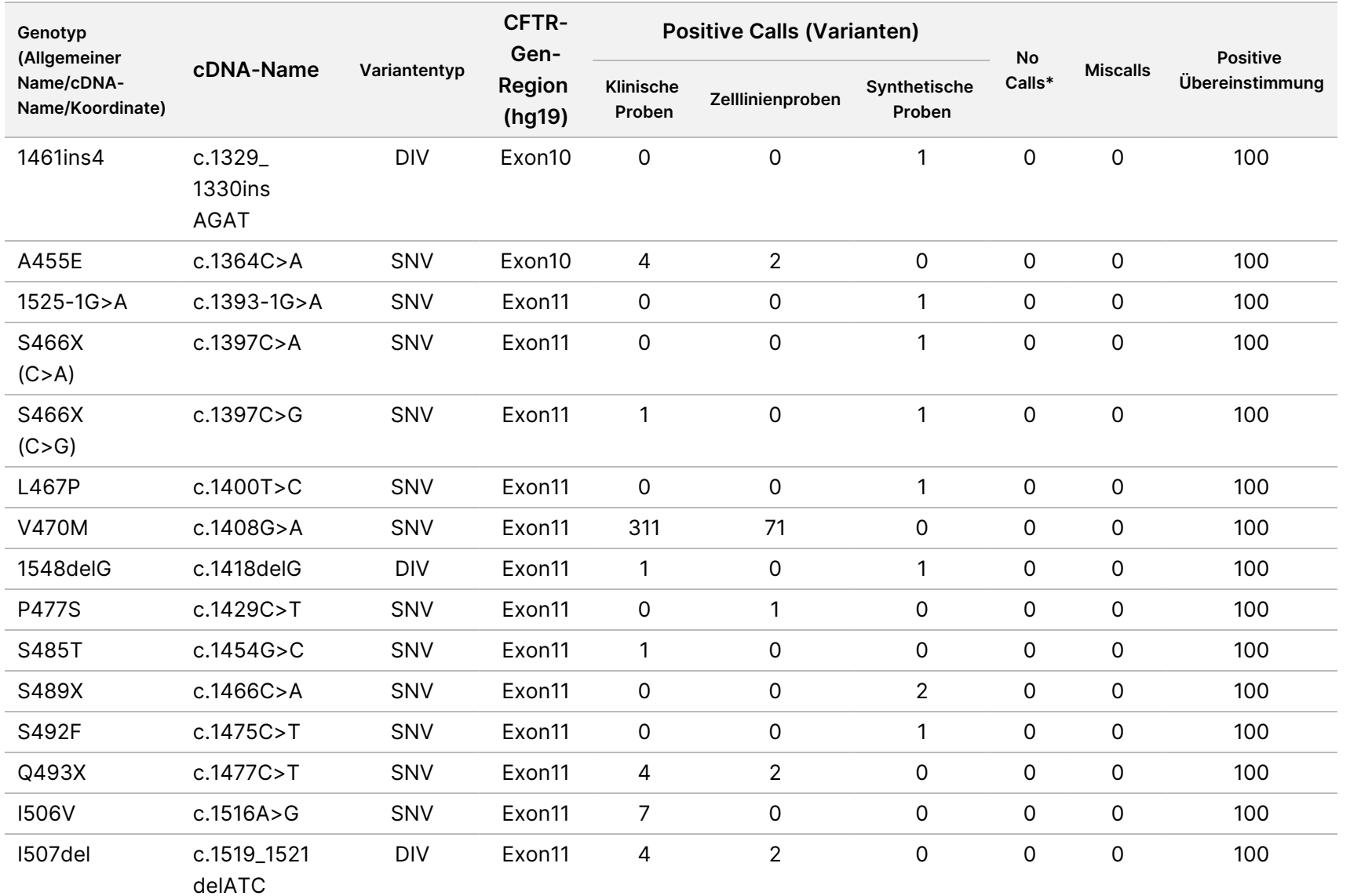

Cystic

Fibrosis

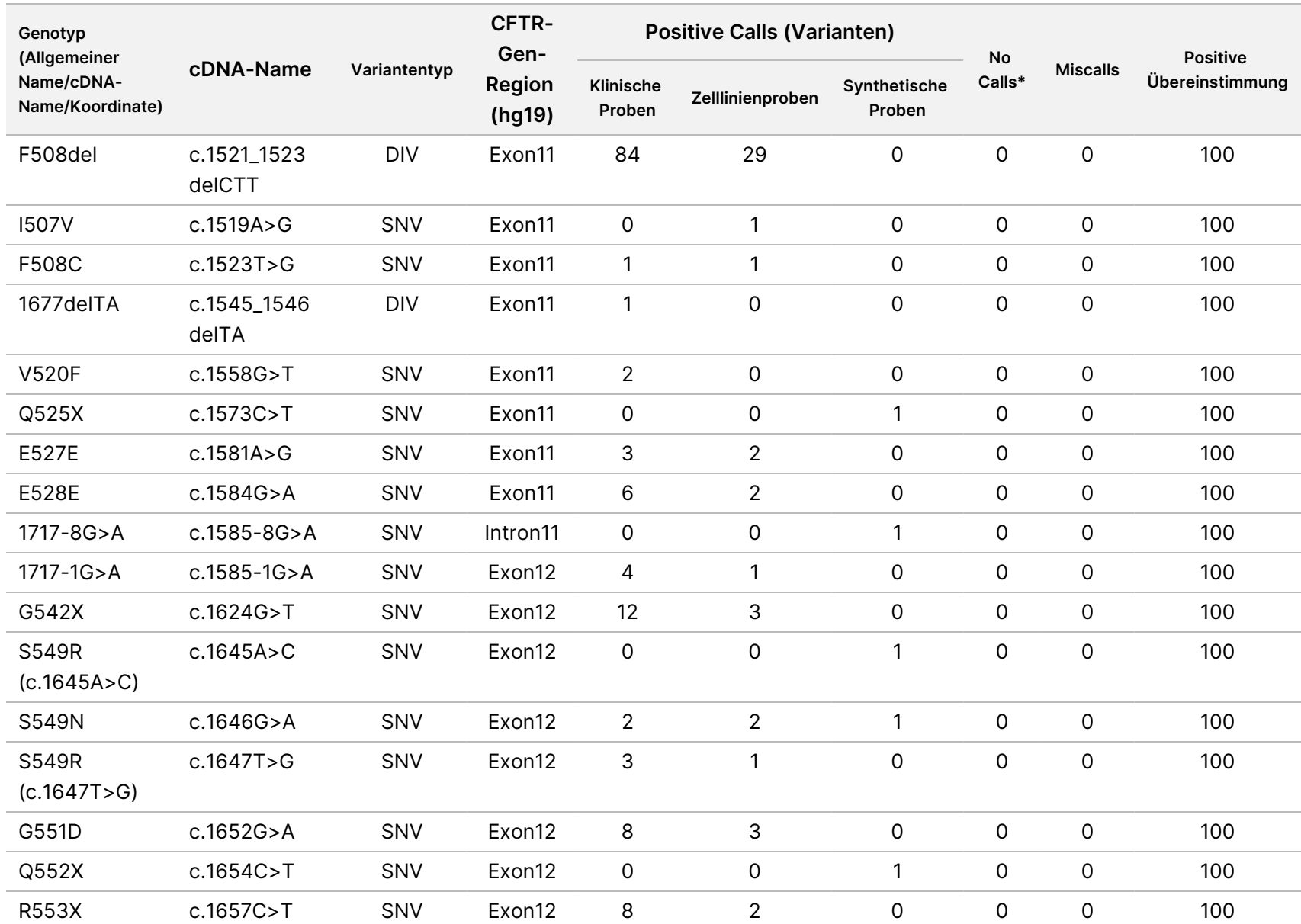

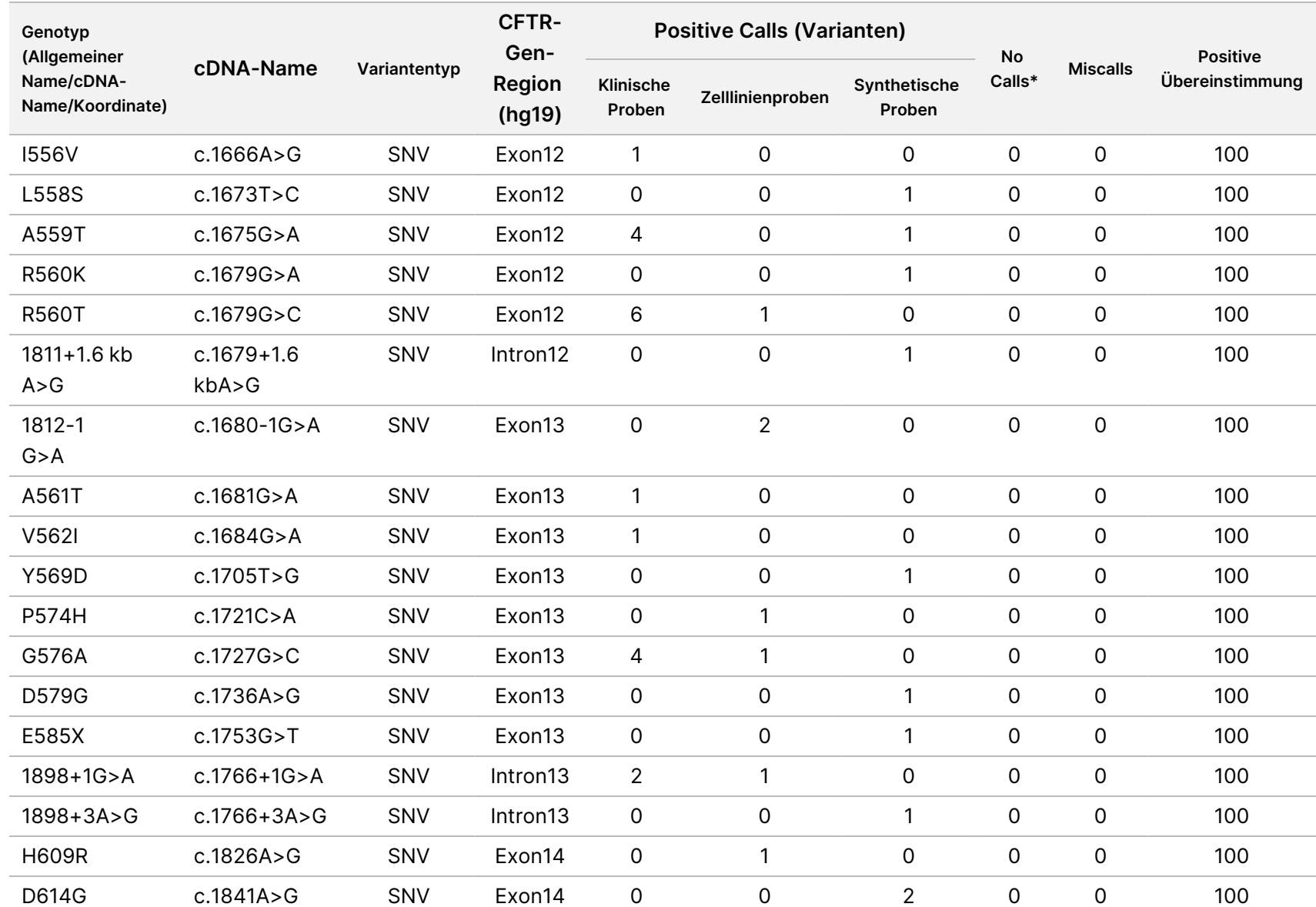

Cystic

Fibrosis

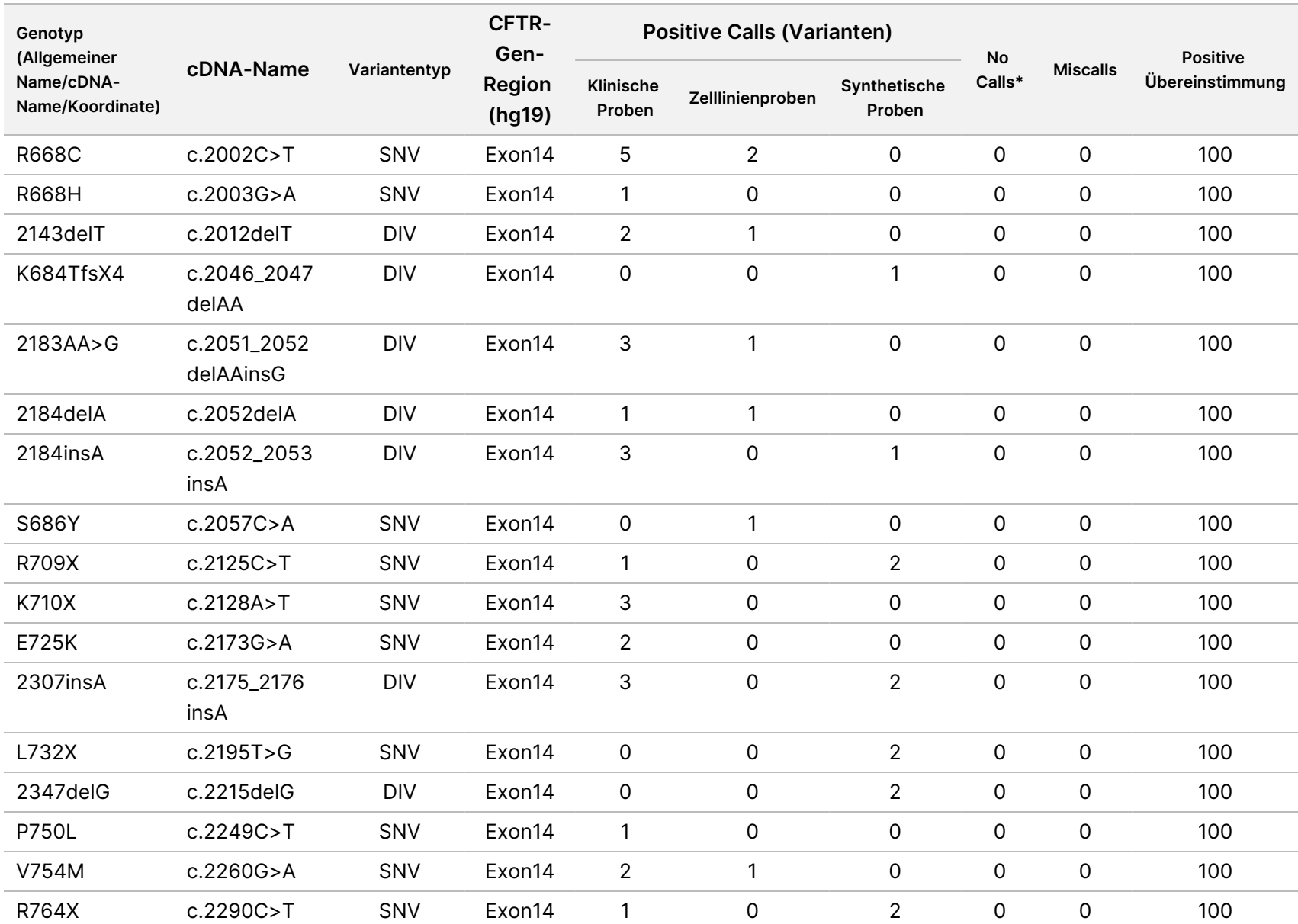

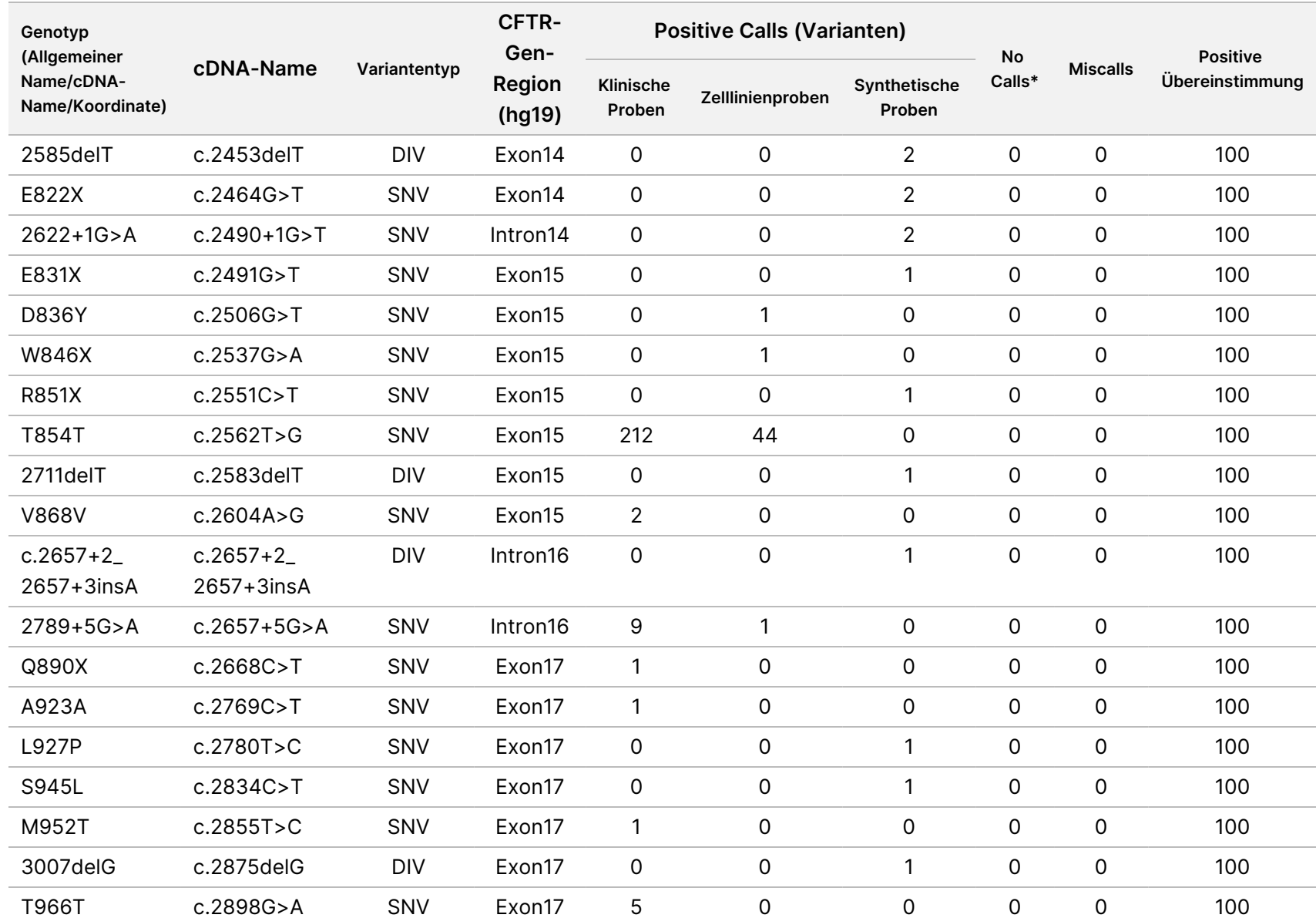

Cystic

Fibrosis

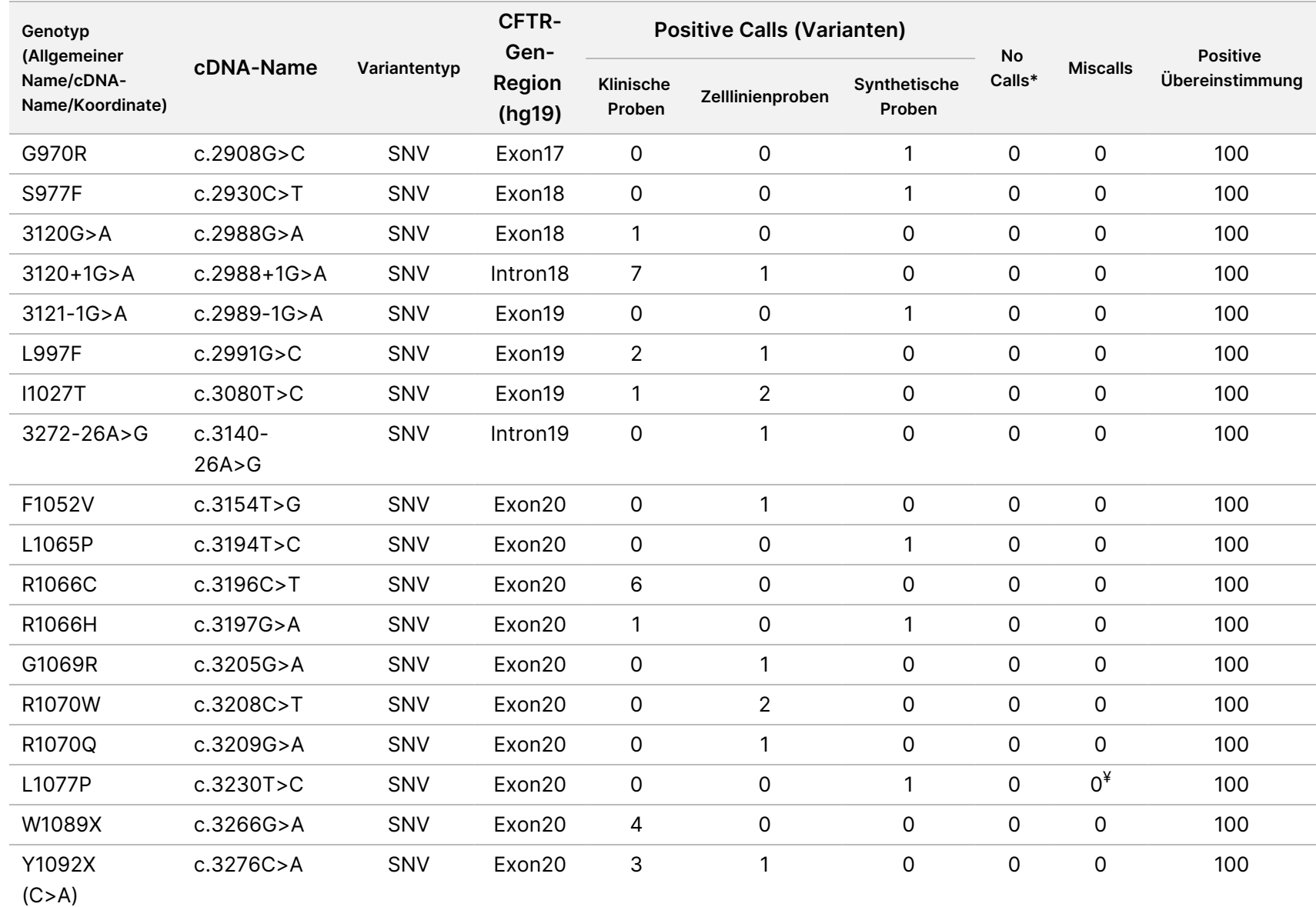

FÜR IN-VITRO-DIAGNOSTIK. Dokument-Nr. 1000000097720 v04 Dokument-Nr. 1000000097720 v04 IN-VITRO-DIAGNOSTIK.

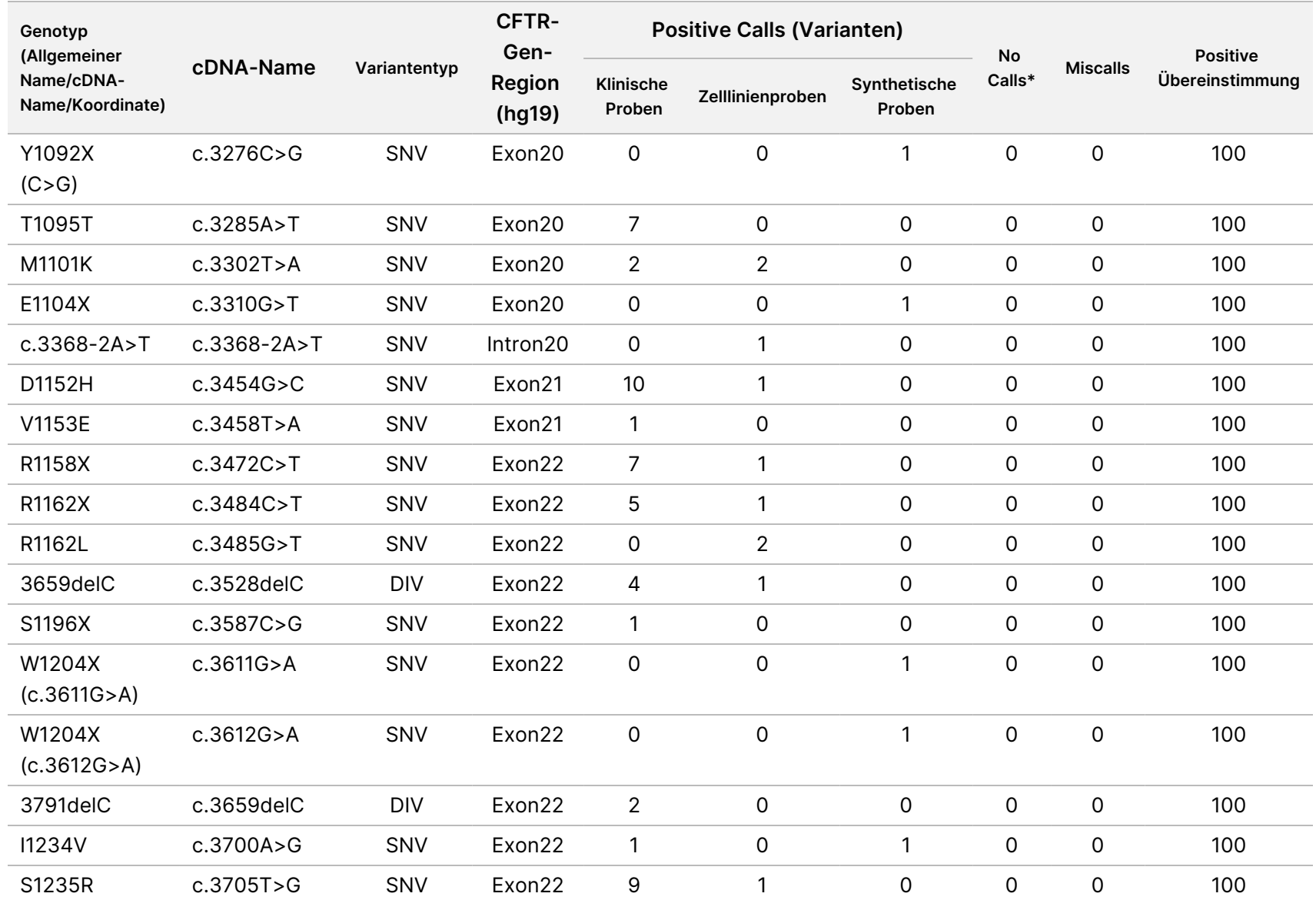

Cystic

Fibrosis

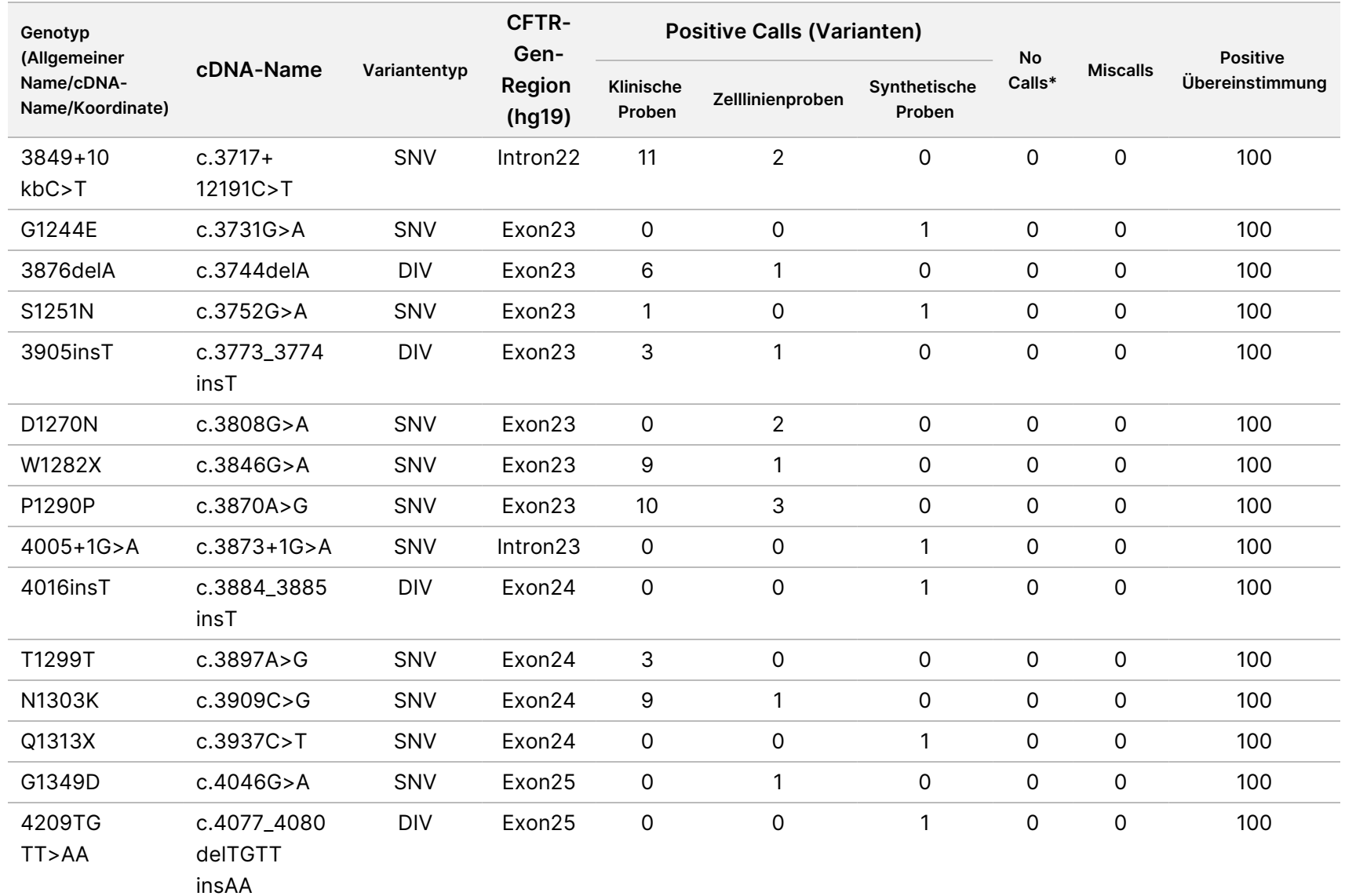

Cystic

Fibrosis

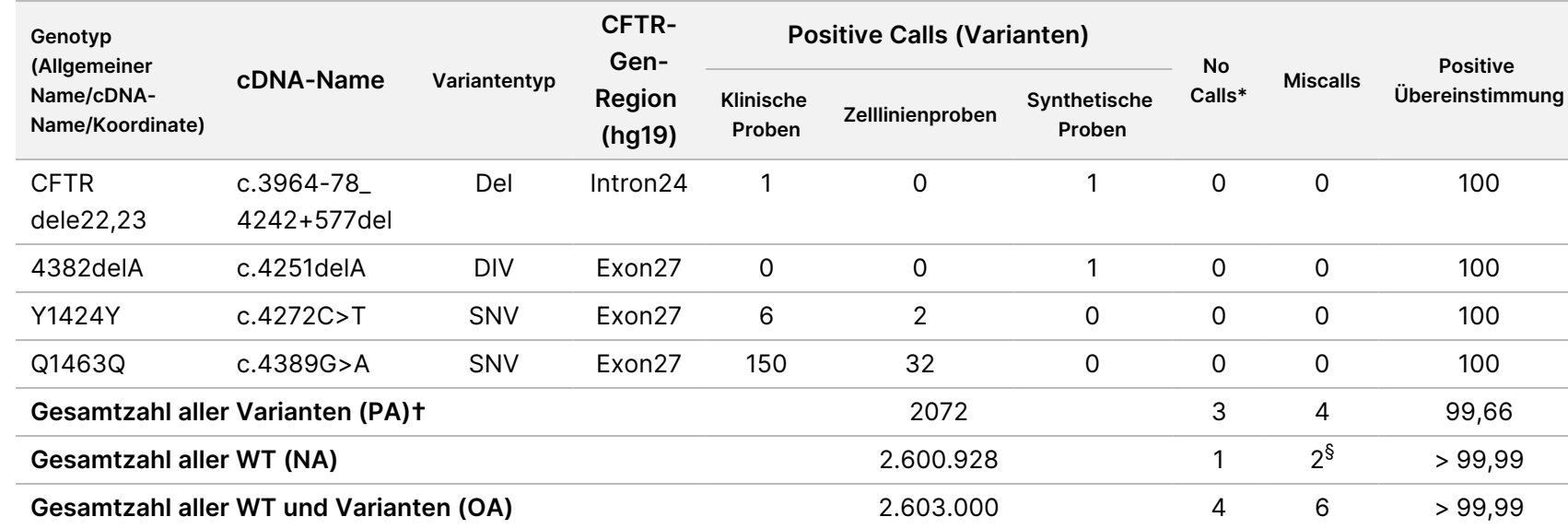

DIV ist ein Akronym für Deletions-/Insertions-Variante.

\* Proben wurden nicht erneut getestet.

^ Die Software gibt nicht den cDNA-Namen für diese genomische Koordinate an.

\*\* Im Sanger-Bericht wurde die P205S-Variante für die klinische Probe als heterozygot aufgeführt. Eine Prüfung der Sanger-Daten zeigte jedoch, dass die Variante homozygot war und falsch gemeldet wurde. MiSeqDx meldete die Variante als homozygot.

# Eines der diskordanten Ergebnisse stammte aus der Reproduzierbarkeitsstudie. Das PolyTG/PolyT-Ergebnis der Probe war bei allen 18 Replikaten konkordant, bei der bidirektionalen Sanger-Sequenzierung jedoch diskordant.

¥ Bei der ursprünglichen synthetischen heterozygoten Probe wurde festgestellt, dass diese nicht korrekt vorbereitet wurde. Als sie nach der erneuten Vorbereitung mit demselben Plasmid getestet wurde, gelang der Nachweis.

† PA ohne PolyTG/PolyT-Calls betrug 100 %.

§ Eine synthetische heterozygote Probe für Exon 8 wurde als heterozygot für die Variante CFTR dele22, 23 gemeldet. Bei weiteren Untersuchungen hat sich herausgestellt, dass dieses Ergebnis wahrscheinlich durch eine geringfügige Kontamination zustande kam. Außerdem konnten bei einer zweiten Probe die Sanger-Primer die Variante Q1463Q aufgrund von Indels sowohl stromaufwärts als auch stromabwärts der Variantenstelle nicht vollständig nachweisen.

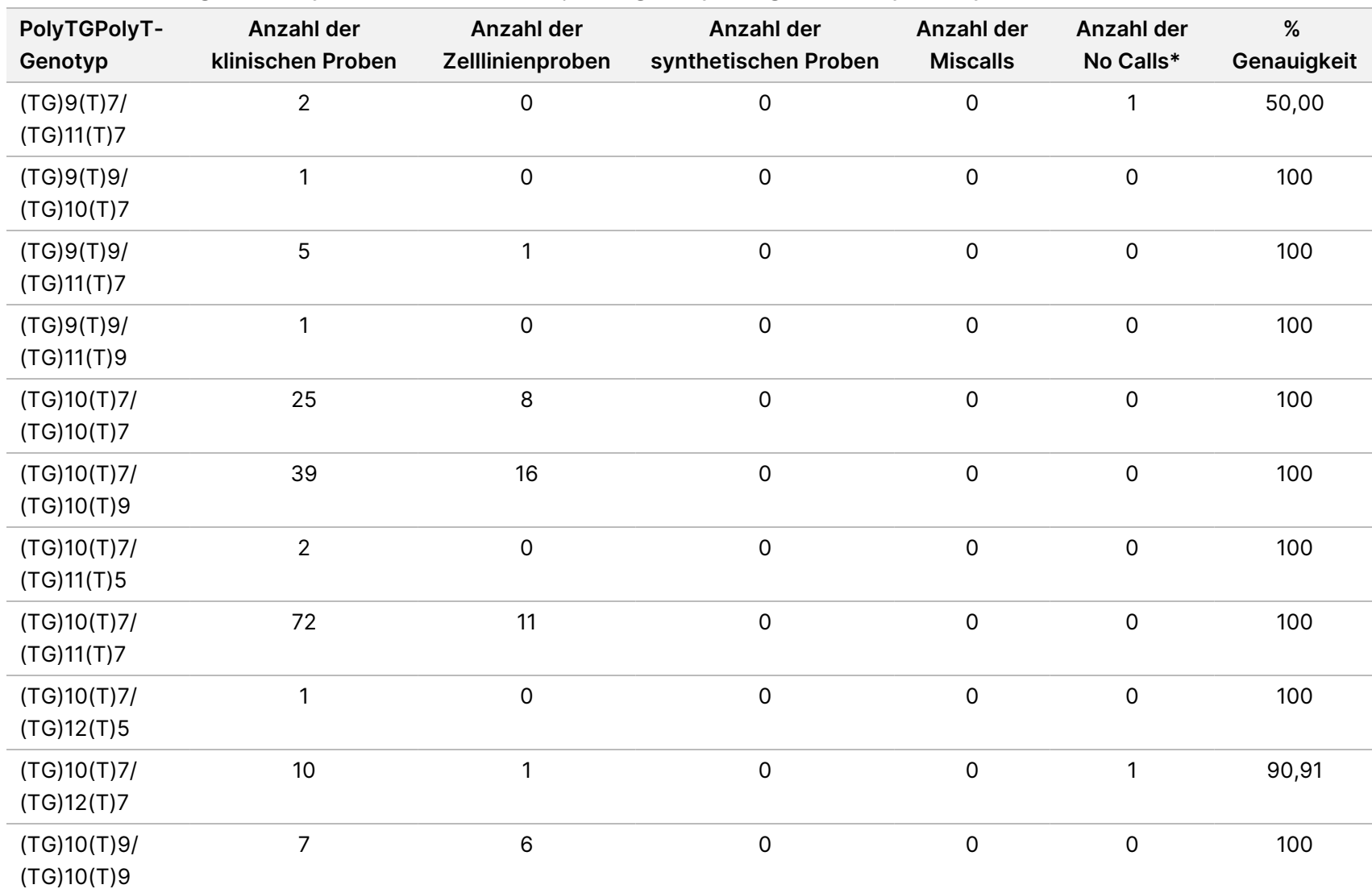

Cystic

Fibrosis

Packungsbeilage

#### Tabelle 23 Genauigkeit des Cystic Fibrosis Clinical Sequencing Assay bezüglich der PolyTG/PolyT-Variante

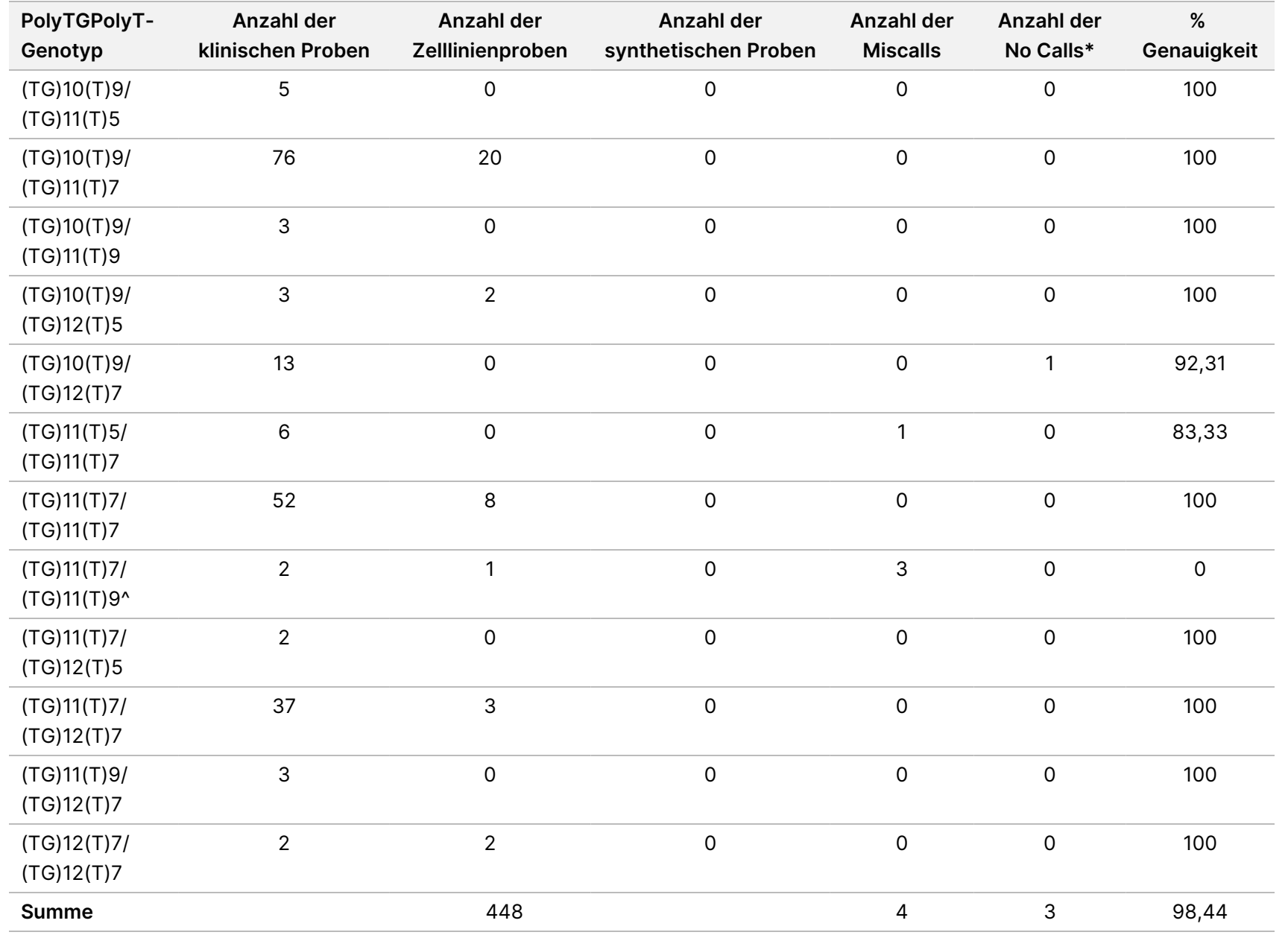

\* Proben wurden nicht erneut getestet.

^ Eines der diskordanten Ergebnisse stammte aus der Reproduzierbarkeitsstudie. Das PolyTG/PolyT-Ergebnis der Probe war bei allen 18 Replikaten konkordant, bei der bidirektionalen Sanger-Sequenzierung jedoch diskordant.

### Reproduzierbarkeit

Die Reproduzierbarkeit des Cystic Fibrosis Clinical Sequencing Assay wurde anhand einer Blindstudie an drei Teststandorten und mit zwei Bedienern an jedem Standort ermittelt. Zwei gut charakterisierte Panels mit jeweils 46 Proben wurden an jedem Standort von beiden Bedienern getestet. Daraus ergaben sich 276 Probenergebnisse pro Bediener. Die Panels enthielten eine Mischung aus genomischer DNA aus lymphoblastoiden Zelllinien mit bekannten Mutationen im CFTR-Gen sowie leukozytenbereinigte Blutproben, die mit lymphoblastoiden Zelllinien mit bekannten Mutationen im CFTR-Gen versetzt wurden. Die Blutproben wurden bereitgestellt, um die Inkorporation der Extraktionsschritte zum Vorbereiten der gDNA zu ermöglichen, die als primäre Zugabe für den Assay-Workflow dient.

Die Proben-First-Pass-Rate, definiert als die Anzahl der Proben, die beim ersten Versuch den QC-Kennzahlen entsprechen, betrug 99,7 %. Alle Ergebnisse basieren auf Ersttests.

Der PA-Wert auf Genotypebene betrug für alle Varianten einschließlich der PolyTG/PolyT-Variante 99,22 % und ohne die PolyTG/PolyT-Variante 99,60 %. Der NA-Wert für alle WT betrug 99,70 % und der OA-Wert für alle gemeldeten Positionen betrug ebenfalls 99,70 %. Der PA-Wert für die PolyTG/PolyT-Variante betrug 97,83 %.

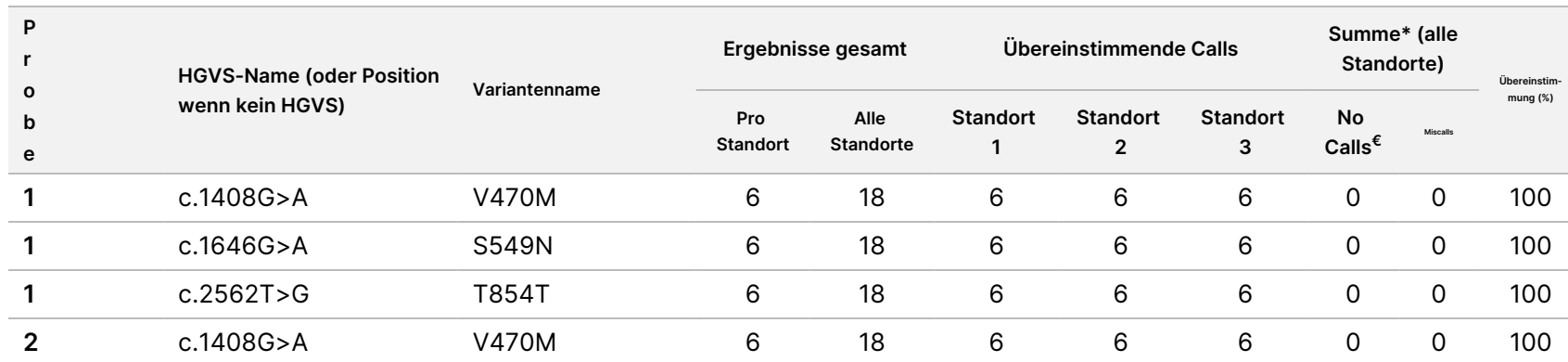

Tabelle 24 Reproduzierbarkeit des Cystic Fibrosis Clinical Sequencing Assay (ohne PolyTG/PolyT-Varianten)

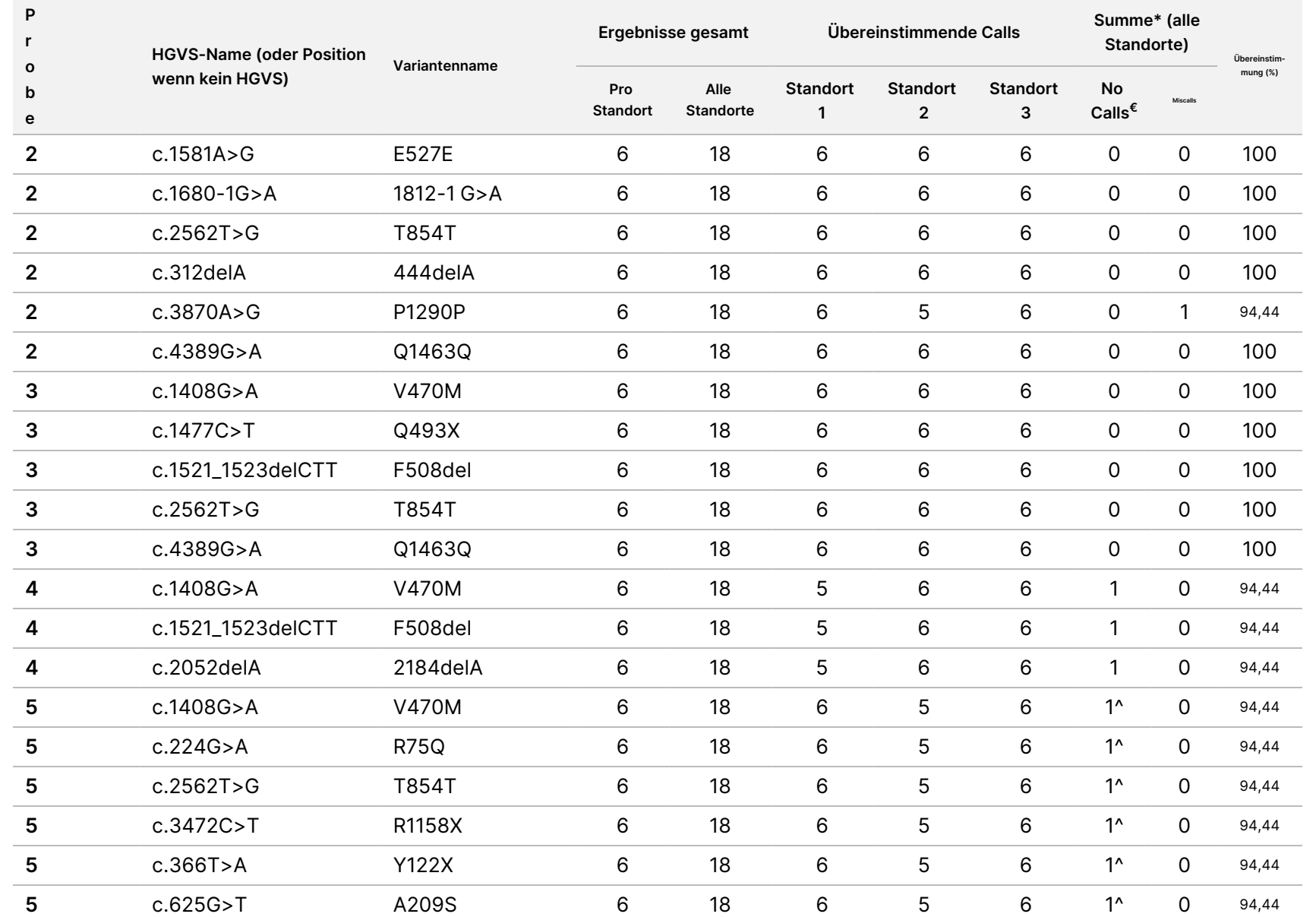

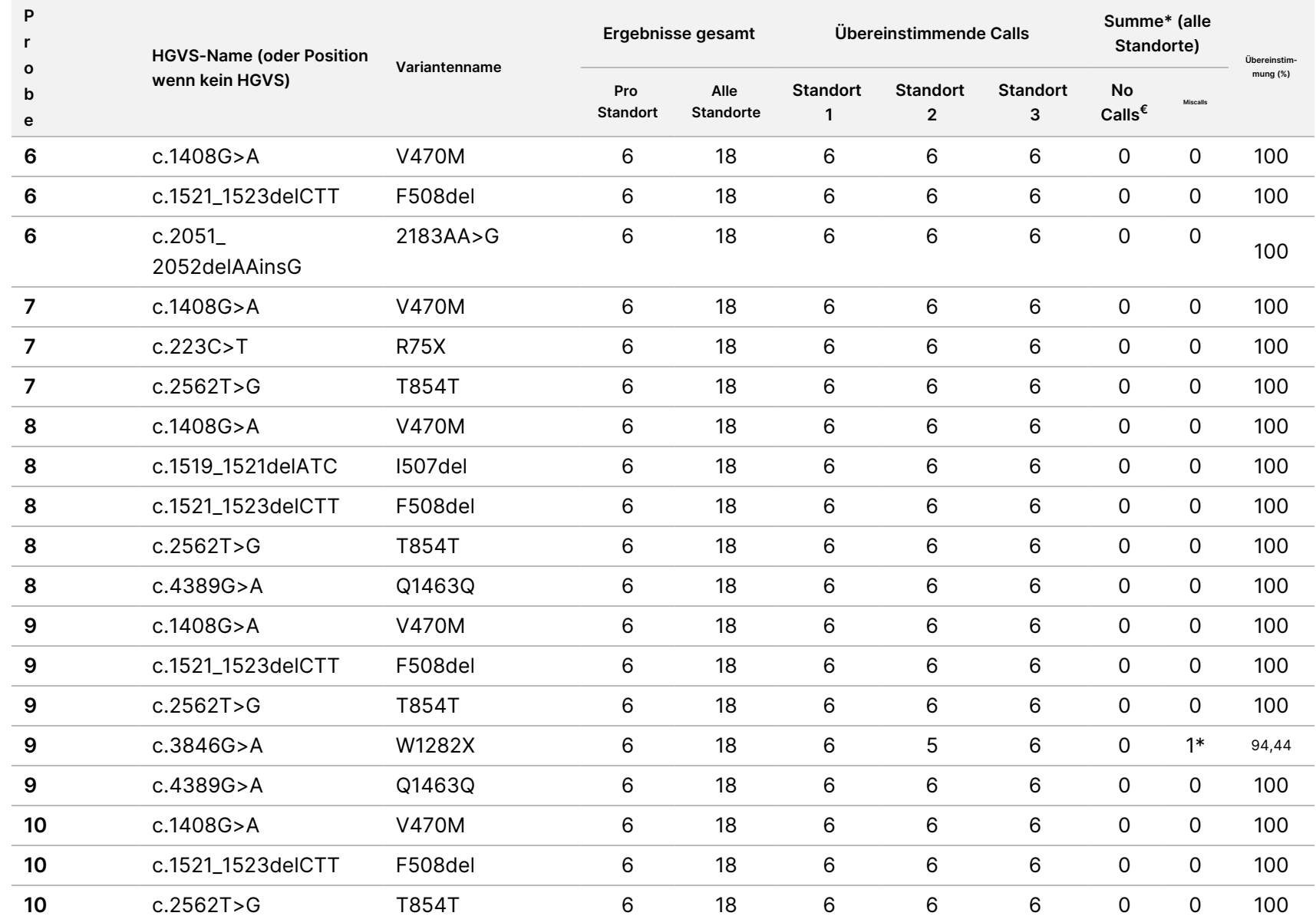
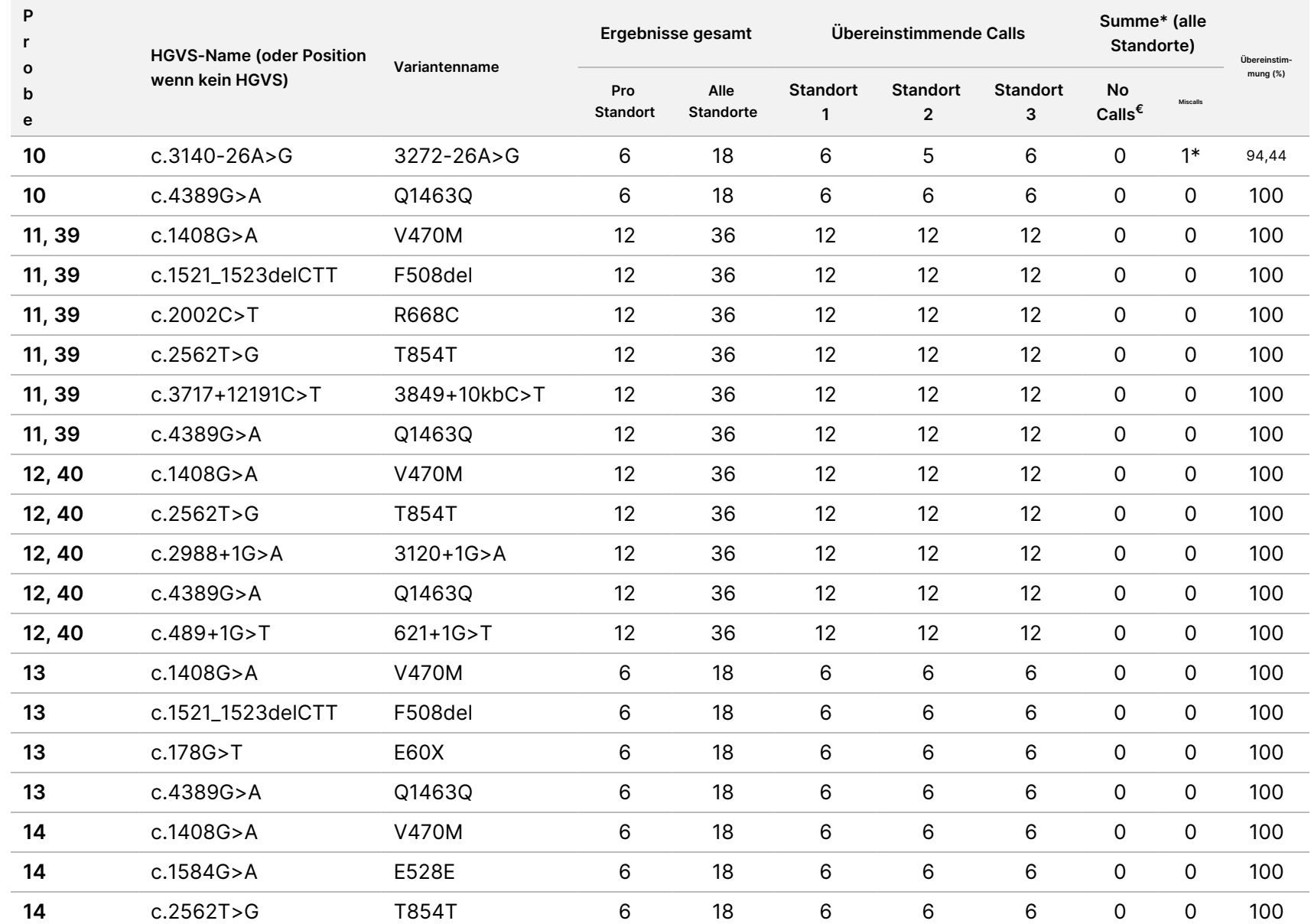

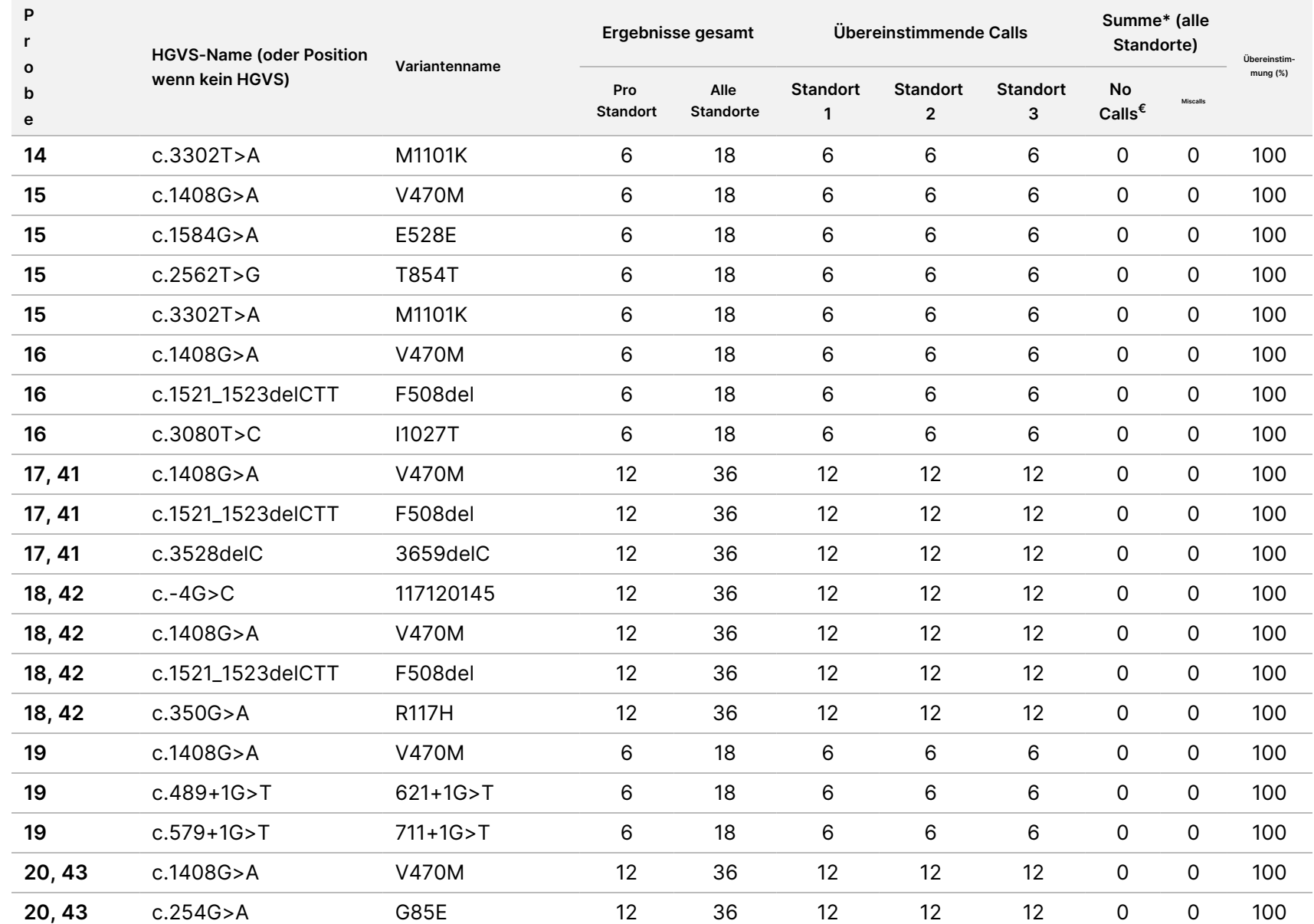

Cystic

Fibrosis

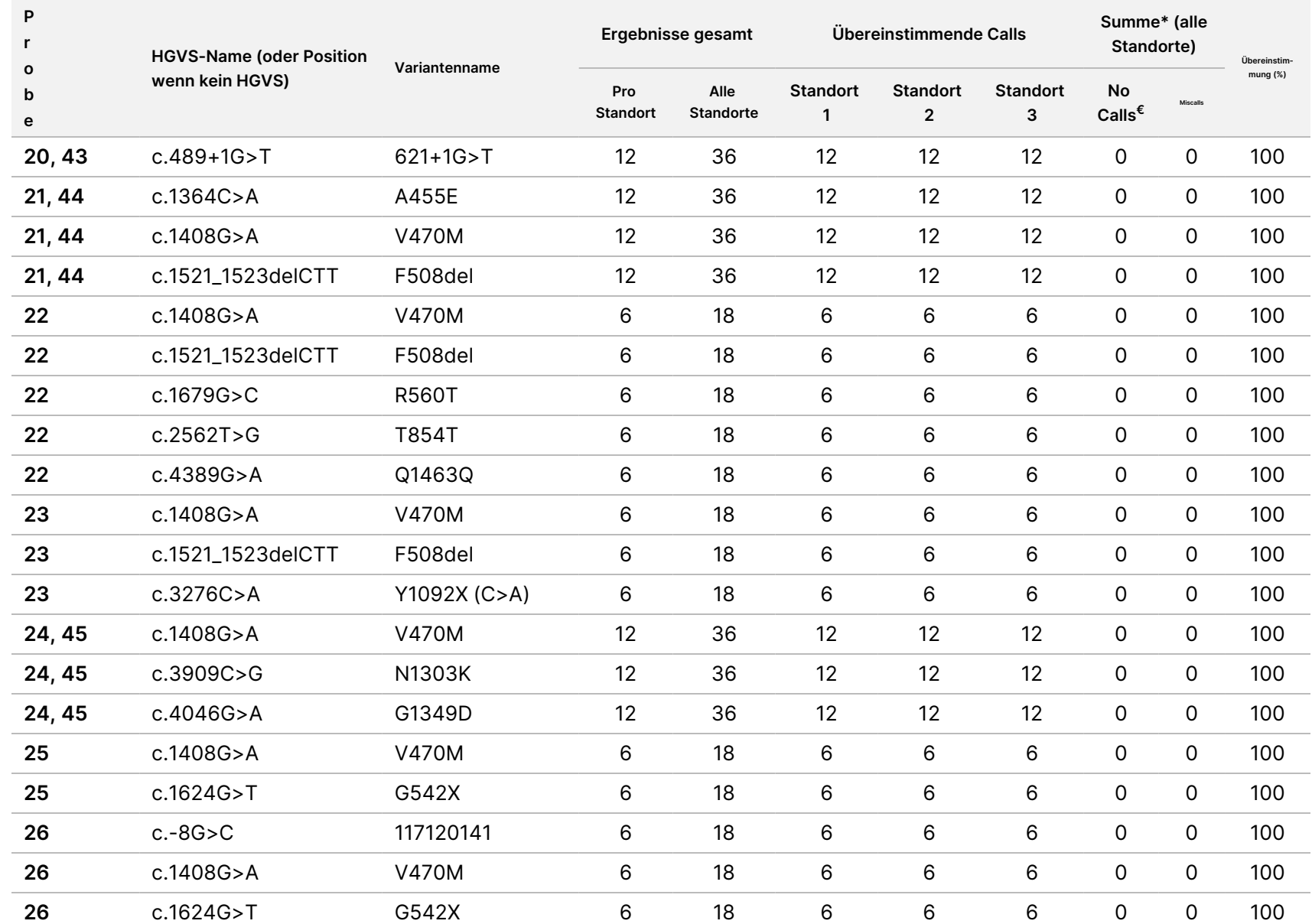

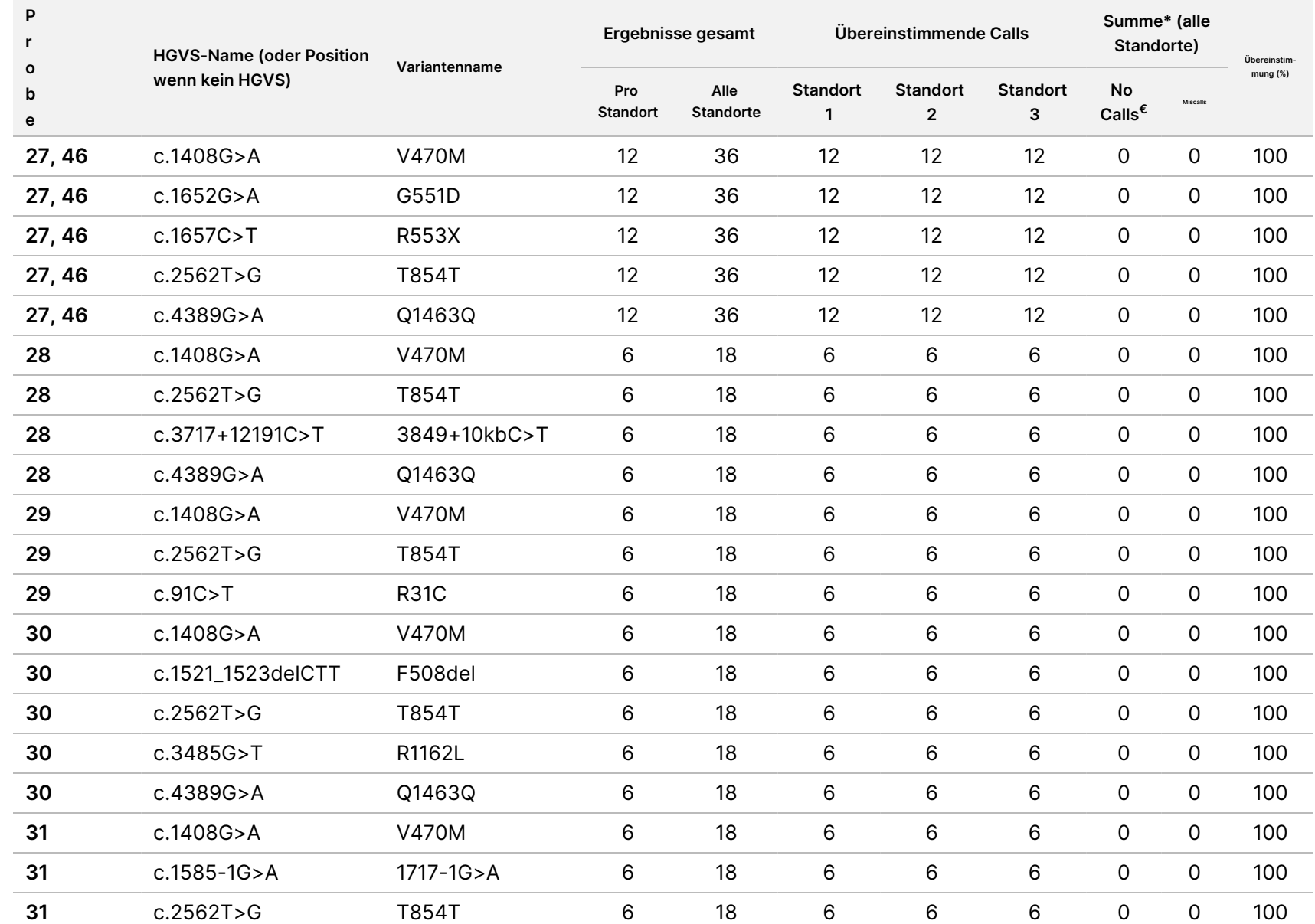

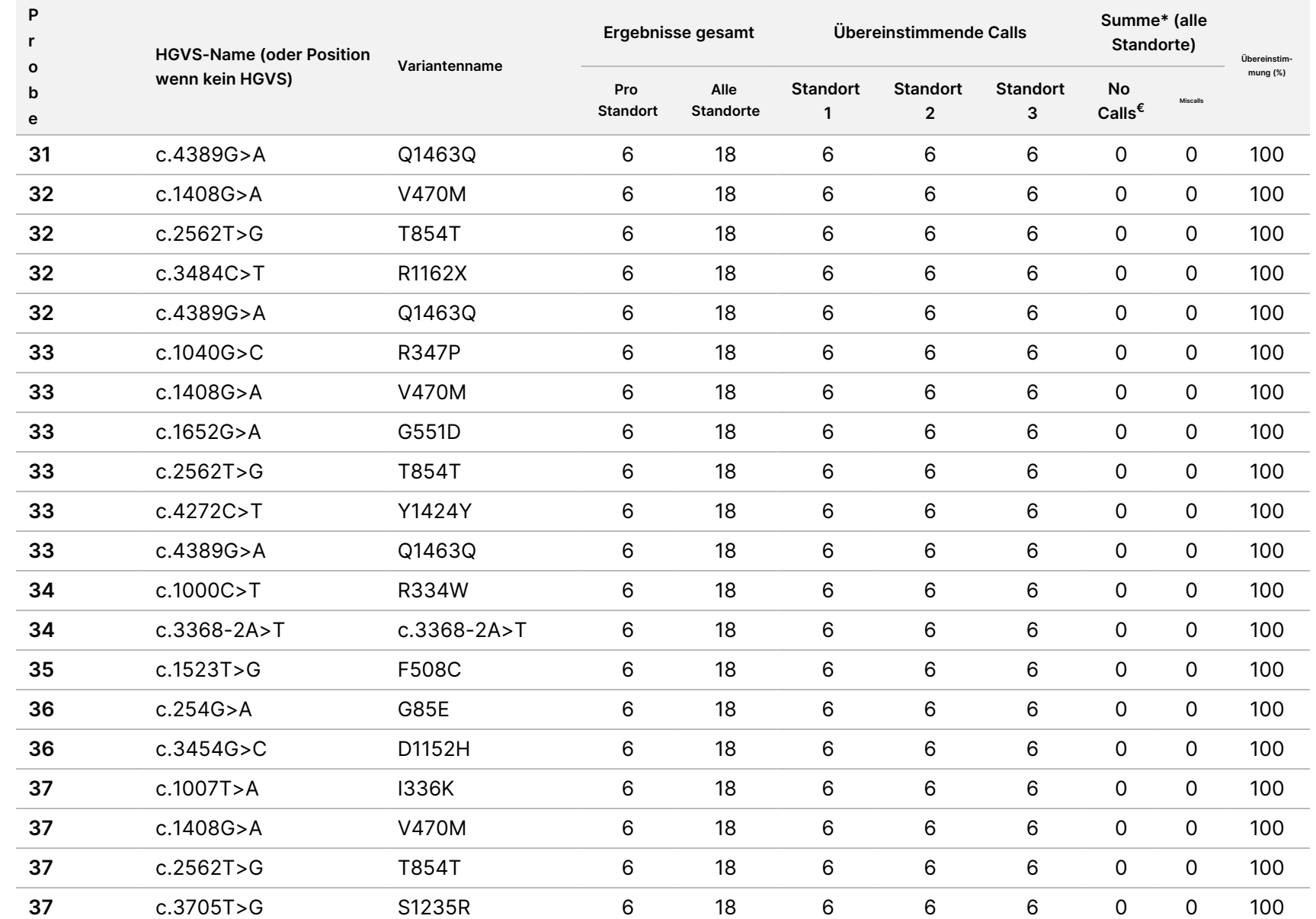

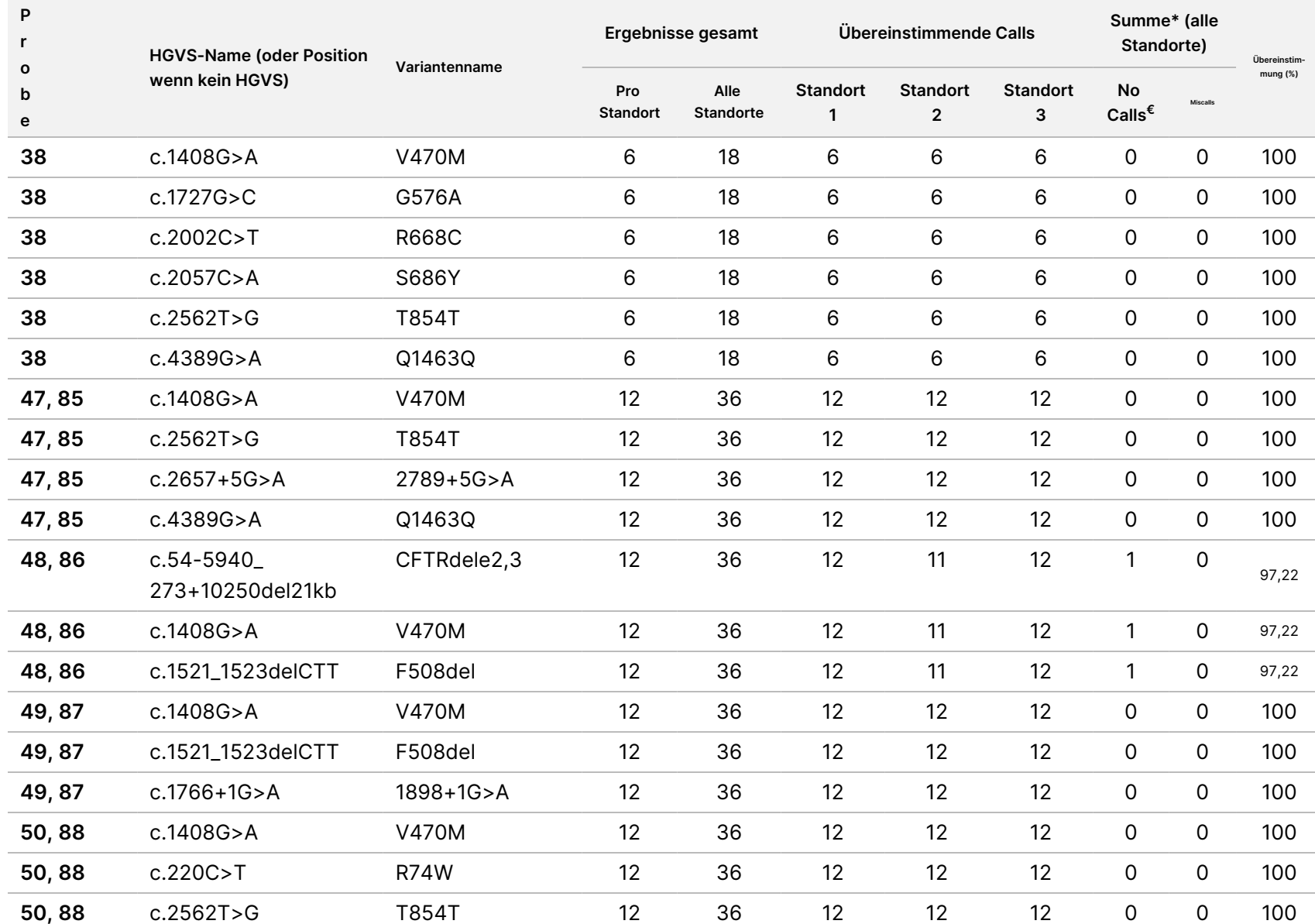

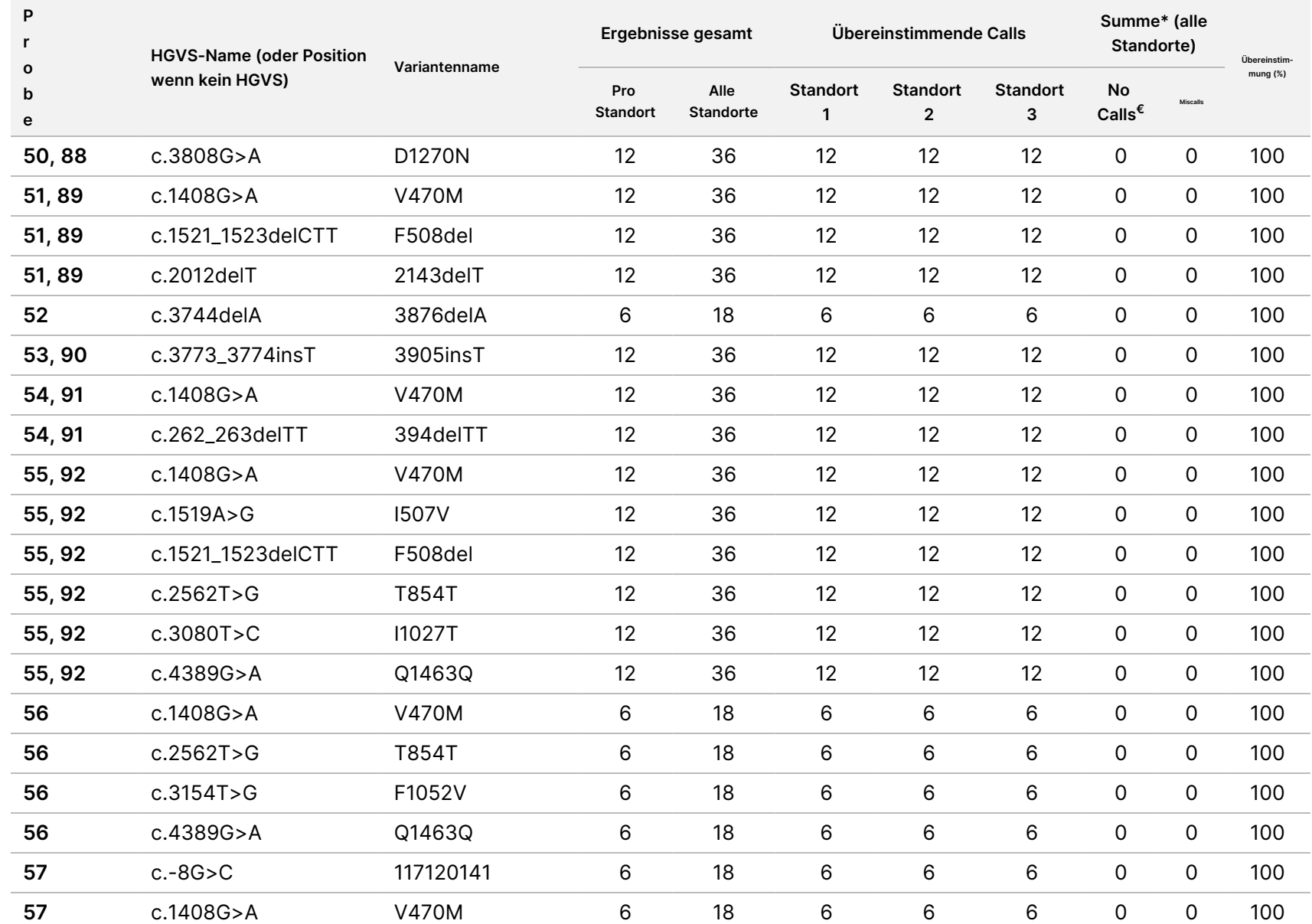

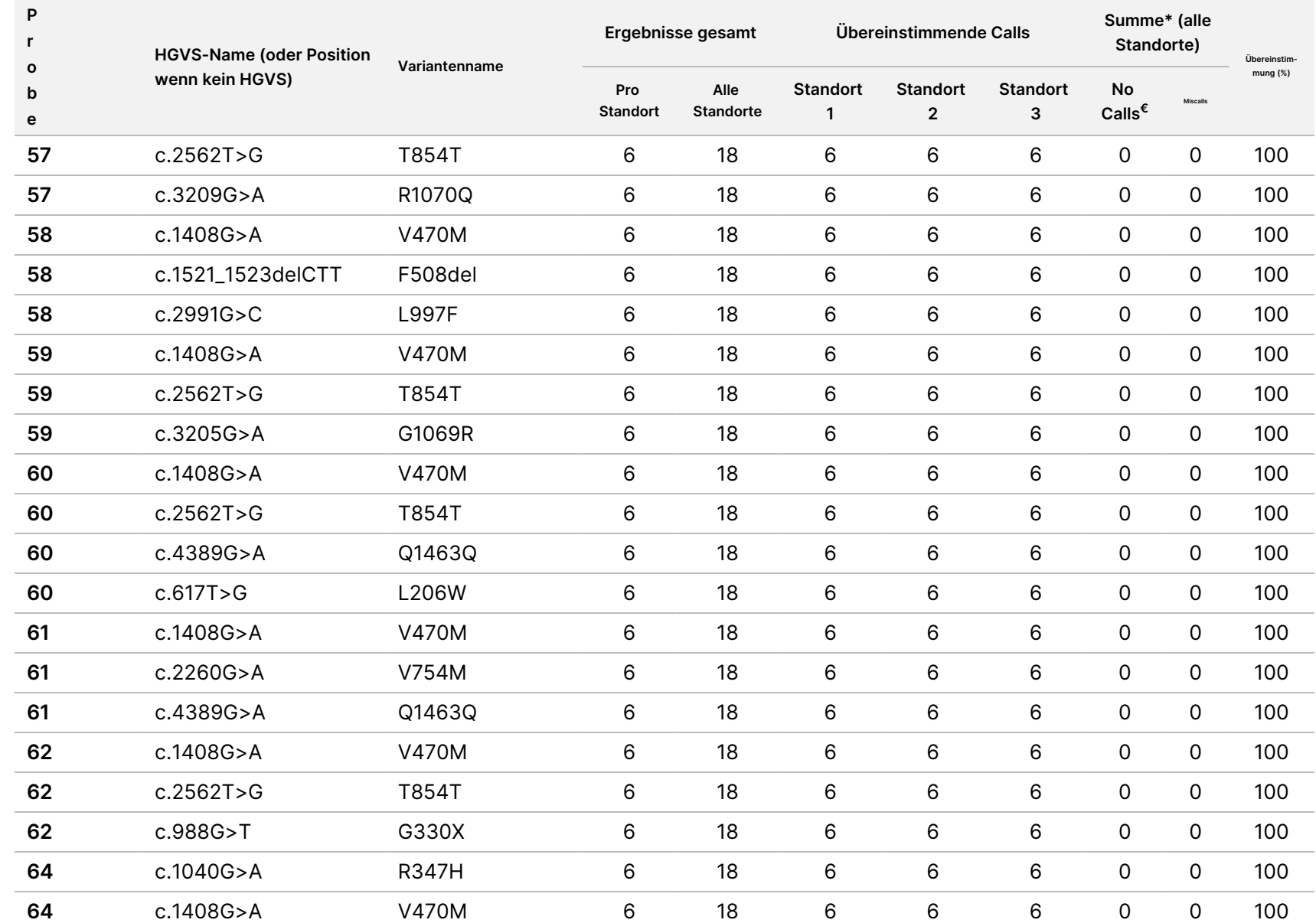

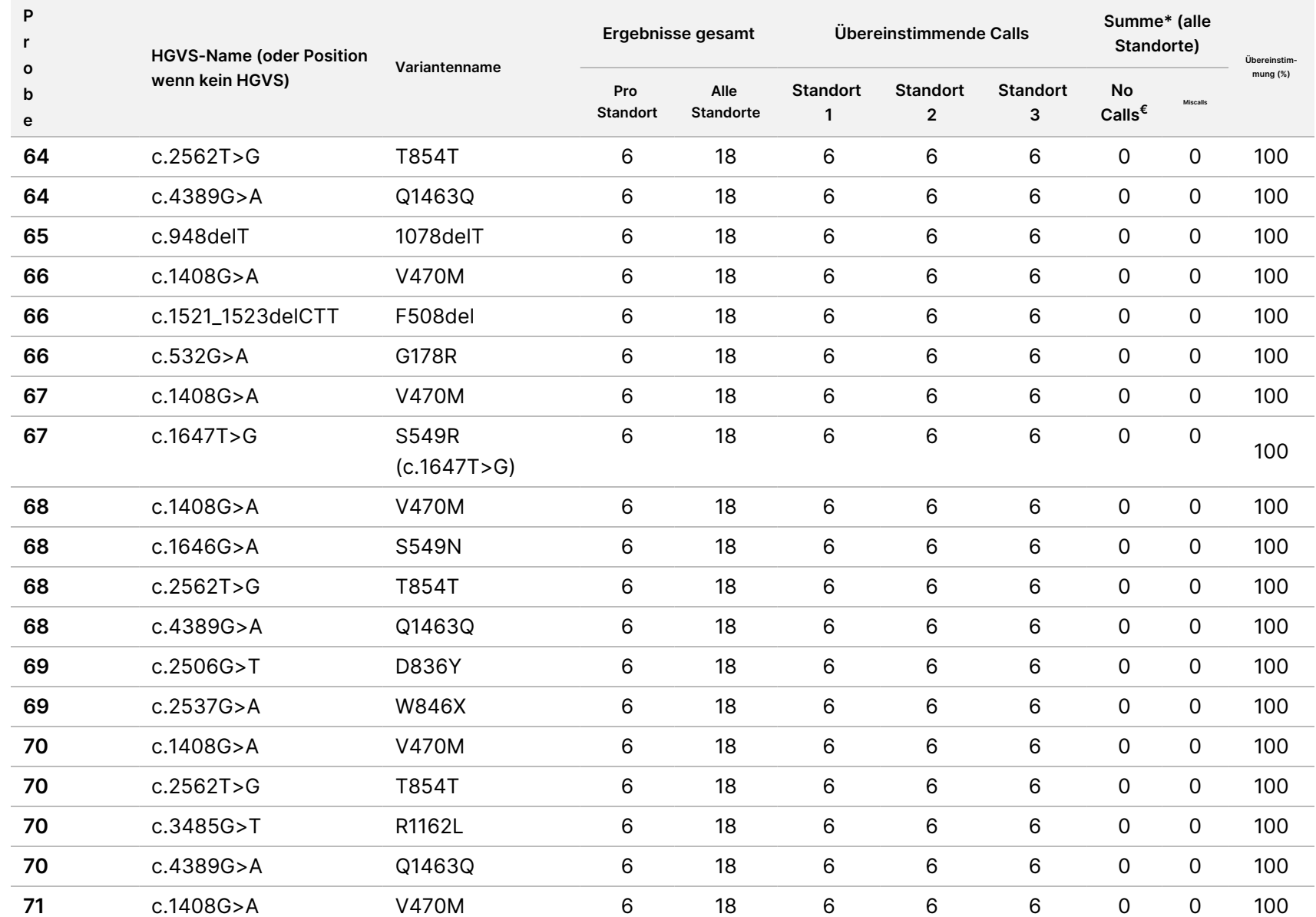

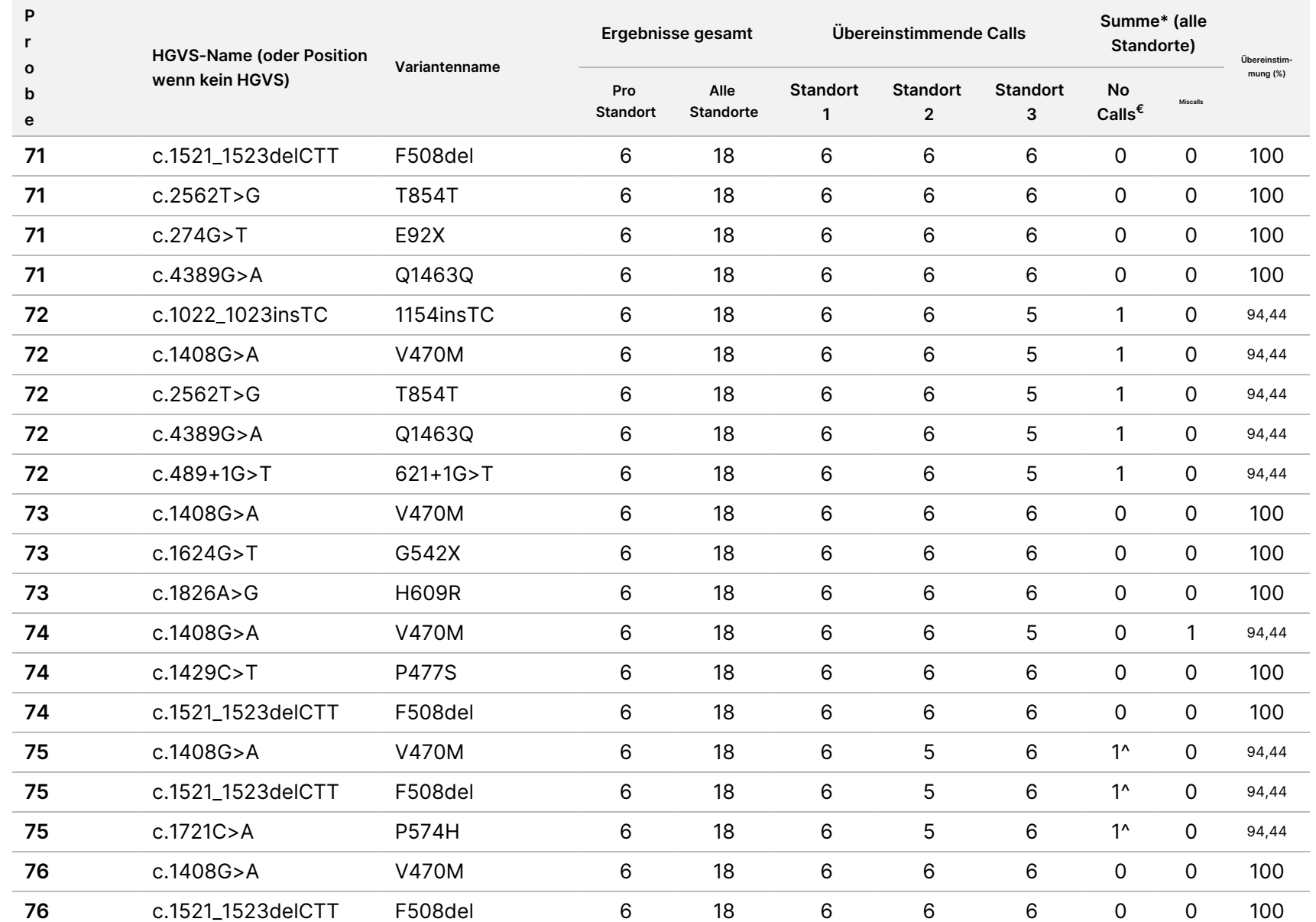

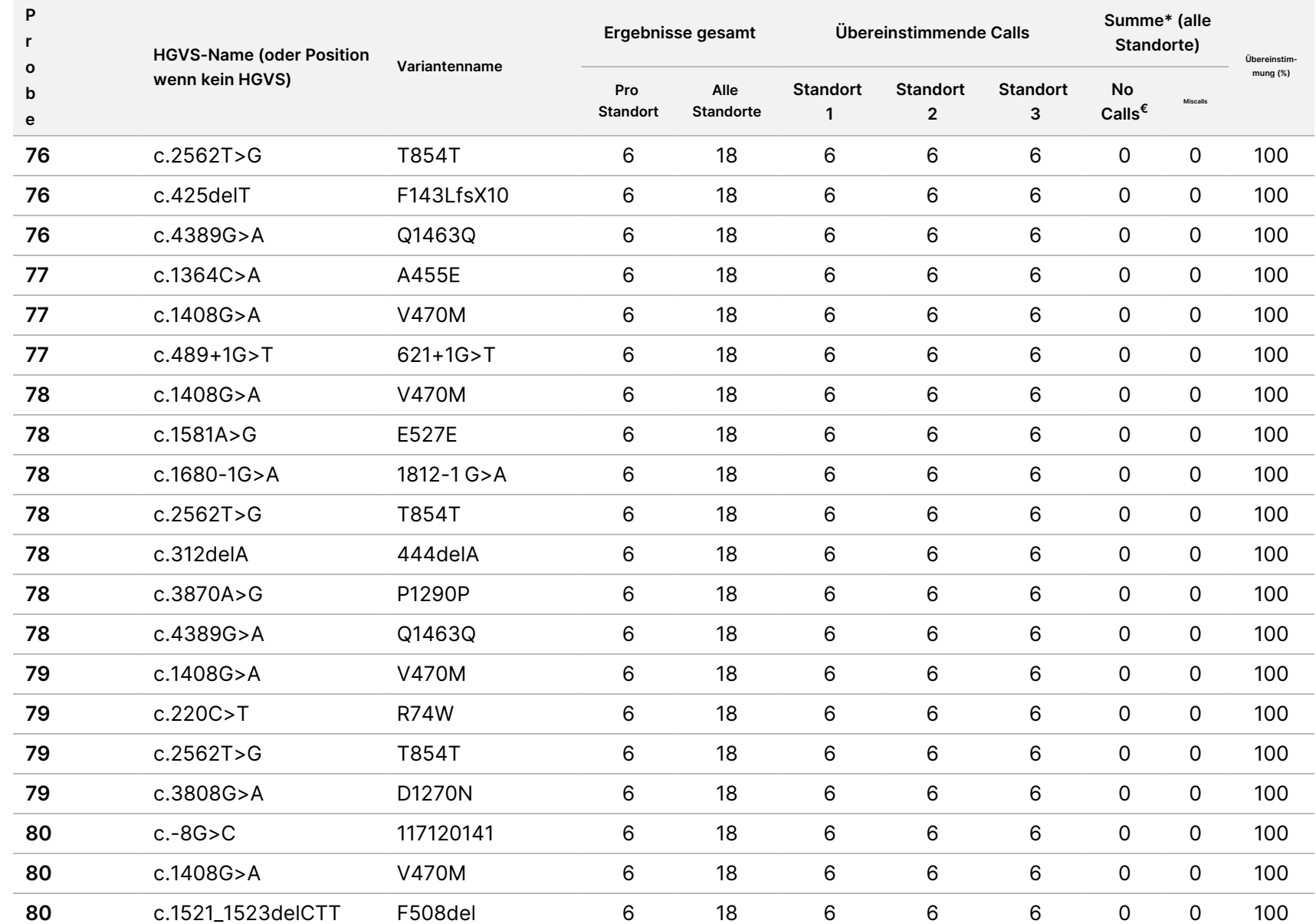

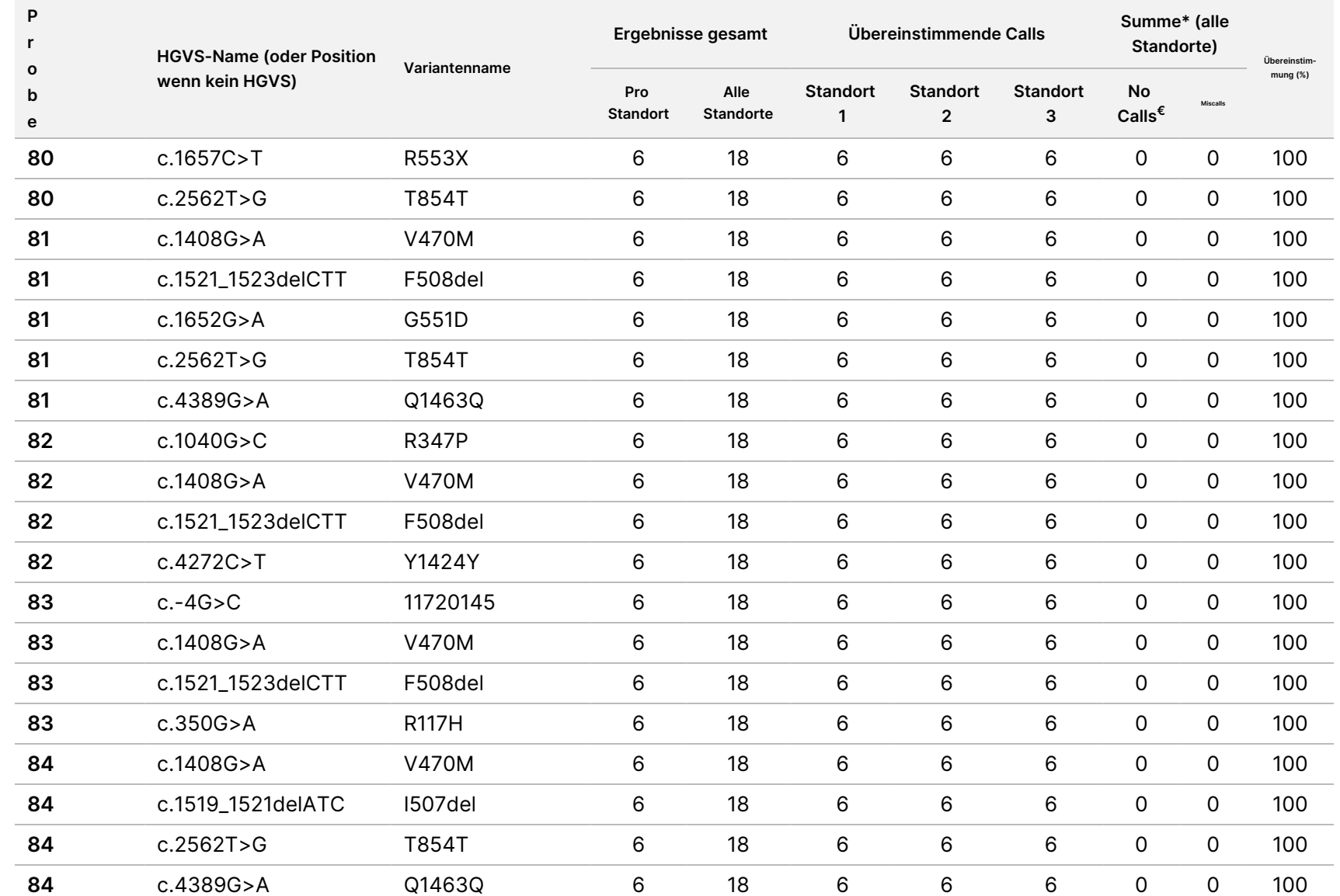

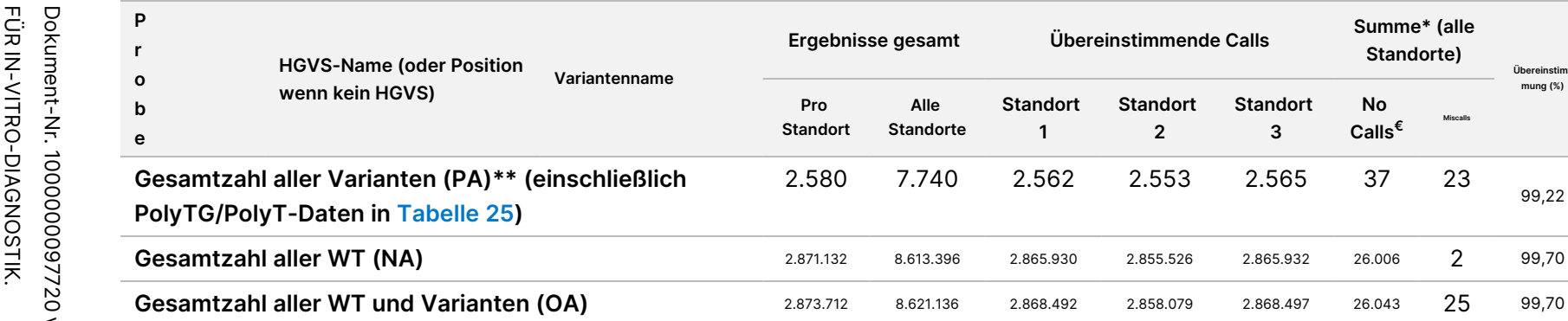

€ Proben wurden nicht erneut getestet.

^ Je ein Replikat der Proben 5 und 75 hatte eine Call-Rate von 0 %. Weitere Untersuchungen zeigten, dass die Proben vor der Bibliotheksvorbereitung wahrscheinlich nicht zur Probenplatte hinzugefügt wurden.

**Ergebnisse gesamt Übereinstimmende Calls**

**Standort 1**

**Standort 2**

2.580 7.740 2.562 2.553 2.565 37 23

**Standort 3**

\* Untersuchungen ergaben, dass die Proben 9 und 10 vor der Bibliotheksvorbereitung wahrscheinlich vom Bediener vertauscht wurden.

**Pro Standort**

**Alle Standorte**

\*\* Ohne PolyTG/PolyT-Varianten betrug der PA-Wert 99,60 %.

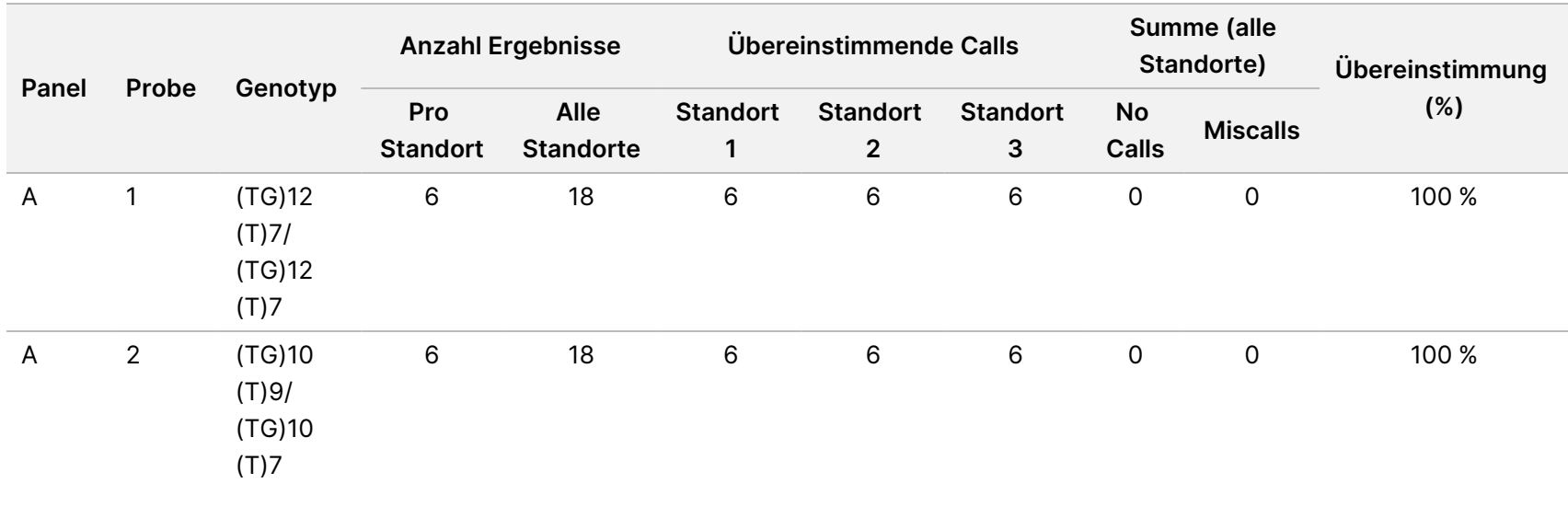

<span id="page-120-0"></span>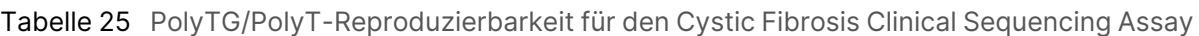

**Summe\* (alle Standorte)**

**Miscalls**

**No Calls€** **Übereinstimmung (%)**

99,22

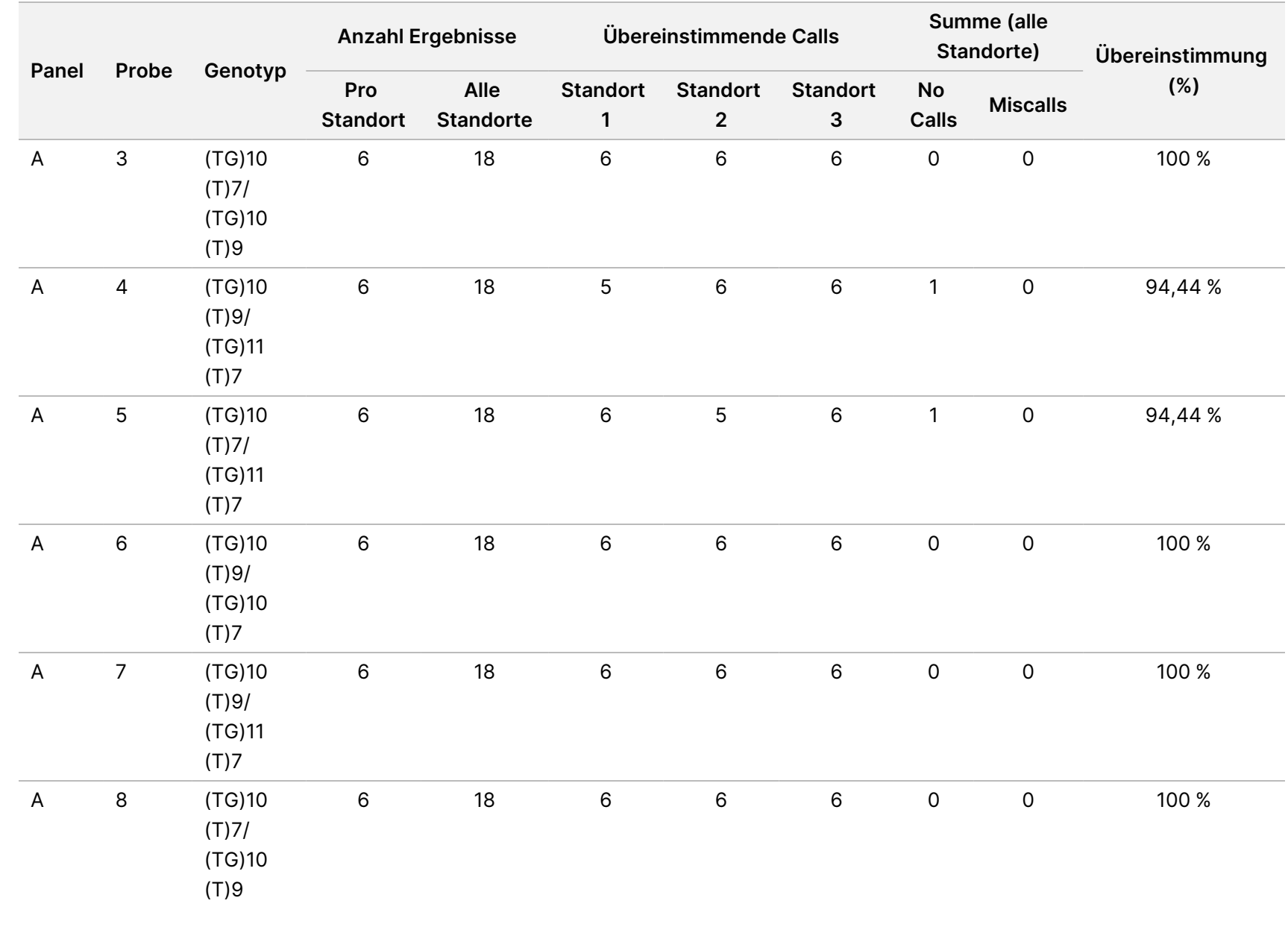

Cystic

Fibrosis

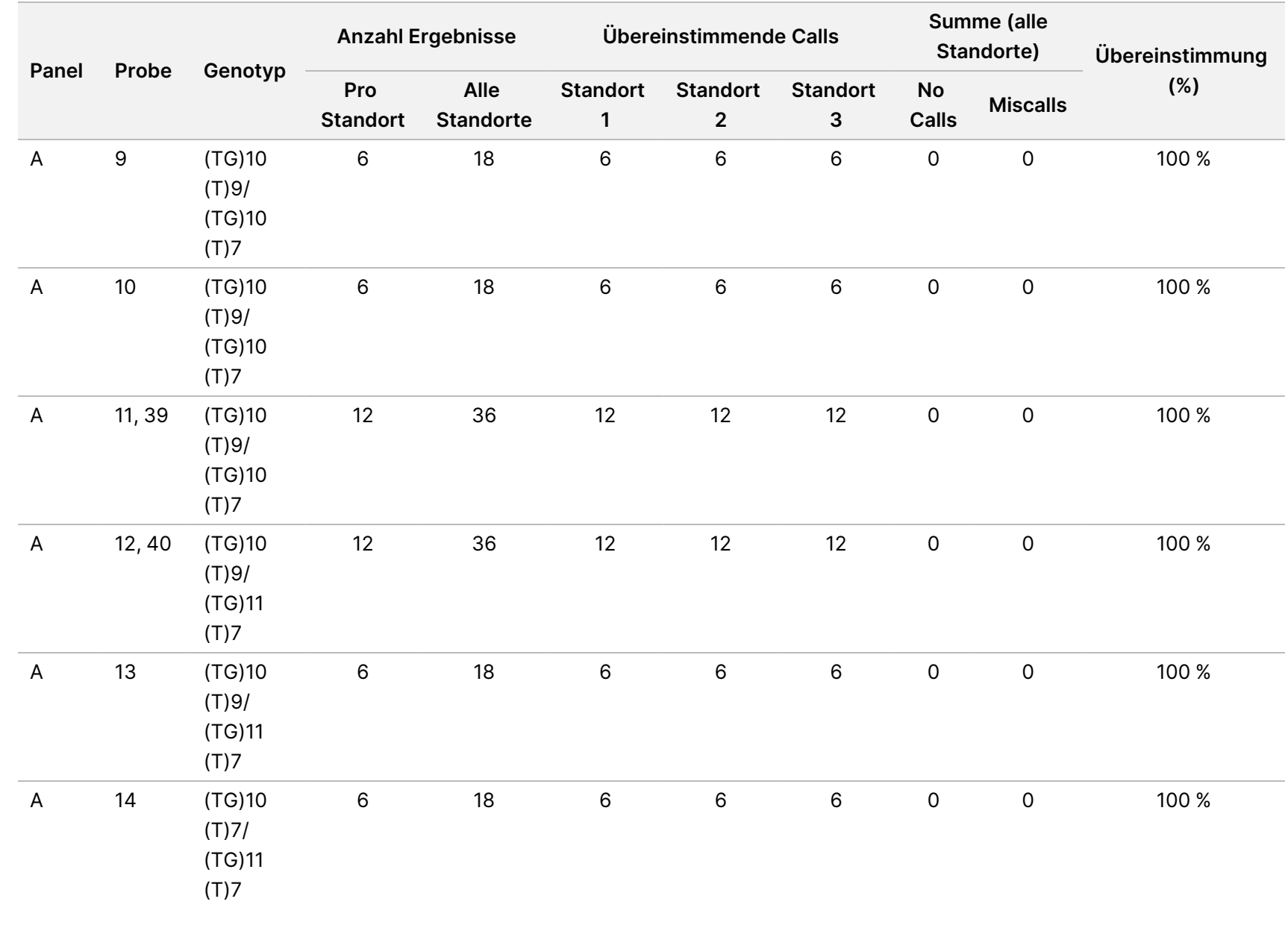

Cystic

Fibrosis

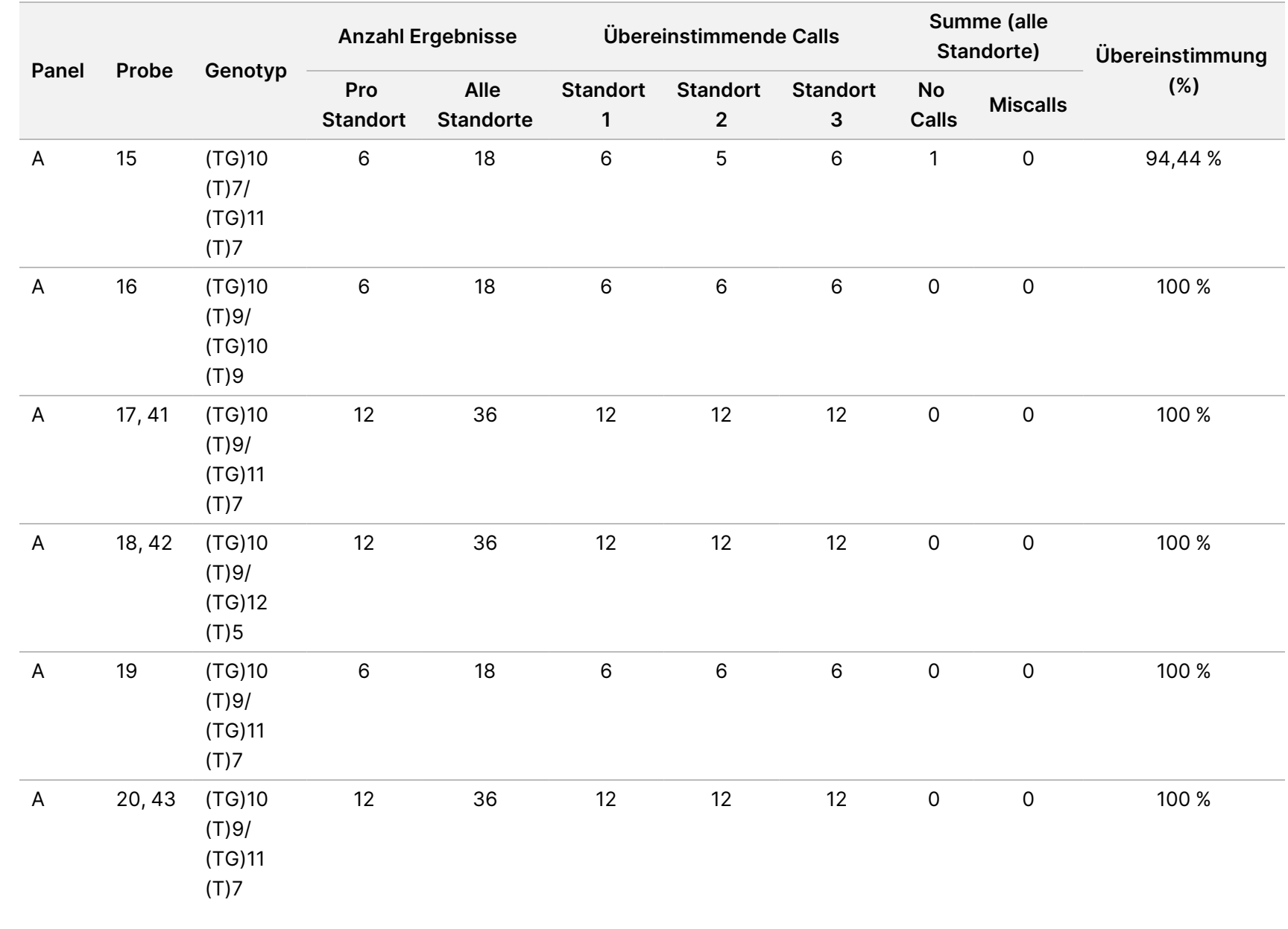

Cystic

Fibrosis

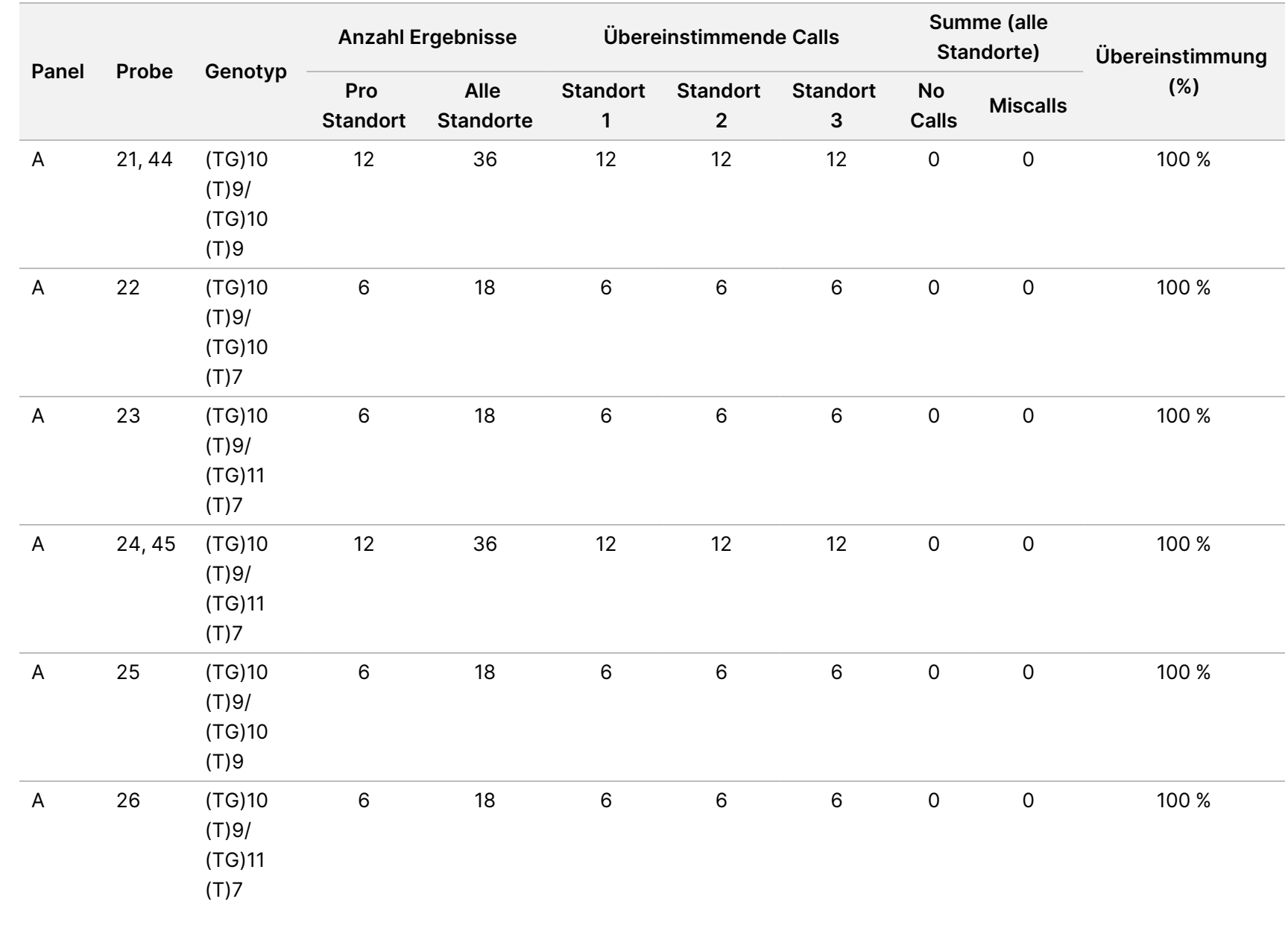

Cystic

Fibrosis

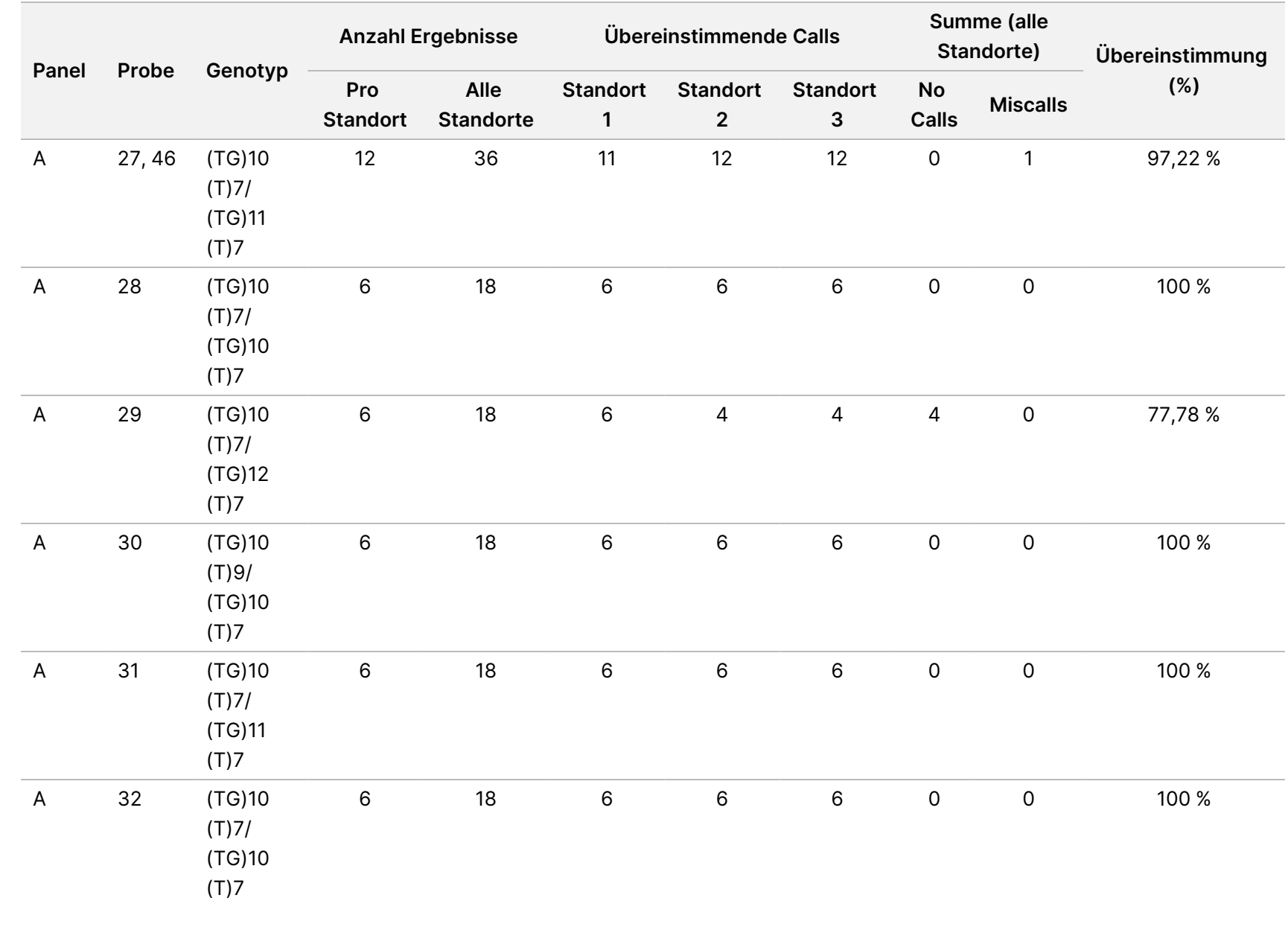

Cystic

Fibrosis

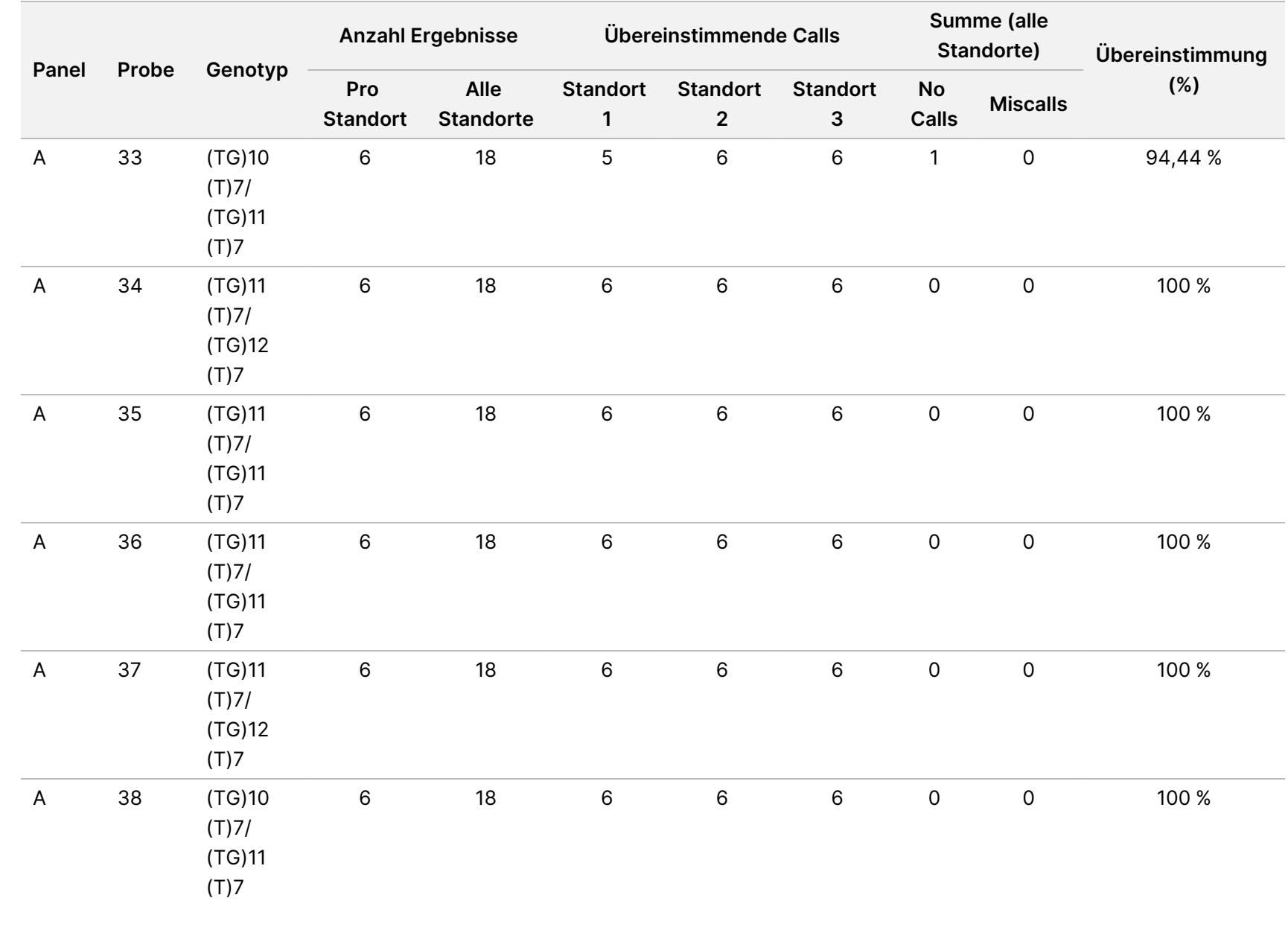

Cystic

Fibrosis

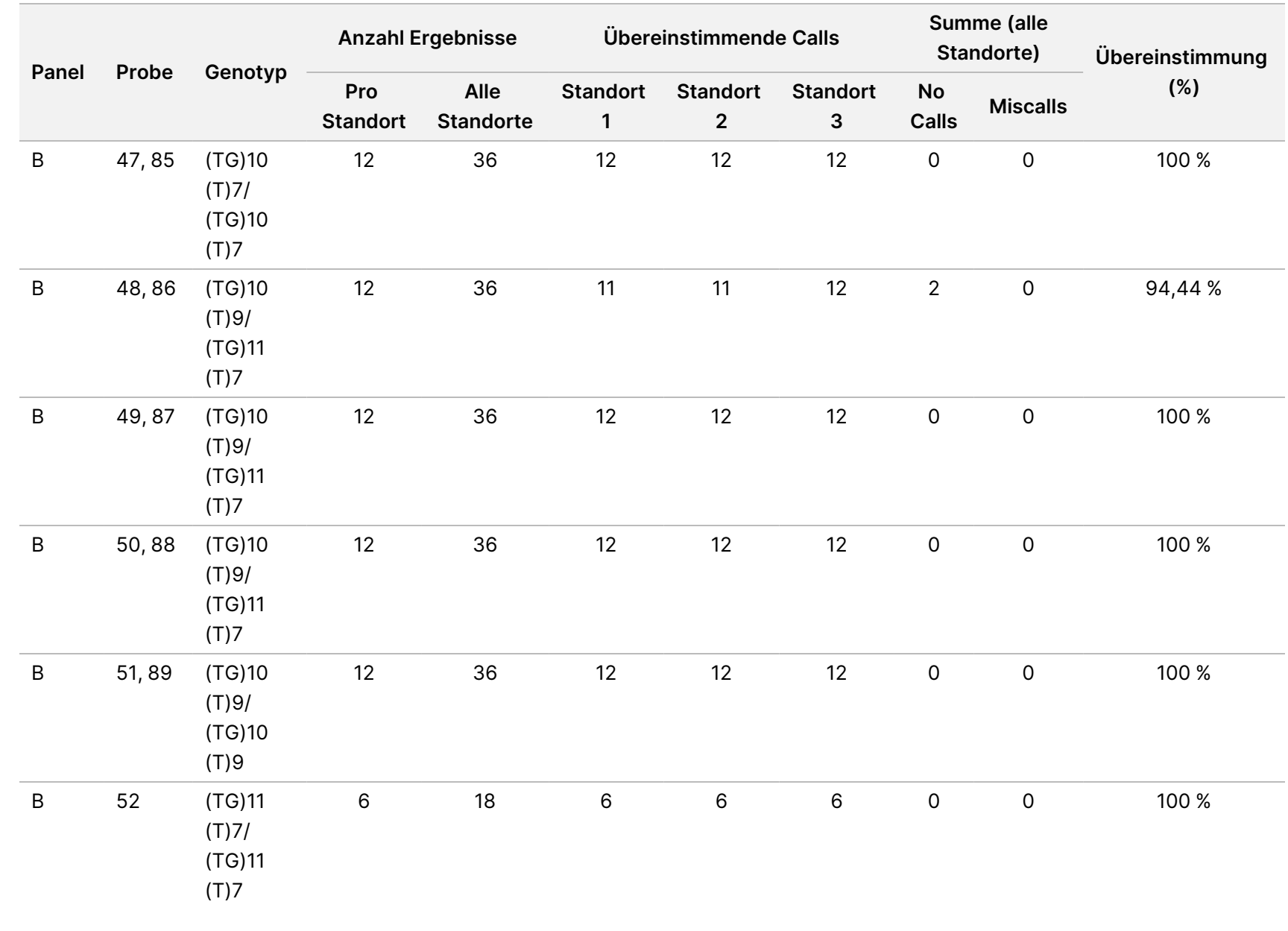

Cystic

Fibrosis

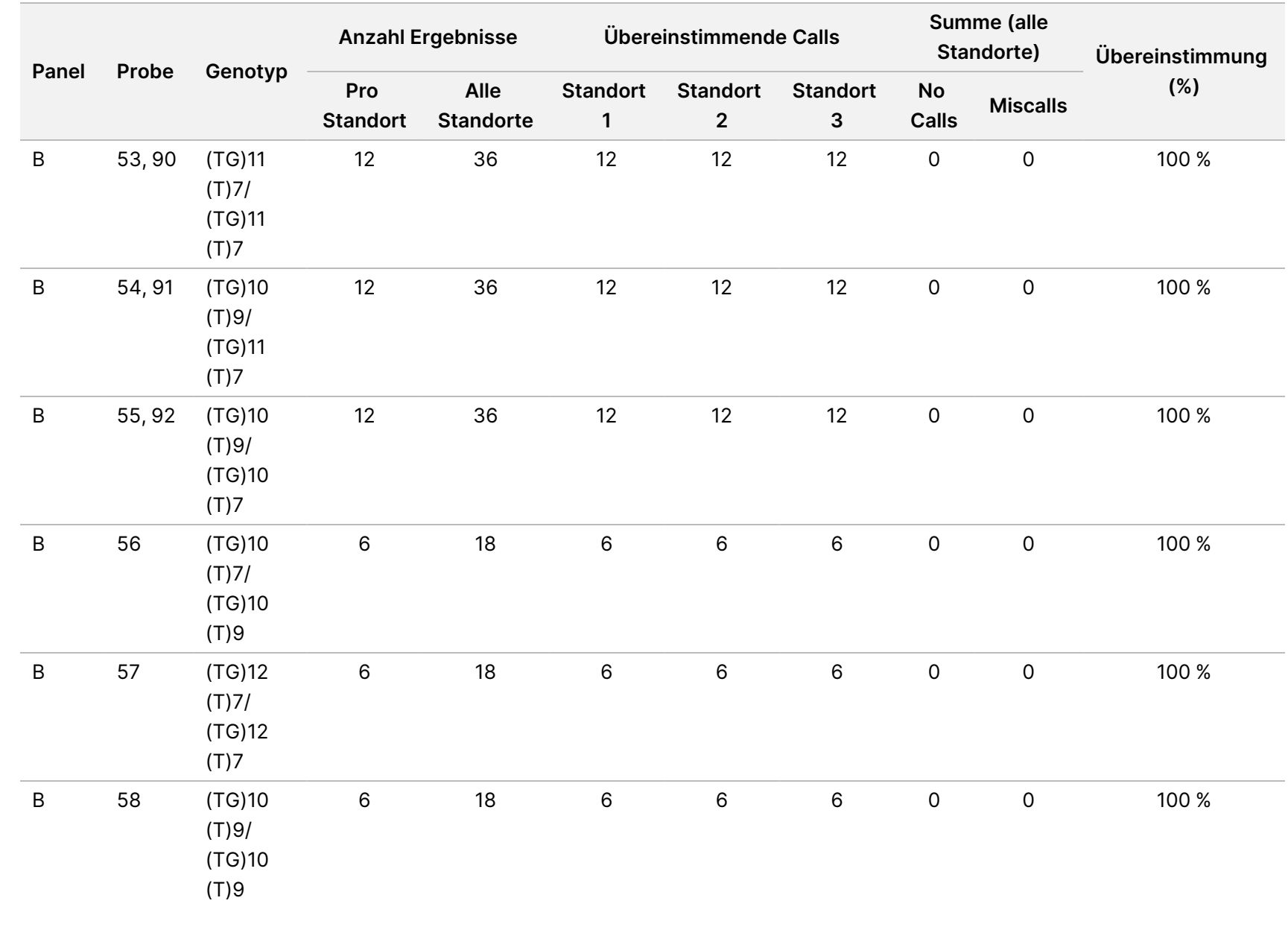

Cystic

Fibrosis

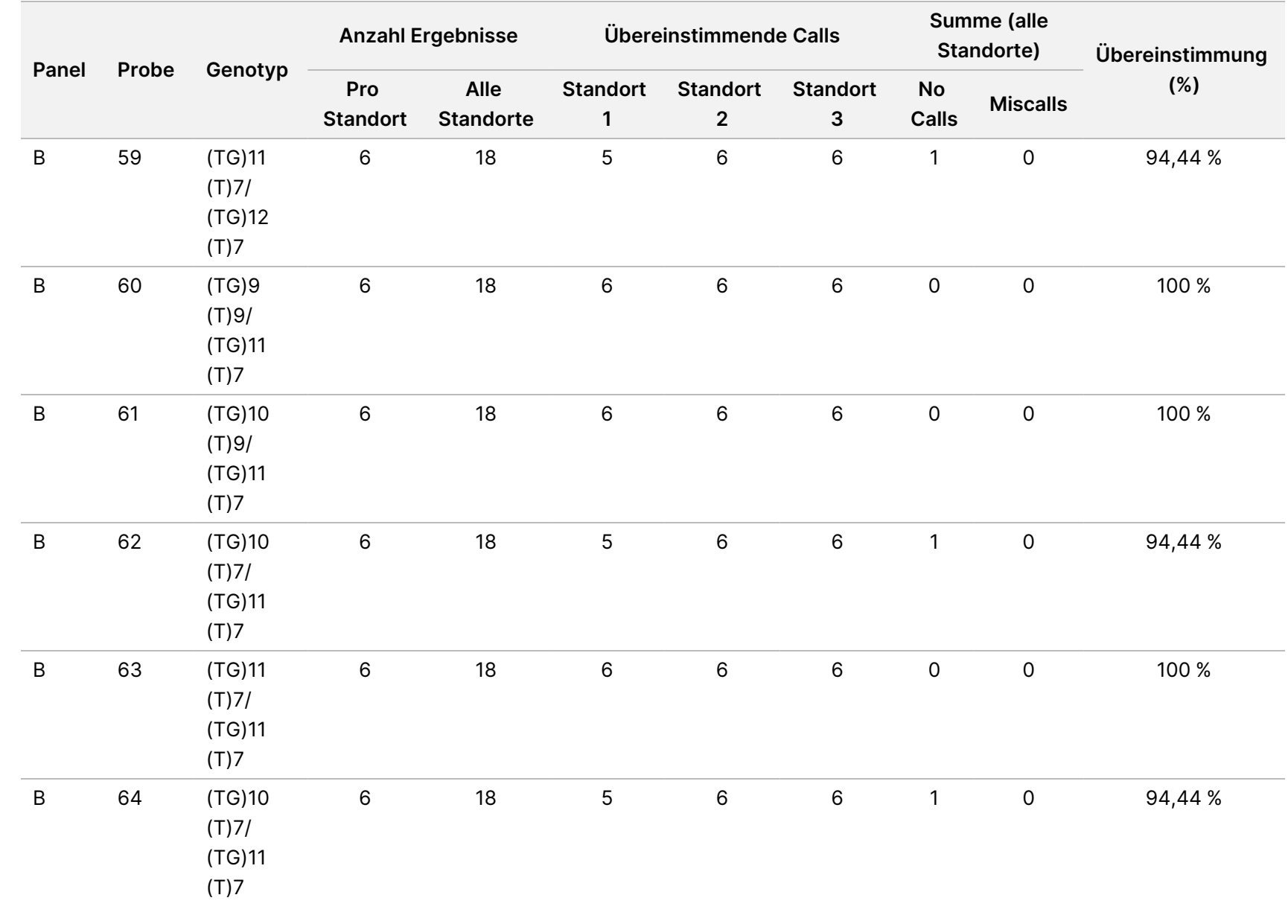

Cystic

Fibrosis

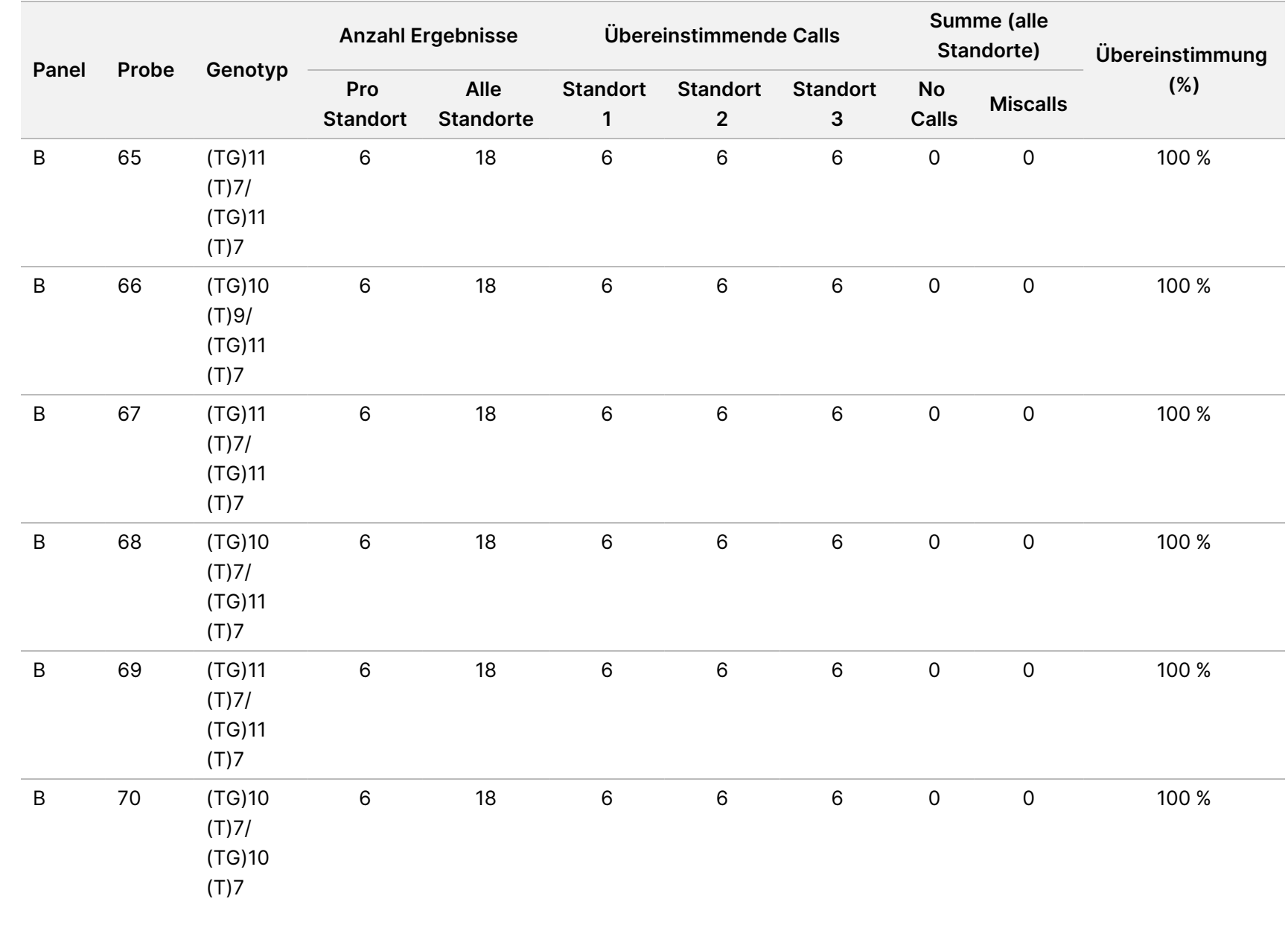

Cystic

Fibrosis

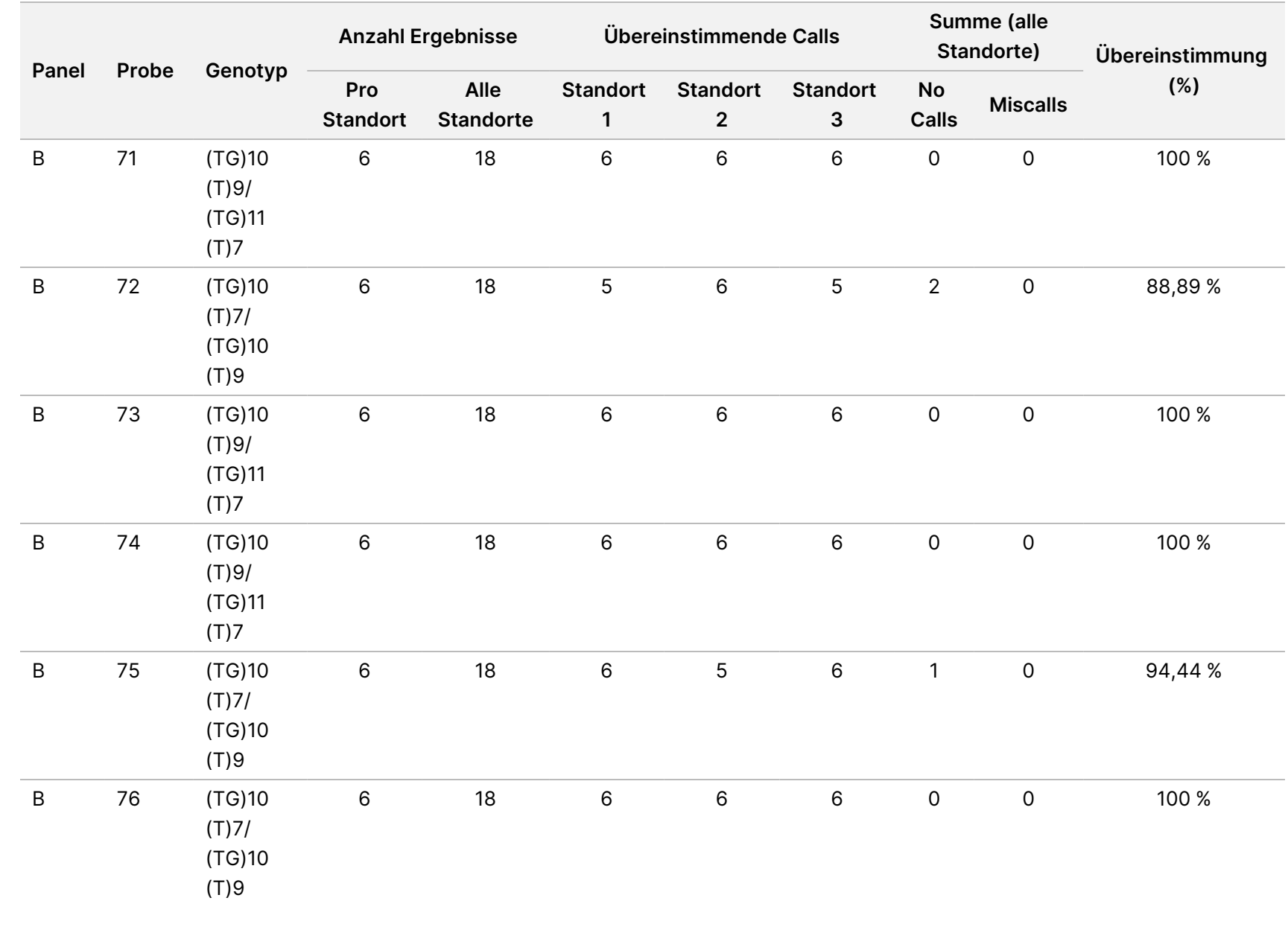

Cystic

Fibrosis

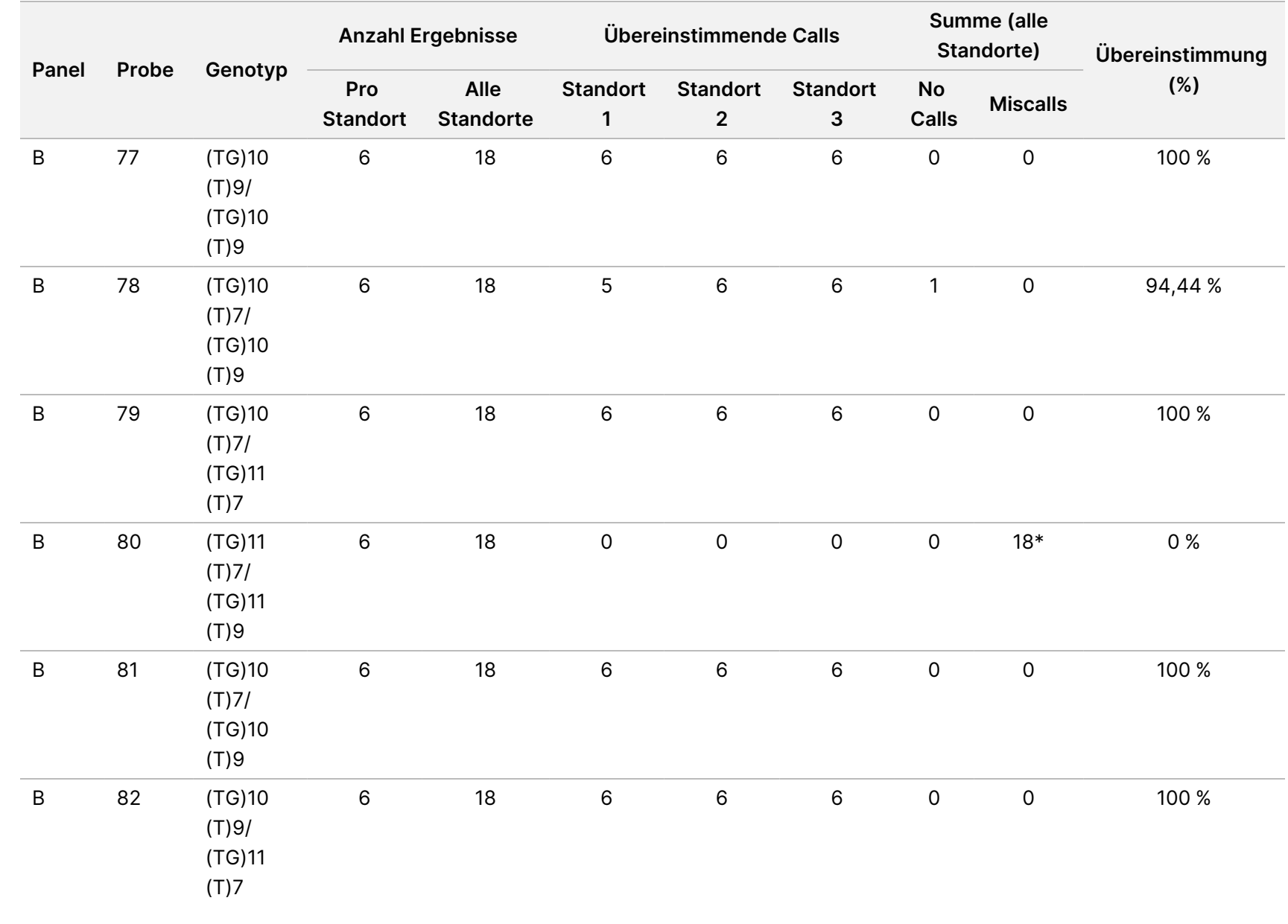

Cystic

Fibrosis

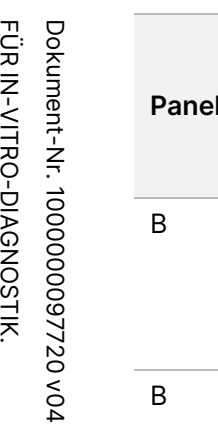

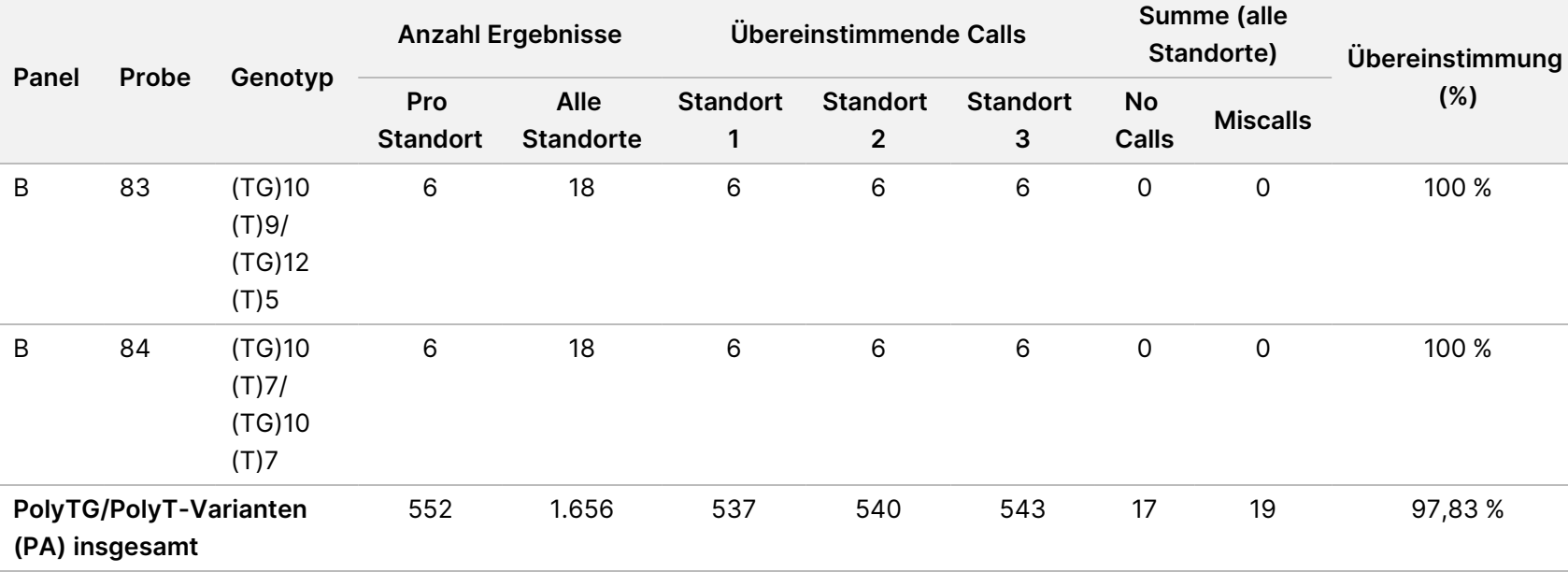

\* Alle 18 Proben waren miteinander konkordant, aber nicht mit der bidirektionalen Sequenzierung nach Sanger.

## DNA-Extraktion

Drei gängige, im Handel erhältliche Extraktionsmethoden, die Extraktion mittels magnetischer Beads, die Alkoholpräzipitation und die Isolation mittels Kieselgelsäule, wurden unter Verwendung von mit K2EDTA antikoaguliertem Vollblut geprüft. Bei der Studie wurden insgesamt 14 Blutproben verwendet. Zwei davon waren Wildtypproben, die übrigen enthielten eindeutige Genotypen, die neun verschiedene Varianten darstellten, darunter sowohl häufige als auch seltene Varianten. Für die PolyTG/PolyT-Variation wurden Proben mit (T)5-9 und (TG)10-12 berücksichtigt. Die drei DNA-Extraktionsmethoden wurden von zwei verschiedenen Bedienern unabhängig getestet, von denen jeder drei Läufe pro Extraktionsmethode durchgeführt hat. Jede Extraktion wurde vom jeweiligen Bediener an unterschiedlichen Tagen durchgeführt. Die DNA-Konzentration und das A260/A280-Verhältnis der extrahierten gDNA-Proben wurden mithilfe der Spektralfotometrie ermittelt. Die Gesamtzahl der Proben für jede Extraktionsmethode der Studie ist 168 (14 Proben x 2 Bediener/Extraktionsmethode x 3 Läufe/Bediener x 2 Replikate/extrahierte gDNA-Probe).

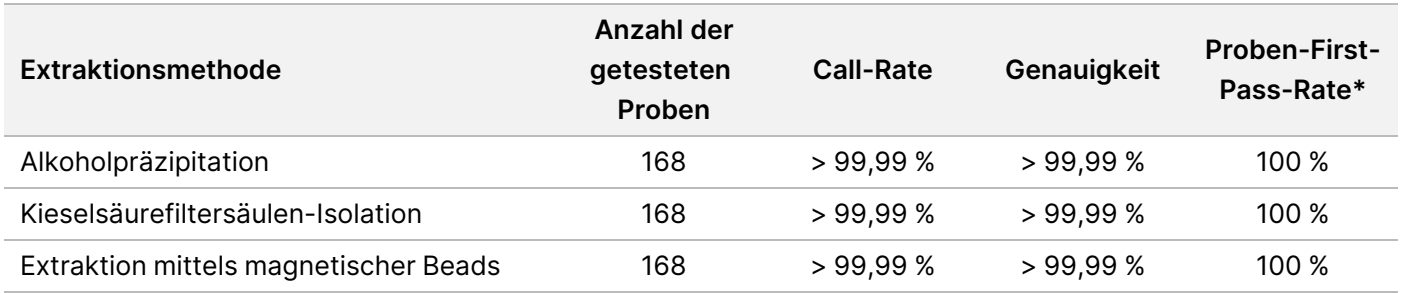

\* Anteil der Proben mit einer Call-Rate von über > 99 % im ersten Lauf.

# DNA-Zugabe

Der DNA-Zugabebereich für den Cystic Fibrosis Clinical Sequencing Assay wurde anhand einer Studie mit serieller Verdünnung von 14 repräsentativen DNA-Proben, die 16 eindeutige CF-Varianten enthielten, beurteilt.

Jede Probe wurde bei neun DNA-Zugabestufen von 1.250 bis 1 ng (1.250 ng, 500 ng, 250 ng, 100 ng, 50 ng, 25 ng, 10 ng, 5 ng und 1 ng) doppelt getestet. Zur Bestimmung der Genauigkeit wurden die Probengenotypen mit Daten der bidirektionalen Sequenzierung nach Sanger und die Deletionen mit dem PCR-Assay verglichen. 1.250 ng und 25 ng wurden als obere bzw. untere Grenze für die DNA-Zugabemenge ermittelt, da sich damit eine Proben-First-Pass-Rate von ≥ 95 % ohne falsche Calls (Genauigkeit und Call-Rate von 100 %) erzielen ließ.

Die DNA-Zugaben von 1.250 ng, 250 ng und 100 ng wurden mit vier repräsentativen DNA-Proben und mindestens 20 Replikaten pro DNA-Zugabestufe für jede Probe (n = 4 x 20 = 80 Proben) weiter getestet, während die Untergrenze von 25 ng mit 14 Proben und 20 Replikaten für jede Probe (n = 14 x 20 = 280 Proben) getestet wurde. Die Genauigkeit und die Proben-First-Pass-Rate betrugen bei allen DNA-Zugabestufen 100 %.

#### illumına

## Störende Substanzen

Um die Auswirkungen störender Substanzen auf das Illumina MiSeqDx Cystic Fibrosis System zu untersuchen, wurde die Leistung des Assays mit und ohne potenzielle Störsubstanzen überprüft. In dieser Studie wurden 16 Vollblutproben mit eindeutigen CF-Genotypen getestet. Vier körpereigene störende Substanzen (Bilirubin, Cholesterin, Hämoglobin und Triglyceride) wurden getestet, indem die Blutproben vor der DNA-Extraktion mit diesen versetzt wurden. Die Konzentrationsgrenzen für jede Substanz sind in der nachfolgenden Tabelle aufgeführt. Um darüber hinaus die Störungen aufgrund der Blutentnahme (geringe Menge) zu untersuchen, wurden die Blutproben mit EDTA versetzt, und um die Störungen aufgrund der Probenvorbereitung zu untersuchen, wurde der endgültige Waschpuffer aus einer Kieselgelsäuren-Isolationsmethode zur bereinigten genomischen DNA hinzugefügt.

Der Cystic Fibrosis Clinical Sequencing Assay erzielte mit und ohne störende Substanzen eine Call-Rate von 100 % bei allen Proben und eine Reproduzierbarkeit von 100 % in Genotypaufrufen zwischen Proben. Es wurden keine Störungen durch eine der endogenen oder exogenen Störsubstanzen beobachtet.

Um die Auswirkungen des Multiplexings von Index-Primer-Störungen zu untersuchen, wurde eine Kreuzkontaminationsstudie mit zwei Proben, von der jede eindeutige homozygote Genotypen an vier unterschiedlichen genomischen Positionen aufwies, und zwei entsprechenden Index-Primern durchgeführt. Bei Kontaminationsgraden < 40 % wurde keine Änderung beim Varianten-Calling beobachtet. Der Probengenotyp wurde heterozygot, wenn der Kontaminationsgrad mindestens ≥ 40 % betrug.

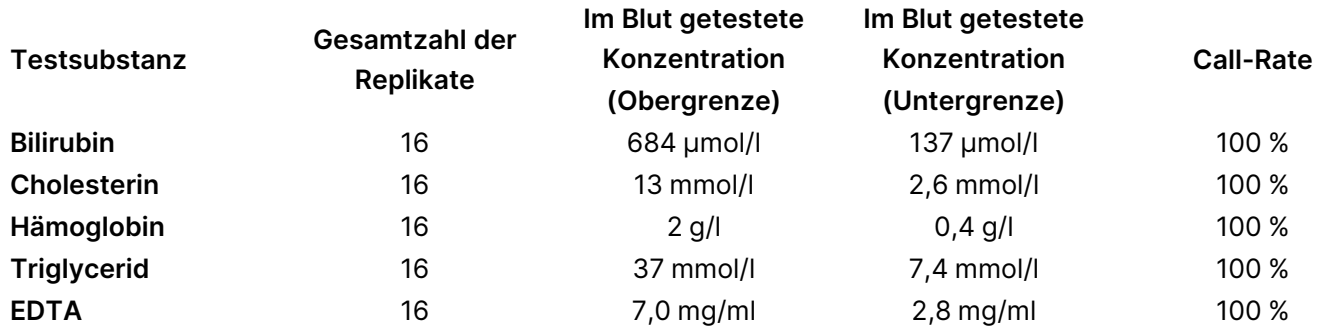

# Gleichwertigkeit der Leistung mit Illumina MiSeqDx Cystic Fibrosis Clinical Sequencing Assay

Der TruSight Cystic Fibrosis Clinical Sequencing Assay (TruSight CF139) verwendet denselben Bibliotheksvorbereitungsworkflow und dieselben Reagenzien wie der Illumina MiSeqDx Cystic Fibrosis Assay (MiSeqDx CF139). TruSight CFCS verwendet den MiSeqDx Reagent Kit v3. Das MiSeqDx CFCS verwendet Sequenzierungsreagenzien, die dem Assay beiliegen. Zur Demonstration der Gleichwertigkeit von TruSight CFCS und MiSeqDx CFCS wurden die Ergebnisse von neun TruSight CFCS-Läufen mit einem einzelnen MiSeqDx CFCS-Lauf als Muster verglichen. Die TruSight CFCS-Läufe wurden mit einem Probendurchsatz von 96 Proben durchgeführt (maximaler Probendurchsatz für TruSight CFCS). Der MiSeqDx CFCS-Lauf wurden mit einem Probendurchsatz von 48 Proben durchgeführt (maximaler Probendurchsatz für MiSeqDx CFCS). Quellen für Variabilität bei den TruSight CFCS-Läufen waren drei Bibliotheksvorbereitungsereignisse (jeweils mit einer eindeutigen TruSight Cystic Fibrosis-Charge), drei Bediener, drei MiSeqDx Instruments und drei MiSeqDx Reagent Kit v3-Chargen.

Varianten-Calls aus TruSight CFCS-Läufen wurden mit Calls des MiSeqDx CFCS-Laufs verglichen. 47 eindeutige Proben wurden in jeden TruSight CFCS-Lauf aufgenommen, jeweils mit 2 bis 3 Replikaten je Probe (95 DNA-Proben und 1 NTC pro Lauf). Für den einzelnen MiSeqDx CFCS-Lauf wurden dieselben 47 Proben sequenziert (47 DNA-Proben + 1 NTC pro Lauf). Das Probenpanel bestand aus Coriell-DNA-Proben, die aus immortalisierten Zelllinien extrahiert wurden und Proben für jedes Allel der ACMG 23-Mutationen.<sup>1</sup> Das Panel umfasst Deletion-Insertion-Varianten (einschließlich Insertionen/Deletionen in Homopolymer-Region und Insertionen mit Deletion in derselben Region). Das Panel umfasst auch homozygote Varianten, zusammengesetzte heterozygote Varianten, eine der zu erkennenden großen Deletionen. Es umfasst auch PolyTG/PolyT-Varianten, Einzelnukleotid-Varianten und eine Probe ohne festgestellte Varianten. Die Zusammenfassung der Ergebnisse nach Genotyp finden Sie in [Tabelle](#page-136-0) 26. Die Übereinstimmung zwischen Assays nach Variantentyp wird in [Tabelle](#page-136-1) 27 dargestellt. Die Gesamtübereinstimmung zwischen Assays betrug > 99,99 %.

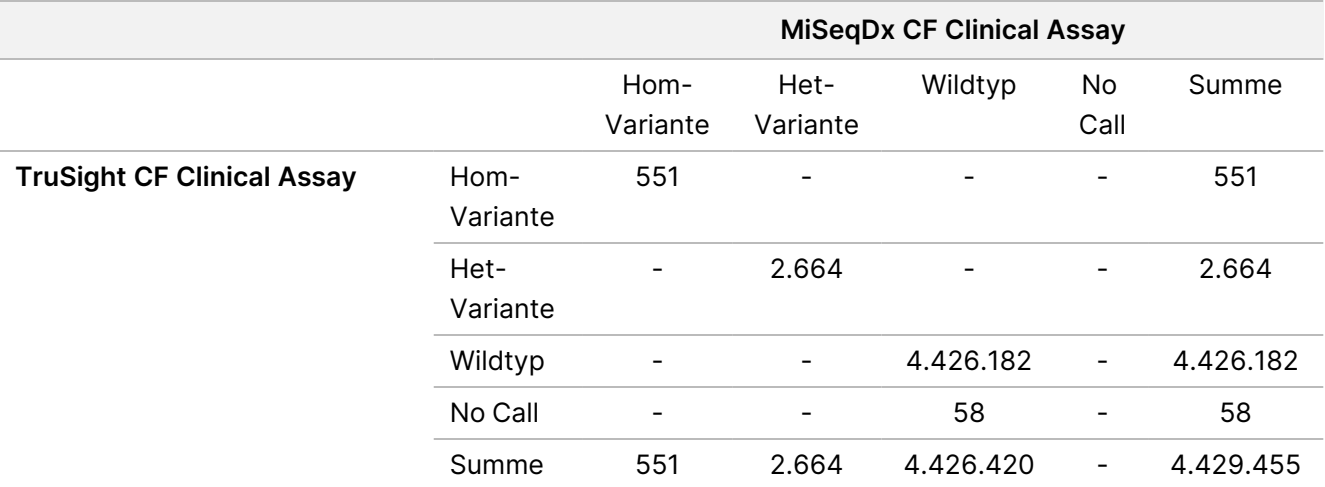

<span id="page-136-0"></span>Tabelle 26 Leistung beim Varianten-Calling: Vergleich zwischen dem TruSight CFCS-Variant Assay und dem MiSeqDx CFCS-Variant Assay

<span id="page-136-1"></span>Tabelle 27 Leistung nach Variantentyp: Vergleich zwischen dem TruSight CF Clincial Sequencing Assay und dem MiSeqDx CF Clinical Sequencing Assay

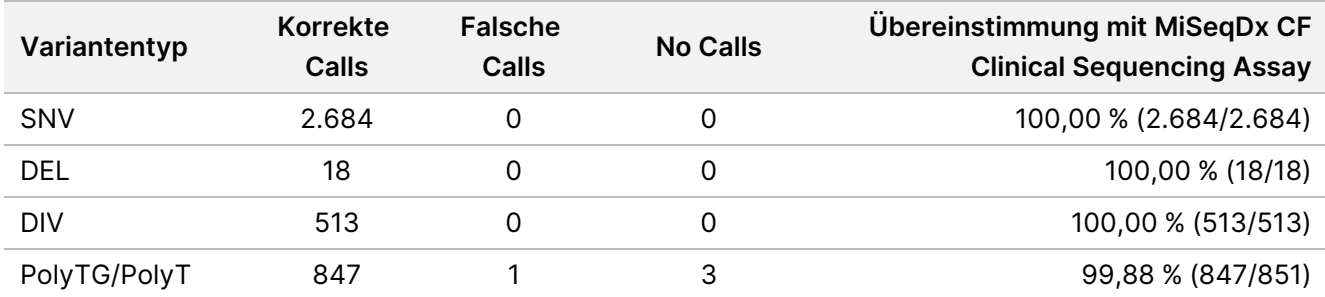

#### TruSight Cystic Fibrosis Packungsbeilage

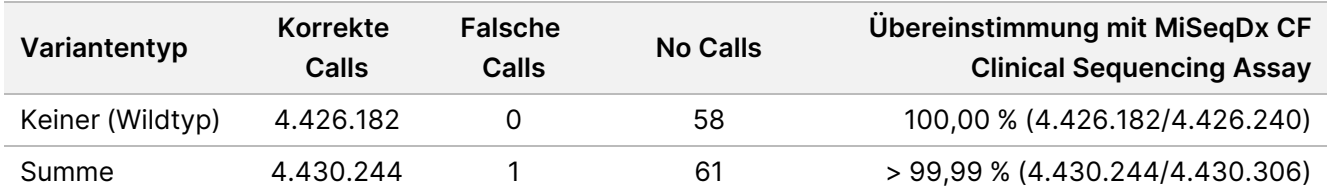

#### <span id="page-138-0"></span>Ein einzelner diskordanter Call wurde zwischen TruSight CFCS und MiSeqDx CFCS ermittelt. Beim spezifischen falschen Call handelte es sich um eine PolyTG/PolyT-Variante. Eine Zusammenfassung zur PolyTG/PolyT-Übereinstimmung finden Sie in [Tabelle](#page-138-0) 28.

Tabelle 28 Leistung beim PolyTG/PolyT-Varianten-Calling: Vergleich zwischen dem TruSight CF Clinical Sequencing Assay und dem MiSeqDx CF Clinical Sequencing Assay

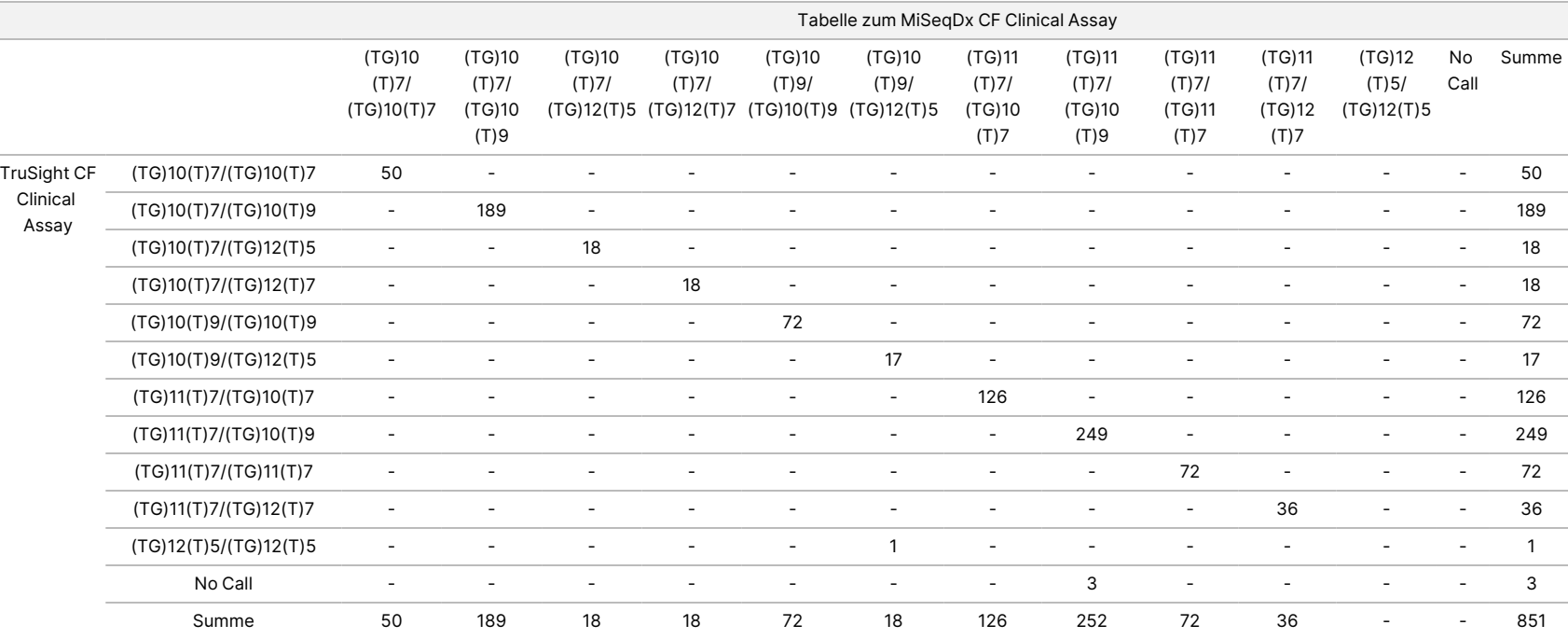

TruSight

Cystic

Fibrosis

## **Quellen**

- 1. Watson MS, Cutting GR, Desnick RJ, Driscoll DA, Klinger K, et al. (2004) Cystic fibrosis population carrier screening: 2004 revision of American College of Medical Genetics mutation panel. Genetics in Medicine 6 (5): 387–391.
- 2. Committee on Genetics. (April 2011) The American College of Obstetricians and Gynecologists Committee Opinion. Update on Carrier Screening for Cystic Fibrosis 486: 1–4.
- 3. Bobadilla JL, Macek Jr. M, Fine JP, Farrell PM. (2002) Cystic Fibrosis: A Worldwide Analysis of CFTR Mutations—Correlation With Incidence Data and Application to Screening. Human Mutation 19:575-606.
- 4. Moskowitz SM, Chmiel JF, Sternan DL, Cheng E, Gibson RL, et al. (2008) Clinical practice and genetic counseling for cystic fibrosis and CFTR-related disorders. Genetics in Medicine 10(12):851–868.
- 5. Moskowitz SM, Chmiel JF, Sternen DL, Cheng E, Cutting GR. CFTR-related disorders. Pagon RA, Bird TC, Dolan CR, Stephens K, editors. GeneReviews. Seattle (WA): University of Washington; 2008. Available at www.ncbi.nlm.nih.gov/books/NBK1250. [Online] Updated Feb 19, 2008.
- 6. Katkin JP. (2012) Cystic fibrosis: Clinical manifestations and diagnosis. Available at www.uptodate.com. [Online] December 07, 2012.
- 7. Farrell PM, Rosenstein BJ, White TB, Accurso FJ, Castellani C, et al. 2008 Guidelines for diagnosis of cystic fibrosis in newborns through older adults: Cystic Fibrosis Foundation consensus report. J Pediatr 153(2): S4–S14.
- 8. Cystic Fibrosis Foundation Patient Registry: Annual Data Report 2010.
- 9. Cystic Fibrosis Mutation Database (CFTR1). Verfügbar unter www.genet.sickkids.on.ca/app. [Online] August 2013.
- 10. Rohlfs EM, Zhou Z, Heim R, Nagan N, Rosenblum L, et al. (2011) Cystic Fibrosis Carrier Testing in an Ethnically Diverse US Population. Clinical Chemistry; 57(6): 841–848.
- 11. Clinical and Functional Translation of CFTR (CFTR2). Available at www.cftr2.org. [Online] August 2013.
- 12. The Clinical and Functional Translation of CFTR (CFTR2) Project. Available at www.nacfconference.org/art/plenaryarchives/2011.Cutting.pdf. [Online] Presented by Garry Cutting on behalf of the CFTR2 Project at the 25th Annual North American Cystic Fibrosis Conference (NACFC) sponsored by the Cystic Fibrosis Foundation. November 04, 2011. Anaheim, CA.
- 13. Sosnay PR, Siklosi KR, Van Goor F, Kaniecki K, Yu H, et al. (2013) Defining the disease liability of variants in the cystic fibrosis transmembrane conductance regulator gene. Nature Genetics 45 (10): 1160-1167.
- 14. Grody WW, Cutting GR, Klinger KW, Richards CS, Watson MS, Desnick RJ. (March/April 2001) Laboratory standards and guidelines for population-based cystic fibrosis carrier screening. Genetics in Medicine 3(2): 149–154.
- 15. Castellani C, Cuppens H, Macek H Jr., Cassiman JJ, Kerem E, et al. (2008) Consensus on the use and interpretation of cystic fibrosis mutation analysis in clinical practice. J Cystic Fibrosis 7: 179–196.

#### TruSight Cystic Fibrosis Packungsbeilage

- 16. Pratt VM, Caggana M, Bridges C, Buller AM, DiAntonio L, et al. (May 2009) Development of Genomic Reference Materials for Cystic Fibrosis Genetic Testing. Journal of Molecular Diagnostics 11(3): 186–193.
- 17. Amos J, Feldman GL, Grody WW, Monaghan K, Palomaki GE, et al. (2008 Edition, Revised 03/2011) American College of Medical Genetics Standards and Guidelines for Clinical Genetic Laboratories.
- 18. Rehm HL, Bale SJ, Bayrak-Toydemir P, Berg JS, Brown KK, Deignan JL, et al. (2013) ACMG clinical laboratory standards for next-generation sequencing. Genetics in Medicine. Genetics in Medicine 15(9): 733–747.

## Revision History (Versionsverlauf)

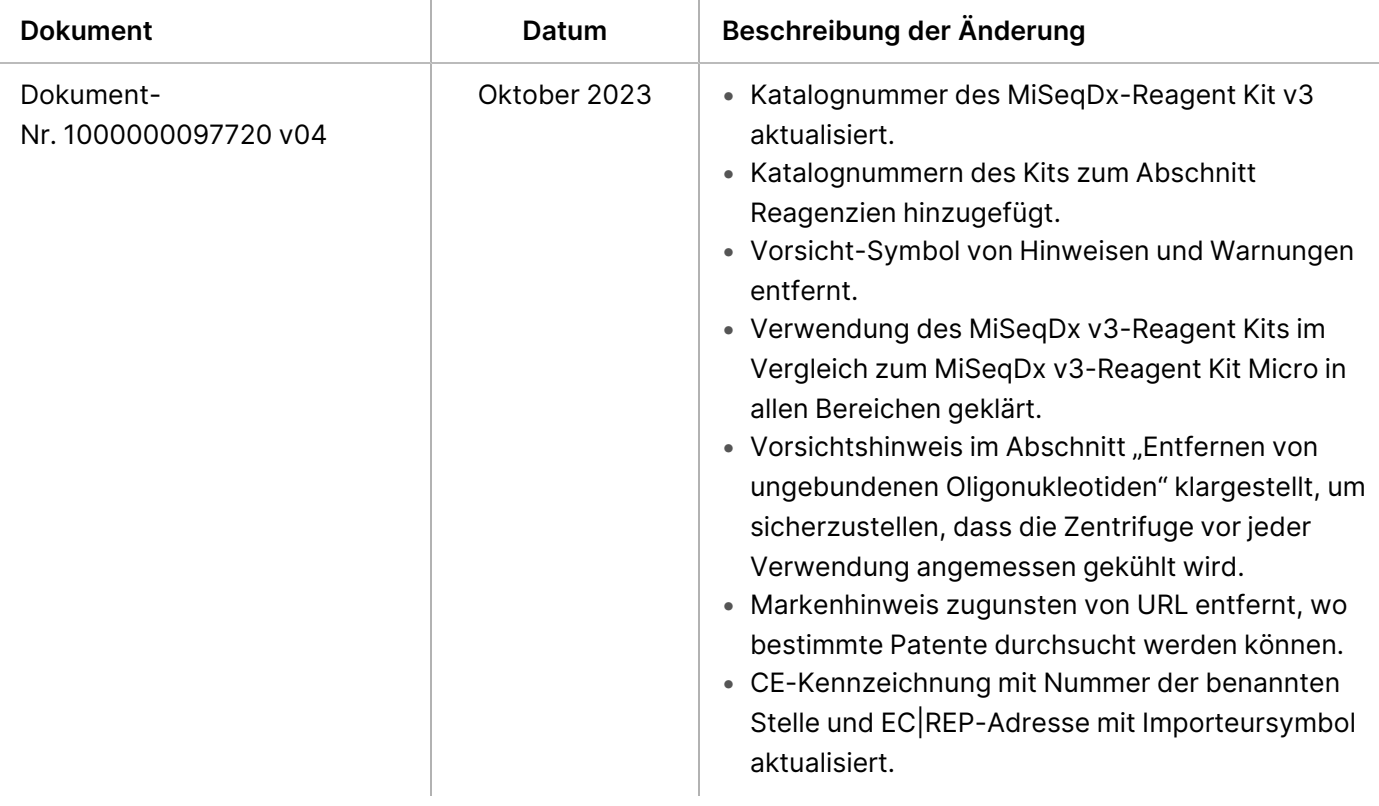

#### illumina®

#### TruSight Cystic Fibrosis Packungsbeilage

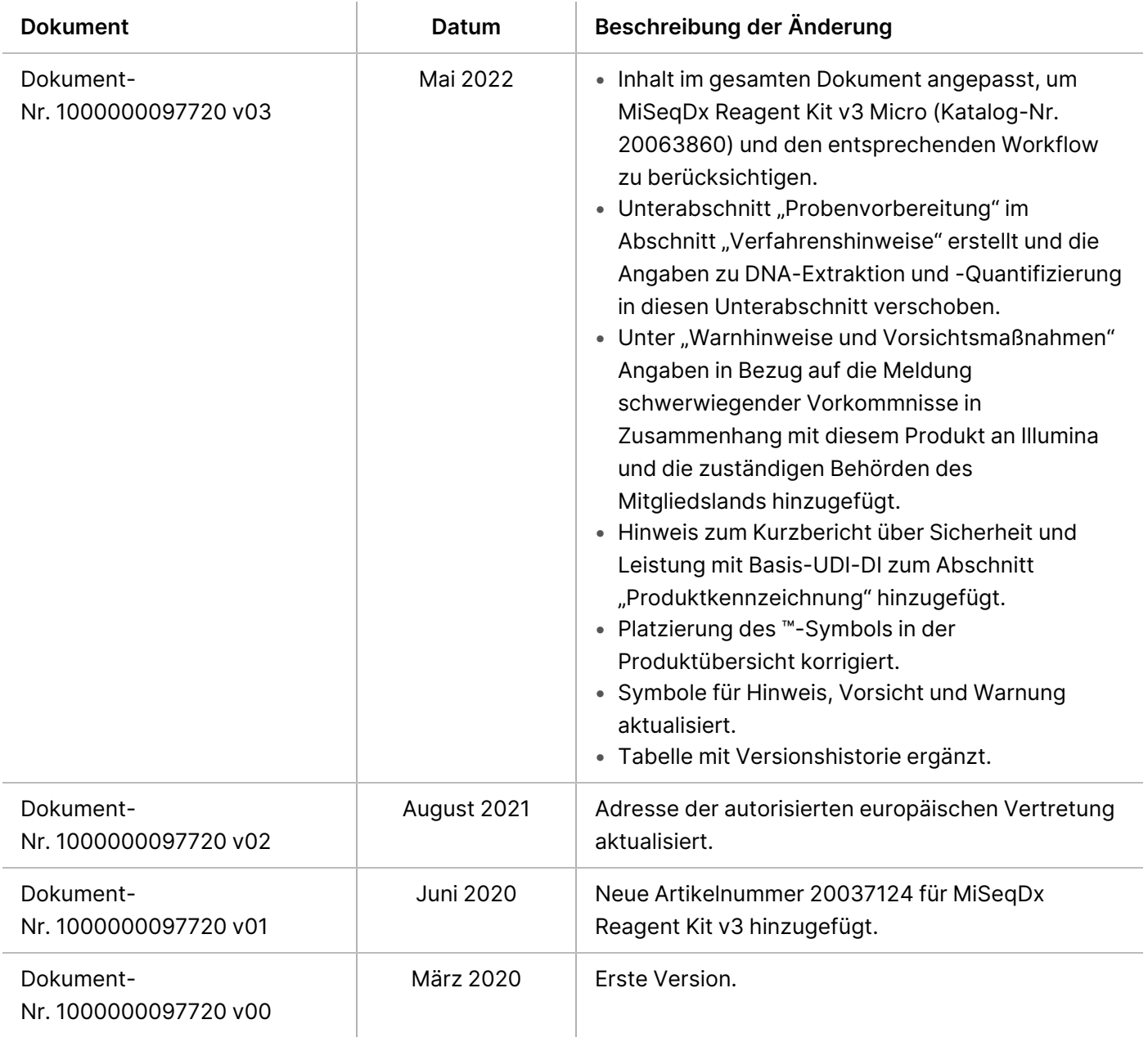

#### Patente und Marken

Dieses Dokument und sein Inhalt sind Eigentum von Illumina, Inc. sowie deren Partner-/Tochterunternehmen ("Illumina") und ausschließlich für den bestimmungsgemäßen Gebrauch durch den Kunden in Verbindung mit der Verwendung des hier beschriebenen Produkts/der hier beschriebenen Produkte und für keinen anderen Bestimmungszweck ausgelegt. Dieses Dokument und sein Inhalt dürfen ohne schriftliches Einverständnis von Illumina zu keinem anderen Zweck verwendet oder verteilt bzw. anderweitig übermittelt, offengelegt oder auf irgendeine Weise reproduziert werden. Illumina überträgt mit diesem Dokument keine Lizenzen unter seinem Patent, Markenzeichen, Urheberrecht oder bürgerlichem Recht bzw. ähnlichen Rechten an Drittparteien.

Die Anweisungen in diesem Dokument müssen von qualifiziertem und entsprechend ausgebildetem Personal genau befolgt werden, damit die in diesem Dokument beschriebene Verwendung des Produkts/der Produkte sicher und ordnungsgemäß erfolgt. Vor der Verwendung dieser Produkte muss der Inhalt dieses Dokuments vollständig gelesen und verstanden worden sein.

FALLS NICHT ALLE HIERIN AUFGEFÜHRTEN ANWEISUNGEN VOLLSTÄNDIG GELESEN UND BEFOLGT WERDEN, KÖNNEN PRODUKTSCHÄDEN, VERLETZUNGEN DER BENUTZER UND ANDERER PERSONEN SOWIE ANDERWEITIGER SACHSCHADEN EINTRETEN UND JEGLICHE FÜR DAS PRODUKT/DIE PRODUKTE GELTENDE GEWÄHRLEISTUNG ERLISCHT.

ILLUMINA ÜBERNIMMT KEINERLEI HAFTUNG FÜR SCHÄDEN, DIE AUS DER UNSACHGEMÄSSEN VERWENDUNG DER HIERIN BESCHRIEBENEN PRODUKTE (EINSCHLIESSLICH TEILEN HIERVON ODER DER SOFTWARE) ENTSTEHEN.

© 2023 Illumina, Inc. Alle Rechte vorbehalten.

Alle Marken sind Eigentum von Illumina, Inc. bzw. der jeweiligen Eigentümer. Spezifische Informationen zu Marken finden Sie unter [www.illumina.com/company/legal.html](http://www.illumina.com/company/legal.html).
## illumina

## Kontaktinformationen

Illumina, Inc. 5200 Illumina Way 92122 San Diego, Kalifornien, USA +1.800.809.ILMN (4566) +1.858.202.4566 (außerhalb von Nordamerika) techsupport@illumina.com www.illumina.com

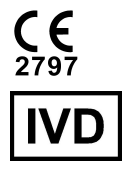

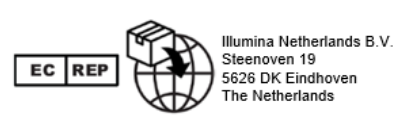

## **Australischer Sponsor** Illumina Australia Pty Ltd Nursing Association Building Level 3, 535 Elizabeth Street 3000 Melbourne, VIC Australien

## Produktkennzeichnungen

Eine Erläuterung sämtlicher Symbole, die auf der Produktverpackung sowie bei der Produktkennzeichnung verwendet werden, finden Sie in der Symbollegende für Ihr Kit unter [support.illumina.com](https://support.illumina.com/).

Ein Kurzbericht über Sicherheit und Leistung (SSP, Summary of Safety and Performance) ist nach Einführung der Europäischen Medizingerätedatenbank (Eudamed) unter <https://ec.europa.eu/tools/eudamed> abrufbar. Dieser ist mit der Basis-UDI-DI (0081627002CYSTFIB8C) verknüpft.